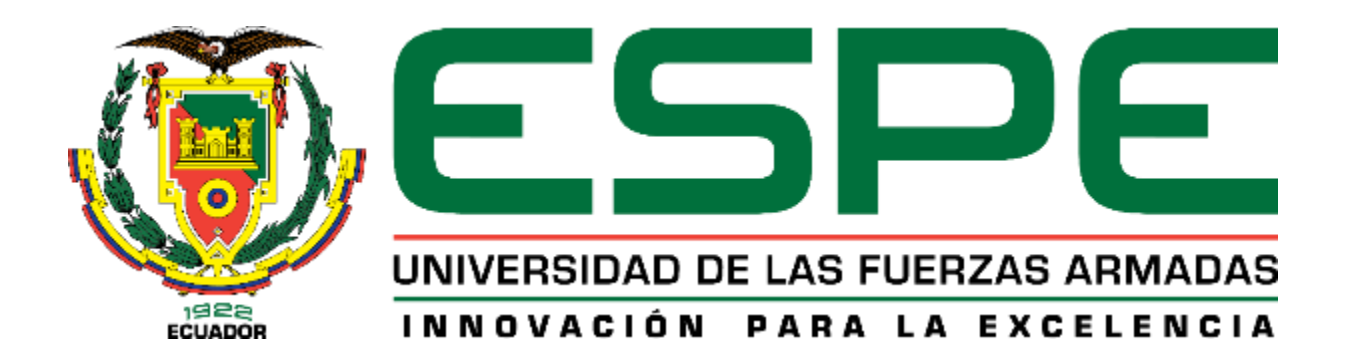

1

# <span id="page-0-0"></span>**Modelamiento y construcción de un módulo didáctico de control de procesos para el desarrollo de ensayos de comunicaciones industriales de variables físicas en el laboratorio de Hidrónica y Neutrónica en la Universidad de las Fuerzas Armadas ESPE sede Latacunga**

Jiménez Calderón, Erick Sebastián y Guevara Villacis, Byron Giovanni

Departamento de Eléctrica y Electrónica

Carrera de Ingeniería en Electromecánica

Trabajo de titulación previo a la obtención del título de Ingeniero en

Electromecánica

Ing. Sánchez Ocaña, Wilson Edmundo

LATACUNGA

04 de marzo 2021

<span id="page-1-0"></span>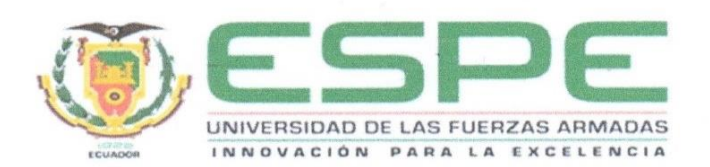

#### DEPARTAMENTO DE ELÉCTRICA Y ELECTRÓNICA

CARRERA DE INGENIERÍA EN ELECTROMECÁNICA

#### **CERTIFICACIÓN**

Certifico que el trabajo de titulación: "MODELAMIENTO Y CONSTRUCCIÓN DE UN MÓDULO DIDÁCTICO DE CONTROL DE PROCESOS PARA EL DESARROLLO DE ENSAYOS DE COMUNICACIONES INDUSTRIALES DE VARIABLES FÍSICAS EN EL LABORATORIO DE HIDRONICA Y NEUTRONICA EN LA UNIVERSIDAD DE LAS FUERZAS ARMADAS ESPE SEDE LATACUNGA" fue realizado por el señor JIMÉNEZ CALDERON ERICK SEBASTIAN y el señor GUEVARA VILLACIS BYRON GIOVANNI, el cual ha sido revisado y analizado por la herramienta de verificación de similitud de contenido; por lo tanto cumple con los requisitos legales, teóricos, científicos, técnicos y metodológicos establecidos por la Universidad de las Fuerzas Armadas ESPE, razón por la cual me permito acreditar y autorizar para que lo sustenten públicamente.

Latacunga, 04 de marzo del 2021

ING. SÁNCHÉZ OCAÑA, WILSON EDMUNDO

## <span id="page-2-0"></span>**UrkUND**

#### **Document Information**

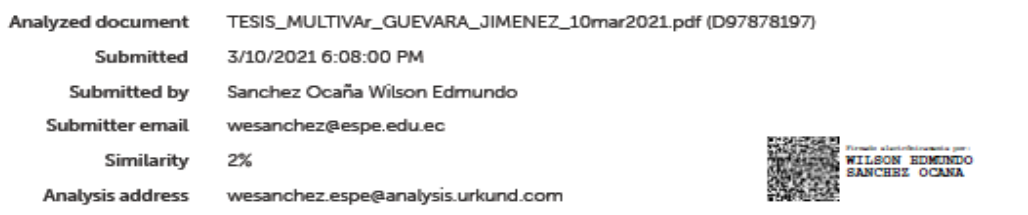

#### Sources included in the report

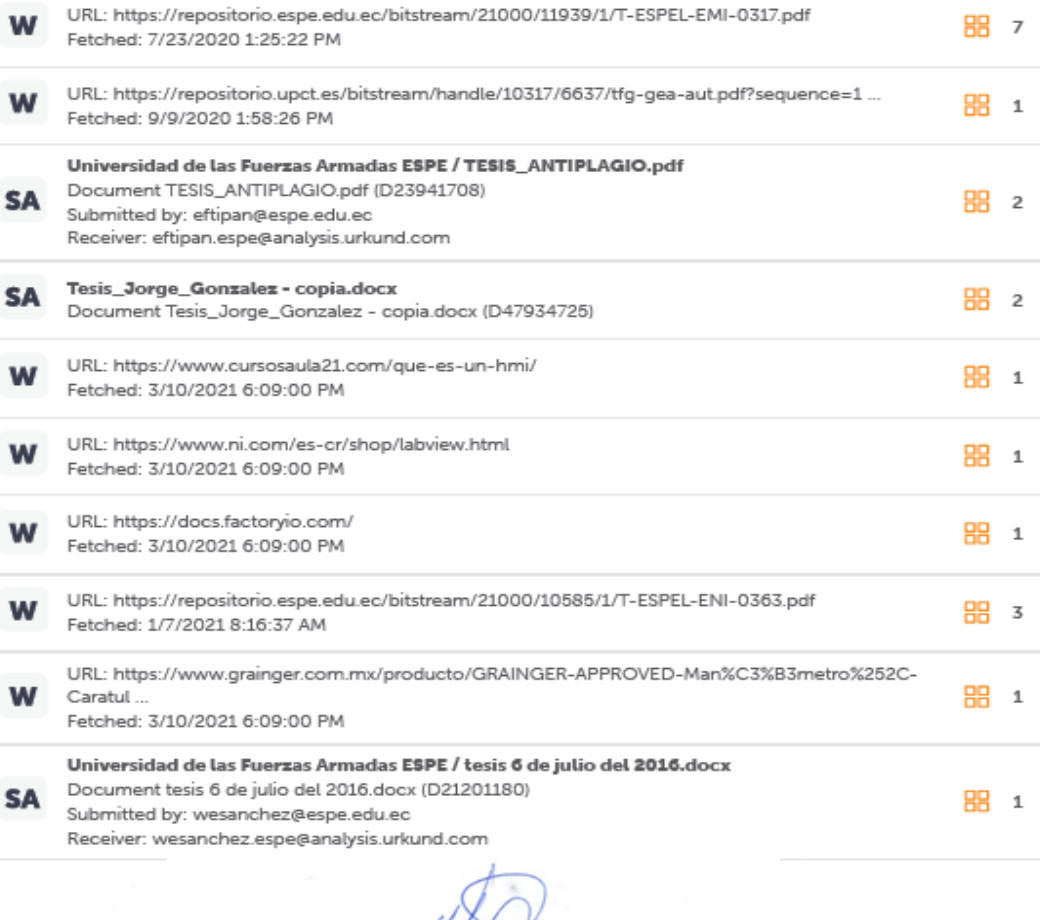

= Webbetter

ING. SÁNCHÉZ OCAÑA, WILSON EDMUNDO

<span id="page-3-0"></span>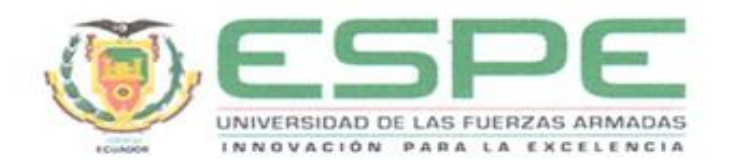

#### DEPARTAMENTO DE ELÉCTRICA Y ELECTRÓNICA

CARRERA DE INGENIERÍA EN ELECTROMECÁNICA

#### RESPONSABILIDAD DE AUTORÍA

Nosotros. JIMÉNEZ CALDERÓN, ERICK SEBASTIAN y GUEVARA VILLACIS, BYRON GIOVANNI, con cedulas de ciudadanía 1716111669 y 1804445342 declaramos que el contenido, ideas y criterios del trabajo de titulación: "MODELAMIENTO Y CONSTRUCCIÓN DE UN MÓDULO DIDÁCTICO DE CONTROL DE PROCESOS PARA EL DESARROLLO DE ENSAYOS DE COMUNICACIONES INDUSTRIALES DE VARIABLES FÍSICAS EN EL LABORATORIO DE HIDRONICA Y NEUTRONICA EN LA UNIVERSIDAD DE LAS FUERZAS ARMADAS ESPE SEDE LATACUNGA" es de nuestra autoría y responsabilidad cumpliendo con los requisitos legales, teóricos, científicos, técnicos, y metodológicos establecidos por la Universidad de las Fuerzas Armadas ESPE, respetando los derechos intelectuales de terceros y referenciando las citas bibliográficas.

Amonor Pick

JIMENÉZ CALDERÓN, ERICK S.  $C.C.: 1716111669$ 

Latacunga, 04 de marzo del 2021

GUEVARA VILLACIS, BYRON G.

<span id="page-4-0"></span>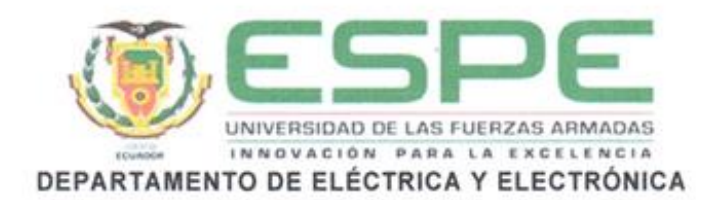

CARRERA DE INGENIERÍA EN ELECTROMECÁNICA

#### AUTORIZACIÓN DE PUBLICACIÓN

Nosotros, JIMÉNEZ CALDERÓN, ERICK SEBASTIAN y GUEVARA VILLACIS, BYRON GIOVANNI, con cedulas de ciudadanía 1716111669 y 1804445342 autorizamos a la Universidad de las Fuerzas Armadas ESPE publicar el trabajo de titulación: "MODELAMIENTO Y CONSTRUCCIÓN DE UN MÓDULO DIDÁCTICO DE CONTROL DE PROCESOS PARA EL DESARROLLO DE ENSAYOS DE COMUNICACIONES INDUSTRIALES DE VARIABLES FÍSICAS EN EL LABORATORIO DE HIDRONICA Y NEUTRONICA EN LA UNIVERSIDAD DE LAS FUERZAS ARMADAS ESPE SEDE LATACUNGA" en el Repositorio Institucional, cuyo contenido, ideas y criterios son de nuestra responsabilidad.

Latacunga, 04 de marzo del 2021

Jumomor Freeh

JIMENÉZ CALDERÓN, ERICK S.

 $C.C.: 1716111669$ 

**GUEVARA VILLACIS, BYRON G.** 

#### **DEDICATORIA**

<span id="page-5-0"></span>Primero dedico este trabajo a Dios, por haberme dado salud y vida, por haberme entregado una oportunidad de superación en mi vida profesional. Gracias Dios por haberme guiado y apoyado cuando más lo necesitaba. A mis padres Alberto y Angelica, por haberme acompañado en el transcurso de mi etapa de estudios, por haber depositado confianza en mí y haberme brindado su apoyo cuando las cosas se pusieron difíciles, ustedes fueron uno de mis pilares fundamentales durante la culminación de este proyecto, gracias por su infinito amor y comprensión.

A mi familia y amigos, por haber formado parte durante la elaboración y culminación de este proyecto, siempre los llevare en mi corazón.

## *Erick J.*

Primero dedico este trabajo a Dios, por haberme dado salud y vida, por haberme entregado la oportunidad de superación en mi vida profesional. Gracias a todas las personas que con un granito de arena aportaron para hacer de este sueño una realidad.

A mis padres Fredy, Gissela y mi hermano Israel, por haberme brindado su compañía en el transcurso de mi etapa de estudios, por haber confiado en mí y haberme brindado su apoyo incondicional en todo momento, ustedes son mis pilares fundamentales durante la culminación de este proyecto, Dios le pague por todo.

A mi familia y amigos, por haber formado parte durante la elaboración y culminación de este proyecto, siempre los llevare en mí.

*Byron G.*

#### **AGRADECIMIENTO**

<span id="page-6-0"></span>Agradezco a Dios por Brindarme salud y sabiduría durante toda mi vida, a mis padres por darme la vida, mis hermanos por su apoyo incondicional. A mis amigos de colegio Denisse, Rodrigo y Jorge que a pesar de la distancia siempre estarán en mi corazón, a mi familia universitaria quienes me acompañaron durante todo este camino, mis compañeros de clase y compañero de tesis Byron. Un agradecimiento especial a Juan Pilatasig quien estuvo siempre presente brindándome su apoyo incondicional cuando más lo necesite, gracias por nunca perder la fe en mí. A mi compañero de tesis Byron Guevara que a pesar de las dificultades se ha culminado con éxito este proyecto. A la Universidad de las Fuerzas Armadas ESPE extensión Latacunga por abrirme sus puertas y formarme como un gran profesional. A nuestro tutor Ing. Wilson Sánchez y director de carrera Ing. Freddy Salazar quienes nos brindaron todo su apoyo y supieron impartirnos valiosos conocimientos.

#### *Erick J.*

Agradezco a Dios por brindarme salud y sabiduría durante toda mi vida, a mis padres Fredy Guevara y Gissela Villacis por darme la vida, mi hermano Israel por su apoyo, y a todas las personas que han estado en esta etapa. A mi familia universitaria quienes me acompañaron durante todo este camino. Un agradecimiento especial a Juan Pilatasig quien estuvo siempre brindando su conocimiento y tiempo. A mi compañero de tesis Erick Jiménez que a pesar de las dificultades se ha culminado con éxito este proyecto. A la Universidad de las Fuerzas Armadas ESPE extensión Latacunga por abrirme sus puertas y formarme como profesional. A nuestro tutor Ing. Wilson Sánchez, Ing. Washington Freire y nuestro director de carrera Ing. Freddy Salazar quienes nos brindaron todo su apoyo, compresión y supieron impartirnos valiosos conocimientos, además de consejos que sirvieron para terminar este trabajo de titulación.

## <span id="page-7-0"></span>**TABLA DE CONTENIDO**

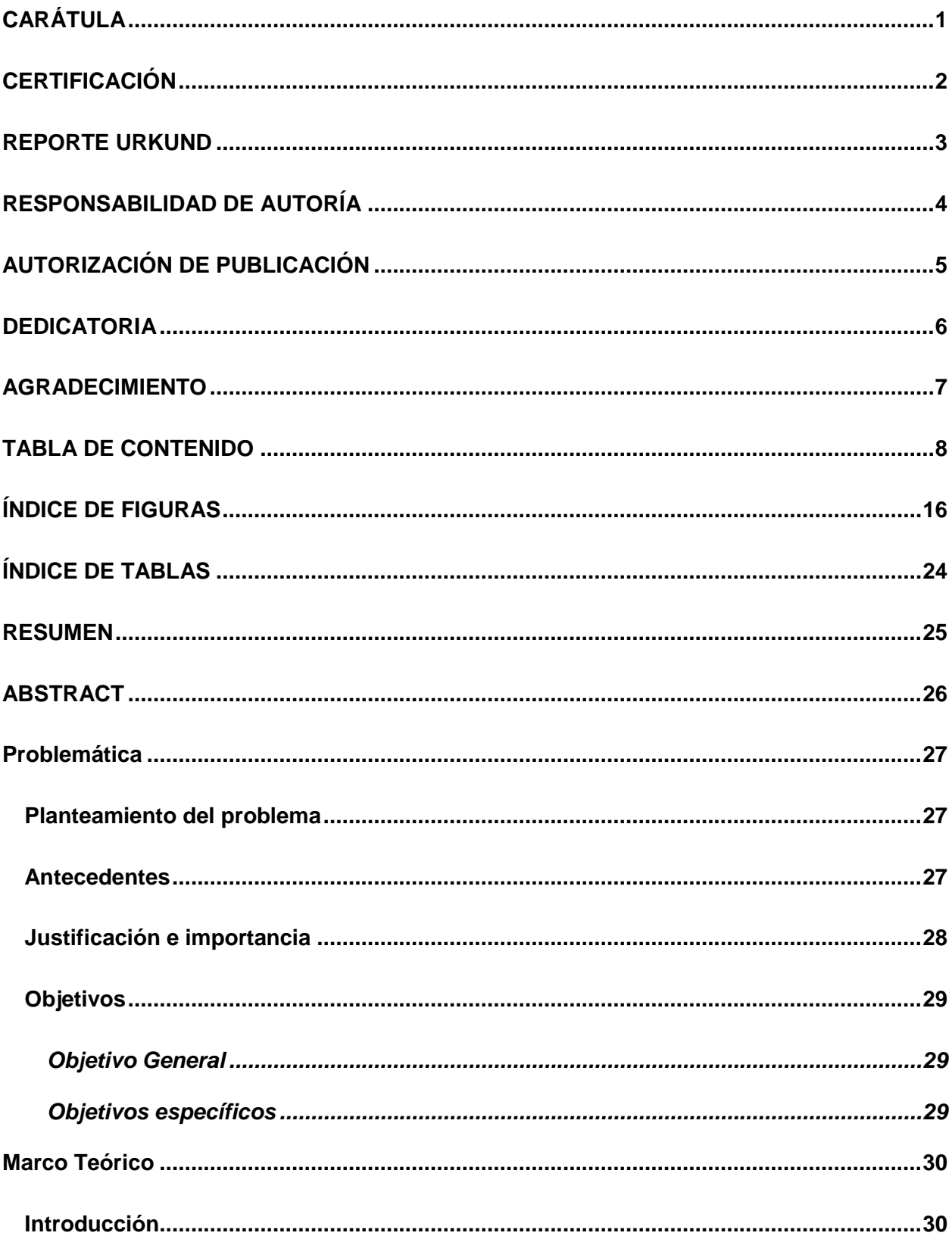

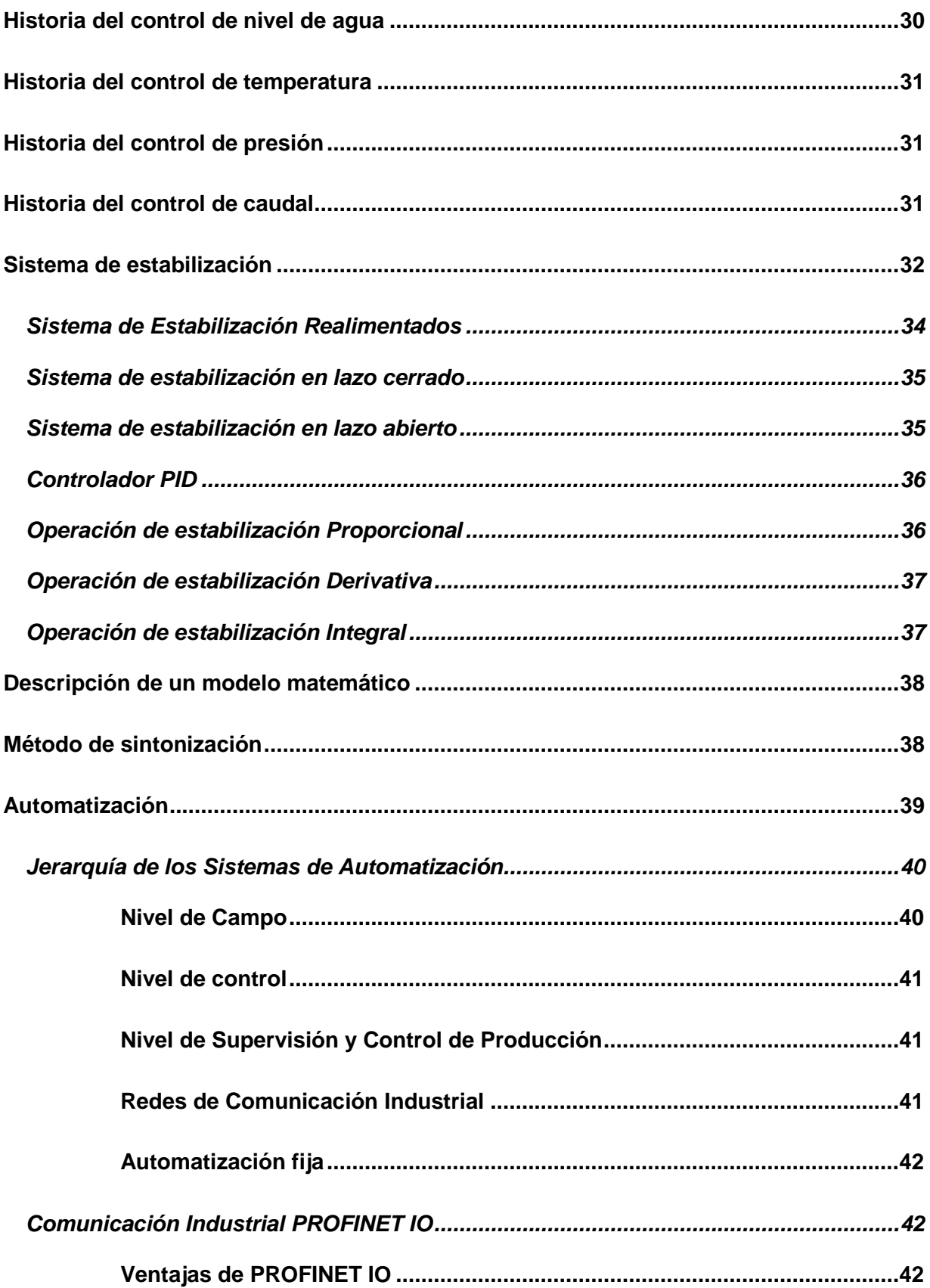

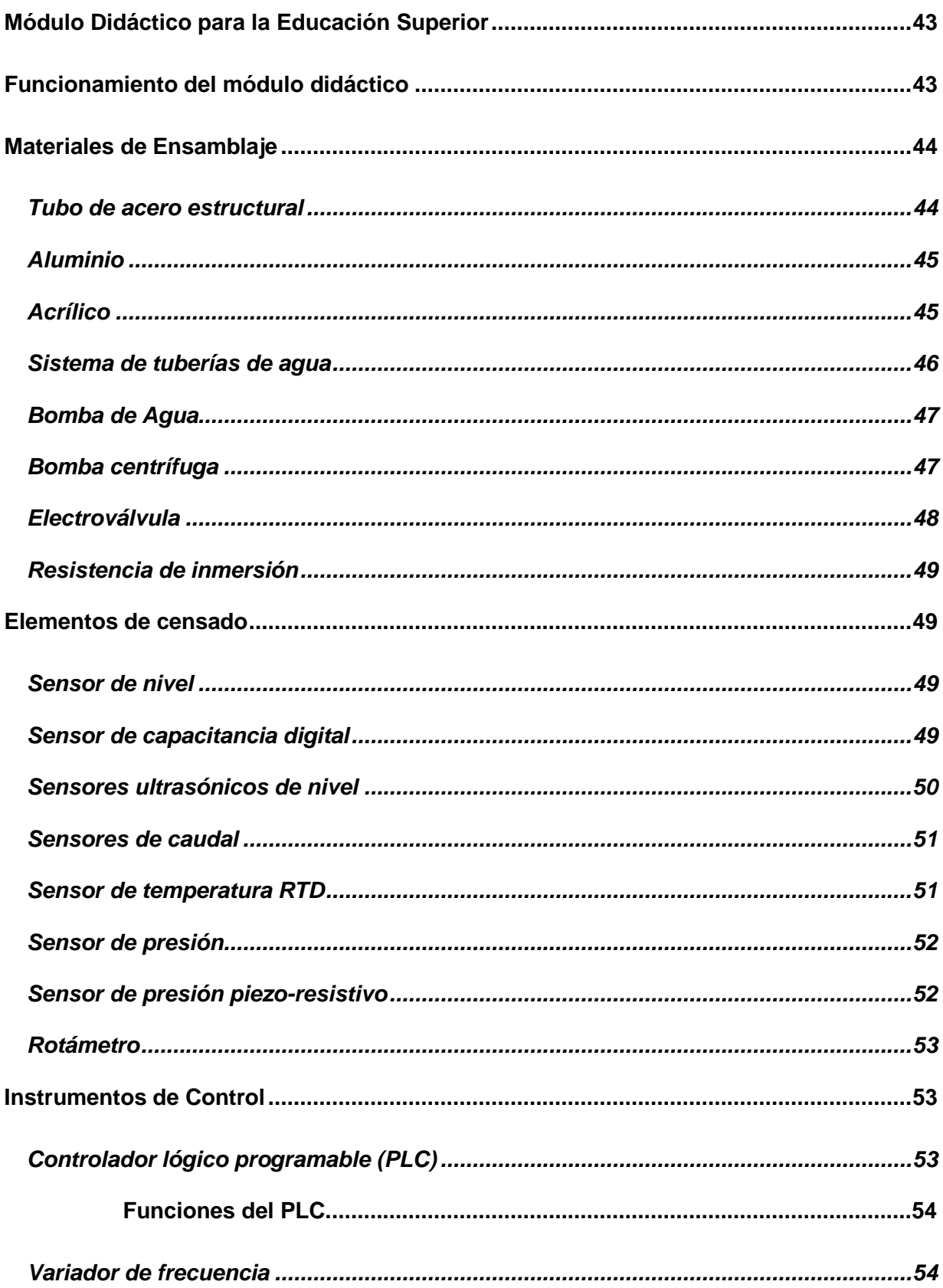

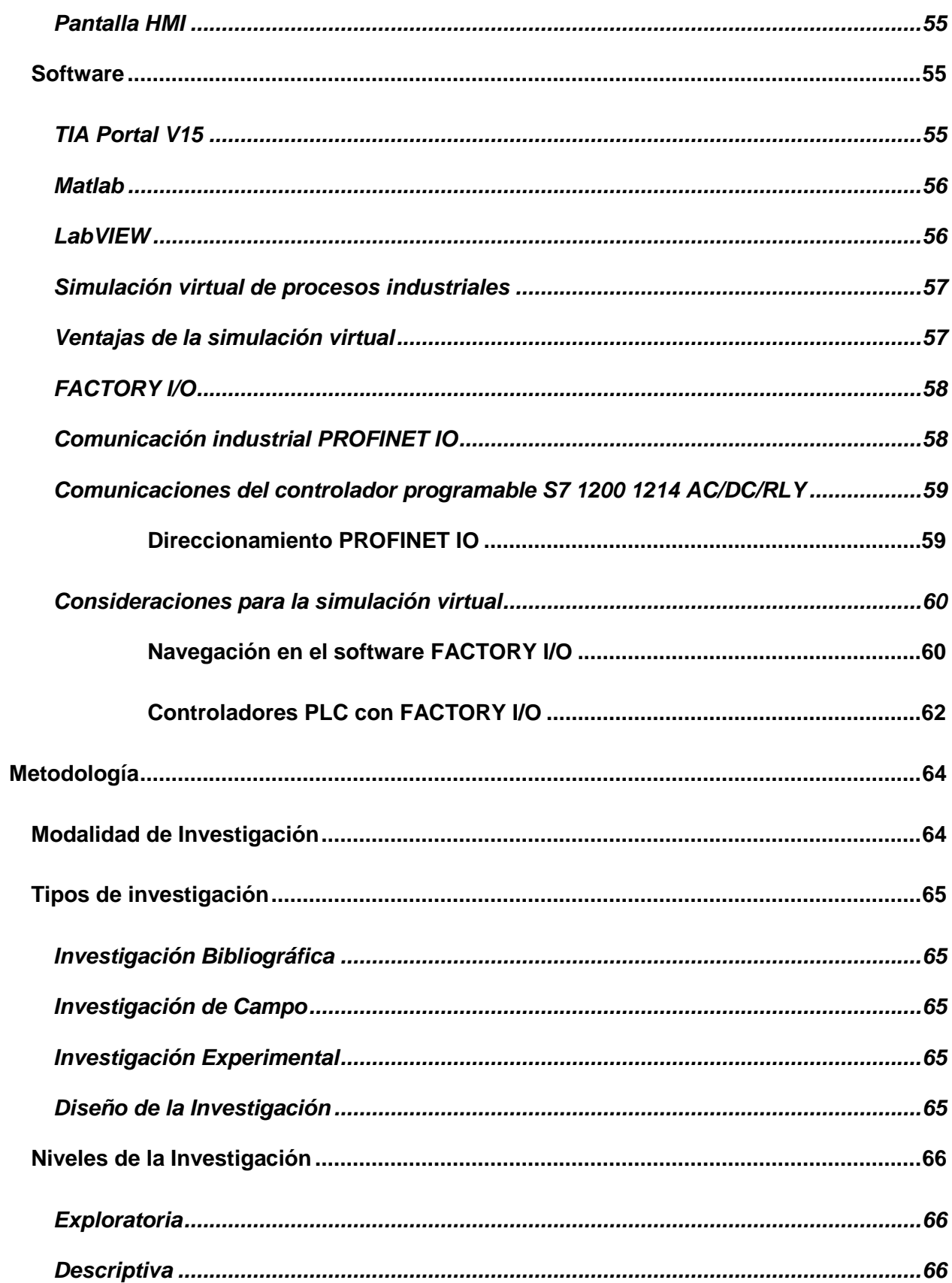

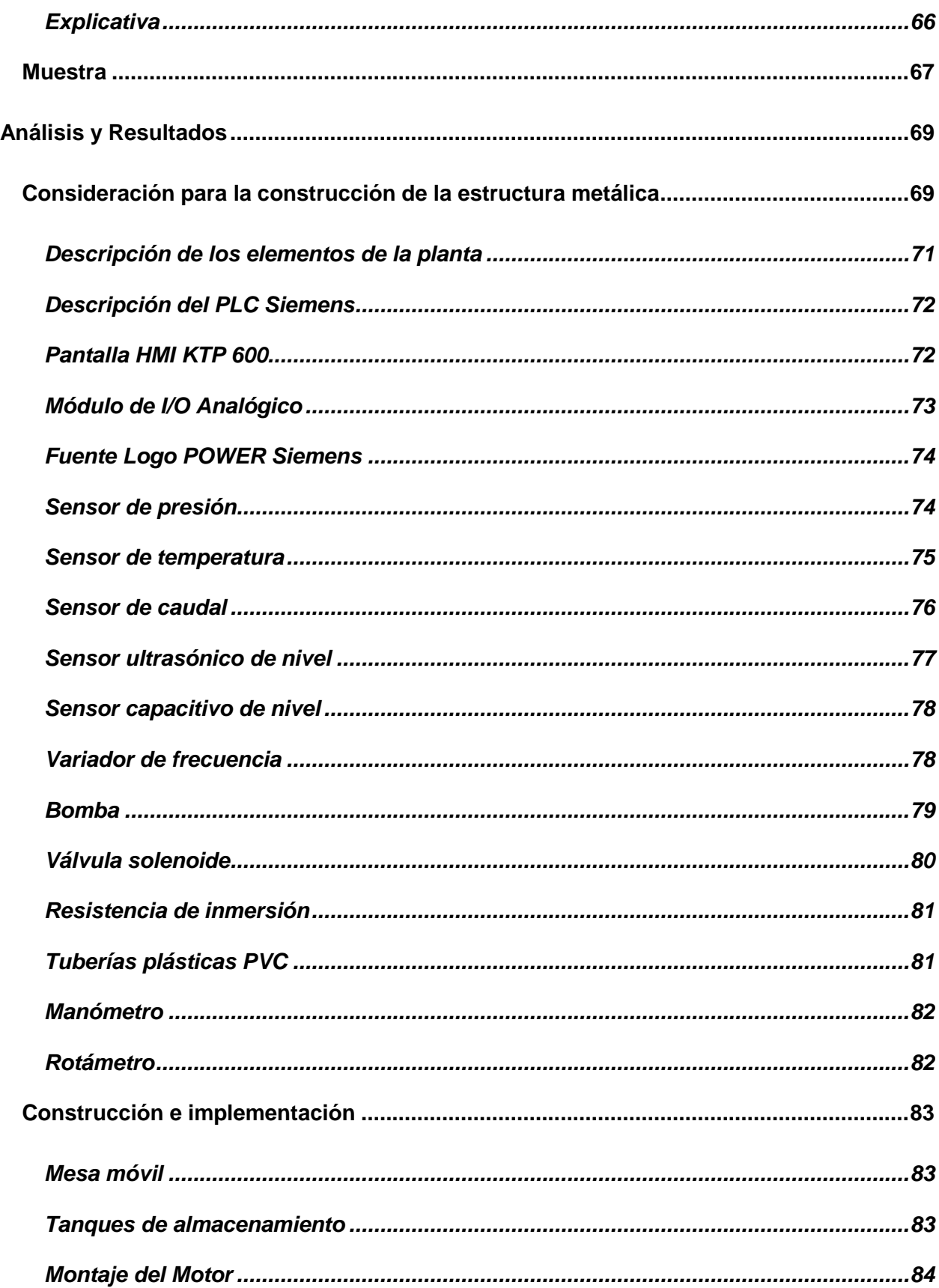

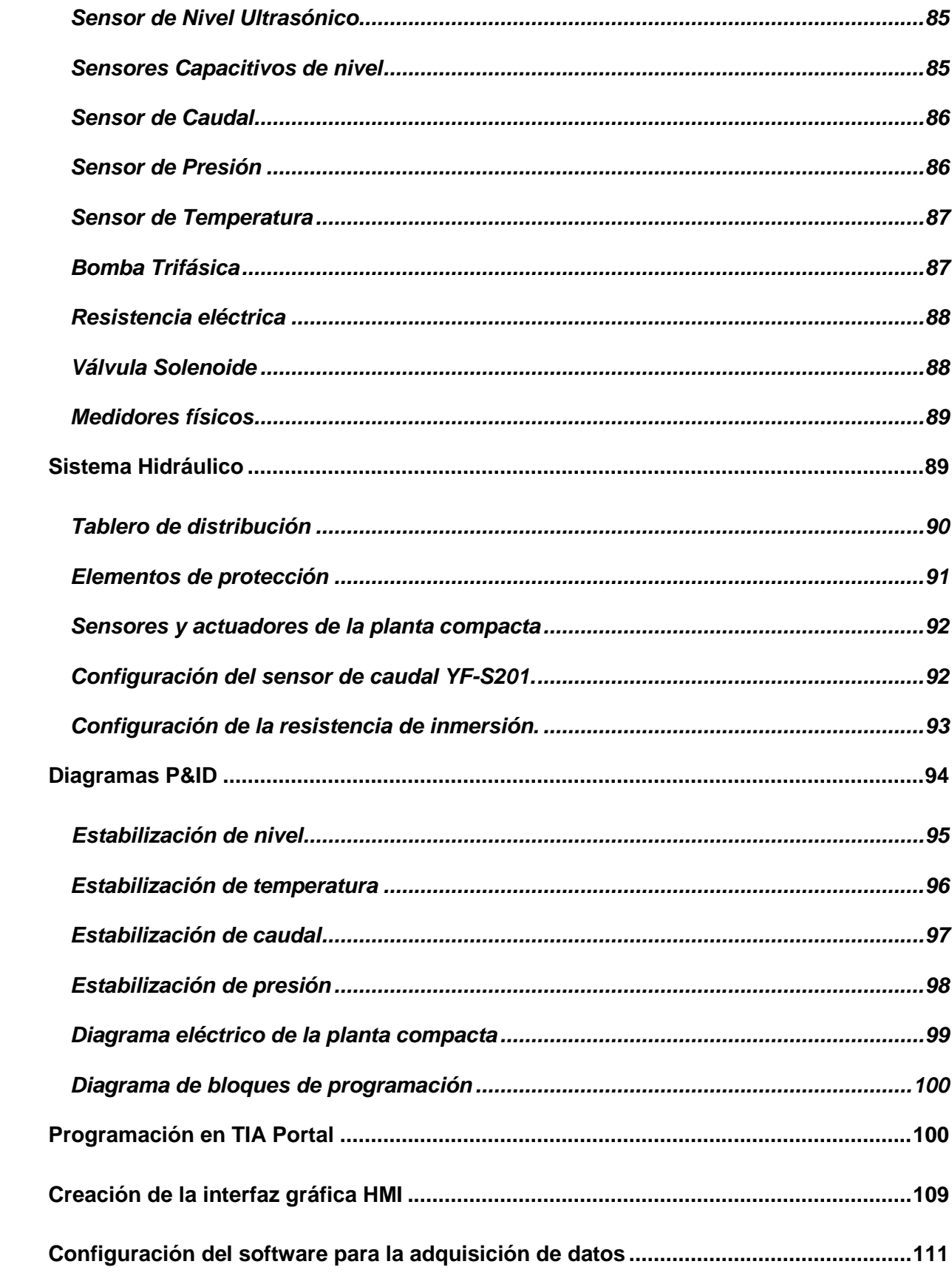

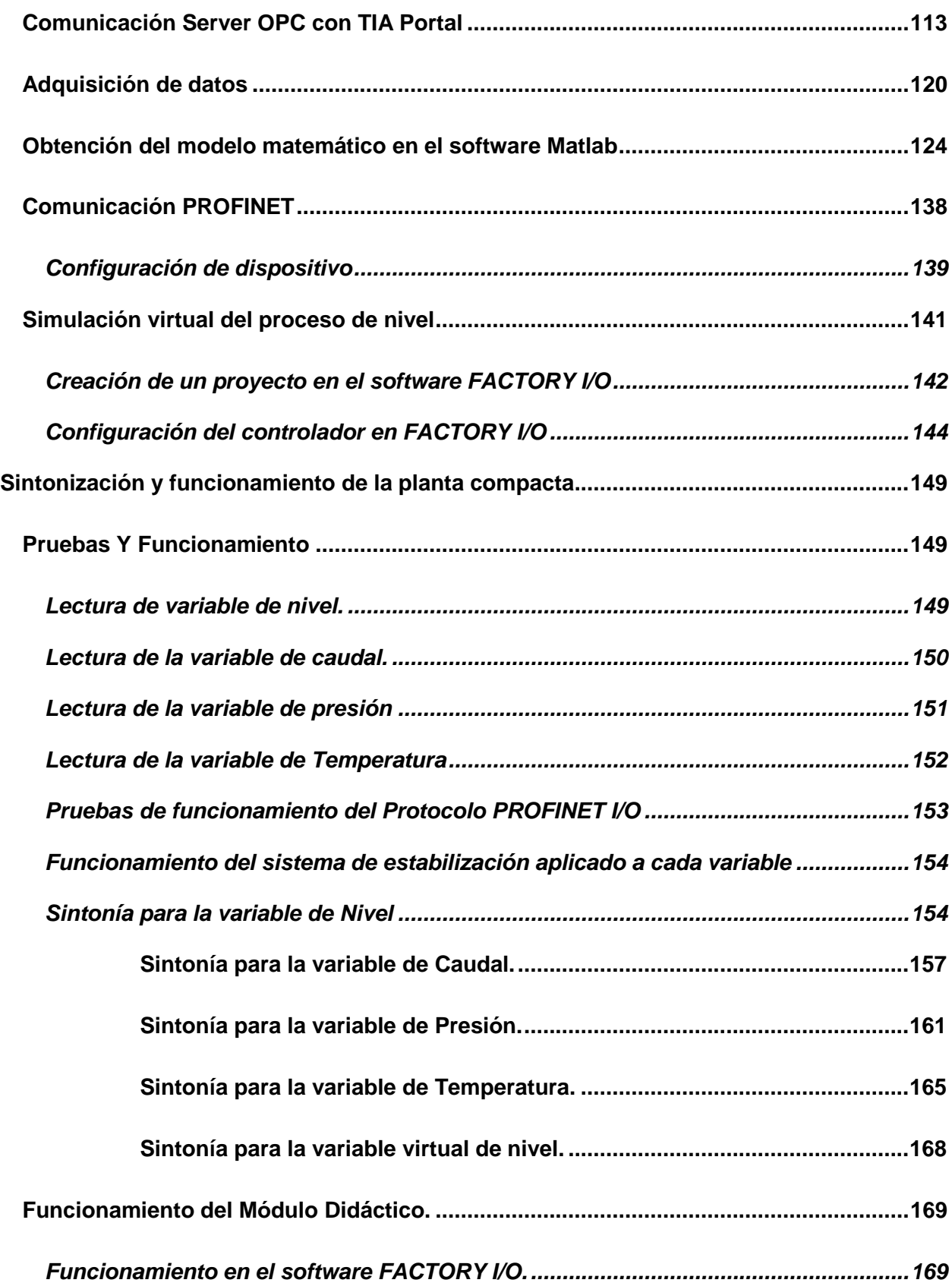

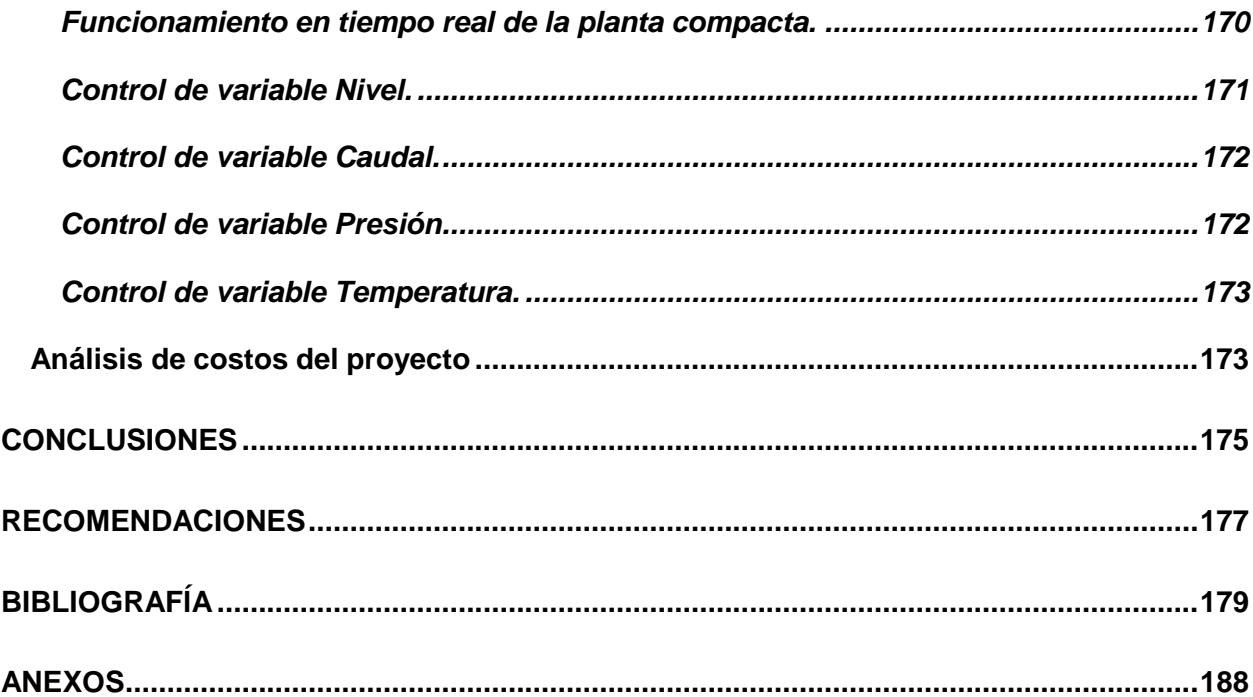

## <span id="page-15-0"></span>**ÍNDICE DE FIGURAS**

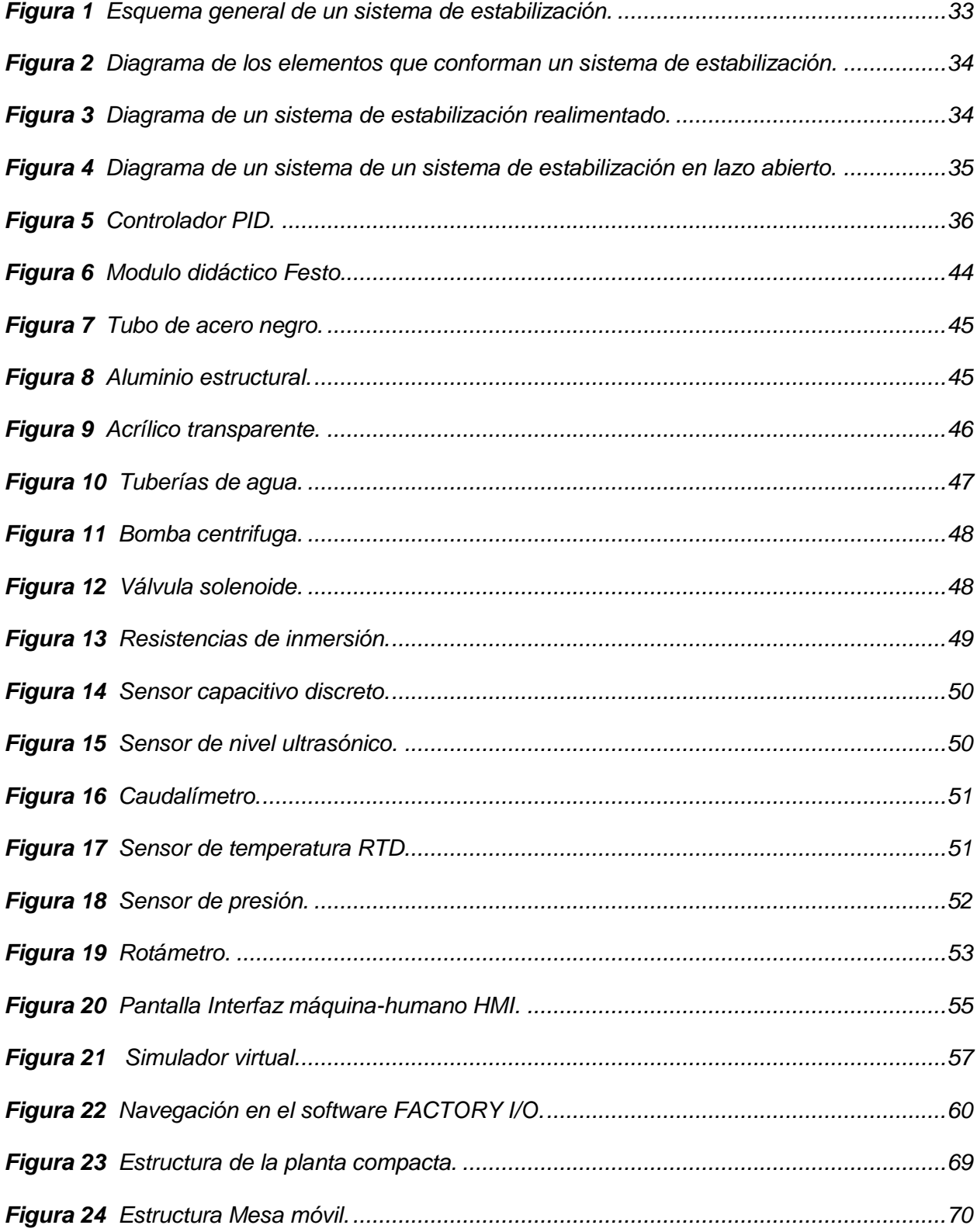

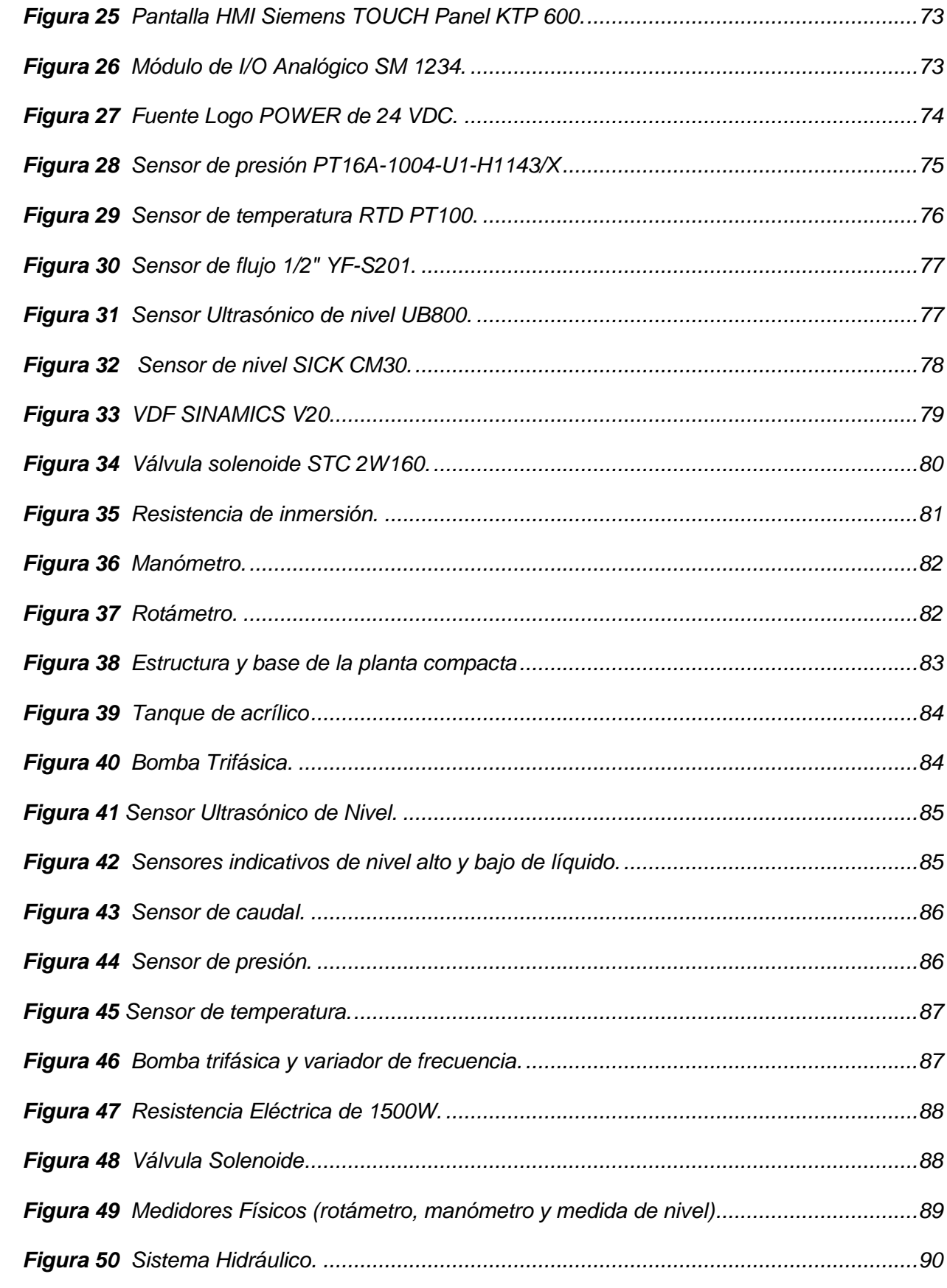

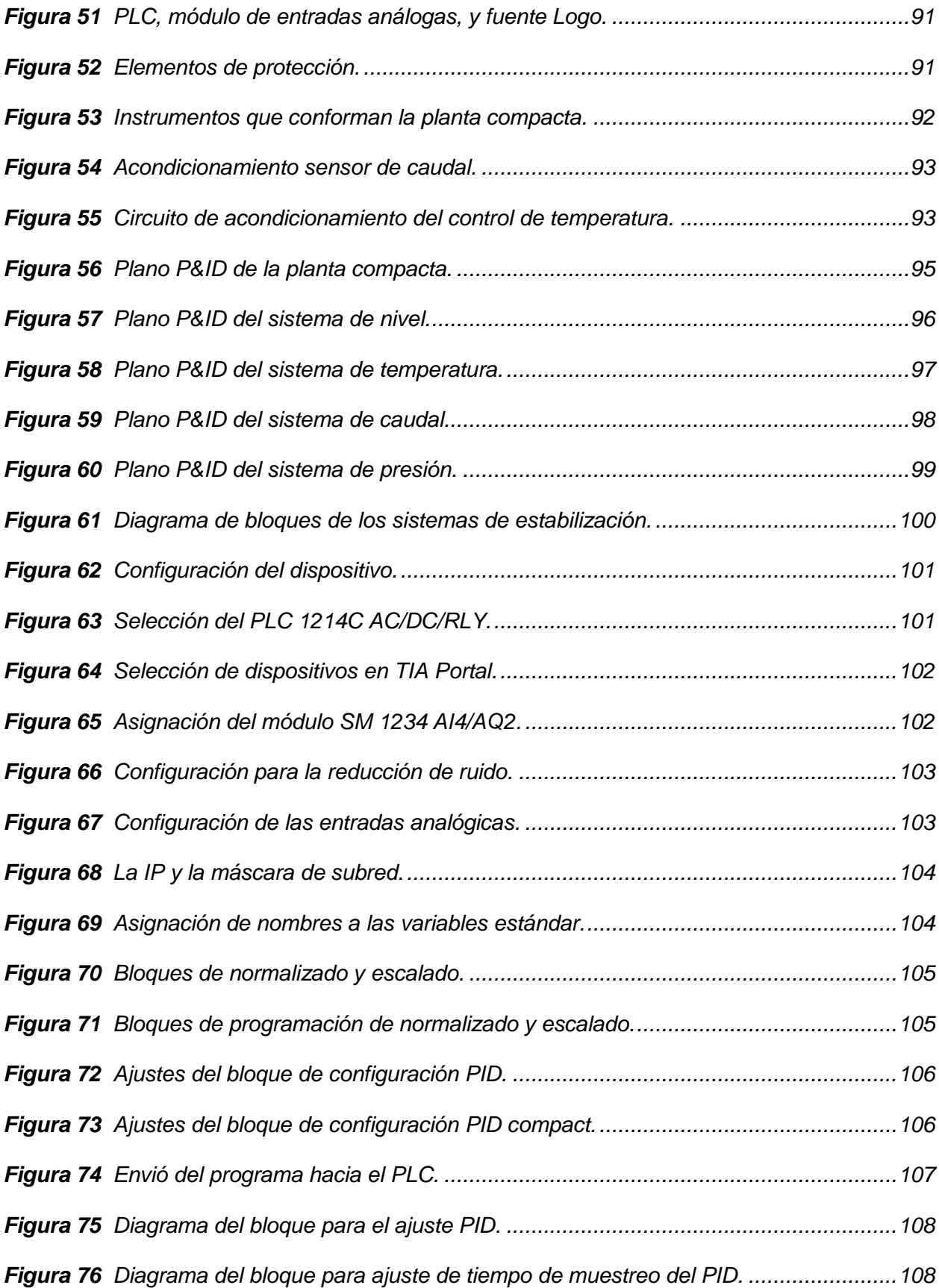

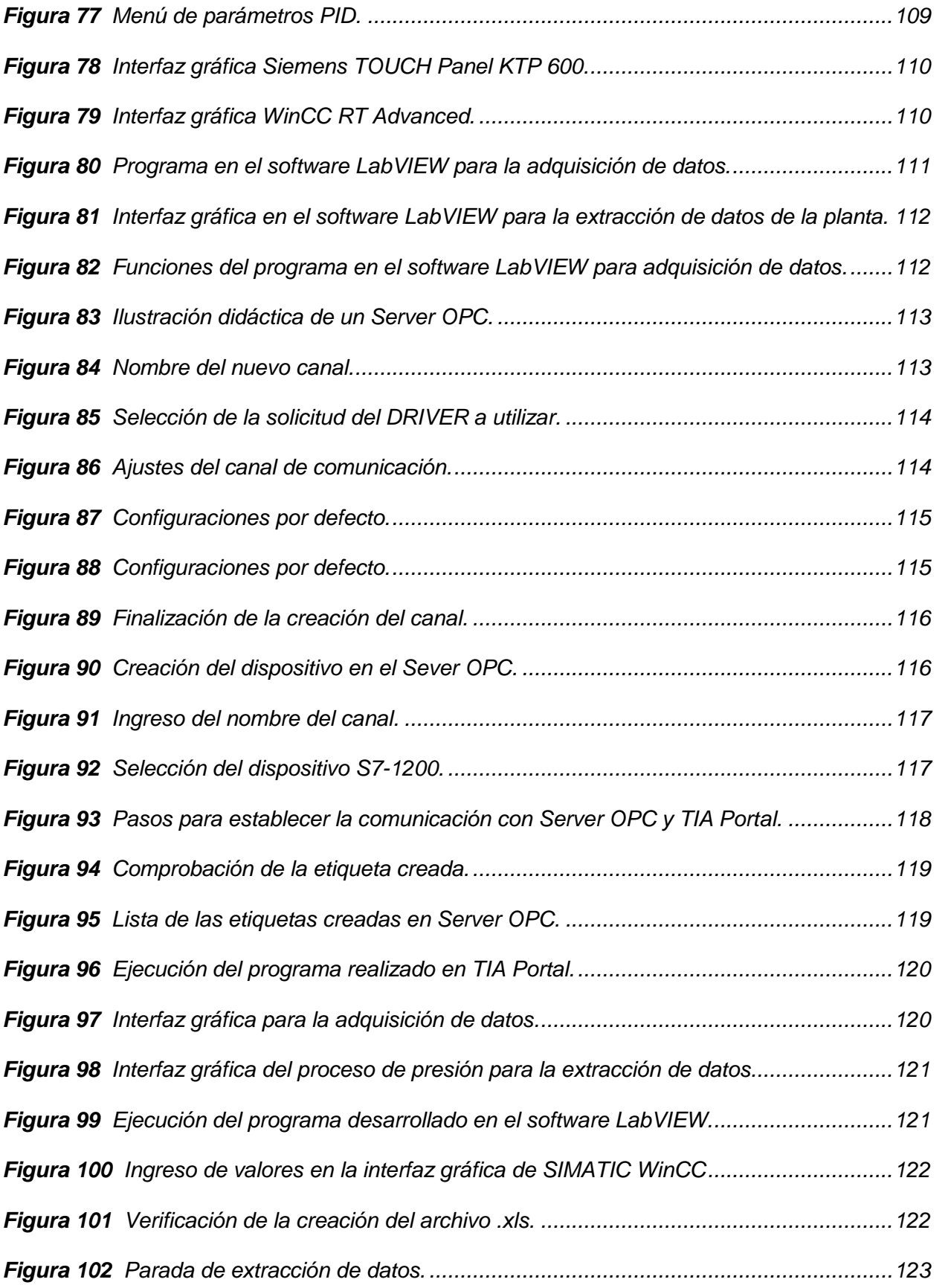

19

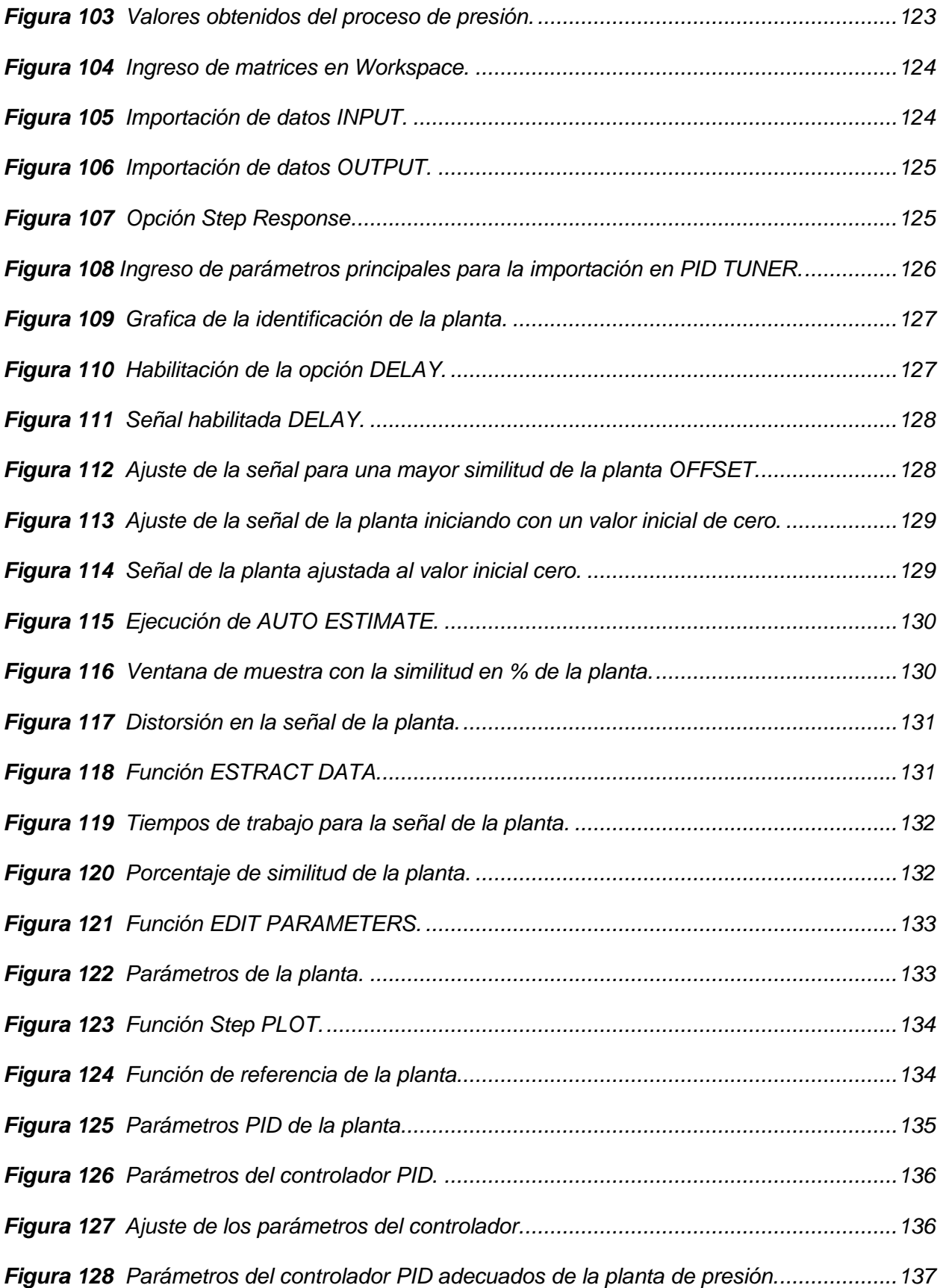

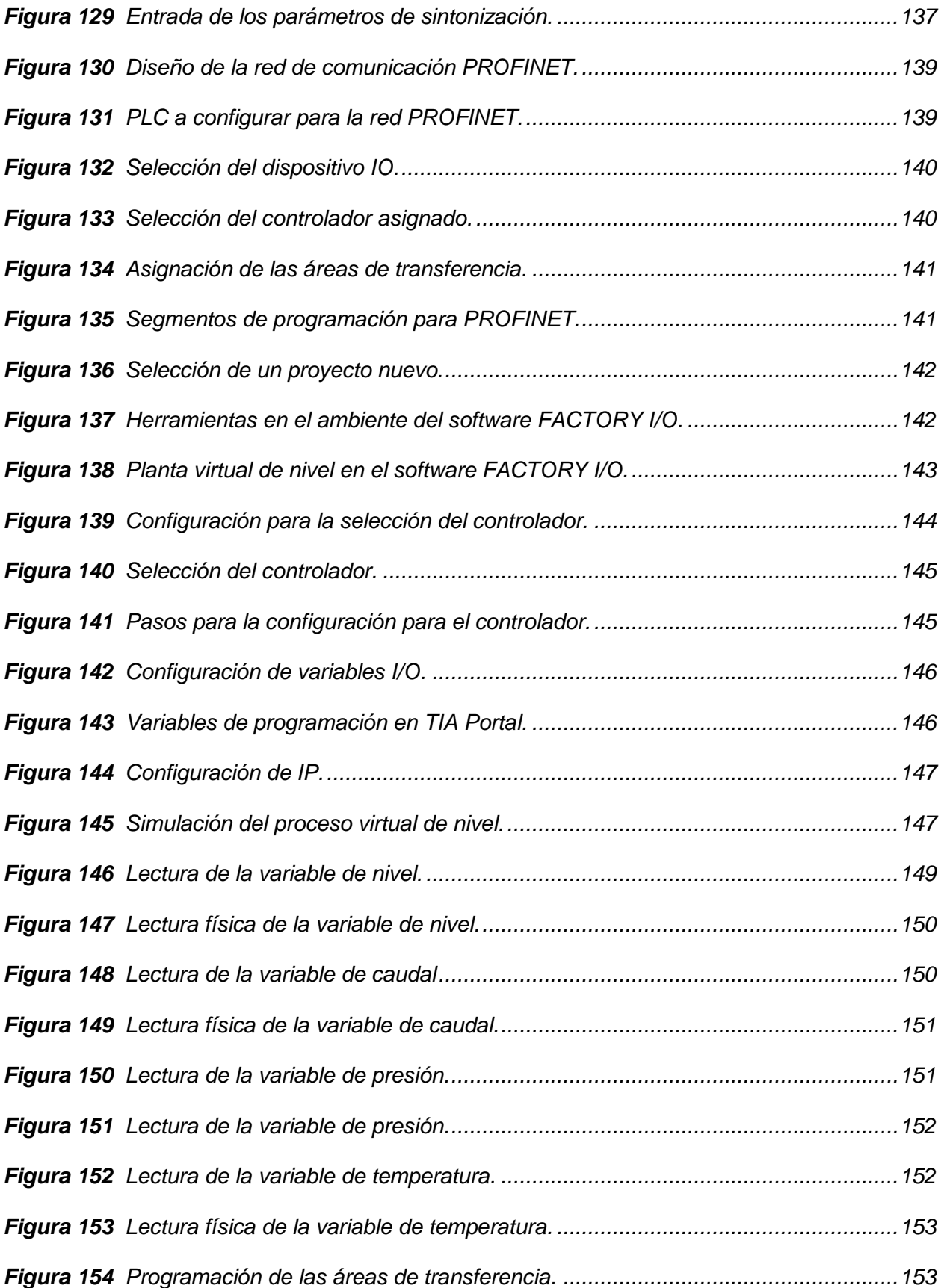

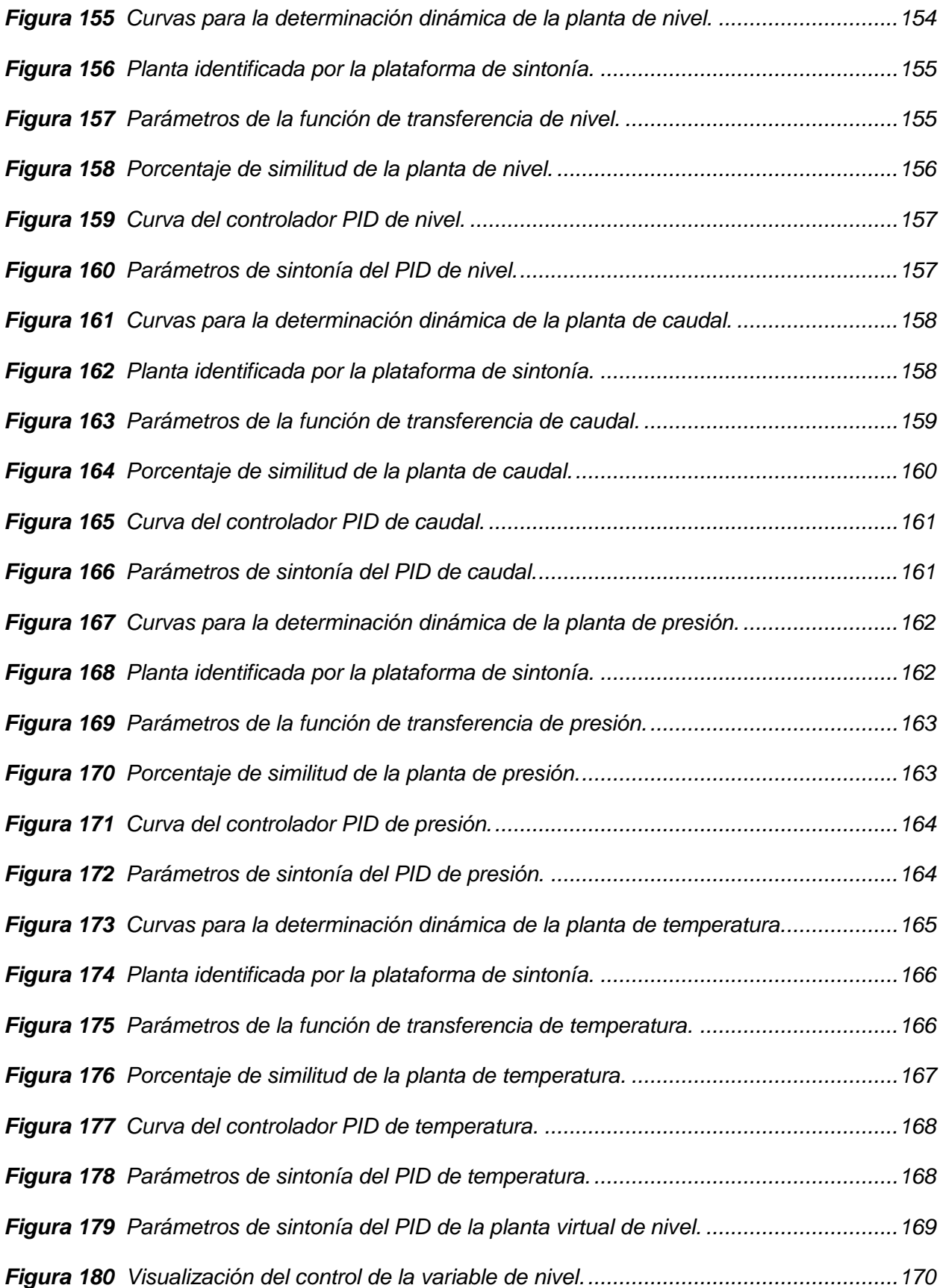

<span id="page-22-0"></span>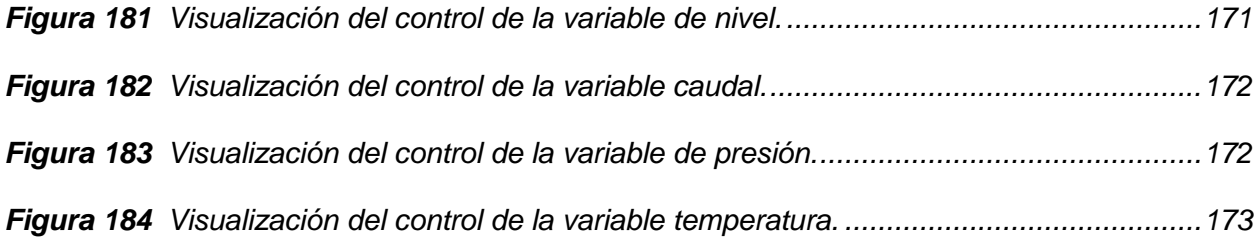

## **ÍNDICE DE TABLAS**

<span id="page-23-0"></span>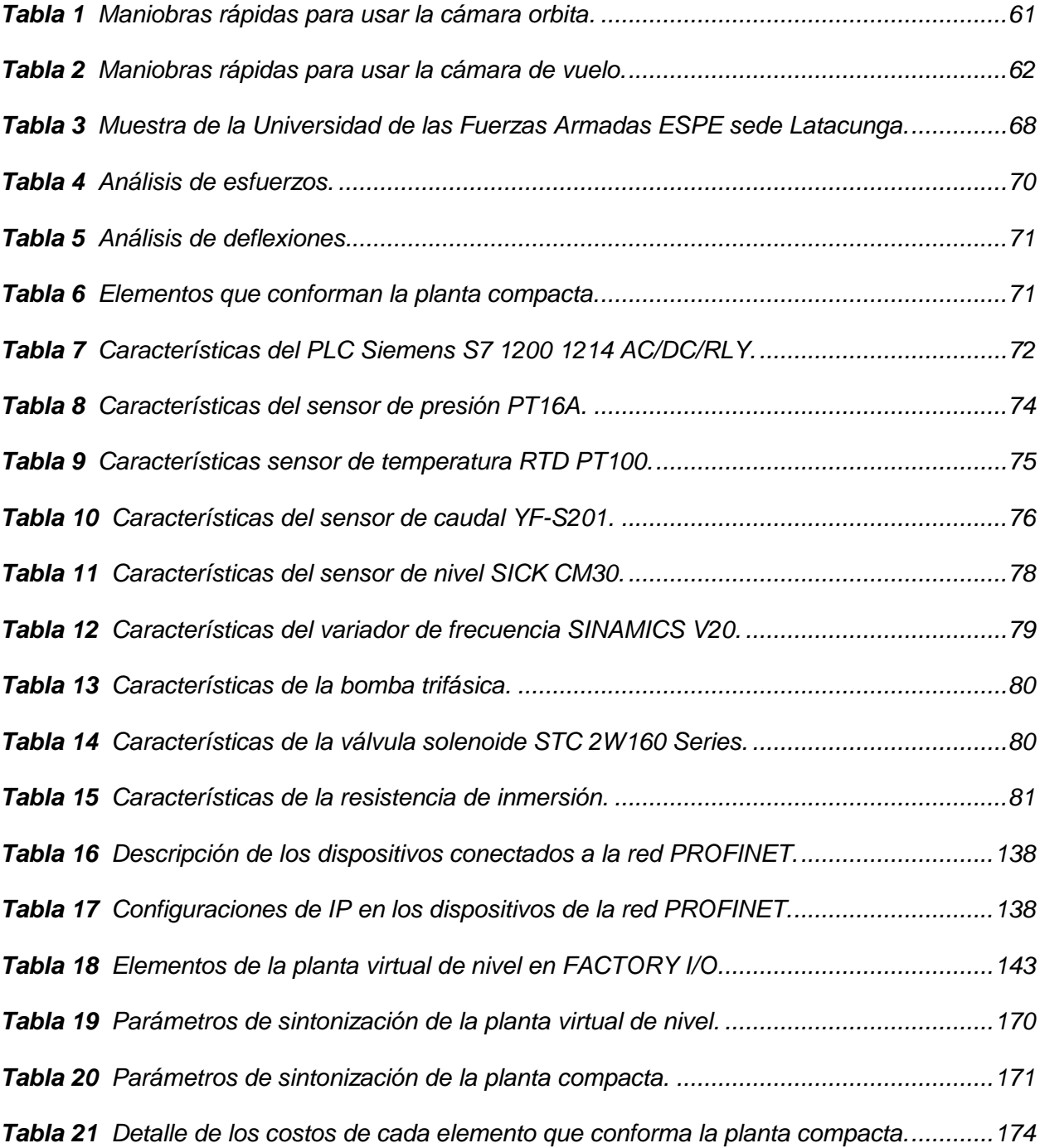

#### **RESUMEN**

Un módulo didáctico de variables físicas es la representación a menor escala de una planta industrial, por lo cual su uso está orientado hacia los profesionales, docentes y personas con dedicación al área de automatización. El presente proyecto de titulación consiste en "**Modelamiento y construcción de un Módulo Didáctico de control de procesos para el desarrollo de ensayos de comunicaciones industriales de variables físicas en el laboratorio de Hidrónica y Neutrónica en la Universidad de las Fuerzas Armadas ESPE sede Latacunga**". La modelación y la sintonía PID para cada proceso. La implementación de los instrumentos y circuitos de acondicionamiento. Monitoreo de las variables por medio de una pantalla HMI, además de la simulación virtual de un proceso de nivel en FACTORY IO. Para el diseño del módulo, primero se realizó la esquematización de todo el sistema, tomando en consideración las variables físicas. Las ecuaciones de sintonización se obtuvieron mediante las comparaciones de los sistemas reales con los deseados, tomando como referencia el tiempo de asentamiento y sobre impulso. El resultado es un módulo didáctico de cuatro variables que mide flujo, presión, nivel y temperatura con indicadores físicos y digitales. Las funciones de transferencia representan los modelos matemáticos de la planta. Los parámetros KP, TI y TD se fijan en una pantalla HMI obtenidos de la herramienta PID\_TUNER de Matlab. Este proyecto utiliza modelos reales de variables físicas para obtener modelos matemáticos y aplicar métodos de sintonía, por medio de protocolos de comunicación PROFINET TCP/IP. Palabras clave:

- **MÓDELACIÓN**
- **SINTONÍA**
- **PID**
- **PROFINET**
- **PID\_TUNER**

#### **ABSTRACT**

<span id="page-25-0"></span>A didactic module of physical variables is the representation on a smaller scale of an industrial plant, for which its use is oriented towards professionals, teachers and people dedicated to the automation area. This degree project consists of **"Modeling and construction of a Process Control Didactic Module for the development of industrial communications tests of physical variables in the Hydronic and Neutronic laboratory at the University of the Fuerzas Armadas ESPE, sede Latacunga"**. Modeling and PID tuning for each process. The implementation of the conditioning instruments and circuits. Monitoring of the variables by means of an HMI screen, in addition to the virtual simulation of a level process in FACTORY IO. For the design of the module, first the schematization of the entire system was carried out, taking into account the physical variables. The tuning equations were obtained by comparing the real systems with the desired ones, taking as reference the settling time and on impulse. The result is a four-variable didactic module that measures flow, pressure, level and temperature with physical and digital indicators. The transfer functions represent the mathematical models of the plant. The KP, TI and TD parameters are set on an HMI screen obtained from MATLAB PID TUNER tool. This project uses real models of physical variables to obtain mathematical models and apply tuning methods, by means of PROFINET TCP / IP communication protocols.

Key Words:

- **MÓDELING**
- **TUNE**
- **PID**
- **PROFINET**
- **PID\_TUNER**

#### <span id="page-26-2"></span>**CAPITULO 1**

#### **1. Problemática**

#### <span id="page-26-0"></span>**1.1 Planteamiento del problema**

La Universidad de las Fuerzas Armadas ESPE extensión Latacunga el laboratorio de HIdrónica y Neutrònica no dispone de una planta didáctica controlable con tecnología de vanguardia, los usuarios podrán familiarizarse y aplicar conocimientos de automatización e instrumentación controlando variables físicas de diferentes procesos industriales. La falta de monitoreo y control de variables físicas por medio de pantallas HMI no ha permitido el rápido acceso a la manipulación de los procesos industriales, por lo cual este proyecto aportará al control y visualización de las variables por medio de una pantalla HMI. Con lo cual, el usuario podrá acceder y controlar rápidamente a cada proceso, además de identificar el comportamiento de cada variable importante que la planta compacta contiene.

Para un comportamiento adecuado de los procesos de variables físicas de la planta compacta, la obtención de modelos matemáticos directamente de datos experimentales es de vital importancia, permitiendo la generación de los parámetros de sintonización para controladores PID, incluyendo una simulación de un proceso virtual de nivel.

#### <span id="page-26-1"></span>**1.2 Antecedentes**

Para la preparación del presente proyecto de investigación, se tomará en cuenta la documentación fundamentada sobre módulos didácticos de variables físicas con control de procesos industriales, para determinar los modelos matemáticos de cada proceso con los respectivos parámetros de sintonización, tomando como referencia estudios realizados anteriormente.

El autor (Muñoz & Perez, 2016) presenta un estudio de los sistemas de estabilización implementados en una planta compacta que permite monitorear y controlar sensores y

actuadores para procesos industriales de caudal, nivel, presión y temperatura para mejorar el aprendizaje de los estudiantes de las fuerzas Armadas ESPE sede Latacunga.

(Sarchi, 2012) Realiza un prototipo, construcción y el control de procesos de un módulo didáctico para caudal y temperatura. Se implementa una etapa de potencia para un control más preciso del control difuso eliminando los errores en estado estable de los sistemas. Y con los resultados obtenidos se realizó un modelamiento matemático dinámico usando el criterio de control difuso para la sintonización de controles con el método de Jan Jantzen. Usando las herramientas de MATLAB® "Simulink".

(Christian Carvajal, 2015) En su publicación realiza la construcción de una estación de caudal para el transistor Rosemount 8732E para la Universidad de las Fuerzas Armadas ESPE extensión Latacunga. Se apoyan en los parámetros del sensor para establecer el funcionamiento del dispositivo de medición como del dispositivo de actuación y del sistema de tuberías. La sintonización del PLC S7 1500 se realizó a través de MATLAB®, para la verificación de las contantes obtenidas de la función de transferencia.

#### <span id="page-27-0"></span>**1.3 Justificación e importancia**

Las nuevas tecnologías se han perfeccionado con el objetivo de proporcionar un análisis conciso en las áreas de la ingeniería, La automatización se ha incrementado en el sector industrial, permitiendo que la realización de este proyecto tenga un impacto a nivel industrial y educativo. El proyecto aportará a la Universidad de las Fuerzas Armadas "ESPE" sede Latacunga una planta compacta de control de procesos de variables físicas, que admita visualizar y manipular: altura de líquido, flujo del líquido, presión del líquido y calor del líquido. Con ayuda de sensores y actuadores usando un controlador lógico programable PLC. Con el fin de obtener los modelos matemáticos a través de la extracción de datos experimentales de los procesos antes mencionados, para su respectiva sintonización, para tener un mejor control de los procesos, con el fin de aportar un conocimiento importante para la vida profesional a los estudiantes.

Además, la aplicación de un entorno virtual de un proceso de nivel es importante para fomentar el uso de herramientas tecnológicas de simulación virtual y sus aplicaciones, por tal motivo se da la generación de un entorno virtual de una planta de nivel que beneficie a los estudiantes y se preparen en un mundo laboral más competitivo.

#### <span id="page-28-0"></span>**1.4 Objetivos**

#### <span id="page-28-1"></span>*1.4.1 Objetivo General*

Construir y modelar un módulo didáctico de variables físicas: flujo, nivel, presión y temperatura, con el uso de un software de análisis matemático para la obtención de los modelos matemáticos y control de procesos en el laboratorio de Hidrónica y Neutrónica de la Universidad de las Fuerzas Armadas ESPE sede Latacunga.

#### <span id="page-28-2"></span>*1.4.2 Objetivos específicos*

- Construir e implementar un módulo didáctico de control de procesos en la Universidad de las Fuerzas Armadas ESPE sede Latacunga.
- Realizar el montaje de los equipos de medición y actuación que constan en el proceso de la planta compacta para la programación del PLC a través de protocolos de comunicación TCP/IP.
- Monitorear y controlar las variables físicas por medio de una pantalla HMI, además de la simulación virtual de un proceso del nivel en FACTORY I/O.
- Adquirir datos experimentales de cada proceso de control de la planta compacta, junto con la obtención de los modelos matemáticos y los parámetros de sintonización.
- Realizar pruebas de funcionamiento de la planta compacta con sus respectivas constantes de sintonización.

#### **CAPITULO 2**

#### <span id="page-29-1"></span>**2. Marco Teórico**

#### <span id="page-29-0"></span>**2.1 Introducción**

En la actualidad el Ecuador se encuentra en vías de desarrollo por lo cual se ha visto en la obligación de realizar grandes inversiones económicas en la educación superior del país, debido a esto las instituciones se han ido fortaleciendo con equipos de gran ayuda para los estudiantes quienes son el futuro de la patria, y con el fin de apoyar al aprendizaje de los futuros estudiantes de la Universidad de las Fuerzas Armadas ESPE Extensión Latacunga, se ha realizado la construcción de un módulo didáctico de control de procesos para el desarrollo de ensayos de comunicaciones industriales de procesos fundamentales.

Este módulo didáctico cuenta con un sin número de sensores que tienen como objetivo brindar un mayor conocimiento de cómo funcionan ciertos elementos industriales que no se encuentran fácilmente debido a su alto costo. Este proyecto está conformado por un PLC que permite la comunicación entre los elementos que componen la planta compacta, además de contar con los modelos matemáticos de cada proceso y una pantalla HMI para el control y monitoreo de cada variable en tiempo real.

#### <span id="page-29-2"></span>**2.2 Historia del control de nivel de agua**

Uno de los primeros inventos realimentados fue un reloj de agua el cual fue creado por Ktesibios en el continente africano en el siglo III A.C. Este instrumento fue montado mediante un interruptor flotador, el cual funcionaba tratando de mantener el nivel de líquido en un recipiente a cierta profundidad. Al mantener una profundidad constate, se produjo un caudal constante que pasa por una tubería y llega a otro recipiente. El interruptor flotador de este instrumento ejercía su trabajo mediante una válvula que regulaba el nivel de líquido del recipiente, la cual se apertura si el segundo recipiente se vaciaba y se cerraba si este llega a un nivel requerido. El interruptor flotador se encargaba de medir el nivel del líquido dentro del recipiente, indicando a la válvula en qué estado actuar. En los años 800 y 1200, muchos profesionales arábicos utilizaron este principio regulador para muchas aplicaciones. (Lopéz & Guerrero, 2009)

#### <span id="page-30-0"></span>**2.3 Historia del control de temperatura**

Se conoce que Galileo elaboró un instrumento que podía medir las variaciones de temperatura cerca del año 1592. Galileo ocupaba la contracción del aire en un recipiente para mover una cantidad de agua, y la altura de la columna de agua era usada para indicar la rapidez del enfriamiento. El termómetro fue inventado por Santorio, el cual selló una sustancia en el interior de un tubo de vidrio, observó que la sustancia se movía hacia arriba mientras este se expandía. Una escala de referencia en el tubo facilitaba el reconocimiento de los variaciones de temperatura, pero el sistema no tenía unidades de temperatura exactas. En el año 1624 fue desarrollado el sistema de estabilización autómata de temperatura en un horno por Kepler, basado en el conocimiento de los elementos metálicos que permiten mantener una temperatura constante en intervalos de tiempo considerables. (Diego & Brean, 2012)

#### <span id="page-30-1"></span>**2.4 Historia del control de presión**

En 1681 se pretendía mantener la presión de vapor constante por lo que Papin creo una válvula que permitía tener una seguridad en una cocina de presión y a inicio de los años 1700 se usó como un instrumento para ajustar el motor de vapor, entonces esto se convirtió en una parte importante en los motores de vapor. El regulador de presión con alta precisión fue creado por Delap y Murray en el año 1799; de esta forma para el año 1803 se cambió la forma de regular los motores de vapor por medio de la presión. (Diego & Brean, 2012)

#### <span id="page-30-2"></span>**2.5 Historia del control de caudal**

Gracias a las investigaciones realizadas por parte de Venturi, quien con los estudios basados en Herschel consiguió descubrir grandes casos sobre el movimiento de los líquidos, por lo que creo un elemento de medida que se podría definir como el primer caudalímetro de la historia el "Tubo de Venturi". Venturi diseñó y elaboró este elemento de medida cónico en un inicio para calcular la rapidez del movimiento de los líquidos o sustancias que viajan en determinadas superficies tubulares, pero, además, consiguió mediante la introducción del teorema de Bernoulli medir el caudal de los fluidos. Introduciendo el fluido a través del tubo pudo diferenciar la presión ejercida sobre el fluido en ambas zonas del instrumento del área más ancha y la más angosta (Efecto Venturi). Destacando que es solo hasta el año 1888 en el que fue patentado el primer modelo comercial del Tubo Venturi de Herschel. (Piedrafita, 1999)

#### <span id="page-31-0"></span>**2.6 Sistema de estabilización**

El uso de un sistema de estabilización es obtener, mediante el ingreso de las variables, un comando sobre las variables de exportación, de manera que estas consigan datos anteriormente ya fijados. Su objetivo es tener el poder un sistema sin que el usuario tenga que intervenir directamente sobre los dispositivos a controlar. El usuario tiene la necesidad de monitorear valores que entrega el sistema de estabilización a través de los receptores y enviando señales a los actuadores. Las acciones externas al sistema de estabilización se dividen en dos partes, variables de estabilización, que se pueden cambiar, y perturbaciones en las que no se puede realizar ninguna estabilización. En la [Figura 1](#page-32-0) se identifica el funcionamiento de un sistema.

#### <span id="page-32-0"></span>**Figura 1**

*Esquema general de un sistema de estabilización.*

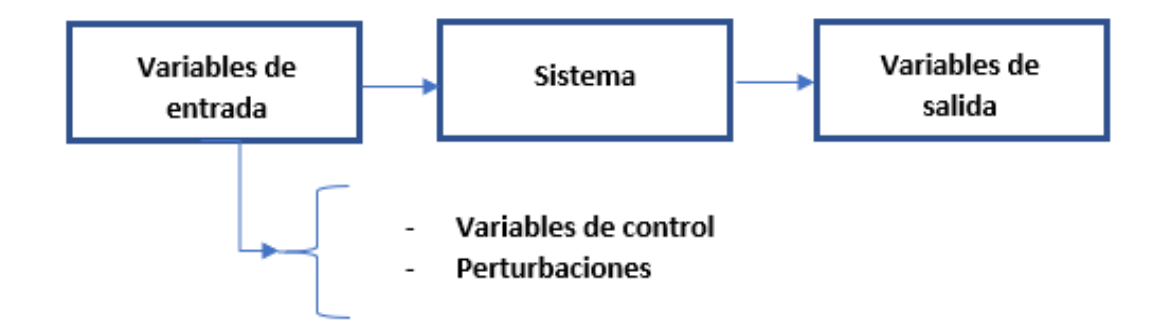

*Nota*: En la imagen se muestra un esquema general de sistema de estabilización. Tomado de (Ogata, 2010)

Un sistema de estabilización adecuado debe tratar de lograr su propósito efectuando lo siguiente:

Proporcionar una garantía en la estabilidad y otorgar de cierta forma una ayuda al afrontar perturbaciones y valores erróneos al momento de experimentar el funcionamiento de un proceso. El control debe ser lo más preciso posible. Normalmente esta norma trata de que el desarrollo de control en las variables de ingreso sean las adecuadas, evitando comportamientos inestables. El control debe ser sencillamente aplicada y fácil de maniobrar en con un computador en tiempo real. Los componentes básicos que forman parte un sistema de estabilización y admiten el ajuste de sus datos son los siguientes:

**Sensores** Permiten identificar los valores de las variables de un proceso.

**Controlador** Usando los datos emitidos por los sensores y el comando ordenado, calcula el desarrollo que debe realizarse para ajustar las variables de estabilización.

**Actuador** Es por medio el cual se inicia el trabajo desarrollado por el controlador y que transforma las variables de estabilización.

Se pueden identificar los elementos que conforman un sistema de estabilización general en la [Figura 2.](#page-33-1)

## <span id="page-33-1"></span>**Figura 2**

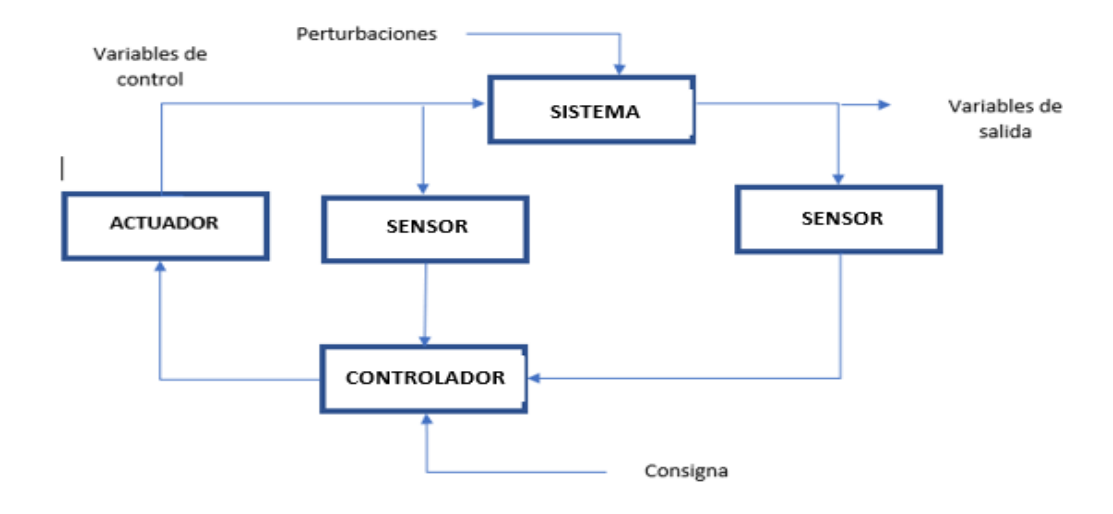

*Diagrama de los elementos que conforman un sistema de estabilización.*

*Nota*: En la imagen se muestra los elementos de un sistema de estabilización. Tomado de (Ogata, 2010)

## <span id="page-33-0"></span>*2.6.1 Sistema de Estabilización Realimentados*

Según (Ogata, 2010) un sistema que sostiene una conexión establecida entre la salida y la entrada, se comparan y usando la resta como medio de control, se conoce como sistema de estabilización realimentado. En la [Figura 3](#page-33-2) se puede visualizar el diagrama de un sistema de estabilización retroalimentado.

#### <span id="page-33-2"></span>**Figura 3**

*Diagrama de un sistema de estabilización realimentado.*

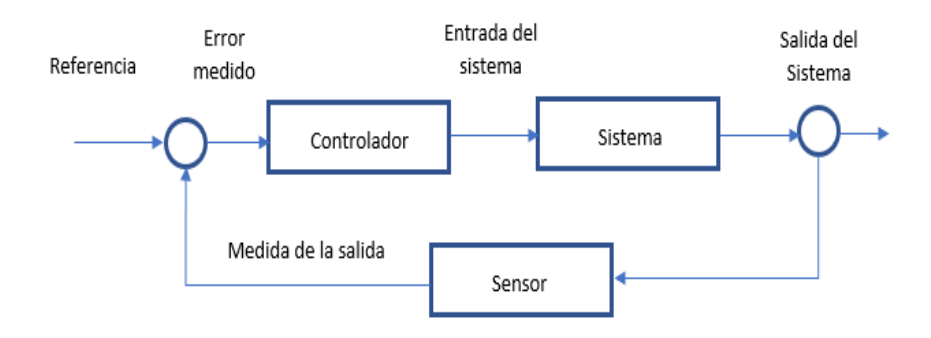

*Nota*: En la imagen se muestra un sistema de estabilización realimentado. Tomado de (Ogata, 2010)

#### <span id="page-34-0"></span>*2.6.2 Sistema de estabilización en lazo cerrado*

Los sistemas de estabilización realimentados se los denomina sistemas de estabilización en lazo cerrado. En estos sistemas se alimenta al controlador el error mediante una señal que proviene del actuador, la cual es la diferencia de señales entre la de entrada y la de realimentación, con la finalidad de reducir el error y transportar la salida del sistema a un dato adecuado para un determinado proceso. Tiene el uso de una actividad de control realimentado para reducir el error del proceso (Ogata, 2010)

#### <span id="page-34-1"></span>*2.6.3 Sistema de estabilización en lazo abierto*

En un sistema de estabilización en lazo abierto no realiza la medición de los valores de salida ni se realimenta para realizar la comparación con la entrada. En cualquier sistema de estabilización en lazo abierto, la señal de salida no se la compara con la señal de entrada de referencia. De esta manera, a cada señal de entrada de referencia le corresponde una condición de operación determinada; por lo tanto, la eficiencia del sistema depende del ajuste de los equipos. Si existen perturbaciones, un sistema de estabilización en lazo abierto no efectúa el trabajo adecuado (Ogata, 2010). En la [Figura 4](#page-34-2) se puede identificar la composición de un sistema de estabilización en lazo abierto.

#### <span id="page-34-2"></span>**Figura 4**

*Diagrama de un sistema de un sistema de estabilización en lazo abierto.*

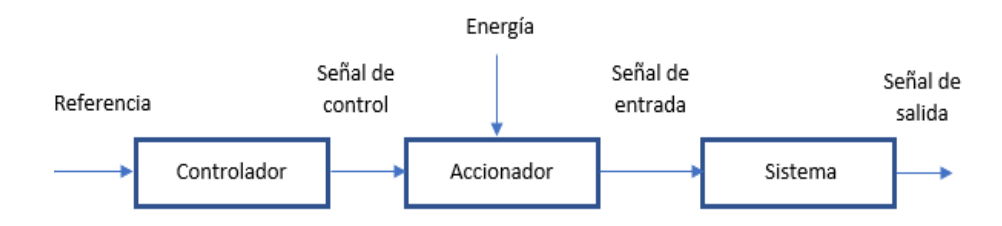

*Nota:* En la imagen se muestra un diagrama de un sistema de estabilización en lazo abierto. Tomado de (Ogata, 2010)

#### <span id="page-35-0"></span>*2.6.4 Controlador PID*

Un controlador PID es un instrumento digital que nos permite regular un proceso en lazo cerrado para que logre llegar al estado de salida requerido. El controlador PID está integrado [\(Figura 5\)](#page-35-2) por tres partes importantes en su estructura, una parte proporcional, integral y derivativa. Estas tres partes son las que dan a llamar al controlador PID.

#### <span id="page-35-2"></span>**Figura 5**

*Controlador PID.*

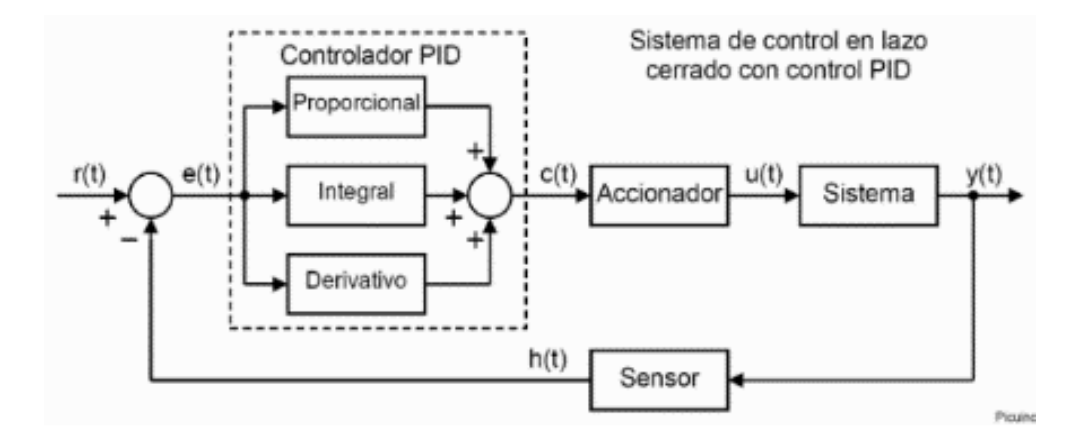

*Nota:* En la imagen se muestran los bloques de un PID. Tomado de (Ogata, 2010).

#### <span id="page-35-1"></span>*2.6.5 Operación de estabilización Proporcional*

Esta operación de estabilización es proporcional a la señal de error (t). En su interior la acción proporcional multiplica la señal de error por una constante K. Esta operación de estabilización intenta minimizar el error del sistema. Cuando el error es grande, la operación de estabilización es grande y tiende a minimizar este error (Ogata, 2010). Aumentar la acción proporcional K tiene los siguientes efectos:

- Aumenta la velocidad de respuesta del sistema.
- Disminuye el error del sistema en régimen permanente.
- Aumenta la inestabilidad del sistema.
#### *2.6.6 Operación de estabilización Derivativa*

En esta operación de estabilización es proporcional a la derivada de la señal de error (t). La derivada del error es otra forma de llamar a la "velocidad" del error. Se define mediante la ecuación 1.

$$
u(t) = K_p e(t) + K_p T_d \frac{de(t)}{dt} \quad (1)
$$

Donde  $T_d$  es una constante denominada tiempo derivativo. Esta acción tiene carácter de previsión, lo que hace más rápida la tarea de control, pero contiene la desventaja que genera unas señales de ruido más grandes y conllevan a que el actuador llegue a la saturación. La operación de estabilización derivativa nunca se utiliza por sí sola, debido a que solo es eficaz en los periodos transitorios. La función transferencia de un controlador PD resulta como la ecuación 2. (Mazzone, 2002)

$$
C_{PD}(s) = K_p + sK_p T_d \tag{2}
$$

Cuando una operación de estabilización derivativa se introduce a un controlador proporcional, se logra obtener un controlador de gran sensibilidad, es decir que responde al estímulo de la variación del error y realiza una adecuación correctiva antes de que la cantidad del error se convierta extremadamente alta. Aunque el control derivativo no afecta en forma directa al error en estado estacionario, añade amortiguamiento al sistema y, por este motivo permite un valor más grande que la ganancia K, lo cual genera una mejora en la exactitud en estado estable.

#### *2.6.7 Operación de estabilización Integral*

En esta operación de estabilización se calcula la integral de la señal de error (t). La integral se puede mirar como la acumulación de la señal de error. Acorde pasa el tiempo; los mínimos errores se van incrementando para hacer que la acción integral sea cada vez mayor, con esto se consigue mejorar el error del sistema en régimen permanente. La desventaja de

usar la acción integral tiene que ver en que está añade una cierta inercia al sistema y por lo cual le hace más inestable, lo cual provoca las siguientes acciones:

- Aumentar la acción integral Ki tiene los siguientes efectos:
- Disminuye el error del sistema en régimen permanente.
- Aumenta la inestabilidad del sistema.

#### **2.7 Descripción de un modelo matemático**

Se define como un conjunto de ecuaciones que representan la dinámica de un sistema con precisión. Estas son técnicas que se utilizan usualmente para datos de modelado y optimización de procesos y se han utilizado en la sintonización de PID. Como ejemplos existen las redes neuronales los cuales son modelos computacionales para simular procesos complejos, algoritmos genéticos y evolución diferencial. Las técnicas de optimización requieren una función que intentan minimizar los costos de producción. (Hari Om, Rajamayyoor, & P. R., 2017)

### **2.8 Método de sintonización**

Los ajustes de controladores PID, reside en el establecimiento de la sintonización de los parámetros ( $Kc$ ,  $Ti$ ,  $Td$ ), para conseguir un procedimiento del proceso de control adecuado y robusto determinado con algún método de desarrollo. Existen diferentes métodos de sintonización de controladores PID dependiendo del sistema. La sintonización se la realiza en lazo abierto o cerrado y dependiendo del tipo de controlador a ajustar; (Cardenas & Jimenez, 2018) en cuanto al tipo de sistema se pueden distinguir dos tipos:

- Proceso Integradores
- Proceso Auto reguladores

Los procesos integradores tienen una señal tipo escalón de la planta sin controlador, la cual genera una respuesta que se incrementa o decrementa sin determinarse en algún valor, por lo que su sintonización debe ser realizada en lazo cerrado.

Los auto - reguladores generan al escalón una respuesta que se determina en algún valor fijo y su sintonización es en lazo abierto. En el caso del controlador PID, se tiene que tener en cuenta la clase de algoritmo PID (ideal, serie o paralelo) y las unidades en que están establecidas las ganancias, ya que un algoritmo PID para un proceso cualquiera no es igual para otro. (Tarquina, 2018)

Se debe tomar en cuenta que la ganancia final del lazo de control debe ser menor a 1 para poder generar una atenuación en la salida del controlador y la respuesta será estable aun con perturbaciones presentes. Para un sistema real es casi imposible obtener una respuesta ideal ya que intervienen muchos factores además del uso de componentes no ideales y las pérdidas que posee; sin embargo, se puede aproximar a tal valor. (Cardenas & Jimenez, 2018) Los valores ideales (dependiendo del proceso) de la respuesta de un sistema son:

- Respuesta rápida
- Sobre impulso mínimo o nulo
- Tiempo de establecimiento rápido
- Error de estado estacionario nulo
- Mínimas o nulas oscilaciones

### **2.9 Automatización**

La automatización industrial tiene como herramienta principal a los sistemas de estabilización, con el uso de computadoras, robots y las distintas tecnologías que permiten la manipulación y monitoreo de procesos, con el fin de reducir tiempos, lo que conlleva a una reducción considerable de recursos económicos en la creación de productos.

La automatización también puede ser definida como el uso de tecnologías y sistemas de estabilización de procesos automáticos que permiten a los elementos y maquinarias presentes en una industria se conviertan en un sistema totalmente autómata, sin la intervención del ser humano significativamente. Los equipos que intervienen en la automatización son los Controladores Lógicos Programables PLC, Computadores PC. Además de incluir una gran variedad de tecnologías de comunicación industrial para una respuesta eficiente de los procesos (EXSOL, 2017)

#### *2.9.1 Jerarquía de los Sistemas de Automatización*

Los sistemas de automatización pueden llegar a ser demasiado complejos, teniendo un sin número de procesos dependientes entre sí, trabajando en sincronización conjuntamente con las tecnologías de automatización. Las disposiciones jerárquicas de la automatización tienen los siguientes niveles:

#### **2.9.1.1 Nivel de Campo**

Este nivel es el mínimo. Se incorporan los elementos de campo como sensores y actuadores. El principal objetivo de estos elementos de campo es transferir los valores o datos de procesos y máquinas al siguiente escalón superior para monitoreo y análisis. Además, incluye el control de valores ajustables del proceso a través de actuadores. Los captadores de señales convierten los parámetros de tiempo real (nivel, temperatura, caudal, presión) en señales digitales o analógicas. Estos datos son enviados al controlador para procesar y realizar el respectivo análisis de las variables en tiempo real. En variación, los actuadores convierten las señales digitales o analógicas de los controladores en medios eléctricos, electrónicos y mecánicos para controlar los procesos (EXSOL, 2017).

### **2.9.1.2 Nivel de control**

Esta etapa está compuesta de varios dispositivos de automatización como máquinas CNC, PLC, que adquieren los parámetros de proceso de varios receptores de señales. Los controladores automáticos accionan los actuadores tomando como referencia las señales captadas que emiten de los sensores mediante la programación o control. Los PLC son los controladores más usados en la industria, ya que son capaces de proporcionar funciones de control autómata basadas en las señales de los sensores que actúan como emisores para realizar una determinada acción. Estos dispositivos constan de diferentes módulos como CPU, entradas y salidas digitales – analógicas, y módulos de comunicación (EXSOL, 2017).

### **2.9.1.3 Nivel de Supervisión y Control de Producción**

Los dispositivos automáticos y de monitoreo, como la Interfaz Hombre Máquina, incorporan los aplicativos de control y manipulación. Además, se incluye la supervisión de varias variables, organización de objetivos de producción, antecedentes, puesta en marcha y parada de la máquina. Los dispositivos más usados en esta etapa son los Sistemas de estabilización de Distribución DCS y HMI de Control de Supervisión y Adquisición de Datos SCADA (EXSOL, 2017).

### **2.9.1.4 Redes de Comunicación Industrial**

En variación, otro componente que sobresale entre los sistemas de automatización son las redes de comunicación industrial, que son las causantes de la transferencia de la información de un nivel a otro. Este tipo de redes de comunicación industrial están presentes en todas las etapas del sistema de automatización, con el fin de proporcionar un flujo constante de datos. Varias de estas redes incluyen en sus sistemas elementos como: RS485, CAN, DEVICENET, FOUNDATION FIELDBUS, PROFIBUS (EXSOL, 2017).

### **2.9.1.5 Automatización fija**

Este tipo de automatización se utiliza para realizar operaciones fijas y cíclicas con el afán de poder alcanzar tasas superiores de producción. Usando activos de propósito especial o dedicado para automatizar los procesos de montaje de secuencia fija (EXSOL, 2017).

### *2.9.2 Comunicación Industrial PROFINET IO*

PROFINET IO es una de las dos "vistas" de automatización estándar Ethernet abiertas de PROFIBUS International. mientras que PROFINET IO se centra en el intervariación de datos de PLC, PROFINET CBA (Automatización basada en componentes) se centra en los sistemas de automatización distribuidos. PROFINET IO es parecido a PROFIBUS en Ethernet, mientras que PROFIBUS utiliza comunicaciones cíclicas para intercambiar datos con controladores programables a una rapidez máxima de 12 Mega baudios, PROFINET IO ocupa la transferencia de datos cíclica para intercambiar datos con PLC a través de Ethernet. (RTAutomation, 2018)

PROFINET IO usa tres canales de comunicación diferentes para intercambiar datos con PLC y otros instrumentos. El canal TCP / IP estándar se ocupa para la parametrización, configuración y operaciones de lectura. El canal RT se usa para la transferencia de datos cíclicos estándar y las alarmas. Las comunicaciones RT omiten la interfaz TCP / IP estándar para incrementar la rapidez del intervariación de datos con PLC. El tercer canal, ISOCHRONOUS REAL TIME (IRT) es el canal de alta rapidez usado para aplicaciones de control de movimiento. (RTAutomation, 2018)

### **2.9.2.1 Ventajas de PROFINET IO**

PROFINET IO es una capa de aplicación ethernet industrial única (RTAutomation, 2018). Proporciona muchas ventajas sobre las capas de aplicaciones, las cuales son:

Operación de alta velocidad: el canal de comunicación en RT.

- Proporciona un intervariación de mensajes de alta velocidad al pasar por alto el tiempo requerido para procesar la TCP / IP.
- Integración adecuada y similar a PROFIBUS.
- Soporte para aplicaciones de control de movimiento de tiempo crítico.
- Tiempo corto de puesta en servicio y soporte técnico.

### **2.10Módulo Didáctico para la Educación Superior**

Los módulos de aprendizaje en la educación superior son de gran importancia para el fortalecimiento de conocimientos de los estudiantes. Como beneficio de este módulo didáctico se podrá evidenciar un mejor desempeño de los futuros profesionales en el mundo laboral, ya que podrán contar con un conocimiento adecuado para el manejo de los diferentes equipos y elementos que se encuentran en la industria, además de brindar la oportunidad de practicar a un número mayor de estudiantes debido a la falta de estos equipos en el laboratorio y al alto costo que este requiere para su adquisición.

### **2.11Funcionamiento del módulo didáctico**

Las diferentes variables físicas que se pueden identificar en el monitoreo y control del módulo didáctico [\(Figura 6\)](#page-43-0), sirven de ejemplo para demostrar el funcionamiento de ciertos procesos industriales a menor escala, partiendo desde el reconocimiento de los instrumentos de censo y actuación que conforman la planta compacta hasta cada uno de sus controles, acondicionamiento y sintonización. De tal manera que este proyecto permite desarrollar habilidades para la programación, identificación, mantenimiento y reconocimiento de fallas de los diferentes elementos que este conforma (FESTO, FESTO DIDACTIC, 2018).

# <span id="page-43-0"></span>**Figura 6**

*Modulo didáctico Festo.*

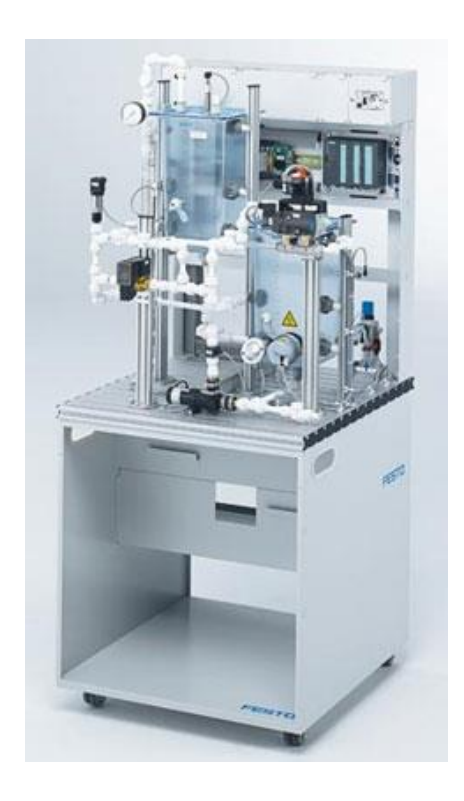

*Nota:* La imagen muestra un módulo didáctico de la marca FESTO, para la educación. Tomado de (FESTO, Festo-didactic, 2019)

# **2.12Materiales de Ensamblaje**

# *2.12.1 Tubo de acero estructural*

El acero estructural [\(Figura 7\)](#page-44-0) es una aleación de hierro y en una mínima cantidad de carbono. El acero es una mixtura química de hierro y carbono. Este material es usado comúnmente en fabricación de mesas y estructuras industriales.

# <span id="page-44-0"></span>**Figura 7**

*Tubo de acero negro.*

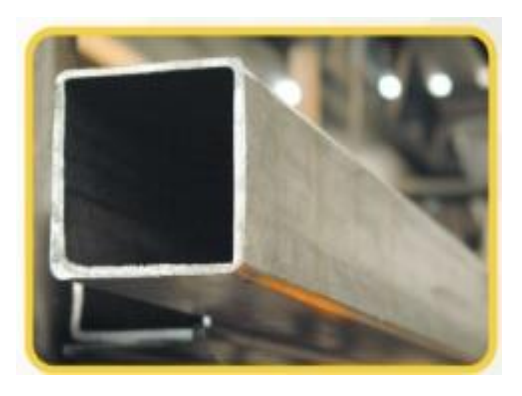

*Nota:* En la imagen se muestras varias características generales del tubo de acero negro. Tomado de (DIPAC, 2020)

# *2.12.2 Aluminio*

El aluminio [\(Figura 8\)](#page-44-1) es un elemento muy importante en la ingeniería. Su bajo peso y alta resistencia, es una de sus mayores ventajas en la industria. El aluminio tiene una densidad muy baja, lo que significa que es un tercio de la densidad del acero.

# <span id="page-44-1"></span>**Figura 8**

*Aluminio estructural.*

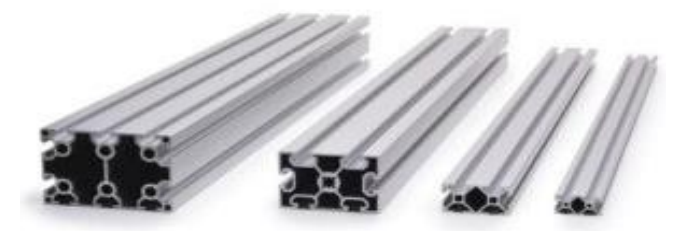

*Nota:* La imagen muestra varios tubos de aluminio estructural. Tomado de (DiccionArqui, 2016)

## *2.12.3 Acrílico*

El acrílico [\(Figura 9\)](#page-45-0) es una de las variantes del plástico, una de las ventajas de este material es que tiene una vida útil muy extensa en condiciones anormales, el acrílico es usado en las construcciones por su gran flexibilidad y su gran maleabilidad, además es usado comúnmente en medios de transporte y sobre todo en protección de dispositivos eléctricos.

# <span id="page-45-0"></span>**Figura 9**

*Acrílico transparente.*

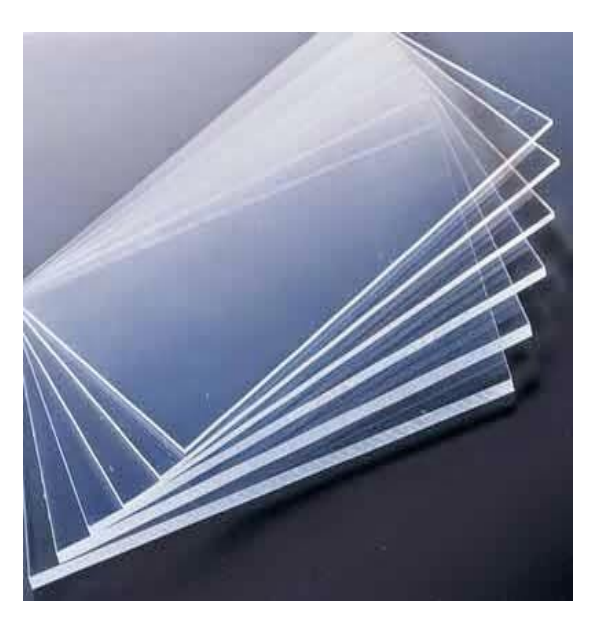

*Nota:* La imagen muestra varias planchas de acrílico transparente, diferentes usos. Tomado de (Culturaen10, 2015)

## *2.12.4 Sistema de tuberías de agua*

Para (Estrada, 2017) es un sistema formado por tubos que puede estar compuesto de diferentes materiales, los sistemas de tuberías cumplen la función de permitir el transporte de líquidos, en forma eficiente. Sus características se pueden visualizar en la [Figura 10.](#page-46-0)

- Presión nominal
- Presión de diseño.
- Diámetro nominal
- Diámetro exterior del tubo
- Grosor de la pared del tubo
- Presión de trabajo.

## <span id="page-46-0"></span>**Figura 10**

*Tuberías de agua.*

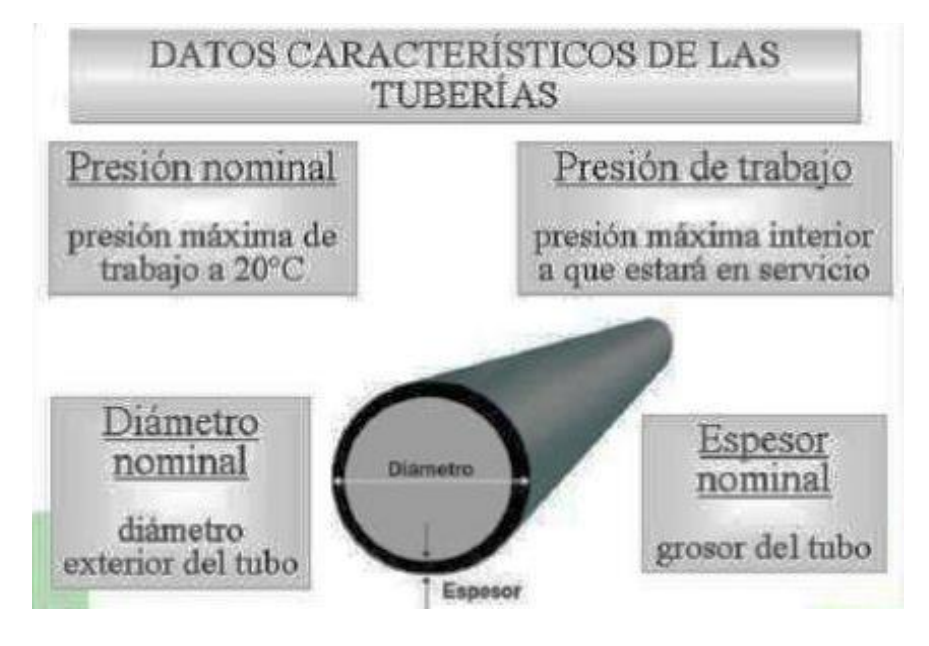

*Nota:* La imagen muestra datos generales característicos de las tuberías. Tomado de (Estrada, 2017)

#### *2.12.5 Bomba de Agua*

Una bomba es una máquina transformadora de energía, encargada de absorber energía de tipo generalmente eléctrico o motor de combustión interna y la restablece en energía que adquiere un fluido en forma de presión, posición o de velocidad. Las bombas de agua son usadas para extraer, impulsar y elevar fluidos tanto líquidos como gaseosos de un lugar a otro. A través de motores eléctricos trifásicos, bifásicos o monofásicos.

#### *2.12.6 Bomba centrífuga*

Es una bomba del tipo dinámica, está constituida por un rotor y voluta, cubiertos por una carcasa, como se muestra en la [Figura 11.](#page-47-0) El fluido ingresa de manera axial a través del eje de la carcasa, los álabes del rotor la fuerzan a tomar un movimiento tangencial y radial hacia el exterior del rotor (White, 2004).

# <span id="page-47-0"></span>**Figura 11**

*Bomba centrifuga.*

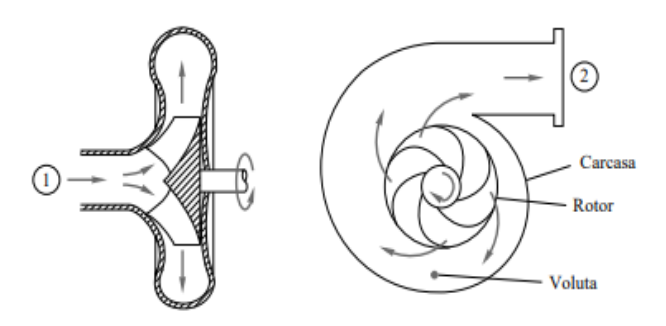

*Nota:* La imagen muestra las partes de una bomba centrifuga. Tomado de (White, 2004)

## *2.12.7 Electroválvula*

Una válvula solenoide está compuesta por una válvula que permite el paso de un fluido liquido o gaseoso en un circuito, y un campo magnético generado por una bobina en la base fija que atrae el émbolo para su apertura o su cierre. Estas válvulas son usadas en lugares de difícil acceso, en sistemas de multiválvulas y lugares de ambientes peligrosos. Un modelo de estas se puede visualizar en la **¡Error! No se encuentra el origen de la referencia.**.

# **Figura 12**

*Válvula solenoide.*

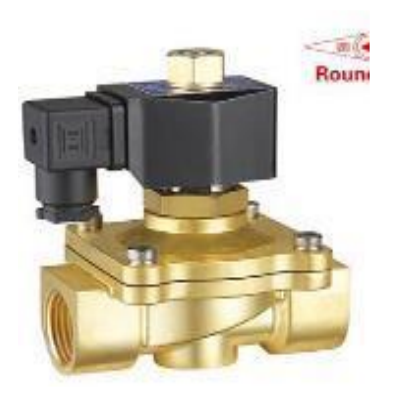

*Nota:* La imagen muestra una válvula solenoide. Tomado de (Alibaba.com, 2018)

## *2.12.8 Resistencia de inmersión*

Es un dispositivo conductor para calentar líquidos mediante la conversión de energía eléctrica en calor, este proceso se basa en la circulación de corriente eléctrica a través del conductor para poder liberar calor. En la [Figura 13](#page-48-0) se puede mirar las resistencias eléctricas.

## <span id="page-48-0"></span>**Figura 13**

*Resistencias de inmersión.*

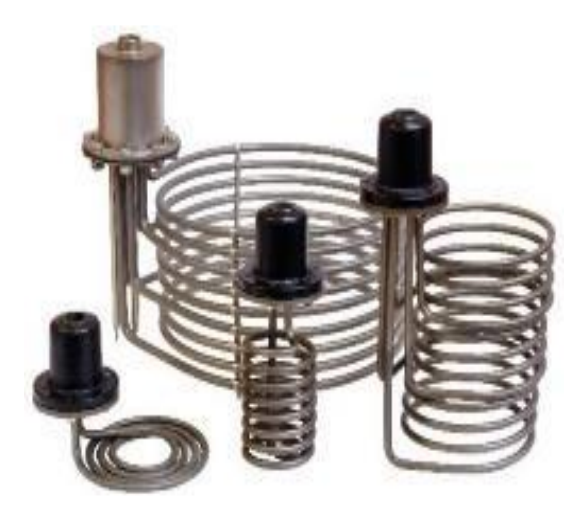

*Nota:* La imagen muestra varias resistencias de inmisión. Tomado de (Electricfor, 2020)

# **2.13Elementos de censado**

## *2.13.1 Sensor de nivel*

En (Omega\_Egineering, 2003)) el sensor de nivel es un equipo electrónico que relaciona la altura desde su posición a un objeto inferior, dentro de un recipiente de almacenamiento. Indispensable para realizar el control de sistemas industriales.

## *2.13.2 Sensor de capacitancia digital*

El sensor de nivel trabaja por medio de las oscilaciones de capacitancia captadas por los acondicionamientos de lectura de señales, como se observa en la [Figura 14.](#page-49-0) La variación de capacitancia provoca una alteración de la frecuencia para generar una señal por medio de los acondicionamientos electrónicos que emite la posición de nivel ya sea en alto o en bajo.

## <span id="page-49-0"></span>**Figura 14**

*Sensor capacitivo discreto.*

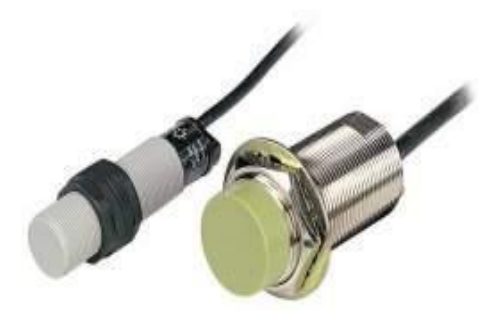

*Nota:* La imagen muestra un sensor capacitivo discreto. Tomado de (ECURED, 2020)

## *2.13.3 Sensores ultrasónicos de nivel*

Estos sistemas ocupan como principio de funcionamiento ondas de sonido para obtener sus resultados de medición. Estas ondas tienen un rango de funcionamiento entre 19.9 KHz y 199.9 KHz. Un transductor colocado en la parte superior del recipiente de almacenamiento emite ondas de sonido hacia el exterior, que mide el tiempo de creación de las ondas y sus ecos [\(Figura 15\)](#page-49-1). (Marcano Spréa. & Paris Acuña, 2016)

## <span id="page-49-1"></span>**Figura 15**

*Sensor de nivel ultrasónico.*

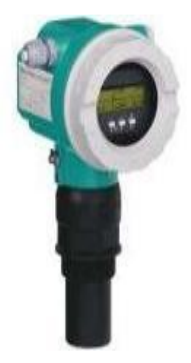

Nota: La imagen muestra un sensor de nivel. Tomado de (Pepperl+fuchs, 2017)

## *2.13.4 Sensores de caudal*

(PEÑA DEVIA & POVEDA RAMÍREZ, 2015) definen a un sensor de caudal como un dispositivo que permite determinar cuándo está circulando un líquido o un gas. El flujo del líquido se establece con la medida de la rapidez del líquido. La rapidez del líquido depende de la tensión que ejerce el líquido para que circule por medio del ducto, un ejemplo de estos sensores se puede ver en la [Figura 16](#page-50-0) (Omega, 2016)

### <span id="page-50-0"></span>**Figura 16**

*Caudalímetro.*

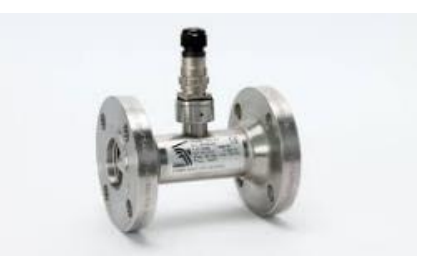

*Nota:* En la imagen se muestra un caudalímetro. Tomado de (Omega, 2016)

### *2.13.5 Sensor de temperatura RTD*

Los captadores de señal resistivos [\(Figura 17\)](#page-50-1) son resistencias que varían su valor de acuerdo a la temperatura del entorno, su principio de trabajo a través de la resistencia de un material inmerso en un entorno de labores por lo cual son hábiles de transformar una oscilación de temperatura. (logicbus, 2015)

#### <span id="page-50-1"></span>**Figura 17**

*Sensor de temperatura RTD.*

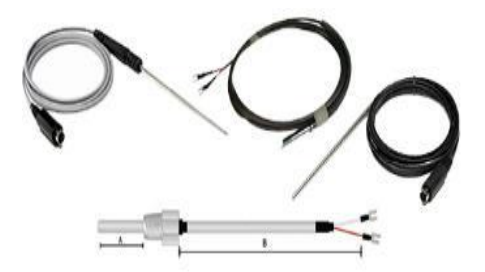

*Nota:* En la imagen se identifican varios sensores de temperatura RTD. Tomado de (logicbus, 2015)

Los sensores de temperatura RTD aprovechan la consecuencia que tiene la temperatura en el gobierno de los electrones, para que en un momento de subida o bajada de temperatura la resistencia tenga una variación de valor en su material de composición.

Las RTD en el mercado se encuentran las más comunes Pt100 o Pt1000. Estos sensores están compuestos de platino, por lo cual llevan las iniciales de este elemento químico, además de su numeración que se debe a la resistencia que tienen de 100 ohm o 1000 ohm, a 0ºC, además son instrumentos lineales en un gran intervalo de temperaturas. (logicbus, 2015)

#### *2.13.6 Sensor de presión*

Es un instrumento conformado por un medidor de presión [\(Figura 18\)](#page-51-0) que produce la medición real al transductor y otros dispositivos que convierten estos datos en una señal de estabilización.

### <span id="page-51-0"></span>**Figura 18**

*Sensor de presión.*

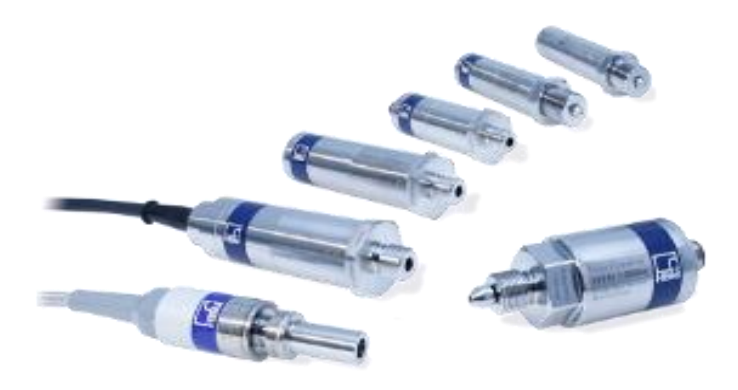

*Nota:* En la imagen se muestra un sensor de presión. Tomado de (HBM, 2019).

### *2.13.7 Sensor de presión piezo-resistivo*

Tienen una tela compuesta de silicio con galgas sujetas que identifican la elongación generada de la tensión del líquido. Estas laminas pequeñas se ajustan elaborando un puente de Wheatstone, para minimizar la sensibilidad y aumentar los caballos de fuerza en la salida. pueden utilizar tensiones de líquido alrededor de los 1000 bares (HBM, 2019).

#### *2.13.8 Rotámetro*

El rotámetro [\(Figura 19\)](#page-52-0) es un caudalímetro industrial que se utiliza para medir el caudal de líquidos y gases. El rotámetro está compuesto por un flotador y un tubo. La respuesta del flotador a las variaciones de caudal es lineal. El rotámetro es muy utilizado ya que tiene una escala lineal, un rango de medición adecuado y una caída de presión baja. (Omega, 2016)

#### <span id="page-52-0"></span>**Figura 19**

*Rotámetro.*

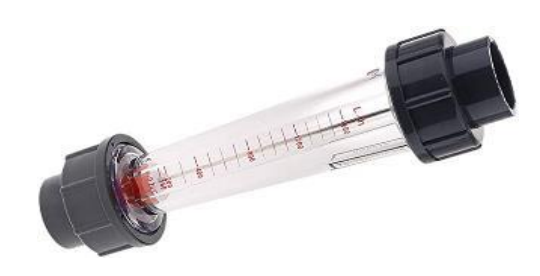

*Nota:* En la figura se muestra un rotámetro. Tomado de (Omega, 2016)

### **2.14Instrumentos de Control**

### *2.14.1 Controlador lógico programable (PLC)*

Los controladores lógicos programables, son dispositivos electrónicos industriales, con una memoria programable, tienen la finalidad de automatizar un proceso electromecánico, en la actualidad es el componente electrónico más usado en las industrias para control de procesos.

La definición de PLC según, IEC 1131 es: "Un sistema electrónico de funcionamiento digital, diseñado para su uso en un entorno industrial, que utiliza una memoria programable para el almacenamiento de instrucciones orientadas al usuario, para la realización de funciones específicas, para controlar, a través de entradas y salidas, diversos tipos de máquinas o procesos. Tanto el PLC como sus periféricos asociados deben poder integrarse fácilmente a un sistema de estabilización industrial" (Mendoza, Cortés, & Muriel, 2016)

Un controlador lógico programable, se compone de los principales bloques

Unidad central de proceso, CPU

- Memorias internas
- Memoria del programa
- Entradas y salidas
- Fuente de alimentación

Adicionalmente existen interfaces para módulos especiales, como entradas y salidas análogas, puertos de redes para sistemas de comunicación, contadores de gran velocidad, reguladores de posicionamiento, interfaz de comunicación con el programador. (Lojan, 2015)

### **2.14.1.1 Funciones del PLC.**

- Ingresar datos de las fuentes de entrada digital o analógica, generalmente sensores.
- Tomar decisiones en base a la lógica de control
- Almacenar datos en la unidad central de proceso
- Programar en base a ciclos de tiempo, operaciones lógicas o matemáticas
- Enviar datos a los actuadores mediante las salidas analógicas y digitales.
- Comunicarse con dispositivos externos

## *2.14.2 Variador de frecuencia*

Un VDF es un conjunto de dispositivos electrónicos ocupado para la estabilización de la velocidad de un motor AC por medio de la estabilización de la frecuencia del voltaje de alimentación. Un VDF puede consistir en la combinación de un motor eléctrico y el controlador que se emplea para regular la velocidad del mismo. La combinación de un motor de velocidad constante y de un dispositivo mecánico que permita cambiar la velocidad de forma continua también puede ser designada como variador de velocidad. (Gaguancela & Sáez, 2011)

### *2.14.3 Pantalla HMI*

Un sistema Interfaz máquina-humano HMI [Figura 20,](#page-54-0) es una conexión entre la maquina y el usuario permitiendo realizar operaciones de control y monitoreo de manera rápida y eficaz. La interfaz hombre-máquina se conecta mediante los controladores lógicos programables, los sensores de entrada y de salida para adquirir y emitir datos para que los operarios lo observen, analicen y procesen la información, además se puede realizar acciones que provoquen el apagado de máquinas o el incremento de la rapidez de la producción. (cursosaula21, 2019)

### <span id="page-54-0"></span>**Figura 20**

*Pantalla Interfaz máquina-humano HMI.*

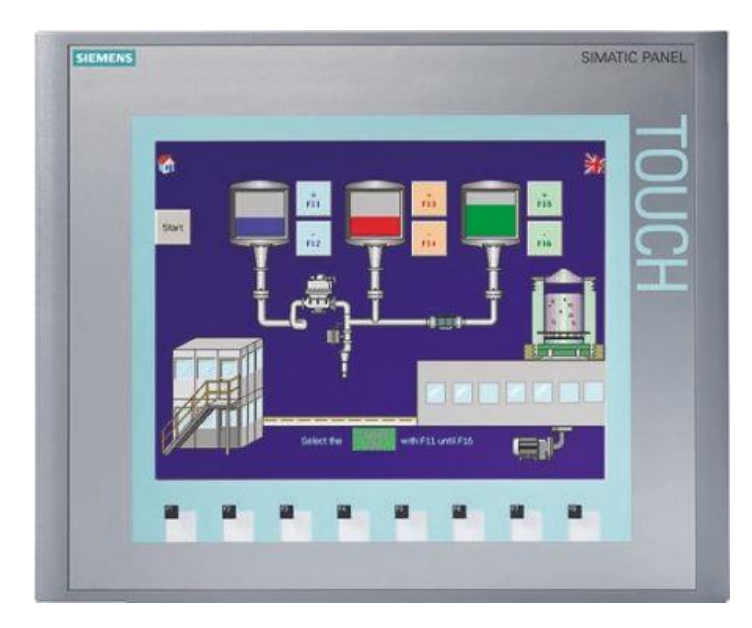

*Nota:* En la figura un ejemplo de pantalla Interfaz máquina-humano HMI. Tomado de (au.rs-online, 2019)

## **2.15Software**

### *2.15.1 TIA Portal V15*

La principal ventaja que TIA Portal según (tecnoplc.com, 2020) es que ofrece la posibilidad de asociar varias aplicaciones de software industrial para procesos de producción en un mismo interfaz lo que ayuda enormemente a la educación, a la industria, la interconexión y la operación. No importa si se trata de la programación de un controlador, de la configuración de una plantilla HMI o de los ajustes de los accionamientos: con esta nueva arquitectura de software tanto los usuarios nuevos como los expertos trabajan de una forma intuitiva y efectiva ya que no necesitan utilizar una gran variedad de sistemas de diferentes fabricantes.

SIMATIC Step 7 Profesional, es una herramienta moderna para ingeniería, dirigida a la configuración y programación de los controladores SIMATIC. STEP 7 Profesional, tiene un sin número de aplicaciones entre las que destacan:

- Configuración de dispositivos: En cada componente de automatización
- Diagnostico en tiempo real: En el proyecto total
- Tecnología en desarrollo: Desarrollo integrado y funciones PID
- Visualización: SIMATIC WinCC Basic, para tareas simples de visualización

### *2.15.2 Matlab*

Matlab es un software interactivo cuyo elemento básico de datos es una matriz la cual no necesita dimensionamiento, es diseñado para proveer facilidades de cálculos numéricos, visualización y programación en un entorno muy sencillo, es utilizado para diseñar y modelar sistemas, para encontrar la función de transferencia de cualquier planta, además cuenta con una extensión llamada SIMULINK que concede elaborar y manipular modelos matemáticos sistemas de estabilización por medio de diagramas de programación. (Andrade & Cortez, 2012)

#### *2.15.3 LabVIEW*

En la página de LabVIEW (NI, 2017) se encuentra que este software permite tener un enfoque de programación gráfica que le ayuda a visualizar cada aspecto de su aplicación, incluyendo configuración del hardware, datos de medidas y depuración. Esta visualización simplifica la integración del hardware de medidas de cualquier proveedor, representa una lógica compleja en el diagrama, desarrolla algoritmos de análisis de datos y diseña interfaces de

usuario de ingeniería personalizadas. Por medio este software se puede resolver problemas, acelerar la productividad y proporcionar confiabilidad para la creación continua de procesos industriales además de ser de gran ayuda en el sector educativo.

### *2.15.4 Simulación virtual de procesos industriales*

La simulación virtual de procesos industriales [Figura 21,](#page-56-0)es una interpretación en el cual se identifica varias condiciones de un sistema en ciclos de tiempo determinados. La simulación sirve para crear procesos reales, así como procesos que sean para diseño y su posterior construcción. Estas simulaciones pueden ser parte de una automatización o para fines didácticos. Las simulaciones virtuales tienen como fin el diferenciar la capacidad y el comportamiento de un sistema sin la necesidad de tener una planta real.

## <span id="page-56-0"></span>**Figura 21**

*Simulador virtual.*

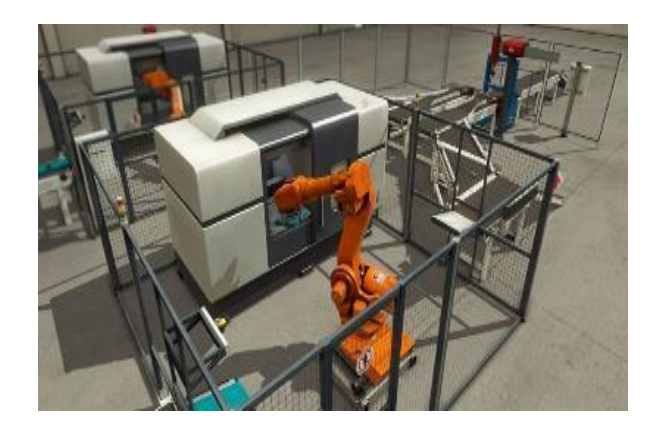

*Nota:* La imagen muestra un proceso industrial en FACTORY I/O. Tomado de (Navarrete & Erazo, 2019)

### *2.15.5 Ventajas de la simulación virtual*

Las grandes ventajas de usar simuladores virtuales son las siguientes:

 Gracias a la interacción que brinda una simulación virtual se puede obtener un gran conocimiento de diferentes procesos industriales.

- Los simuladores virtuales permiten aplicar conocimientos teóricos en sus plataformas, como parte de un refuerzo académico.
- El ambiente generado por simuladores virtuales otorga un espacio de trabajo, además de elementos que en la vida real es muy difícil de acceder por sus altos costos.
- Permiten comprobar diseños de automatización con su simulación y su respectiva validación para su posterior construcción.

## *2.15.6 FACTORY I/O*

FACTORY I / O es un software que permite la simulación de una industria virtual en 3D para el estudio de las tecnologías de automatización. Diseñado de manera intuitiva para que sea más fácil de usar, además de permitir la elaboración rápida de una fábrica virtual usando una gran variedad de piezas industriales. FACTORY I / O incluye varias escenas inspiradas en aplicaciones industriales comunes, que están incorporados desde niveles de dificultad mínimos hasta los más avanzados.

El software FACTORY I/O es común usarlo como una plataforma de capacitaciones para simular con PLC, ya que estos son los más usados en aplicaciones industriales en todo el mundo. Además, se puede dar uso con microcontroladores. (FactoryI/O, 2019)

## *2.15.7 Comunicación industrial PROFINET IO*

El PLC Siemens CPU S7 1200 tiene varios módulos de comunicaciones industriales para incrementar las capacidades con respecto a protocolos de comunicación y aumento de entradas y salidas para el control y monitoreo de sensores, transductores y actuadores. PROFINET IO esta creado en base Ethernet estándar internacional de PROFIBUS PD, con un funcionamiento de ancho de banda de 100 Mbps. PROFINET IO diferencia las siguientes clases:

- Non RT: Non RT permite una transmisión de datos basada en TCP / IP. Se utiliza para configuración y parametrización.
- Comunicación RT: En PROFINET IO, la comunicación en RT se la realiza mediante Ethernet estándar en los dispositivos y se utiliza para datos de proceso de tiempo crítico. Los marcos de mensajes RT tienen prioridad 6, el segundo nivel más alto, por lo que garantiza la confiabilidad de la comunicación en sistema de automatización. Con RT puede realizar el tiempo de actualización en 250us.

### *2.15.8 Comunicaciones del controlador programable S7 1200 1214 AC/DC/RLY*

Este autómata programable permite el acceso a varios protocolos de comunicaciones industriales, para la implementación necesaria según las necesidades del sistema. A continuación, se muestran los diferentes tipos de comunicación industrial:

- PROFINET
- PROFIBUS
- Punto a punto
- Modbus RTU o TCP/IP
- $\bullet$  AS-I

### **2.15.8.1 Direccionamiento PROFINET IO**

Cada componente de PROFINET tiene tres direcciones, la dirección MAC, la dirección IP y nombre del dispositivo. PROFINET es un protocolo basado en TCP / IP, por lo que la dirección MAC y la dirección IP son esenciales para cada módulo. La dirección MAC es asignada por el fabricante como un identificador que es único y no pueden ser cambiados. La dirección MAC contiene datos de 6 bytes y se divide en dos partes con 3 bytes. Una parte identifica la fábrica y la otra parte identifica el producto.

### *2.15.9 Consideraciones para la simulación virtual*

Para la simulación virtual se da uso del software FACTORY I/O realizando la recreación de una planta de nivel, las cual se puede insertar y adaptar a las necesidades requeridas, ya que el software viene incorporado con elementos predeterminados para una elaboración rápida y sencilla de las plantas virtuales, en el entorno de programación que nos otorga dicho software

### **2.15.9.1 Navegación en el software FACTORY I/O**

La navegación en el software es lo más importante para interactuar con el sistema virtual que este encaja. El software proporciona de cámaras para la navegación, trabajo y selección de piezas en su espacio de trabajo virtual en 3D, existen 3 tipos de cámaras como: la cámara de Orbita (A), cámara de vuelo (B) y la cámara de primera persona (C), como se puede identificar en la [Figura 22.](#page-59-0)

### <span id="page-59-0"></span>**Figura 22**

*Navegación en el software FACTORY I/O.*

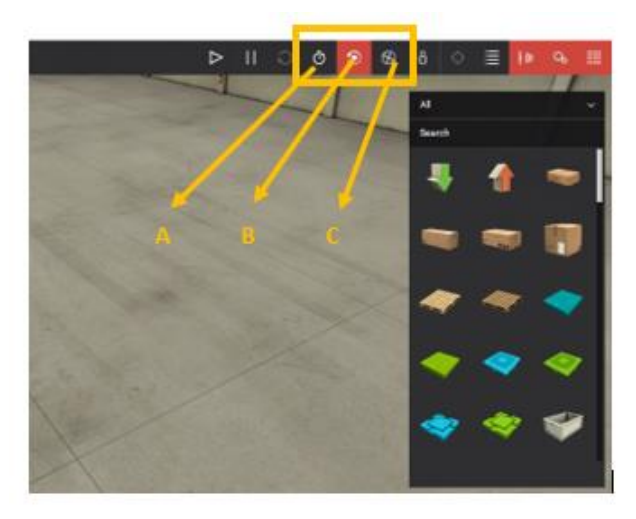

## *2.15.9.1.1 Cámara de orbita (A)*

La cámara de orbita se utiliza para elaborar un prototipo virtual mediante los elementos que nos proporciona el software. Esta cámara tiene la función de permitir la movilización del

mouse a través de los elementos seleccionados sin tener un contacto que imposibilite la visión del usuario del objeto requerido.

En la [Tabla 1,](#page-60-0) se encuentran los comandos de fácil acceso para el uso de la cámara de

orbita y a continuación sus respectivas notaciones:

**LMB:** Botón izquierdo del mouse.

**RMB:** Botón derecho del mouse.

**MMB:** Botón medio del mouse.

### <span id="page-60-0"></span>**Tabla 1**

*Maniobras rápidas para usar la cámara orbita.*

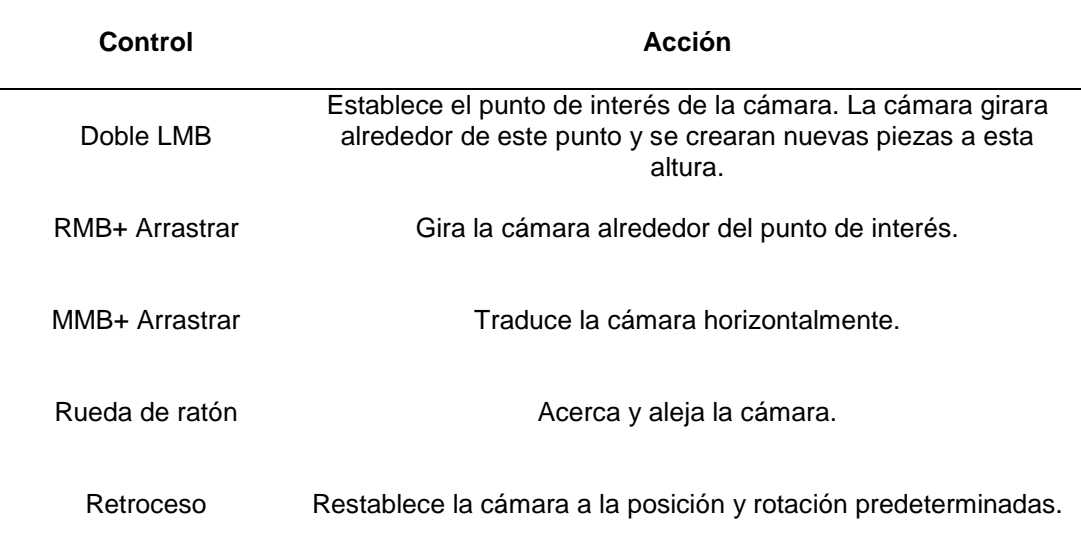

*Nota:* Maniobras rápidas para usar la cámara orbita. Tomado de (FactoryI/O, 2019)

#### *2.15.9.1.2 Cámara de vuelo (B)*

La cámara de vuelo o FLY sirve para ubicarse libremente en el espacio virtual del software. Esta imagen choca con los elementos de la escena, pero los sensores no tienen ninguna acción si llegase a interferir en su área de trabajo. En la [Tabla 2,](#page-61-0) se encuentran los comandos de fácil acceso para el uso de la cámara de vuelo.

# <span id="page-61-0"></span>**Tabla 2**

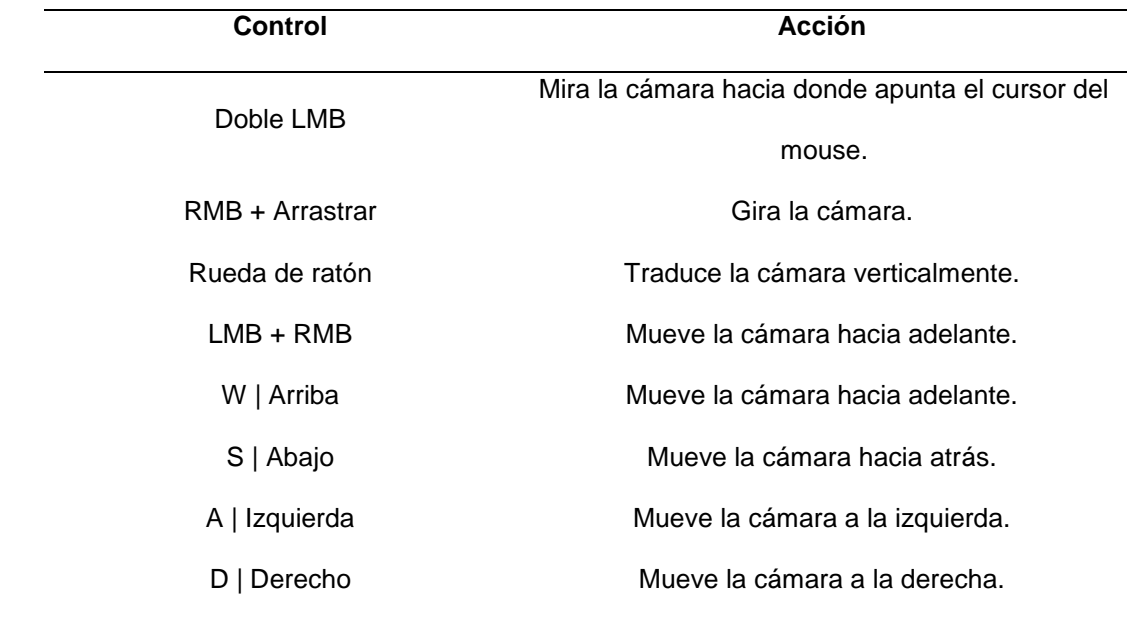

*Maniobras rápidas para usar la cámara de vuelo.*

*Nota:* Maniobras rápidas para usar la cámara de vuelo. Tomado de (FactoryI/O, 2019)

### *2.15.9.1.3 Cámara en primera persona (C)*

La cámara en primera hace referencia a una persona o usuario de 1,8 m de estatura. Debe ocupar al simular una persona en una industria virtual. Al tocar partes que involucren el escenario los sensores no lo detectan.

### **2.15.9.2 Controladores PLC con FACTORY I/O**

Un controlador de entradas y salidas es una función que viene incluida en el software FACTORY I/O el cual es responsable de comunicarse con un controlador externo. El software FACTORY I/O tiene incorporados varios controladores PLC de entradas y salidas, cada uno de estos para una tecnología de comunicación diferente, entre las cuales se tiene:

- Marca: ADVANTECH\_USB; Tipo: 4704, USB\_4750
- Marca: ALLEN\_BRADLEY; Tipo: SLC\_5/05, Logix\_5000, Micro\_800, MICROLOGIX.
- Marca: AUTOMGEN SERVER.
- Software: MHJ, Control I/O.
- Comunicaciones Modbus: TCP/IP Client, TCP/IP Server, OPC Client.
- Marca: Siemens S7 Tipo: 1200/1500, 200/300/400, PLCSIM, LOGO.

#### **CAPITULO 3**

#### **3. Metodología**

#### **3.1 Modalidad de Investigación**

"Según (Baptista, 2010) explica que la metodología de investigación es una agrupación de procedimientos, métodos y técnicas para realizar una investigación de manera clara y sistemática. Indica que mediante los datos experimentales se puede lograr que los resultados tengan mayor exactitud y fiabilidad."

El proyecto empieza con una extensa investigación bibliográfica, en la cual se recoge información, opiniones y criterios que se los maneja para comprender la correspondencia que existe entre el diagnóstico y el problema.

El siguiente paso es la investigación de campo, se recolecta información más importante sobre el control de procesos que existe en el lugar de aplicación, en este caso es la Universidad. Al procesar los datos de funcionamiento de cada proceso se obtiene los parámetros iniciales necesarios para obtener la "función de trasferencia" y obtener los parámetros de sintonización de operación en cada proceso, estableciendo una relación del problema con el presente proyecto.

Para finalizar se aplica la investigación experimental, en las variables, en las que se colocan diferentes valores para ver la reacción del proceso, tiempo de estabilización, tiempo derivativo, entre otras condiciones necesarias para determinar los parámetros de sintonización adecuados.

Los módulos didácticos para laboratorios incorporan grandes beneficios para los estudiantes, ya que otorgan la oportunidad de manejar distintos procesos industriales, tales como la temperatura, presión, niveles de llenado, caudales, entre otros. Este tipo de sistemas permiten establecer un proceso de control de una manera rápida, y fácil para la interconexión

de diversos dispositivos que permiten que una planta funcione de una manera correcta, utilizando las diversas tecnologías que se disponen en los módulos didácticos.

#### **3.2 Tipos de investigación**

#### *3.2.1 Investigación Bibliográfica*

En el método Documental-Bibliográfico recoge gran cantidad de información de fuentes como: libros, internet, catálogos, documentos basados en técnicas de control de procesos para variables de nivel, caudal, temperatura y presión. Para determinar condiciones favorables y desfavorables de operación en cada proceso, el modelado matemático nos permite obtener valores de sintonización adecuados para cada proceso.

### *3.2.2 Investigación de Campo*

En la "Universidad de las Fuerzas Armadas ESPE sede Latacunga" se realiza la investigación de campo, lugar donde el proyecto será implementado, aquí se deberá recolectar datos de operación y registro de datos. De esta manera obtener los valores necesarios para un correcto modelado y sintonización de los procesos de presión, caudal, nivel y temperatura.

#### *3.2.3 Investigación Experimental*

Involucrar a los estudiantes en el uso de comunicaciones industriales y simulaciones virtuales, para una mejor experiencia respecto al control y monitoreo de variables que conforman los procesos industriales.

#### *3.2.4 Diseño de la Investigación*

Según (Uribe, 2004) , "el plan creado para manifestar a las incógnitas de investigación, se lo llama como diseño investigativo. El diseño indica lo importante a realizar para lograr los objetivos, el diseño abala lo importante para llegar a los objetivos, así como dar respuesta a las interrogantes y estudiar la veracidad de las hipótesis formuladas"

Como objetivo del proyecto "Construir y modelar un módulo didáctico de variables físicas: flujo, nivel, presión y temperatura, con el uso de un software de análisis matemático para la obtención de los modelos matemáticos y control de procesos en el laboratorio de HIdrónica y neutrónica de la Universidad de las Fuerzas Armadas ESPE sede Latacunga", mediante condiciones para el registro de datos y técnicas computacionales para determinar las funciones de transferencia, por lo que se realizara el monitoreo y control por medio de una pantalla HMI. Además, se registran valores de operación de los sensores y actuadores, estas magnitudes serán registradas por los equipos apropiados e interpretados por un software de adquisición de datos para tener un registro de las variables descritas en tiempo real.

#### **3.3 Niveles de la Investigación**

#### *3.3.1 Exploratoria*

En el primer nivel se examina el problema, las equipos y procesos industriales se actualizan diariamente con una gran importancia para mejorar diversos problemas enfocados a la ingeniería, pero al momento en la Universidad de las Fuerzas Armadas "ESPE" sede Latacunga no cuenta con un módulo didáctico que permita monitorear y controlar la planta mediante una pantalla HMI, un sistema SCADA en una Red Industrial además de no poseer la sintonización de los controladores PID de cada proceso por medio de datos experimentales.

#### *3.3.2 Descriptiva*

Este nivel se usa para el planteamiento de la hipótesis que surgió del nivel exploratorio. A medida que avanza la investigación se define los procesos adecuados del proyecto; se empezó con el análisis comparativo del funcionamiento de los procesos y si el registro de valores es correcto, para un análisis computacional; de esta manera obtener los modelos matemáticos y parámetros de sintonización de los procesos.

#### *3.3.3 Explicativa*

"La investigación Explicativa responde a las interrogantes ¿Por qué?, esta interrogante nos ayuda a determinar si con el estudio se puede comprender por qué un fenómeno o hecho de la realidad presenta dichas características, cualidades, propiedades. (Peruanas, 2013)".

¿Por qué se busca beneficiar a los estudiantes de la Universidad de las Fuerzas Armadas ESPE sede Latacunga?

Los módulos didácticos de variables físicas con control de variables importan debido a los beneficios que aportan para el aprendizaje y manejo de modelos matemáticos en plantas de mayor tamaño.

Un módulo didáctico aplica los conocimientos de automatización de sistemas de estabilización, PLC, Control de Procesos, Redes Industriales e Instrumentación efectuando ensayos de comunicaciones industriales que permita monitorear y controlarla variables de nivel, temperatura, presión y caudal con ayuda de sensores y actuadores.

¿Por qué se realiza el modelado matemático de procesos de temperatura, presión, caudal y nivel?

Mediante los modelos matemáticos, se puede obtener la función de transferencia y los parámetros de sintonización adecuados para cada proceso que comprende la planta compacta.

¿Por qué la actualización de instrumentos de enseñanza es importante?

Para la acreditación de las universidades y debido a que las tecnologías cada año avanzan a pasos agigantados, la universidad junto con los docentes y personal técnico deben actualizar sus conocimientos paulatinamente. Para lo cual la renovación de equipos que permitan el manejo de variables físicas junto con su modelamiento matemático es indispensable.

### **3.4 Muestra**

La investigación se realiza en el lugar de interés, en este caso en las instalaciones del "Laboratorio de HIdrónica y Neutrónica de la Universidad de las Fuerzas Armadas ESPE sede

Latacunga" como se indica en la [Tabla 3.](#page-67-0)

# <span id="page-67-0"></span>**Tabla 3**

*Muestra de la Universidad de las Fuerzas Armadas ESPE sede Latacunga.*

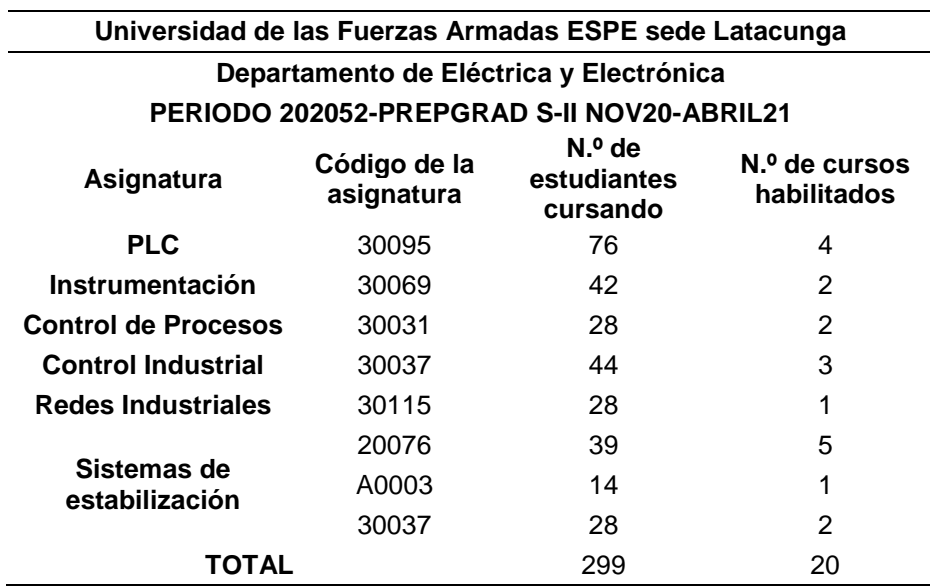

En el periodo 202051-PREGRADO S-II NOV20-ABRIL21 concurren alrededor de 299 estudiantes habilitados para hacer uso del presente proyecto, con un total de 20 cursos. Los estudiantes de distintas carreras como Ingeniería en: Electromecánica, Electrónica y Automatización, Mecatrónica pueden hacer uso de los laboratorios de Hidrònica y Neutrònica

# **CAPITULO 4**

# **4. Análisis y Resultados**

En el presente capitulo se presenta los resultados de la construcción de los procesos de caudal, nivel, presión y temperatura, para el control de variables a través de una pantalla HMI. La obtención de modelos matemáticos y sintonización de procesos, para facilitar la comprensión se ha realizado gráficas y tablas, que nos ayuda a resumir de una manera precisa toda la información de los resultados.

# **4.1 Consideración para la construcción de la estructura metálica**

La construcción de la planta compacta [\(Figura 23\)](#page-68-0) está basada en el diseño del trabajo de titulación de (Muñoz & Perez, 2016) de la Universidad de las Fuerzas Armadas ESPE sede Latacunga.

## <span id="page-68-0"></span>**Figura 23**

*Estructura de la planta compacta*.

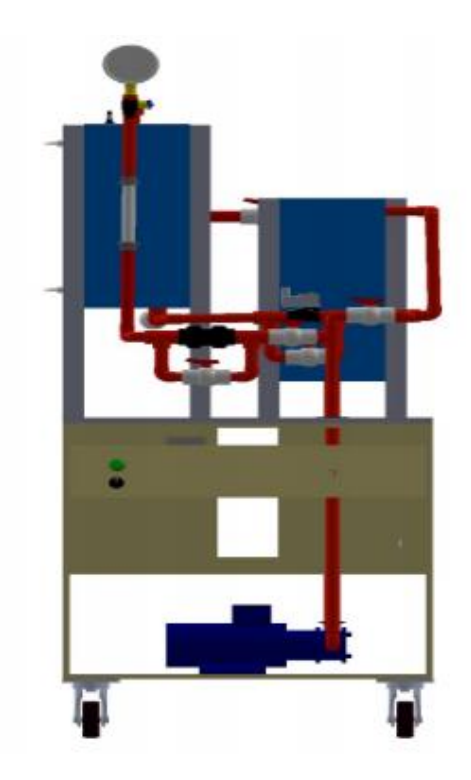

*Nota*: En la imagen se muestra el diseño a construir de la estructura metálica de la planta compacta. Tomado de (Muñoz & Perez, 2016).

En el diseño de la estructura de la planta compacta se realizó un análisis estructural con la herramienta ANSYS a la mesa móvil como se muestra en la [Figura 24,](#page-69-0) por lo cual se consideró estos datos como validación para su construcción, como se muestra en la [Tabla 4](#page-69-1) y [Tabla 5.](#page-70-0)

## <span id="page-69-0"></span>**Figura 24**

*Estructura Mesa móvil.*

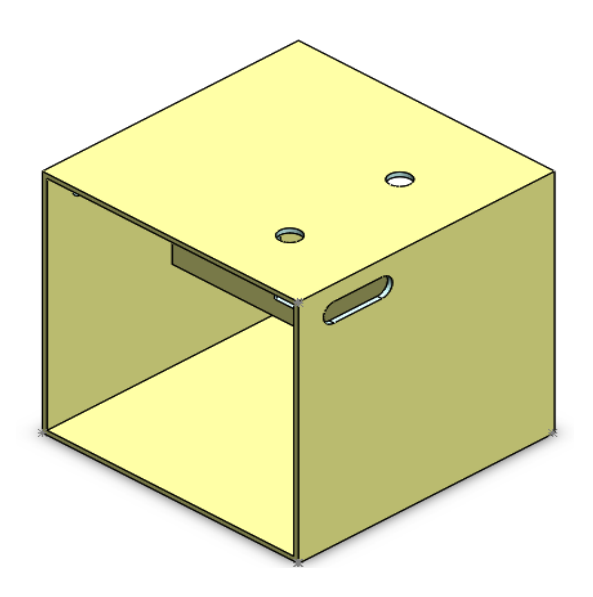

## <span id="page-69-1"></span>**Tabla 4**

*Análisis de esfuerzos.*

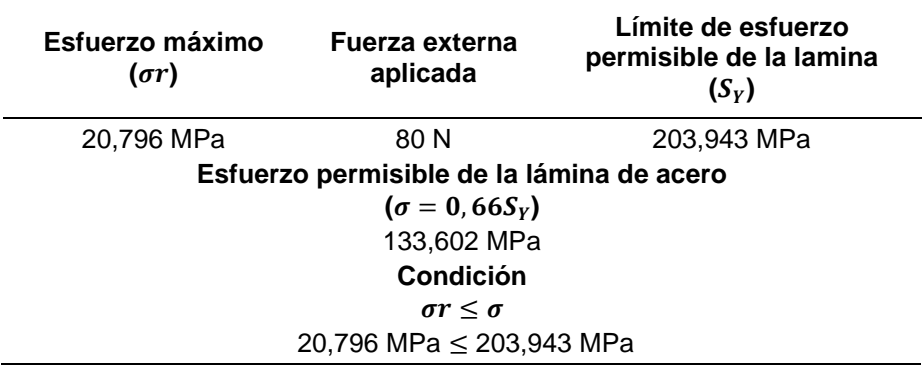

*Nota*: En la tabla se muestra los parámetros obtenidos del análisis de esfuerzos en el software ANSYS.

Tomado de (Muñoz & Perez, 2016).

## <span id="page-70-0"></span>**Tabla 5**

*Análisis de deflexiones.*

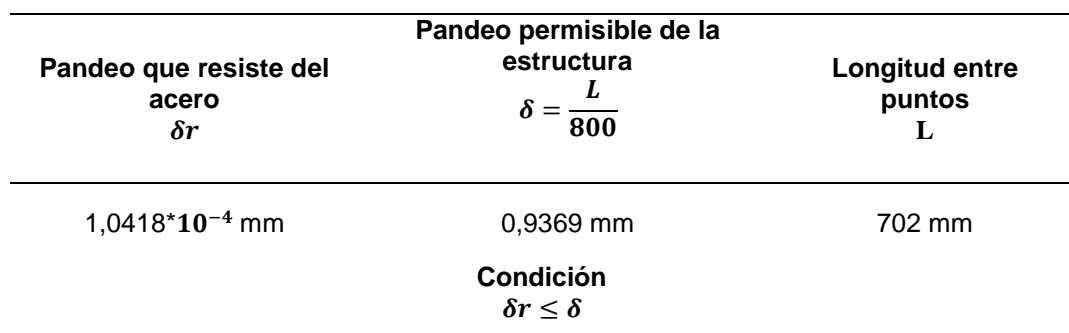

1,0418\*10<sup>-4</sup> mm ≤ 0,9369 mm

*Nota*: En la tabla se muestra los parámetros obtenidos del análisis de deflexión en el software ANSYS. Tomado de (Muñoz & Perez, 2016).

## *4.1.1 Descripción de los elementos de la planta*

La planta compacta está compuesta por varios elementos (controlador, sensores y

actuadores), los cuales se encuentran detallados en la [Tabla 6,](#page-70-1) considerando que varios de

estos instrumentos forman parte del laboratorio de Hidrónica y Neutrónica de la Universidad de

las Fuerzas Armadas ESPE sede Latacunga.

### <span id="page-70-1"></span>**Tabla 6**

*Elementos que conforman la planta compacta.*

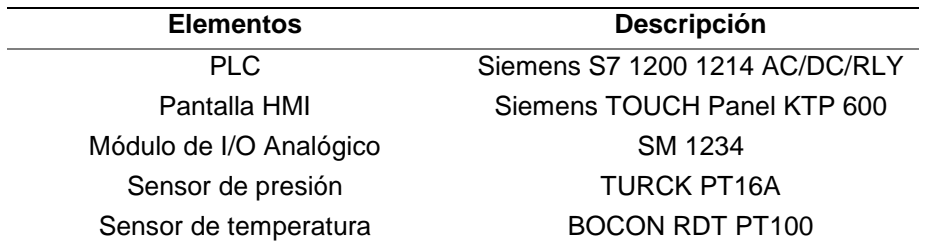

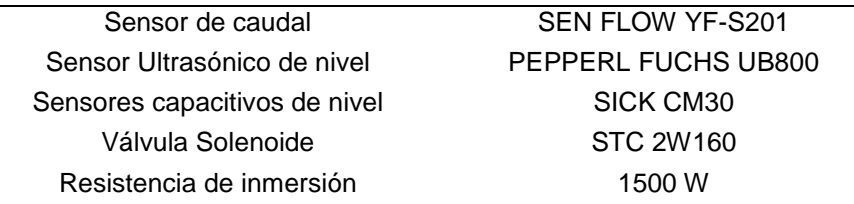

## *4.1.2 Descripción del PLC Siemens*

El PLC S7 1200 1214 AC/DC/RLY tiene comunicación Ethernet y varias I/O digitales y

analógicas para la lectura de los sensores y emisión de señales de actuación, además de

puertos con alimentación de 24 VDC. A continuación, se detallan las características de

fabricación del PLC en la [Tabla 7.](#page-71-0) La hoja de las características técnicas se encuentra en el

anexo A-1.

## <span id="page-71-0"></span>**Tabla 7**

*Características del PLC Siemens S7 1200 1214 AC/DC/RLY.*

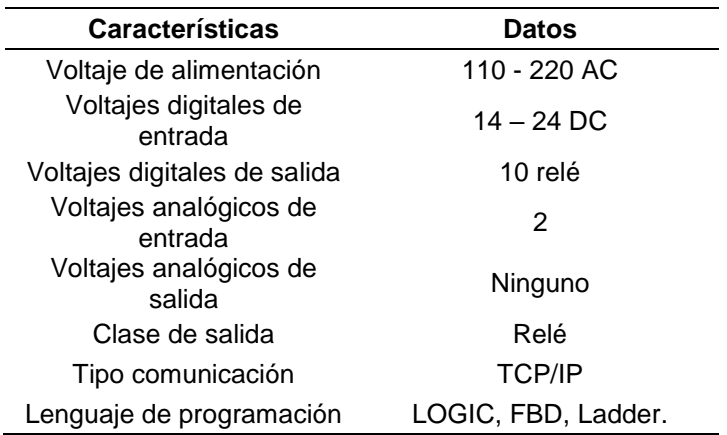

## *4.1.3 Pantalla HMI KTP 600*

La pantalla HMI Siemens TOUCH Panel KTP 600 de 6 pulgadas como se indica en la [Figura 25](#page-72-0) se utilizó para crear una interfaz gráfica de interacción entre el humano y la máquina para un acceso rápido al control y monitoreo. Esta pantalla se alimenta con 24 VDC, se comunica a través de un puerto Ethernet. La hoja de las características técnicas se encuentra en el anexo A-3.
*Pantalla HMI Siemens TOUCH Panel KTP 600.*

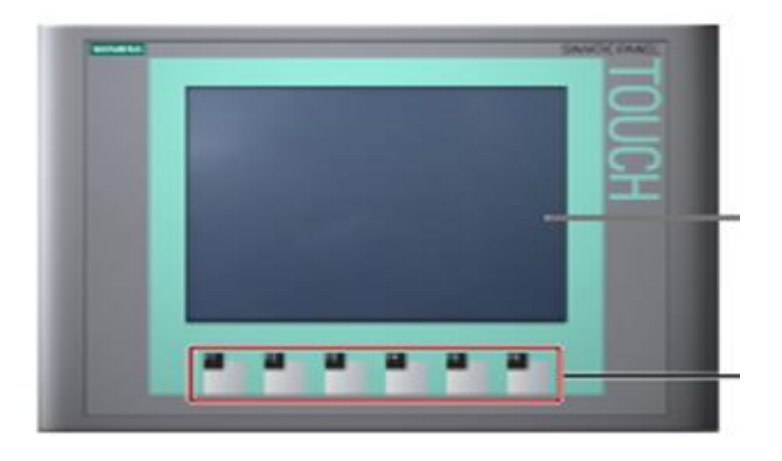

# *4.1.4 Módulo de I/O Analógico*

El módulo de I/O analógicas (SM 1234 4 AI"2 AO +/- 10V, 0-20 mA) que se muestra en

la [Figura 26,](#page-72-0) permite la conexión de instrumentos de medición que operen con señales I/O

analógicas. La hoja de las características técnicas se encuentra en el anexo A-2.

# <span id="page-72-0"></span>**Figura 26**

*Módulo de I/O Analógico SM 1234.*

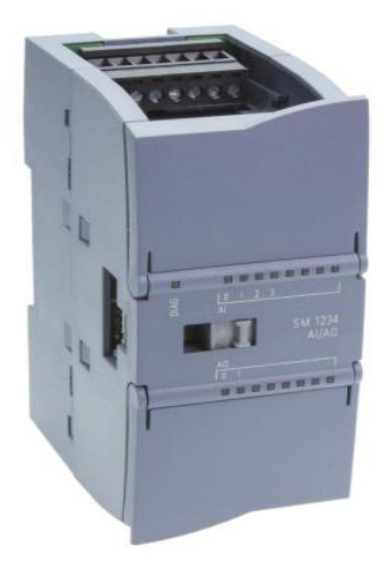

*Nota:* En la imagen se muestra un módulo Analógico. Tomado de (Automation24, 2016)

# *4.1.5 Fuente Logo POWER Siemens*

La fuente Logo POWER de 24 VDC que se muestra en la [Figura 27,](#page-73-0) permite la alimentación en DC para alimentar la pantalla HMI y el sensor de presión.

# <span id="page-73-0"></span>**Figura 27**

*Fuente Logo POWER de 24 VDC.*

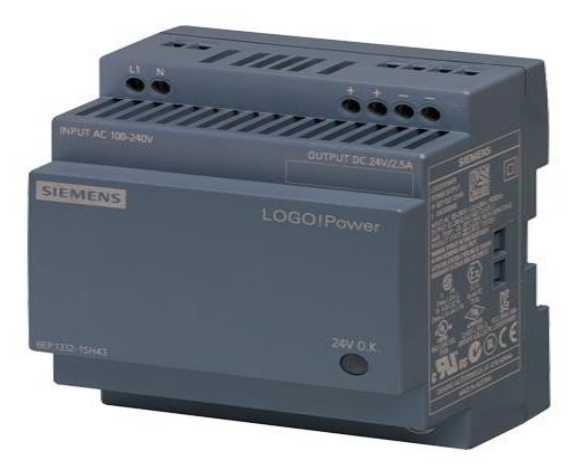

*Nota*: En la imagen se muestra la fuente de 24 VDC, a ser usado en la planta compacta. Tomado de (solucionesyservicios, 2018)

# *4.1.6 Sensor de presión*

Para la medición de la variable de presión en el sistema de la planta compacta, se adquirió el sensor de presión PT16A-1004-U1-H1143/X, que se muestra en la [Figura 28.](#page-74-0) En la [Tabla 8](#page-73-1) se identifican las características del instrumento. La hoja de las características técnicas se encuentra en el anexo A-7.

# <span id="page-73-1"></span>**Tabla 8**

*Características del sensor de presión PT16A.*

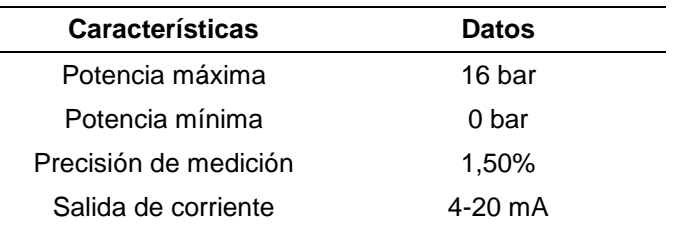

<span id="page-74-0"></span>*Sensor de presión PT16A-1004-U1-H1143/X*

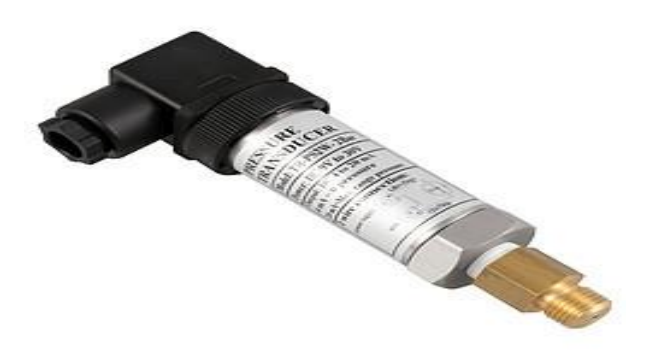

*Nota:* En la imagen se identifica el sensor de presión. Tomado de (pce-instruments, 2017)

#### *4.1.7 Sensor de temperatura*

Para la medición de la variable de temperatura se implementó el sensor RTD PT100 que se muestra en la [Figura 29.](#page-75-0) Esta elaborado de alambre de platino a cero grados centígrados, con una resistencia de 100 ohm. Posee cuatro terminales de cable, el cual necesita un transductor para transformar la señal de corriente y pueda ser captada y registrada por el PLC. Las características de este elemento se encuentran se detallan en la [Tabla 9.](#page-74-1) La hoja de las características técnicas se encuentra en el anexo A-9.

### <span id="page-74-1"></span>**Tabla 9**

*Características sensor de temperatura RTD PT100.*

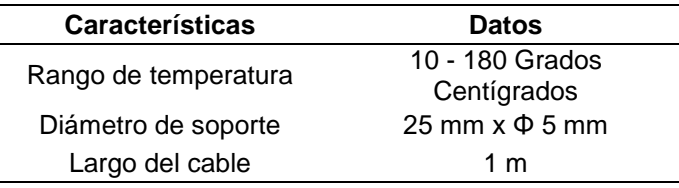

#### <span id="page-75-0"></span>*Sensor de temperatura RTD PT100.*

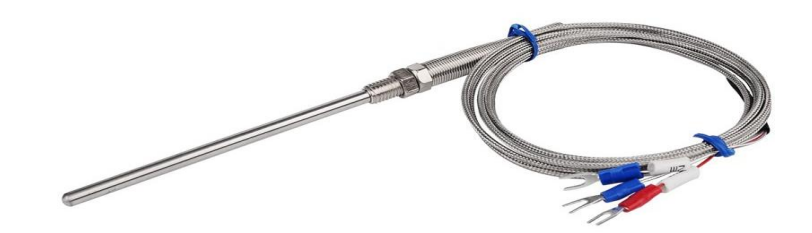

*Nota*: En la imagen se muestra el sensor de temperatura RTD PT100 a ser usado en la planta compacta. Tomado de (AliExpress, 2020)

### *4.1.8 Sensor de caudal*

Para la medición de la variable de flujo, se implementó el caudalímetro tipo turbina. Para la cual se tiene el sensor YF–S201 que se muestra en la [Figura 30.](#page-76-0) Este dispositivo tiene como principio el efecto Hall, la frecuencia con la que gira es proporcional a la velocidad con la que gira la turbina interior del sensor y por lo cual se necesita un circuito de acondicionamiento para ingresar la señal en el PLC. En la [Tabla 10](#page-75-1) se puede conocer las características del sensor de caudal. La hoja de las características técnicas se encuentra en al anexo A-5.

#### <span id="page-75-1"></span>**Tabla 10**

*Características del sensor de caudal YF-S201.*

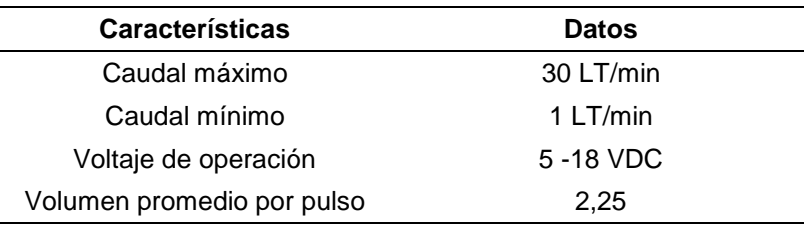

<span id="page-76-0"></span>*Sensor de flujo 1/2" YF-S201.*

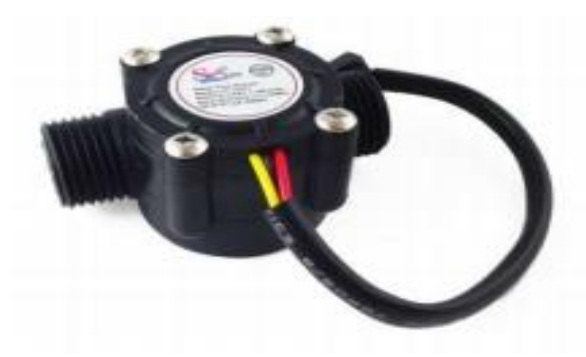

*Nota:* En la imagen se muestra el sensor de flujo. Tomado de (Naylamp, 2020)

### *4.1.9 Sensor ultrasónico de nivel*

Para la medición de la señal de nivel se implementó el sensor ultrasónico UB800- 18GM40-U-V1, como se muestra en la [Figura 31.](#page-76-1) Este tipo de sensor detecta la proximidad del agua con respecto a su posición, pueden trabajar con distancias muy pequeñas y hasta 3 metros como máxima capacidad. El instrumento emite un sonido y memoriza el tiempo que se tarda en regresar el eco. El eco es procesado y emite señales eléctricas al PLC. La hoja de las características técnicas se encuentra en el anexo A-6.

#### <span id="page-76-1"></span>**Figura 31**

*Sensor Ultrasónico de nivel UB800.*

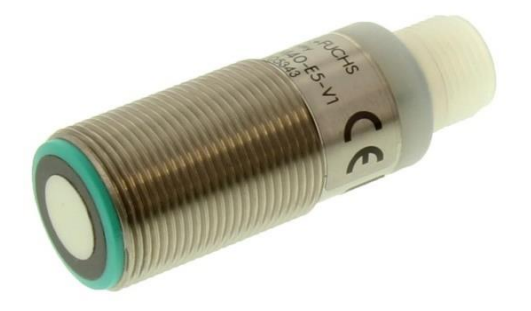

*Nota:* La imagen muestra el sensor de nivel. Tomado de (NEWARK, 2019)

#### *4.1.10 Sensor capacitivo de nivel*

Para la medición de nivel de llenado del tanque de agua se incorporó 2 sensores tipo capacitivos, los cuales detectan si el nivel del líquido se encuentra en nivel bajo o alto. Para aquello se implementó el modelo SICK CM30-25NPP-KC1 como se indica en la [Figura 32,](#page-77-0) y sus características están descritas en la [Tabla 11.](#page-77-1) La hoja de las características técnicas se encuentra en el anexo A-8.

# <span id="page-77-1"></span>**Tabla 11**

*Características del sensor de nivel SICK CM30.*

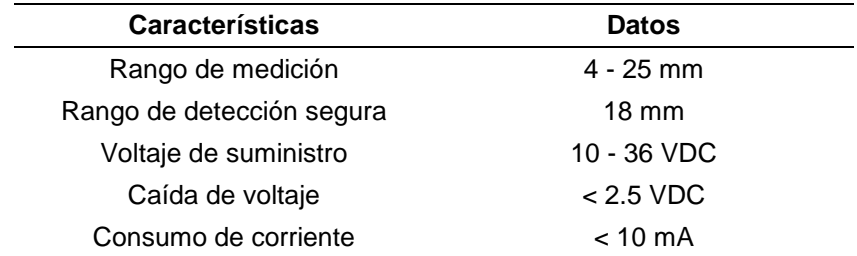

# <span id="page-77-0"></span>**Figura 32**

*Sensor de nivel SICK CM30.*

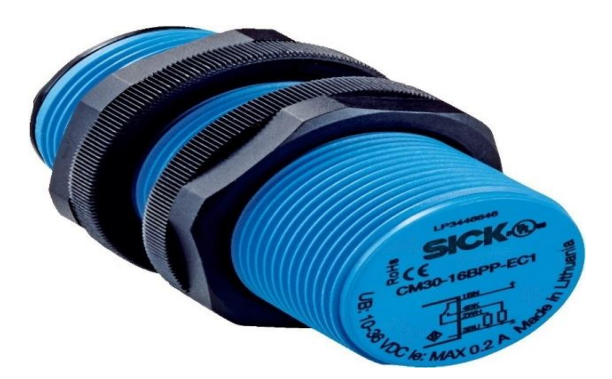

*Nota:* La imagen muestra el sensor de nivel CM30. Tomado de (mercadolibre, 2017)

# *4.1.11 Variador de frecuencia*

El VDF implementado es de la marca Siemens, modelo SINAMICS V20 como se muestra en la [Figura 33,](#page-78-0) con las características que se muestran en la [Tabla 12.](#page-78-1) La hoja de las características técnicas se encuentra en el anexo A-4.

# <span id="page-78-1"></span>**Tabla 12**

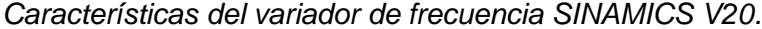

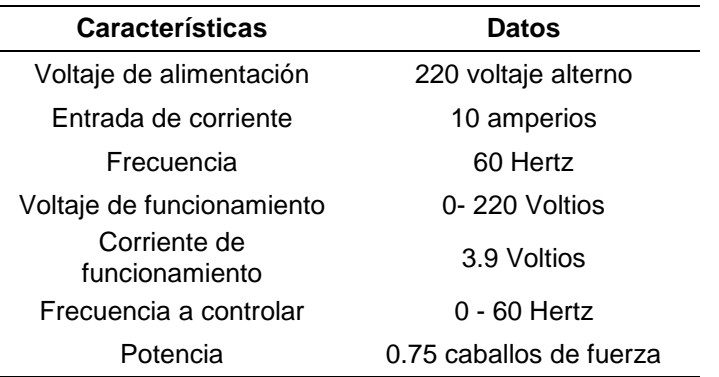

# <span id="page-78-0"></span>**Figura 33**

*VDF SINAMICS V20.*

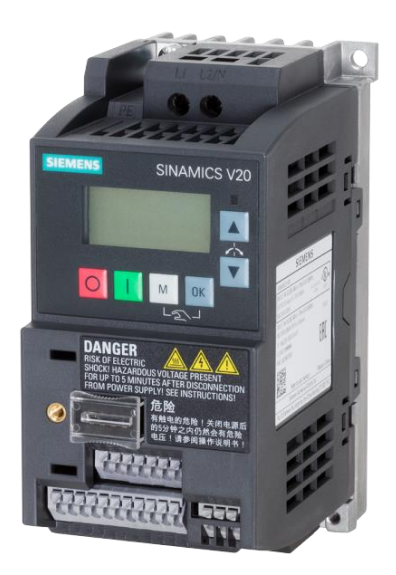

*Nota:* En la imagen se evidencia el VDF. Tomado de (SIEMENS, new.siemens, 2019)

# *4.1.12 Bomba*

La bomba trifásica que se implementó en el proyecto esta seleccionada de acuerdo a los requerimientos para la conexión con el variador de frecuencia. En la [Tabla 13](#page-79-0) se dan a conocer las características de la bomba.

# <span id="page-79-0"></span>**Tabla 13**

*Características de la bomba trifásica.*

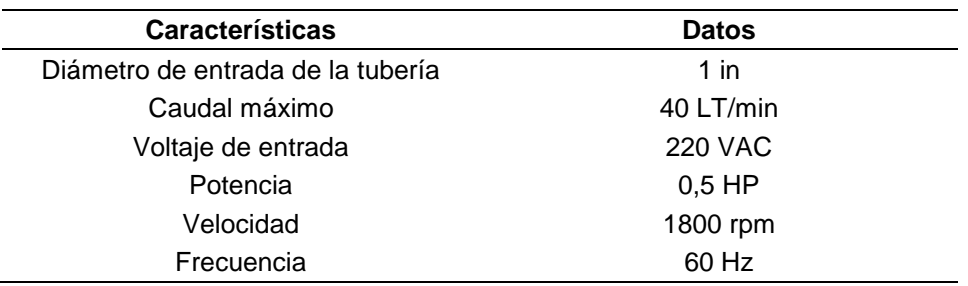

## *4.1.13 Válvula solenoide*

La válvula solenoide [\(Figura 34\)](#page-79-1) implementada es el modelo STC 2W160 la cual tiene las siguientes características detalladas en la [Tabla 14.](#page-79-2) La hoja de las características técnicas se encuentra en al anexo A-9.

# <span id="page-79-2"></span>**Tabla 14**

*Características de la válvula solenoide STC 2W160 Series.*

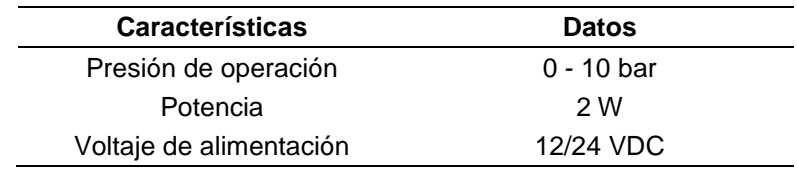

# <span id="page-79-1"></span>**Figura 34**

*Válvula solenoide STC 2W160.*

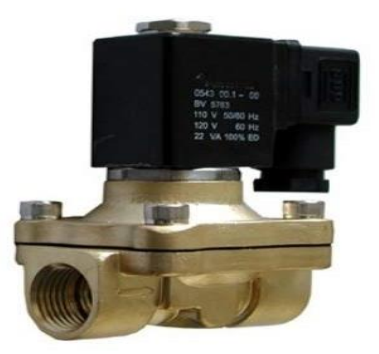

*Nota*: En la imagen se muestra la válvula solenoide. Tomado de (AMAZON, 2020)

### *4.1.14 Resistencia de inmersión*

La resistencia de inmersión [\(Figura 35\)](#page-80-0) implementado para la planta compacta tiene las características técnicas detallas en la [Tabla 15.](#page-80-1)

# <span id="page-80-1"></span>**Tabla 15**

*Características de la resistencia de inmersión.*

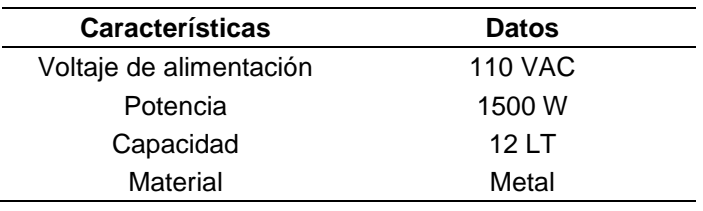

# <span id="page-80-0"></span>**Figura 35**

*Resistencia de inmersión.*

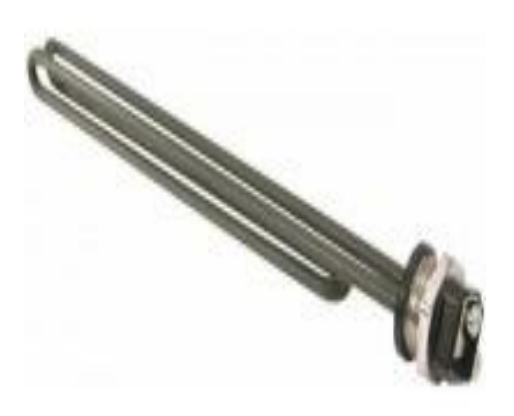

Nota: En la imagen se muestra la resistencia de inmersión 1500 W. Tomado de (MAZCR.COM, 2017)

### *4.1.15 Tuberías plásticas PVC*

Para la implementación de la planta compacta se utiliza tuberías PVC además de accesorios como codos, acoples, uniones, universales, teflón; además de válvulas plásticas PVC manuales y una llave regulable de paso. Todos estos implementos tienen un diámetro de acople de ½ ", para el acople con el sensor de caudal, el indicador rotámetro y el manómetro.

### *4.1.16 Manómetro*

El manómetro seleccionado que se muestra en la [Figura 36,](#page-81-0) tiene un rango de medición con un intervalo de 0 a 1 bares, además trabaja en un rango de temperatura de -20 °C a 60 °C.

# <span id="page-81-0"></span>**Figura 36**

*Manómetro*.

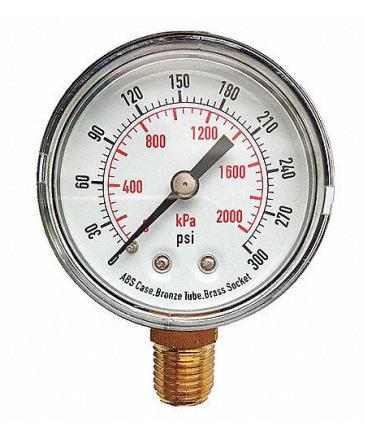

*Nota:* En la figura se muestra el manómetro. Tomado de (México, 2017)

# *4.1.17 Rotámetro*

El rotámetro seleccionado es el modelo LZS – 15 que se muestra en la [Figura 37,](#page-81-1) con

una precisión del ±16 %, presión de 40 bares y, un diámetro de acople de tubería de  $\frac{1}{2}$ ".

# <span id="page-81-1"></span>**Figura 37**

*Rotámetro.*

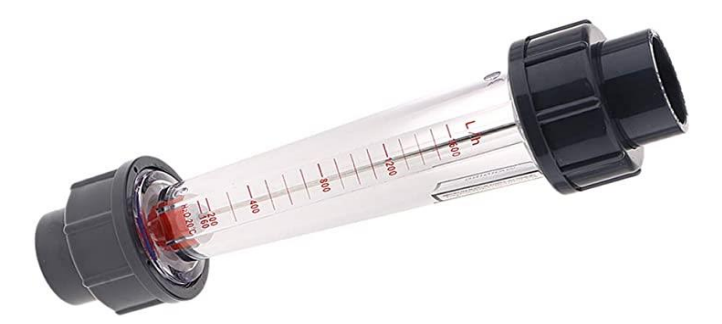

*Nota:* La imagen muestra el rotámetro. Tomado de (Amazon, Amazon.es, 2020)

#### **4.2 Construcción e implementación**

A continuación, se muestran los procedimientos realizados para la construcción e implementación de los elementos que conforman el módulo didáctico; además del procedimiento de instalación y acondicionamiento de los circuitos que forman parte de los procesos de la planta compacta.

#### *4.2.1 Mesa móvil*

Los tubos cuadrados de acero negro de 4 mm de espesor unidos con láminas de acero de 3 mm de espesor representan la estructura. En la parte superior se montó perfiles de aluminio, que sirve de anclaje y soporte de los tanques, como se muestra en la [Figura 38.](#page-82-0)

#### <span id="page-82-0"></span>**Figura 38**

*Estructura y base de la planta compacta*

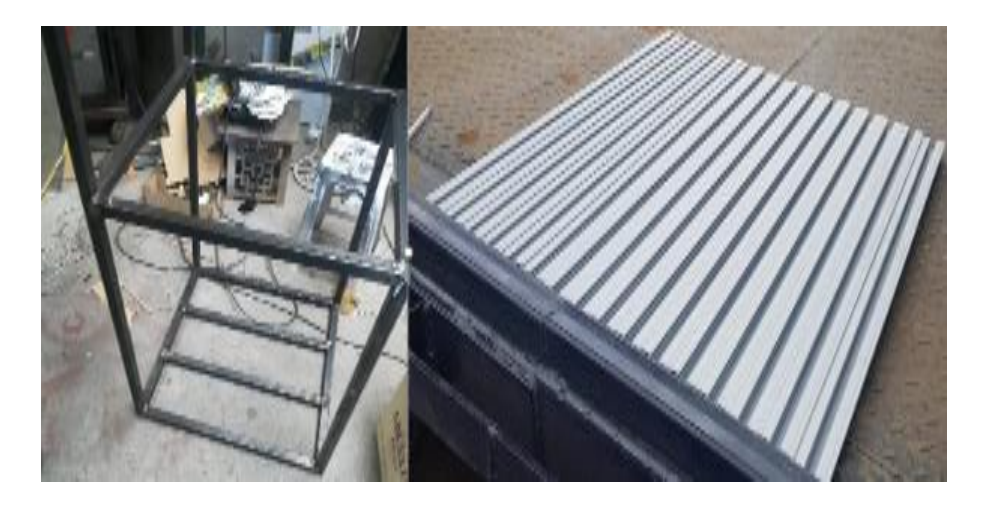

#### *4.2.2 Tanques de almacenamiento*

Los depósitos para almacenar agua y distribuirla por todo el sistema son los tanques de acrílico de 4mm de espesor (BINN 101 y BINN 102). Unidos con pega acrílica, para soportar una temperatura máxima de 54 grados centígrados y, recubierto de PEGATANKE, mejorando la resistencia térmica de las juntas. Las dimensiones de los tanques son de 21 cm X 21 cm X 38 cm. Como se muestra en la [Figura 39.](#page-83-0)

<span id="page-83-0"></span>*Tanque de acrílico*

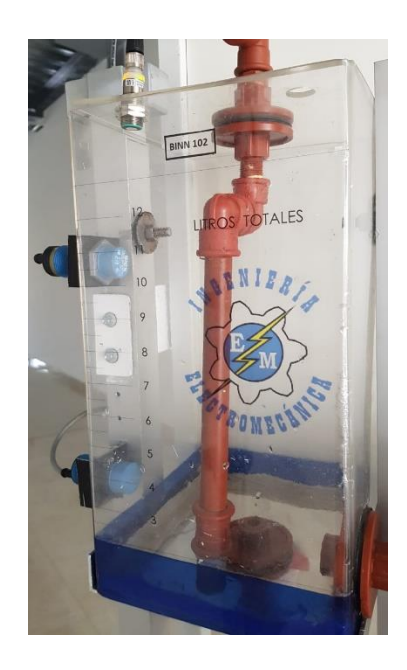

# *4.2.3 Montaje del Motor*

El montaje de la bomba PUMP101 se lo realiza como punto de partida de la instalación del sistema de tuberías, ya que permite que se distribuyan las tuberías de manera ordenada y sin deformaciones. En la parte frontal corresponde a las tuberías de bombeo de agua y las tuberías posteriores representadas las tuberías de recepción de agua, como se muestra en la [Figura 40.](#page-83-1)

#### <span id="page-83-1"></span>**Figura 40**

*Bomba Trifásica.*

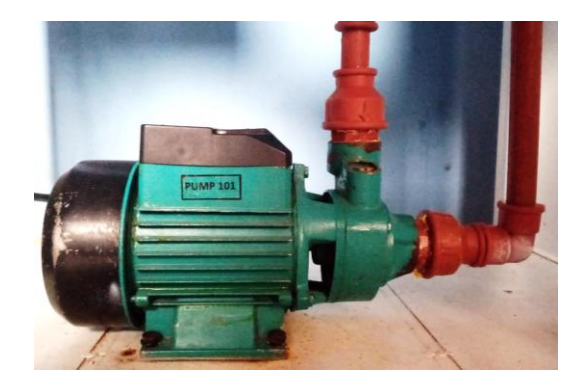

### *4.2.4 Sensor de Nivel Ultrasónico*

Una vez construido y colocado las mesa, los tanques y las tuberías del módulo, se prosigue con el montaje de los sensores, con la ubicación del sensor LT-B101 en la parte superior del tanque BINN 102, el cual se llena por medio de la ejecución de la bomba. El sensor de nivel está a 42 cm del nivel mínimo del tanque BINN 102, como se muestra en la [Figura 41.](#page-84-0)

# <span id="page-84-0"></span>**Figura 41**

*Sensor Ultrasónico de Nivel.*

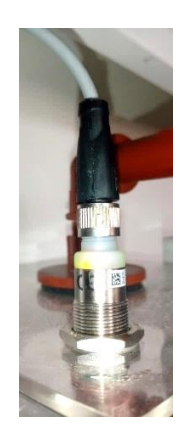

# *4.2.5 Sensores Capacitivos de nivel*

Los sensores LSH-B112 y LSL-B111 funcionan como tipo interruptor, emitiendo señales cuando el tanque está en nivel mínimo o cuando está en el nivel máximo. Están ubicados en un costado del tubo de aluminio de ½", como se indica en la [Figura 42.](#page-84-1)

# <span id="page-84-1"></span>**Figura 42**

*Sensores indicativos de nivel alto y bajo de líquido.*

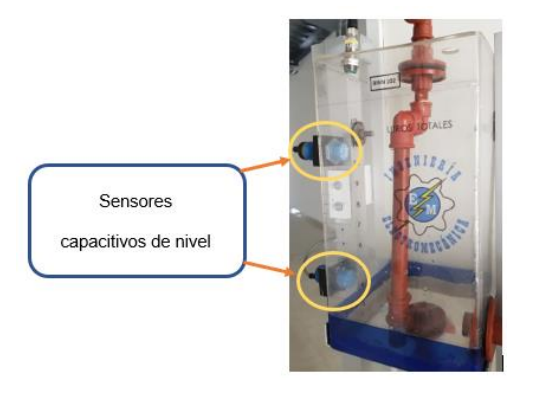

## *4.2.6 Sensor de Caudal*

El captador de flujo FT-B201 admite medir la rapidez del caudal de líquido que está emitiendo la bomba al recipiente de almacenamiento BINN-102. Con un valor de flujo máximo de 30 LT/h. Está ubicado en paralelo con la válvula V103, como se muestra en la [Figura 43.](#page-85-0)

### <span id="page-85-0"></span>**Figura 43**

*Sensor de caudal.*

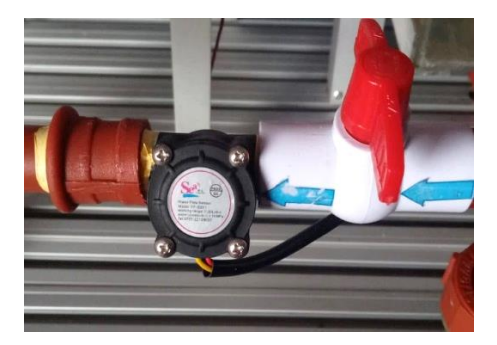

# *4.2.7 Sensor de Presión*

En el sistema recorre una presión máxima de 0.8 bares, el sensor de presión PT-B103 mide la presión través de la válvula de paso V104, que sirve para realizar perturbaciones al sistema de estabilización de presión. El sensor debe ubicarse a la entrada del tanque BINN 102 facilitando su operación, como se identifica en la [Figura 44.](#page-85-1)

#### <span id="page-85-1"></span>**Figura 44**

*Sensor de presión.*

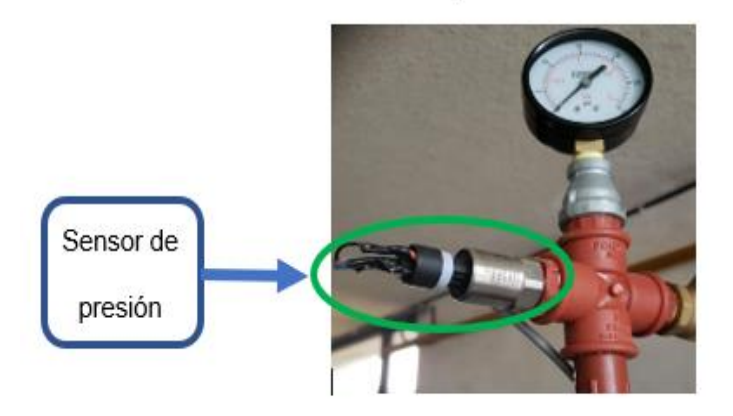

### *4.2.8 Sensor de Temperatura*

El sensor de temperatura LSH-211 está ubicado en la parte superior del tanque BINN101, junto con el actuador de temperatura (resistencia eléctrica de 1500 W). El tanque BINN101 es reservorio del líquido del sistema.

# **Figura 45**

*Sensor de temperatura.*

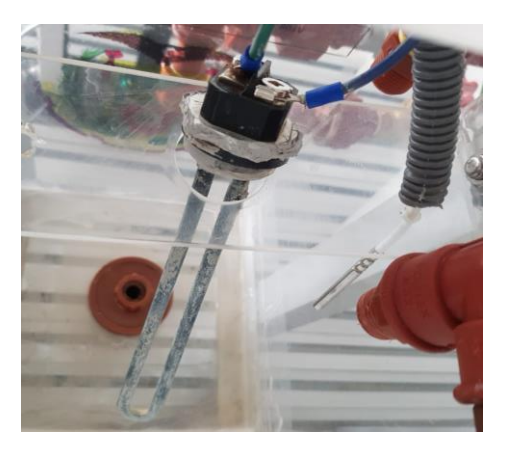

# *4.2.9 Bomba Trifásica*

El control de la bomba trifásico PUMP101 se lo realiza a través de un variador de velocidad SINAMICS V20, estos elementos están ubicados en la parte inferior de la planta compacta, como se muestra en la [Figura 46.](#page-86-0)

# <span id="page-86-0"></span>**Figura 46**

*Bomba trifásica y variador de frecuencia.*

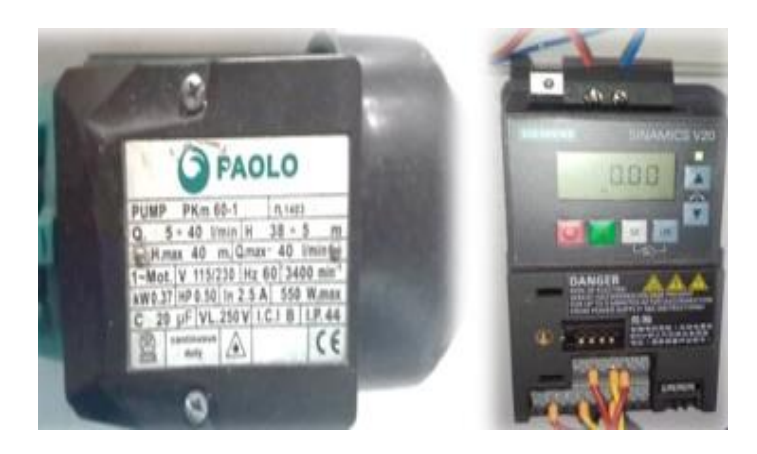

# *4.2.10 Resistencia eléctrica*

Para calentar el agua a la temperatura deseada, se hace uso de una resistencia eléctrica para un control adecuado conjuntamente con los demás elementos que conforman este proceso. La resistencia eléctrica E104 está ubicada en el tanque BINN 101 junto al sensor de temperatura LSH-211, como se indica en la [Figura 47.](#page-87-0)

#### <span id="page-87-0"></span>**Figura 47**

*Resistencia Eléctrica de 1500W.*

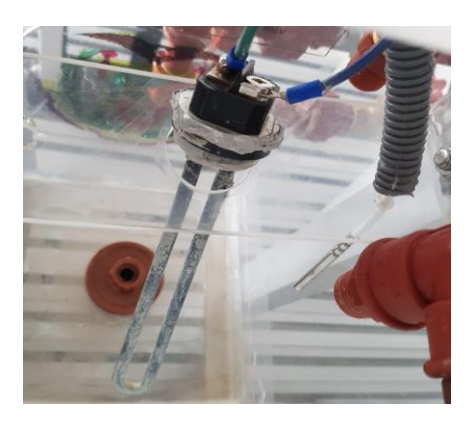

### *4.2.11 Válvula Solenoide*

La válvula solenoide V109 [\(Figura 48\)](#page-87-1) permite cerrar o abrir el paso del agua del tanque BINN 102 al BINN 101.

## <span id="page-87-1"></span>**Figura 48**

*Válvula Solenoide*

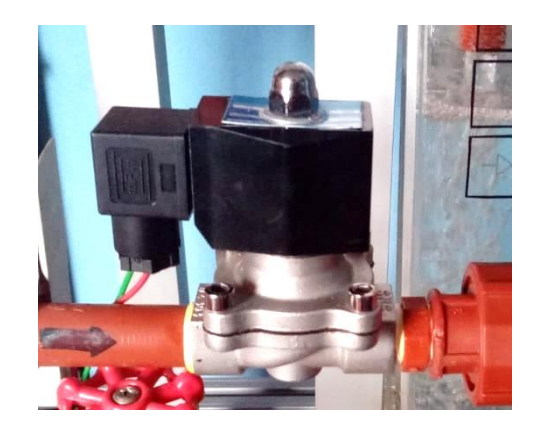

#### *4.2.12 Medidores físicos*

El medidor visual de flujo FI-B102 indica el caudal en LT/h que conduce al tanque BINN102, se encuentra ubicado en la entrada del tanque. La presión dentro del sistema de tuberías no es visible, por lo cual el manómetro PI-B103 permite visualizar la presión del sistema. Una escala visual en el tanque BINN 102 permite visualizar la cantidad de litros que ingresan al tanque, como se muestra en la [Figura 49.](#page-88-0)

#### <span id="page-88-0"></span>**Figura 49**

*Medidores Físicos (rotámetro, manómetro y medida de nivel)*

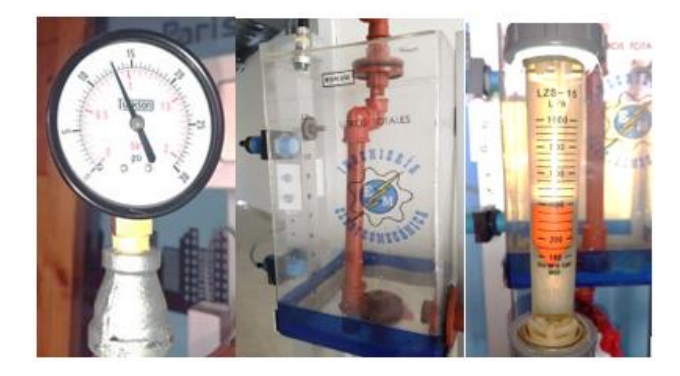

#### **4.3 Sistema Hidráulico**

En la [Figura 50](#page-89-0) se muestra las válvulas que conforman la planta compacta. Las dimensiones de las válvulas al igual que de las tuberías es de ½". Las válvulas V101 y V105 permiten extraer el tanque inferior y superior. La válvula V110 previene los golpes de ariete cuando la bomba deja de funcionar. La válvula V102 se usa en los procesos de nivel, flujo y presión. La función de las válvulas V104, V111 y V106 es la generación de perturbaciones en los procesos antes mencionados. La válvula V104 tiene la función de perturbar el control del proceso de presión, y válvula V111 sirve para perturbar el proceso de nivel, junto con la válvula V106. La válvula V109 corresponde a la válvula solenoide que se utiliza para cerrar el paso de líquido entre los tanques BINN102 A EL BIN102. Adicionales a estos los tanques poseen uniones universales para variaciones o mantenimiento de los mismos.

<span id="page-89-0"></span>*Sistema Hidráulico.*

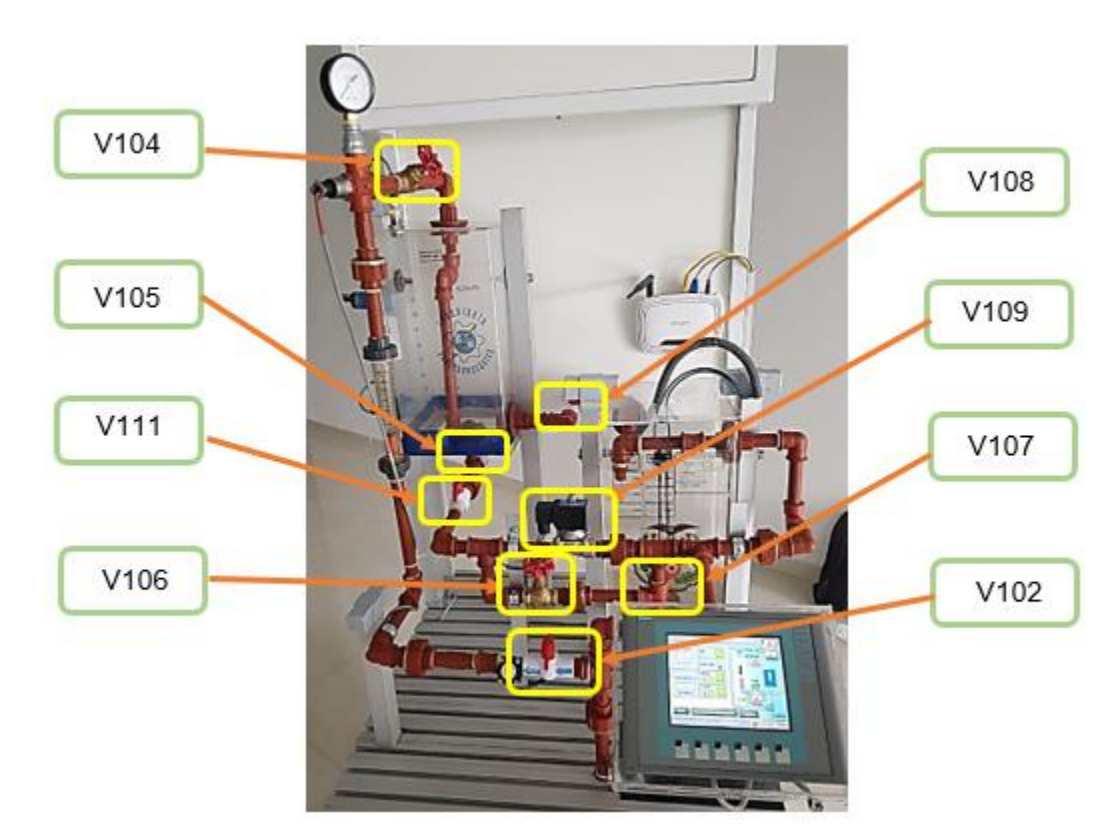

#### *4.3.1 Tablero de distribución*

El tablero de distribución se ubica en el frente de la estructura [\(Figura 51\)](#page-90-0). Para cablear el módulo didáctico entre los dispositivos de control y los dispositivos de medición se usó cable # 22 AWG flexible, los cuales fueron conectados en sus respectivos terminales de conexión y los empalmes con borneras.

<span id="page-90-0"></span>*PLC, módulo de entradas análogas, y fuente Logo.*

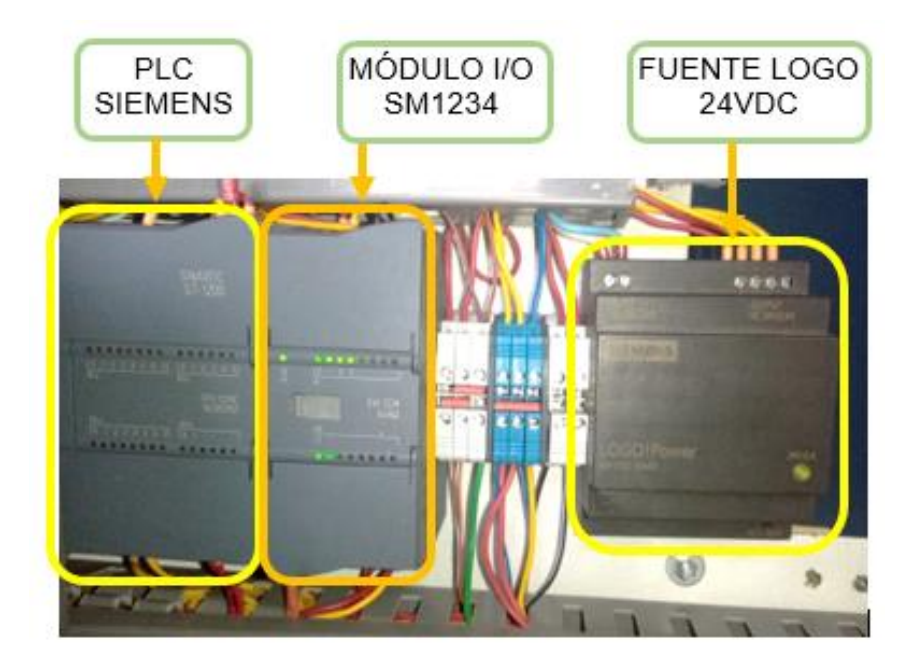

# *4.3.2 Elementos de protección*

Los fusibles y los interruptores automáticos [\(Figura 52\)](#page-90-1) aseguran un funcionamiento adecuado de la planta compacta libre de cortocircuitos o sobrecargas. El motor y el variador se energizan a 220v mientras que el PLC y la resistencia eléctrica se alimentan a 110 voltios.

# <span id="page-90-1"></span>**Figura 52**

*Elementos de protección.*

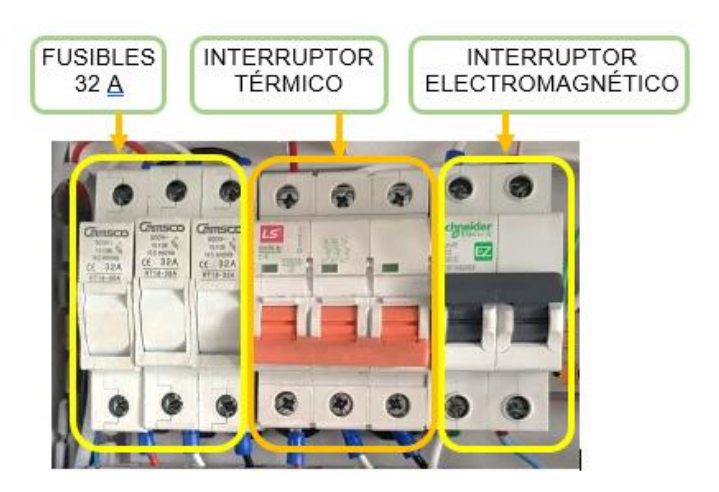

# *4.3.3 Sensores y actuadores de la planta compacta*

En la [Figura 53](#page-91-0) se muestran los sensores y actuadores integrados, con su respectiva ubicación dentro de la planta compacta.

# <span id="page-91-0"></span>**Figura 53**

*Instrumentos que conforman la planta compacta.*

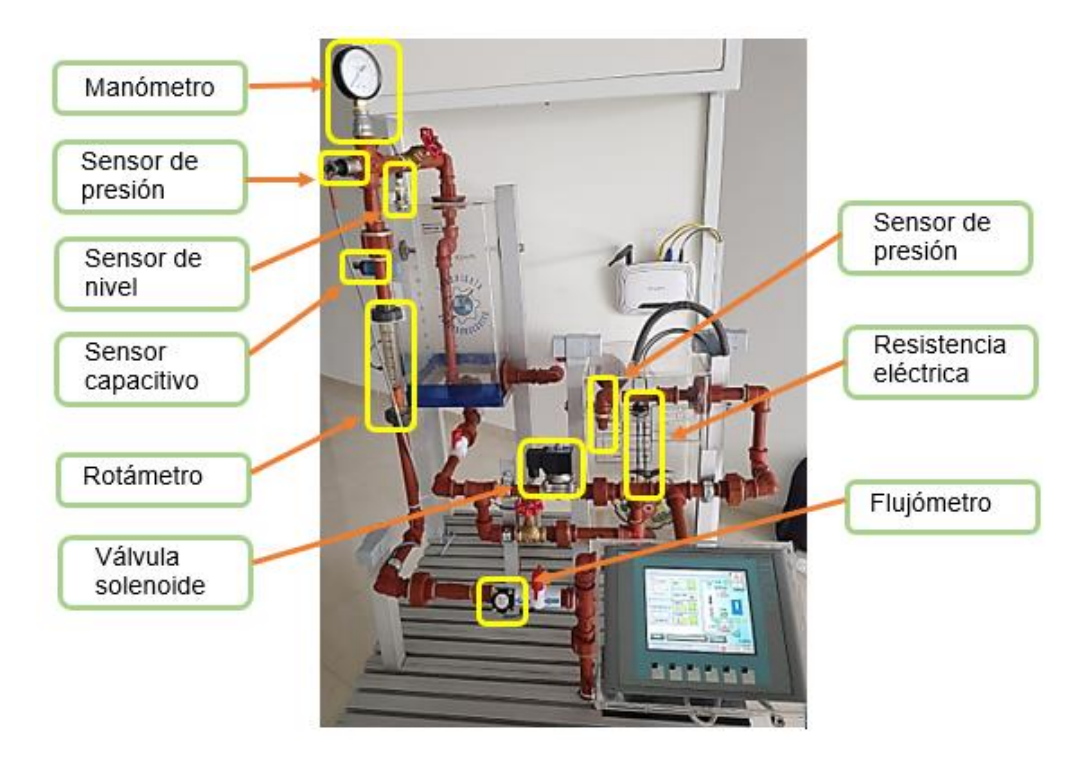

# *4.3.4 Configuración del sensor de caudal YF-S201.*

Para la configuración del sensor de caudal YF-S201, se realizó la conexión del instrumento de medición a una alimentación de 5 VDC conjuntamente con su acondicionamiento electrónico emitiendo señales de voltaje en un rango de 0-10 volts al módulo de I/O analógicas SM 1234. El circuito de acondicionamiento se muestra en la [Figura](#page-92-0)  [54,](#page-92-0) para el cual se diseñó en el software Proteus, conjuntamente con la programación de su controlador ATMEGA.

<span id="page-92-0"></span>*Acondicionamiento sensor de caudal.*

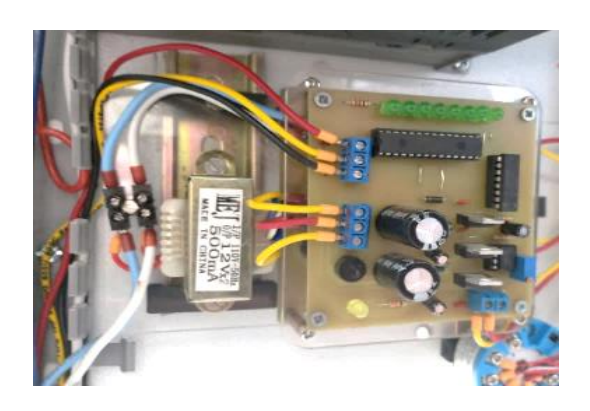

*Nota:* La imagen muestra el circuito de acondicionamiento de señal para el sensor de caudal. Siendo los elementos más importantes el transformador, los capacitores, el ATMEGA 328p.

### *4.3.5 Configuración de la resistencia de inmersión.*

Para el acondicionamiento de control de la resistencia eléctrica se diseñó y se elaboró un circuito de control de temperatura, conjuntamente con otro circuito de potencia que permite aislar la parte de control del efecto Joule, evitando que se deterioren los elementos del circuito. Para el cual se simulo la placa y sus elementos en el software Proteus, conjuntamente con la programación de su controlador ATMEGA.

#### **Figura 55**

*Circuito de acondicionamiento del control de temperatura.*

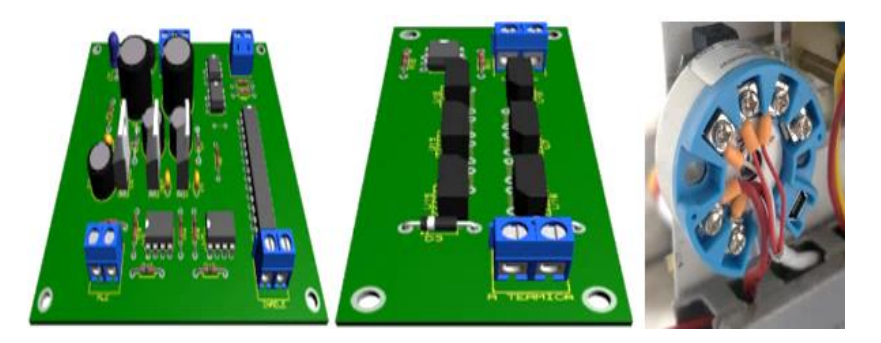

*Nota:* La imagen muestra el circuito de acondicionamiento de la señal para el calentamiento de la resistencia eléctrica. Siendo los elementos más importantes el transformador, los capacitores, el ATMEGA 328p, el transductor de corriente y los SCR.

#### **4.4 Diagramas P&ID**

El módulo didáctico tiene subprocesos de nivel, caudal, presión y temperatura los cuales trabajan de manera independiente, además cada válvula de cierre y apertura se utiliza de manera específica. El diagrama P&ID [\(Figura 56\)](#page-94-0) representa cada uno de los elementos utilizados en la planta compacta. Los planos PI&D se encuentran en el anexo B para una mejor compresión.

- BINN 101, BINN102 Corresponde al tanque inferior y superior respectivamente.
- PUMP 101 Corresponde a la bomba centrifuga trifásica de medio HP, suministra al sistema un flujo constante de agua.
- E104 Corresponde a la resistencia eléctrica que calienta el agua del tanque BINN101 con un voltaje de 120 voltios. Las válvulas manuales V101, V102, V104, V105, V106, V107y V108 permiten la apertura o el cierre del líquido a los diferentes puntos del sistema de tuberías.
- V109 Corresponde a la válvula solenoide que permite la apertura o el cierre del líquido entre los tanques BINN102 y BIN101.
- V110 Corresponde a la válvula anti retorno, cuando la bomba está apagada evita que el fluido retorne a la bomba.
- FT B102 Corresponde al sensor de flujo.
- PI B103 Corresponde al manómetro de presión.
- PT B103 Corresponde al sensor de presión.
- FI B102 Corresponde al indicador de flujo.
- LT B101 Corresponde al sensor ultrasónico de nivel.
- LSL B111 Corresponde al nivel mínimo del tanque BINN102, sensor capacitivo.
- LSH B112 Corresponde al nivel máximo del tanque BINN102, sensor capacitivo.
- LSH S111 Corresponde al interruptor tipo flotador.

TT B104 Corresponde al sensor de temperatura.

# <span id="page-94-0"></span>**Figura 56**

*Plano P&ID de la planta compacta.*

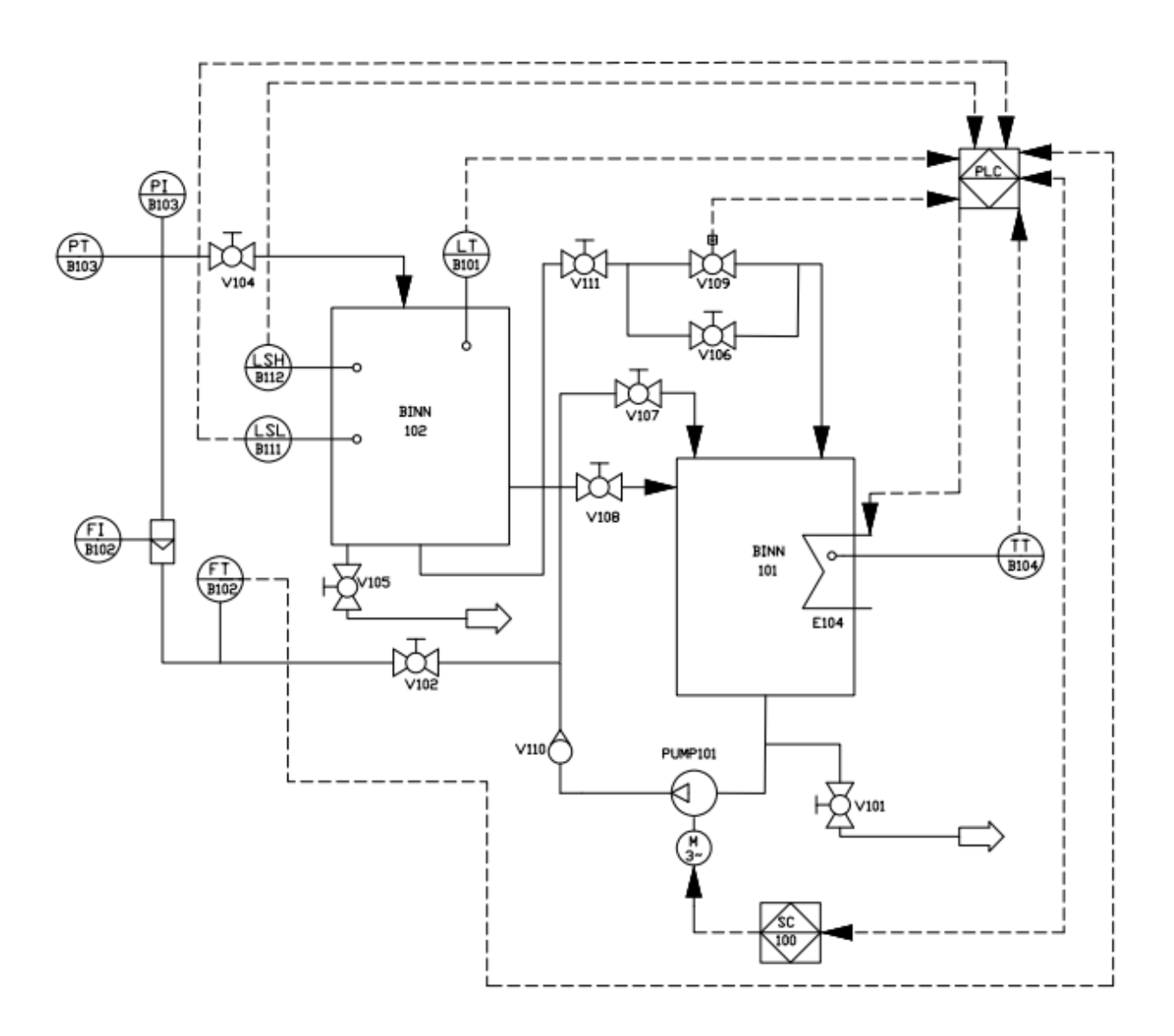

# *4.4.1 Estabilización de nivel*

La bomba P-101 envía el líquido por la cadena de tuberías, ajustando la señal de retroalimentación del captador de altura de líquido (LT B-101); las ondas de perturbación se generan a través de la válvula manual V-108 u operando la válvula V-109. Los captadores de señales de inductancia capacitiva indican el nivel del líquido en alto (LSH B-112) y en bajo (LSL B-111), como se muestra en la [Figura 57.](#page-95-0)

# <span id="page-95-0"></span>**Figura 57**

*Plano P&ID del sistema de nivel.*

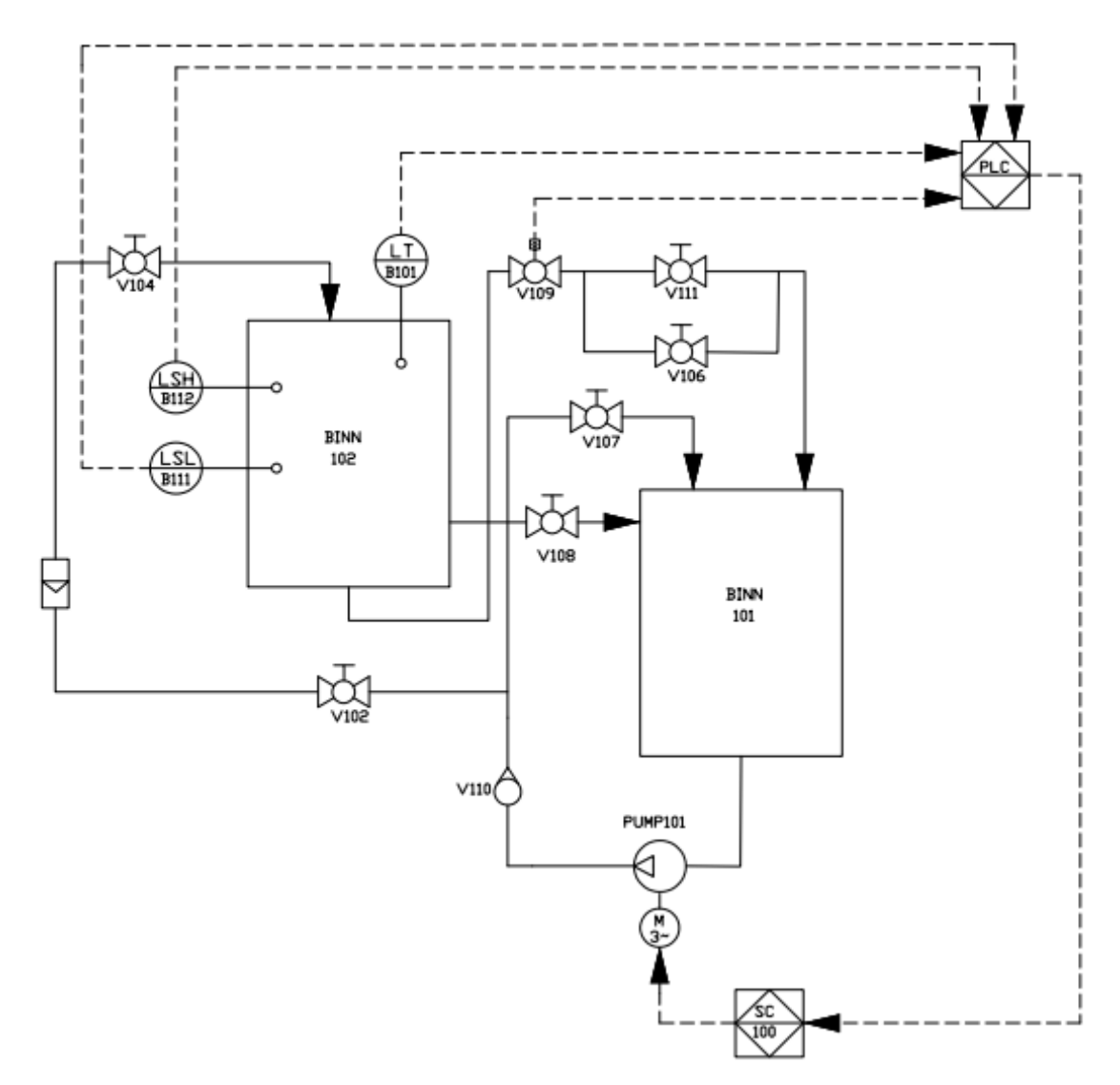

#### *4.4.2 Estabilización de temperatura*

La temperatura del fluido del recipiente BINN-101 es elevada por medio del elemento calefactor (E104). La señal de retroalimentación del sensor de temperatura RDT PT100 (TT B104) se da mediante cuatro hilos, conectados a un transductor. Para crear variaciones de

error se procede a transitar el fluido del recipiente BINN-101, obstruyendo el flujo hacia el recipiente BINN-102 cerrando de la válvula V-102, abriendo la válvula V-107 y energizando bomba P-101, como se identifica en la [Figura 58.](#page-96-0)

# <span id="page-96-0"></span>**Figura 58**

*Plano P&ID del sistema de temperatura.*

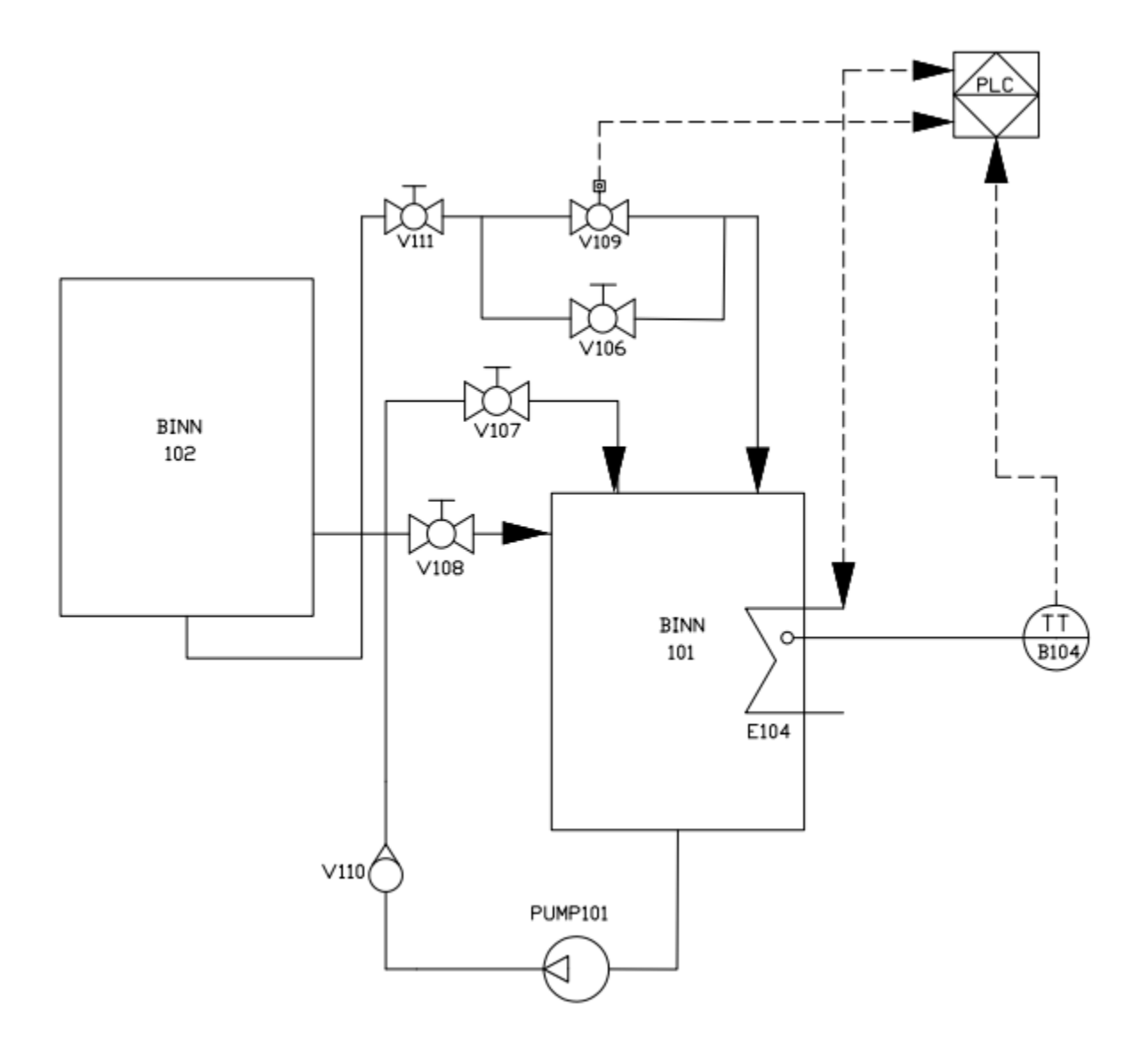

### *4.4.3 Estabilización de caudal*

El tanque BINN B101 y la bomba PUMP 101 es el recorrido del líquido, quien circulara por al captador de inductancia de efecto Hall (FT-B102) y el medidor físico de caudal (FI-102)

hasta llegar al recipiente BINN-102. La señal de retroalimentación se da por medio del sensor de flujo FT-B102; las señales de perturbación se generan mediante la manipulación de la válvula V102, como se identifica en la [Figura 59.](#page-97-0)

## <span id="page-97-0"></span>**Figura 59**

*Plano P&ID del sistema de caudal.*

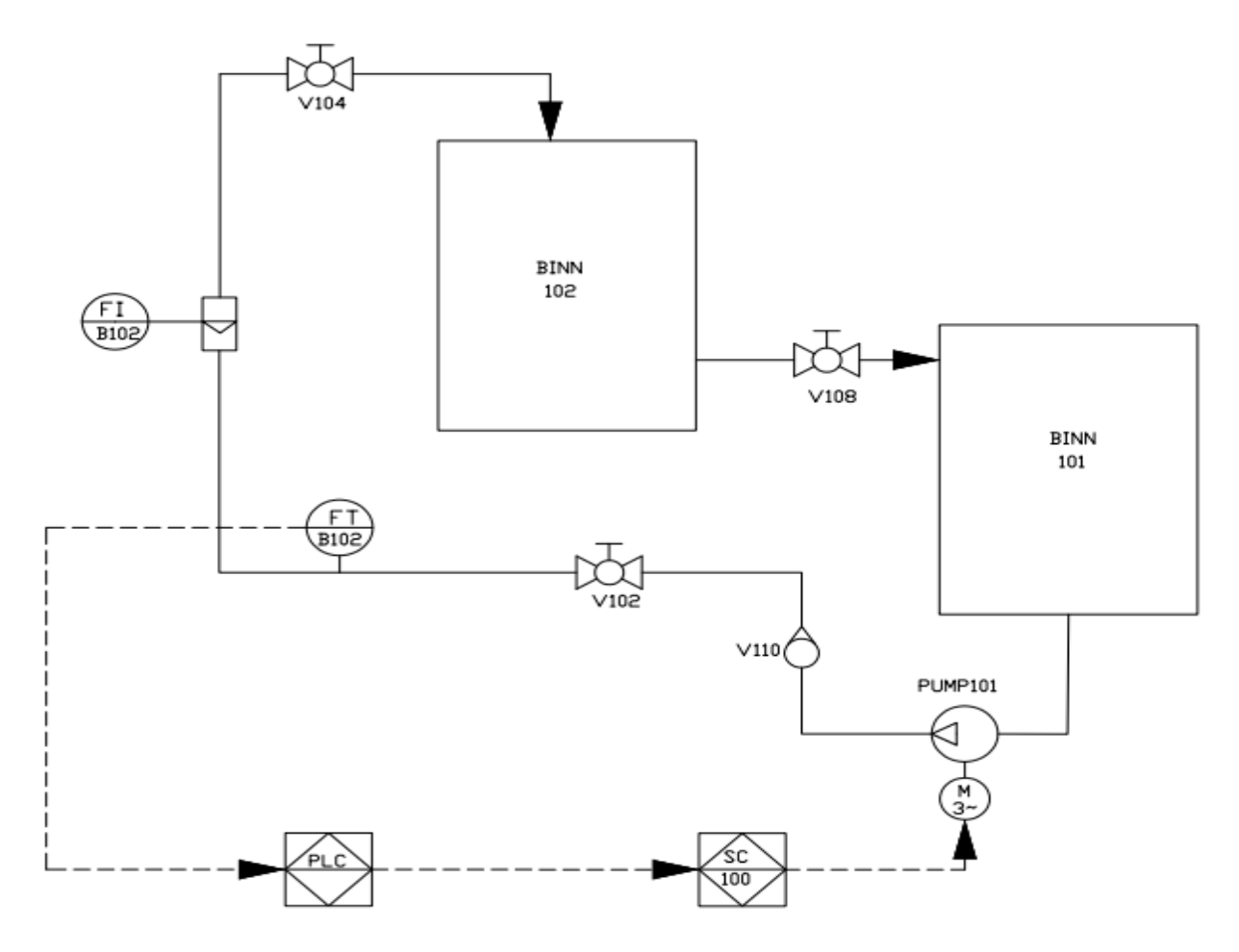

#### *4.4.4 Estabilización de presión*

La bomba P-101 introduce fluido al proceso hasta llegar al tanque BINN-102, dando como resultado que el líquido ingrese por el sensor de presión PT-B103 y por el captador de señales de tensión de líquido PI-103; con la válvula V-104 se tiene el trabajo de reducir el líquido disminuyendo el área donde se genera la tensión; como se identifica en la [Figura 60.](#page-98-0)

<span id="page-98-0"></span>*Plano P&ID del sistema de presión.*

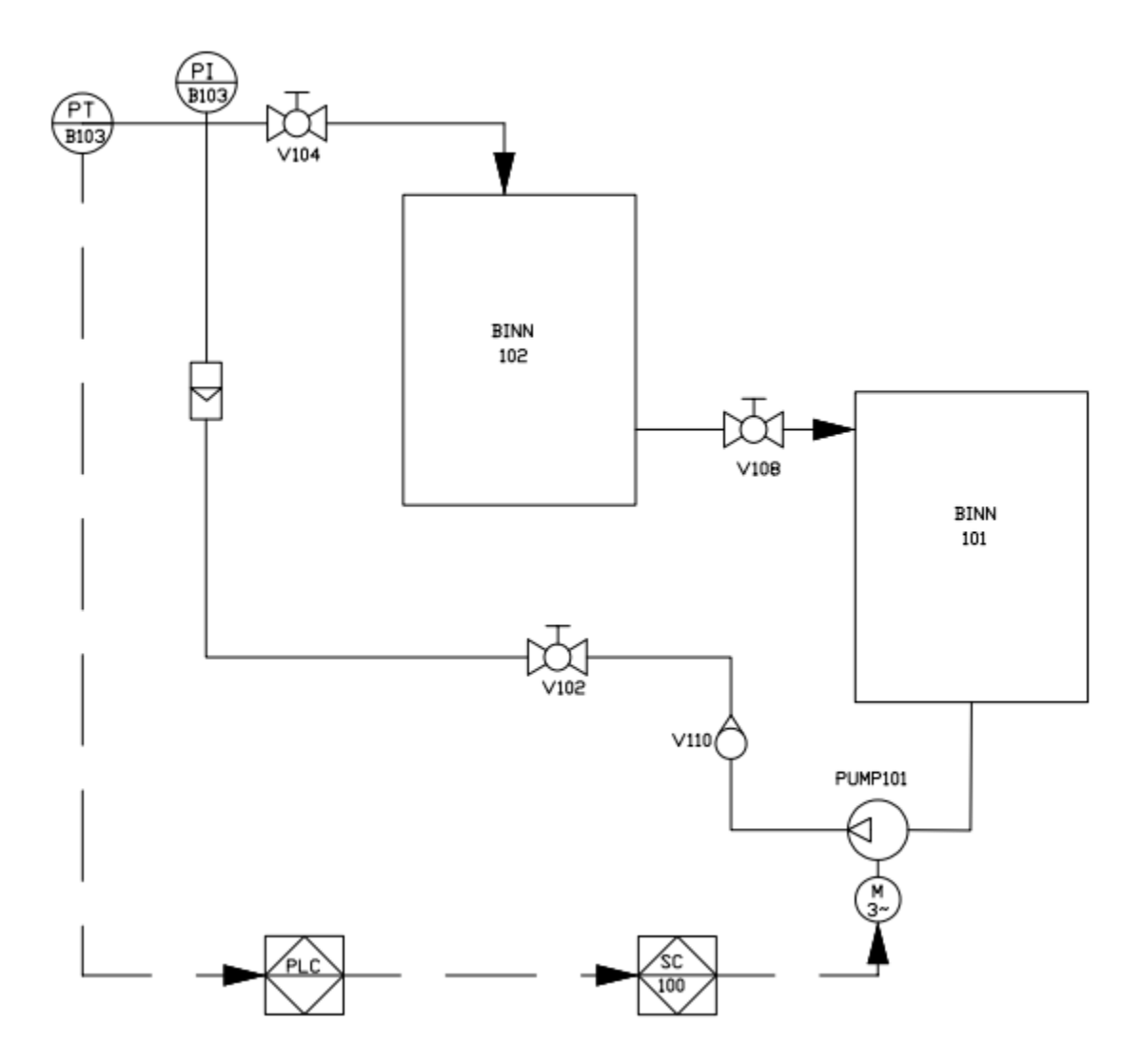

# *4.4.5 Diagrama eléctrico de la planta compacta*

El diagrama de la planta compacta está diseñado y establecido con cada uno de los equipos, sensores y actuadores que conforman la planta compacta y este se puede visualizar en el anexo C.

### *4.4.6 Diagrama de bloques de programación*

En la [Figura 61](#page-99-0) se identifica la organización de los bloques de programación de los procesos que conforman la planta compacta de: presión, caudal, nivel y temperatura.

# <span id="page-99-0"></span>**Figura 61**

*Diagrama de bloques de los sistemas de estabilización.*

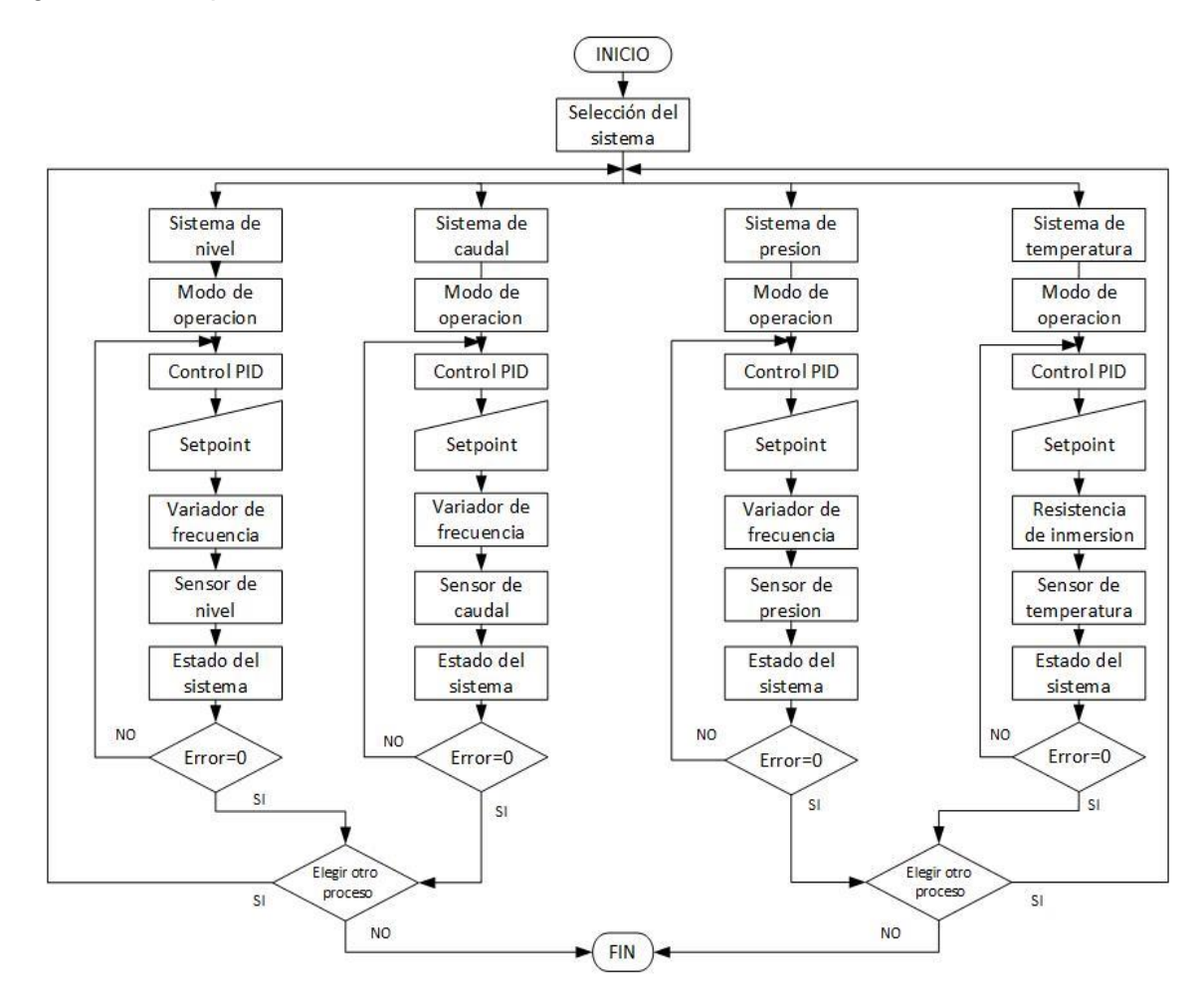

# **4.5 Programación en TIA Portal**

Para iniciar con la programación se ejecuta el software TIA Portal, procediendo a la creación de un nuevo proyecto como se muestra en el paso 1 de la [Figura 62,](#page-100-0) asignando el nombre del proyecto; seguido con la configuración en la sección del controlador como se muestra en el paso 2 de la [Figura 62.](#page-100-0)

<span id="page-100-0"></span>*Configuración del dispositivo.*

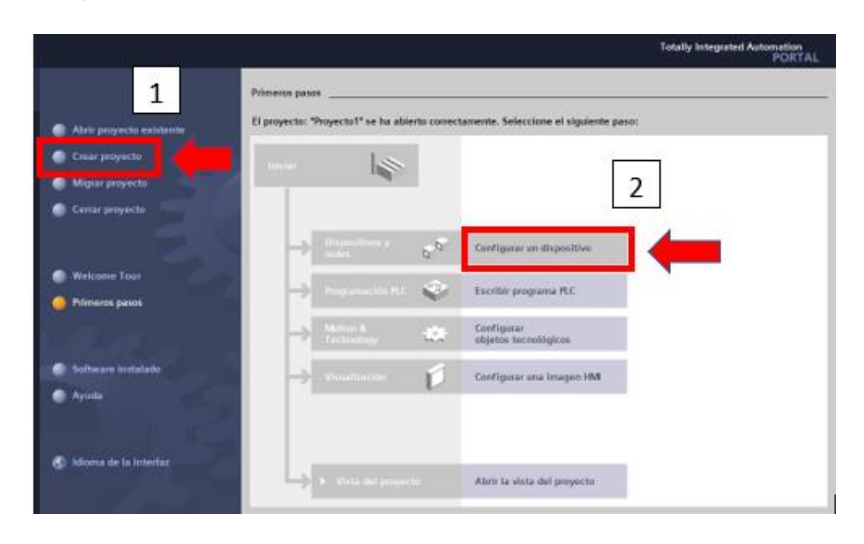

*Nota:* La imagen muestra el entorno de configuración de TIA Portal, donde se selecciona crear proyecto como paso 1, y configuración de dispositivo como paso 2.

Dando paso a la selección de nuestro dispositivo que es el PLC S7 1200 1214C

AC/DC/RLY, con firmware v4.0. Siguiendo la secuencia de pasos que se muestran en la [Figura](#page-100-1) 

[63.](#page-100-1)

# <span id="page-100-1"></span>**Figura 63**

*Selección del PLC 1214C AC/DC/RLY.*

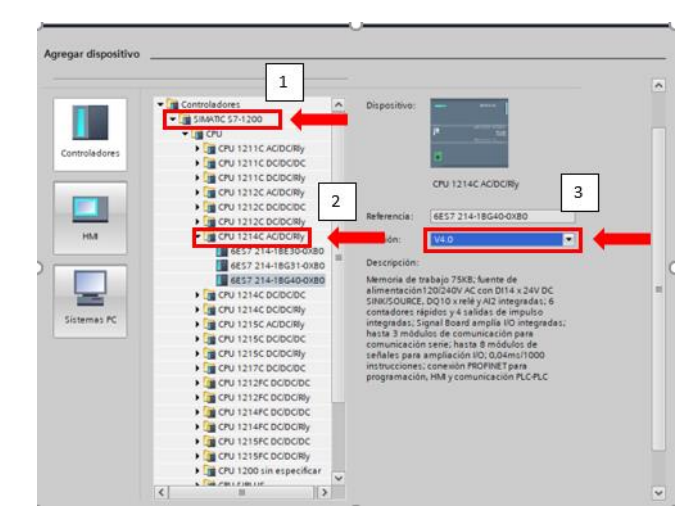

*Nota:* La imagen muestra el entorno de configuración para insertar dispositivos, donde se despliega el modelo de dispositivo como paso 1, el tipo de dispositivo como paso 2, y el firmware como paso 3.

Para terminar con la asignación de dispositivos, nos dirigirnos a la configuración del dispositivo, en el entorno de programación de TIA Portal que se indica en la [Figura 64.](#page-101-0)

# <span id="page-101-0"></span>**Figura 64**

**CAFETERA INDUSTRIAL (CPU 1214C**  $\overline{\phantom{a}}$ 日語 CHERANDUSTRAL CAU 13- 四 区 4 田山  $@:$ à. **ROS ELECTROMECHNICA O** Agregar disposit A Disas itivos yredes CAFE THE BIDGETRIAL **STAR In de a** Bioques de programa Objetos tecnológicos Back: al fuentes edemas Variables PLC Tipos de datos PLC Tables de observación y forz. A Beckups online **SE** Traces Gettes de proxy de dispo Información del programa<br>Listas de textos de aviso PLC **M** Midulas locales  $\vee$  Vista detallada

*Selección de dispositivos en TIA Portal.*

*Nota:* La imagen muestra la interfaz del PLC asignado, diagramas de bloques, objetos tecnológicos y el bloque de variables entre las más importantes.

Continuando se procede a la inclusión del dispositivo de entradas y salidas analógicas

SM 1234 AI4/AQ2, seleccionando en la opción que se muestra en la [Figura 65.](#page-101-1)

#### <span id="page-101-1"></span>**Figura 65**

*Asignación del módulo SM 1234 AI4/AQ2.*

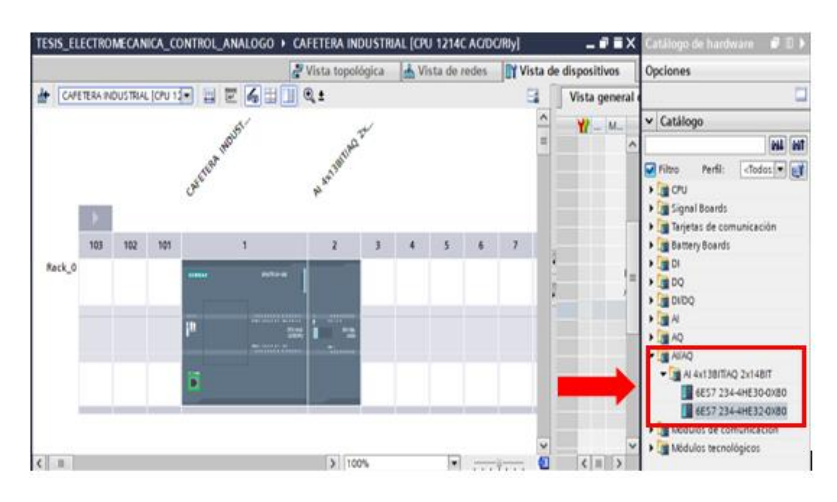

*Nota:* La imagen muestra el entorno de configuración de módulos, en donde se selecciona el módulo SM1234 I/O y el firmware del mismo.

El módulo SM 1234 se configura a una frecuencia de 400 Hz con un tiempo de 2.5 ms como se muestra en la [Figura 66,](#page-102-0) para la reducción del ruido de las señales que emiten los sensores integrados en la planta compacta, debido a que el sensor de caudal y de temperatura no son instrumentos industriales de alta precisión y contienen circuitos de acondicionamiento.

### <span id="page-102-0"></span>**Figura 66**

*Configuración para la reducción de ruido.*

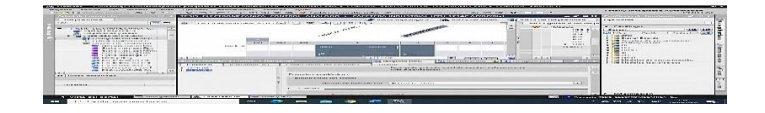

Para la lectura de los sensores que conforman la planta compacta, en las entradas analógicas del módulo SM1234, se realizó la configuración del tipo de señal que emiten los sensores de caudal, nivel, presión y temperatura, para los cual se realizó el establecimiento de dos puertos con entrada en corriente con un rango de 0 a 20 mA y dos puertos con entrada en voltaje con un rango de 0 a 10 V. además de la configuración de filtrado para cada una de las señales de los diferentes procesos, como se indica en la [Figura 67.](#page-102-1)

# <span id="page-102-1"></span>**Figura 67**

*Configuración de las entradas analógicas.*

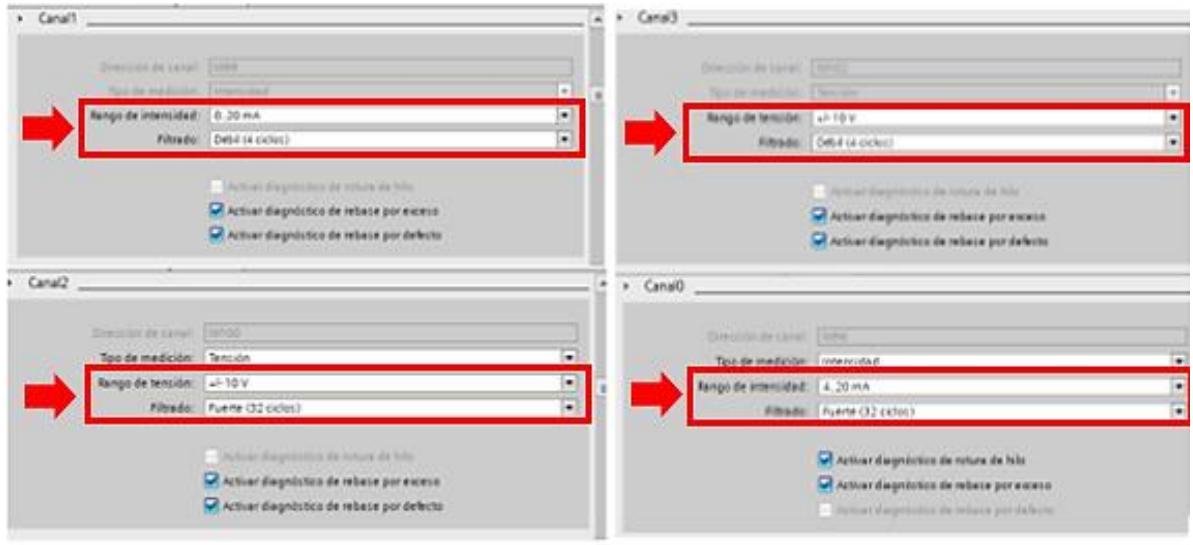

Siguiendo con la configuración de los dispositivos se ingresa una dirección IP para el PLC, en este caso la protección 192.168.0.2, con la subred 255.255.255.0, como se indica en la [Figura 68.](#page-103-0)

# <span id="page-103-0"></span>**Figura 68**

*La IP y la máscara de subred.*

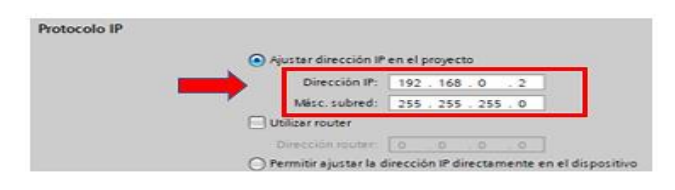

Al momento de iniciar la programación de bloques, se procede a declarar las variables

que se usa tanto en entradas, salidas y memorias, la cuales se muestran en la [Figura 69.](#page-103-1)

# <span id="page-103-1"></span>**Figura 69**

*Asignación de nombres a las variables estándar.*

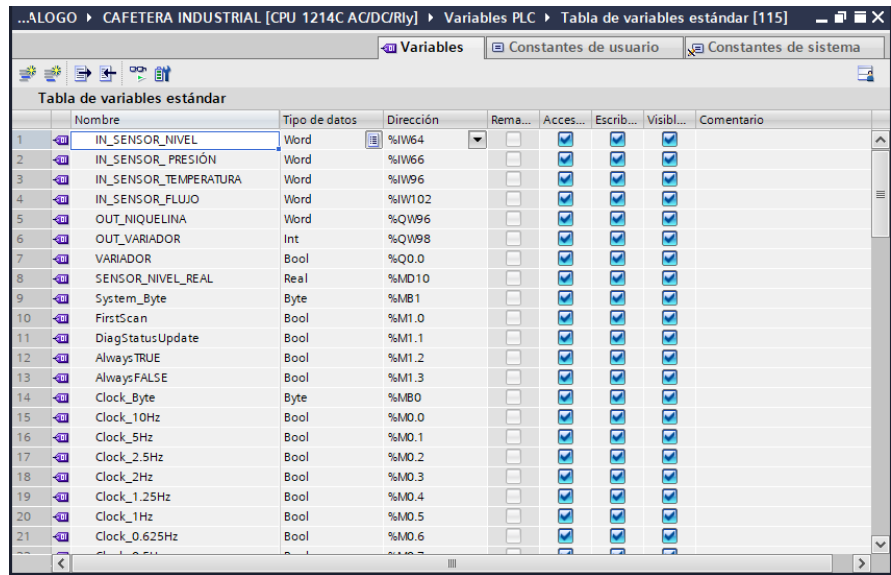

La programación es creada por medio de lenguaje KOP, al ser sencillo y rápido de crear. Para iniciar con la programación se realiza la apertura de los segmentos creación (principal) como se observa en la [Figura 70.](#page-104-0) A continuación se procede a realizar la normalización de la señales, integrando el bloque de Norm\_X que se indica en la [Figura 70,](#page-104-0) con la señal de entrada que viene del sensor y los valores mínimos y máximos en un rango de 0 a 27648, dependiendo del tipo de señal, ya sea de voltaje o corriente, y el rango de la señal en el que opera, obteniendo de valores enteros a reales en un intervalo de 0.0 a 1.0, continuando por el escalamiento se inserta un bloque Scale\_X como se indica en la [Figura 70,](#page-104-0) para obtener valores en los rangos de medida que requieren los elementos de la planta compacta, tanto en valor real como en porcentaje.

# <span id="page-104-0"></span>**Figura 70**

*Bloques de normalizado y escalado.*

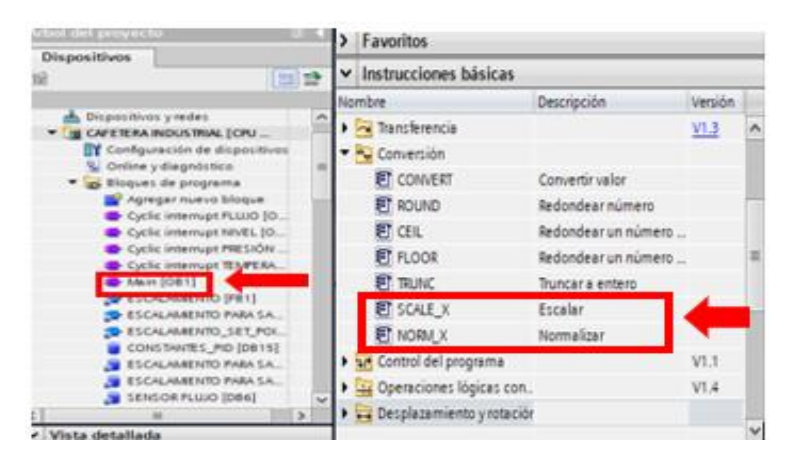

*Nota:* La imagen muestra el programa principal, donde se asigna los bloques de función de normalizado y escalado para las señales de los sensores.

Esta normalización y escalamiento se la realiza para cada una de las variables (presión,

caudal, nivel y temperatura), en la [Figura 71](#page-104-1) se muestran los bloques de programación

configurados.

# <span id="page-104-1"></span>**Figura 71**

*Bloques de programación de normalizado y escalado.*

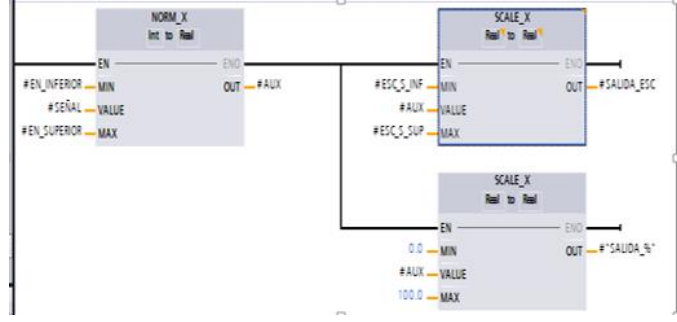

A continuación, se integra un bloque PID como se muestra en la [Figura 72,](#page-105-0) para el control de nuestros sensores integrados en la planta compacta, con los valores establecidos en la normalización y escalamiento, como se muestra en la [Figura 73,](#page-105-1) insertando un segmento de activación del PID, un RESET y una memoria de PID activo. Además de seleccionar el tipo de regulación requerida. Esto se realiza para los 4 procesos de variables fundamentales.

# <span id="page-105-0"></span>**Figura 72**

*Ajustes del bloque de configuración PID.*

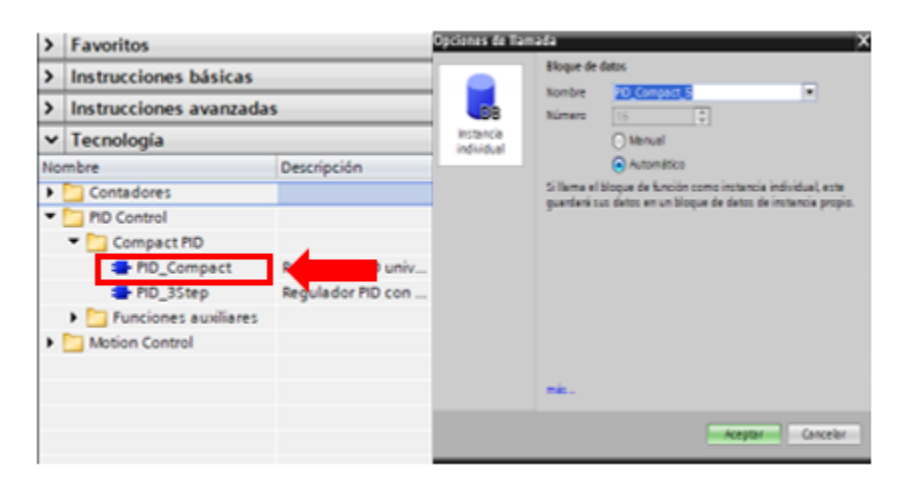

### <span id="page-105-1"></span>**Figura 73**

*Ajustes del bloque de configuración PID compact.*

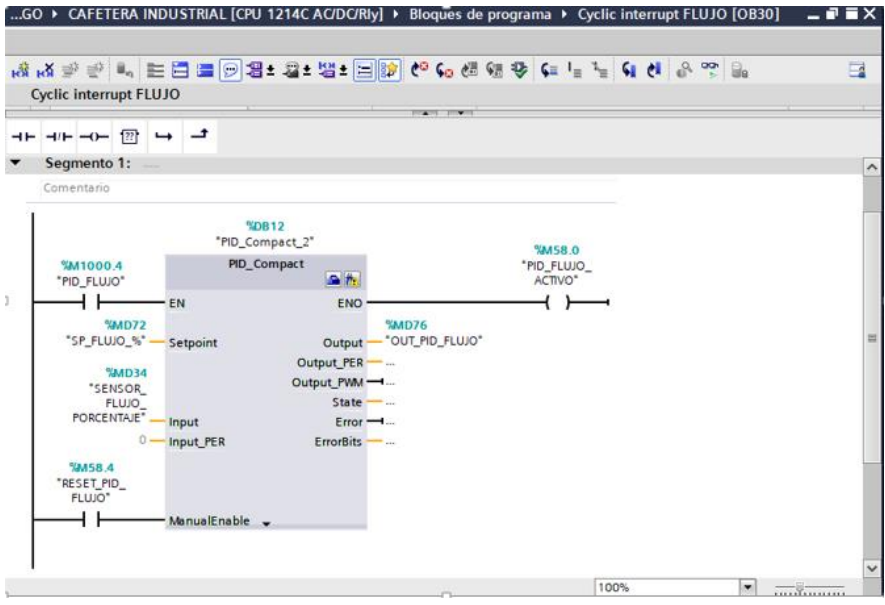

Al configurar todos los parámetros de PID de los 4 sensores fundamentales se inicia con la compilación del programa como se muestra en el paso 1 de la [Figura 74,](#page-106-0) prosiguiendo a cargar la programación al PLC como se muestra en el paso 2 de la [Figura 74,](#page-106-0) para la comprobación de funcionamiento de los segmentos programados.

# <span id="page-106-0"></span>**Figura 74**

*Envió del programa hacia el PLC.*

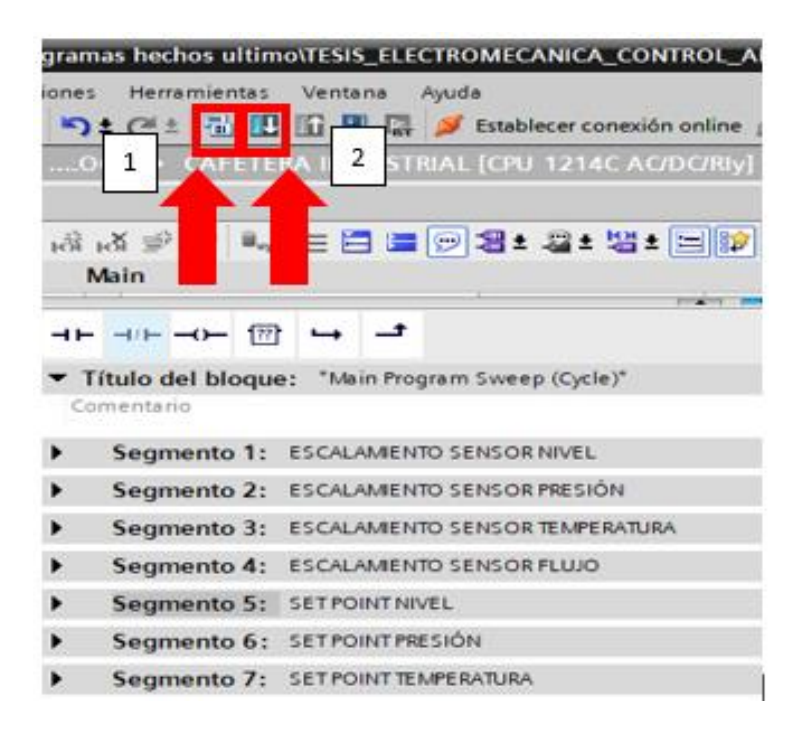

*Nota:* La imagen muestra la pantalla principal de TIA Portal, en donde se realiza la compilación como paso 1, y la carga del programa al dispositivo como paso 2.

Después de cargar la programación en el PLC, se procede a sintonizar los parámetros del PID, para lo cual se dirige a la pestaña de regulación de PID en el bloque de configuración como se muestra en la [Figura 75.](#page-107-0)

<span id="page-107-0"></span>*Diagrama del bloque para el ajuste PID.*

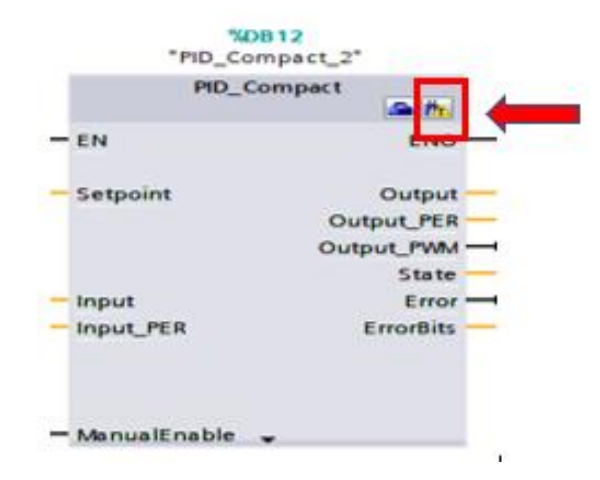

*Nota:* La imagen muestra el bloque de PID Compact, en donde se selecciona las gráficas del PID.

Se elige como primer paso un tiempo de muestra corto, para que sea mas precisa la sintonizacion; como segundo paso se elige en modo de ajuste una optimizacion fina para configurar los parametros de sintonizacion mas cercanos a una estabilidad adecuada para cada proceso, como se muestran en la [Figura 76.](#page-107-1)

#### <span id="page-107-1"></span>**Figura 76**

*Diagrama del bloque para ajuste de tiempo de muestreo del PID.*

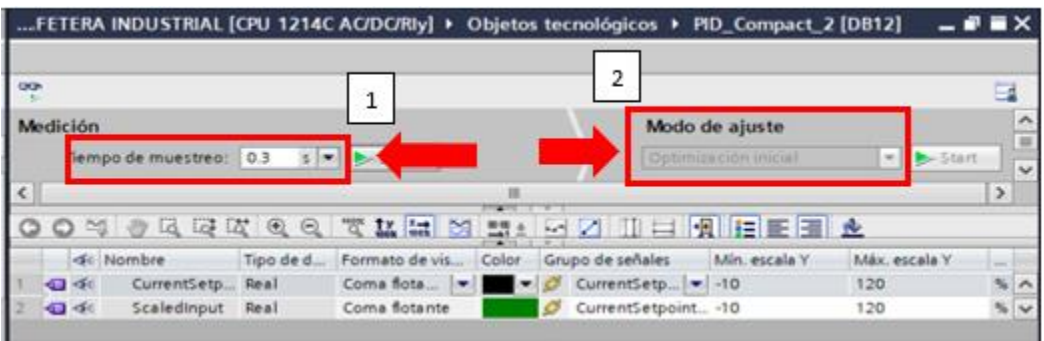

*Nota:* La imagen muestra el tiempo necesario para el registro de datos en el paso 1, en el paso 2 se asigna el tipo de sintonía que se requiere en el proceso, ya sea inicial o fina.
Se procede con la selección de la opción de cargar parámetros PID, que se indica en la [Figura 77,](#page-108-0) para que la planta trabaje de mejor manera con los parámetros optimizados por el bloque PID integrado en la programación de TIA Portal.

## <span id="page-108-0"></span>**Figura 77**

*Menú de parámetros PID.*

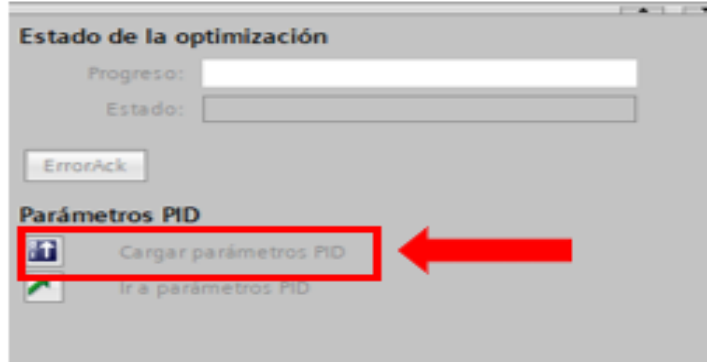

*Nota:* La imagen muestra el ingreso hacia los parámetros iniciales del PID Compact KP, TI y TD.

La programación del controlador se la puede revisar completamente en el anexo D.

### **4.6 Creación de la interfaz gráfica HMI**

La interfaz del HMI esta divida en dos partes, ya que una configuración se encuentra realizada y configurada para la pantalla Siemens TOUCH Panel KTP 600 como se muestra en la [Figura 78,](#page-109-0) y la otra interfaz gráfica se encuentra realizada en WinCC RT Advanced cómo se indica en la [Figura 79.](#page-109-1) Estas dos interfaces graficas se encuentran controladas por el PLC S7 1200 1214 AC/DC/RLY. Revisar el anexo E.

<span id="page-109-0"></span>*Interfaz gráfica Siemens TOUCH Panel KTP 600.*

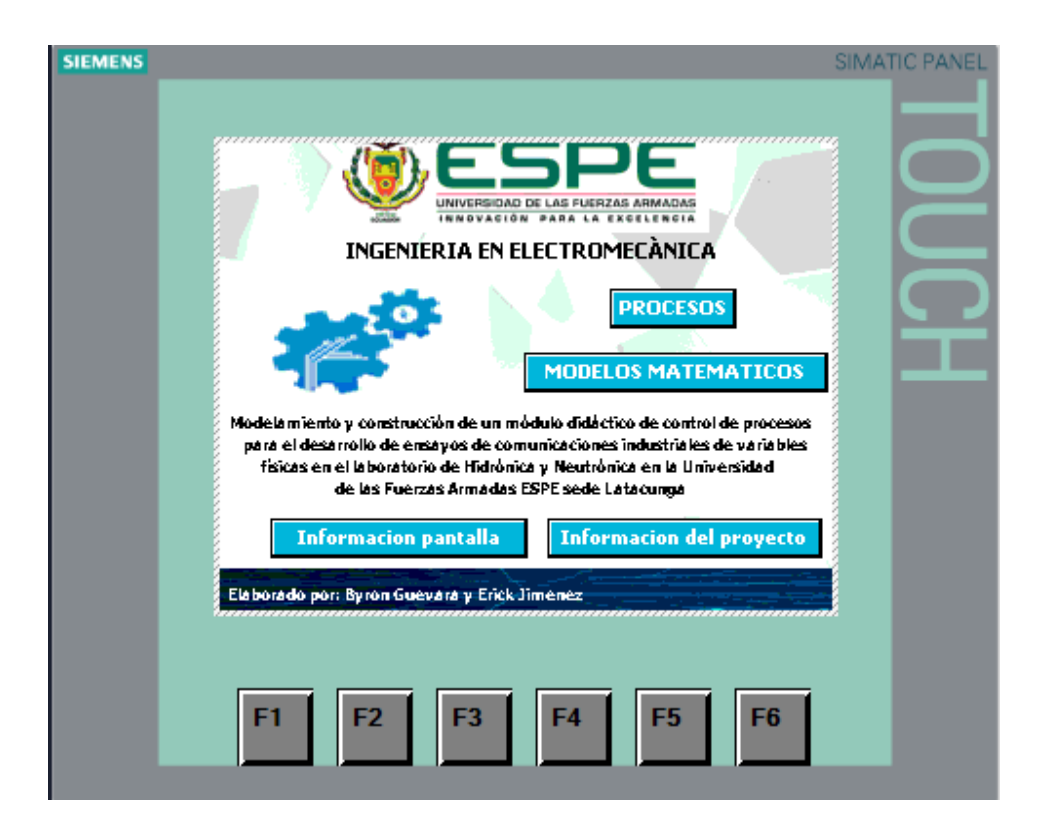

# <span id="page-109-1"></span>**Figura 79**

*Interfaz gráfica WinCC RT Advanced.*

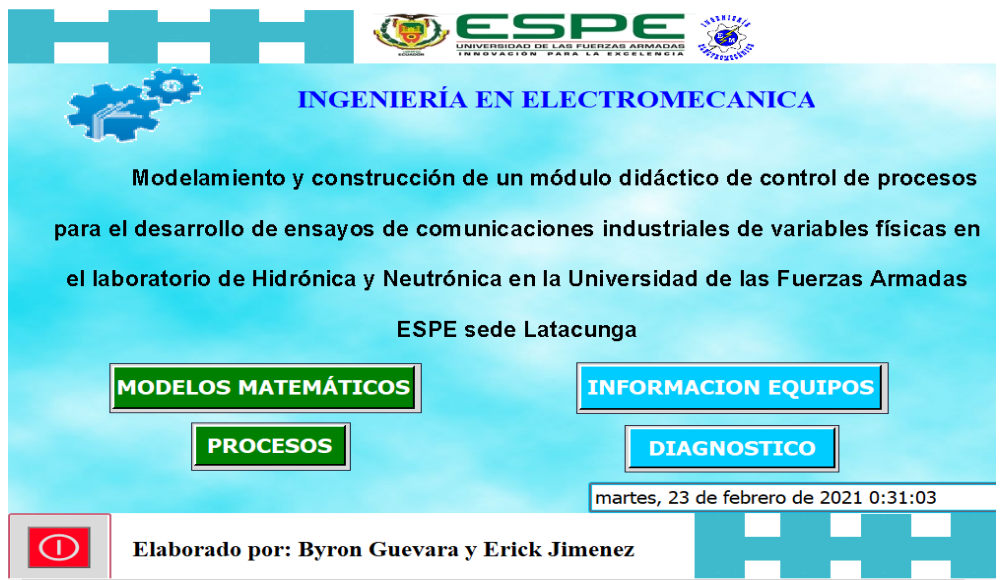

#### **4.7 Configuración del software para la adquisición de datos**

El propósito de adquirir datos permite que cada proceso ya sea de nivel, caudal, presión y temperatura opere de acuerdo a los requerimientos del operador. Si se ingresa un SET POINT SP dentro de los valores establecidos en cada proceso, el PID debe alcanzar dicho SET POINT sin ninguna novedad, para lo cual la adquisición de datos permite obtener el modelo matemático de primer orden de la planta, frente a estímulos externos previamente realizados.

Debido a los altos costos económicos de equipos SIEMENS la adquisición de datos se realizó mediante el OPC Server, almacenando dichos registros en un formato .xls

Para la adquisición de datos de cada uno de los sensores que comprenden o forman parte de la planta, se tiene una interfaz gráfica como se indica en la [Figura 80,](#page-110-0) realizada en el software LabVIEW para cada uno de los procesos fundamentales de la planta. Dentro de la configuración del programa realizado en LabVIEW se tiene el número de datos que se pueden obtener en un segundo, el comando para el variación del nombre del archivo .xls, para tener en cuenta el tiempo en el que se adquiere los datos, así como el número de columnas y filas en las cuales se van a registrar los valores.

#### <span id="page-110-0"></span>*Figura 80*

Programa en el software LabVIEW para la adquisición de datos.

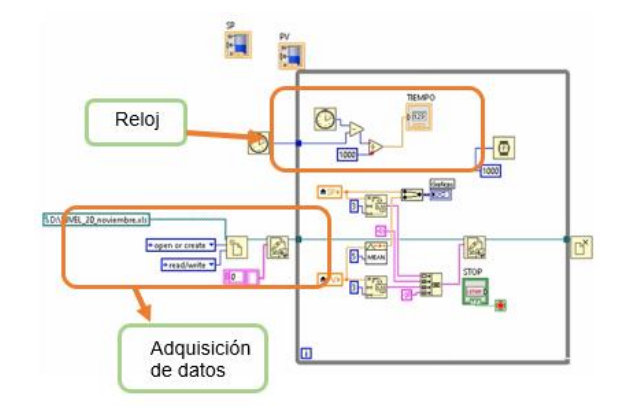

*Nota:* La imagen muestra la configuración del registro, creación, y almacenamiento para la adquisición de datos. Un reloj que nos indique el tiempo que ha transcurrido en el ensayo.

Interfaz gráfica en el software LabVIEW para la extracción de datos de la planta.

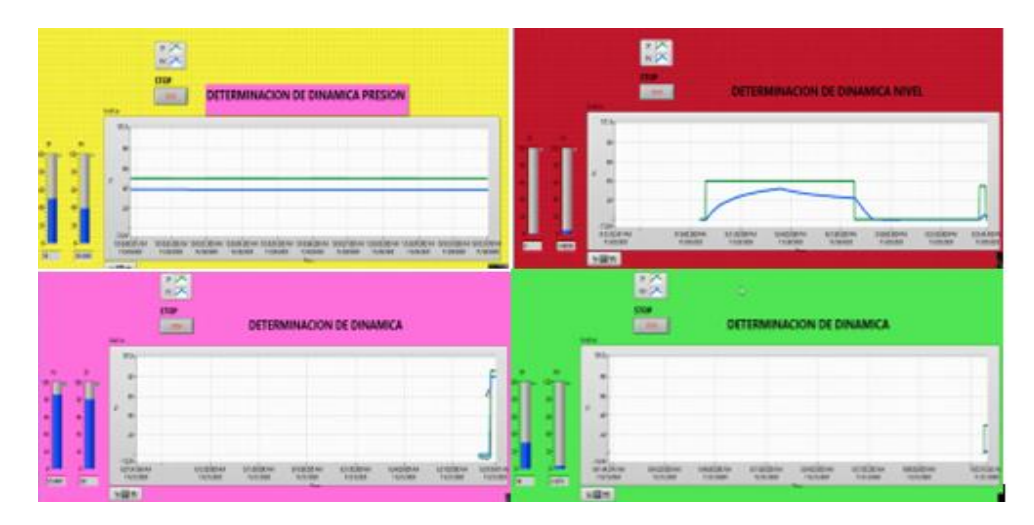

*Nota:* La imagen muestra la interfaz gráfica de adquisición de datos de cada proceso, presión, nivel, caudal y temperatura respectivamente.

En la [Figura 82](#page-111-0) se puede visualizar los comandos utilizados para la adquisición de datos, en la pantalla de visualización se puede identificar la barra de SET POINT (1), la barra de PROCESS VALUE (2), la gráfica de porcentaje vs tiempo (3) y el botón para parar el proceso (4).

## <span id="page-111-0"></span>**Figura 82**

*Funciones del programa en el software LabVIEW para adquisición de datos.*

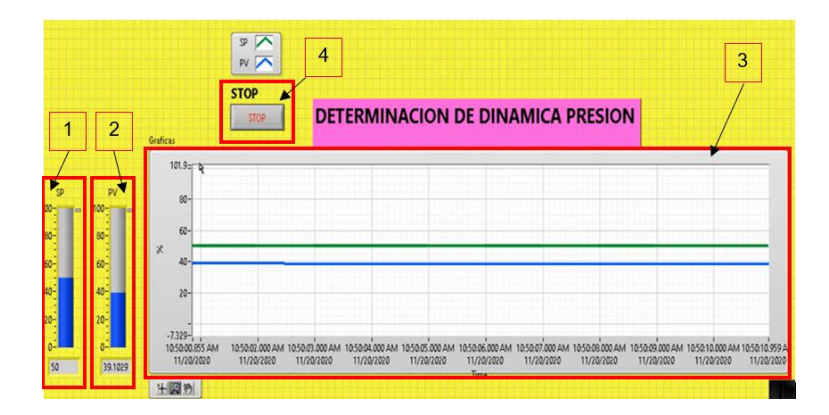

*Nota:* La imagen muestra la interfaz de adquisición de datos del proceso de presión en donde el paso 1 indica el SET POINT SP, en el paso 2 se indica el PROCESS VALUE PV, en el paso 3 se muestra la gráfica de las señales SP Y PV en respuesta del sensor, en el paso 4 se detiene el registro de datos.

## **4.8 Comunicación Server OPC con TIA Portal**

Para la comunicación entre el software de TIA Portal y LabVIEW por medio del cual se establece la comunicación entre el controlador y el software programado para la respectiva adquisición de datos.

## **Figura 83**

*Ilustración didáctica de un Server OPC.*

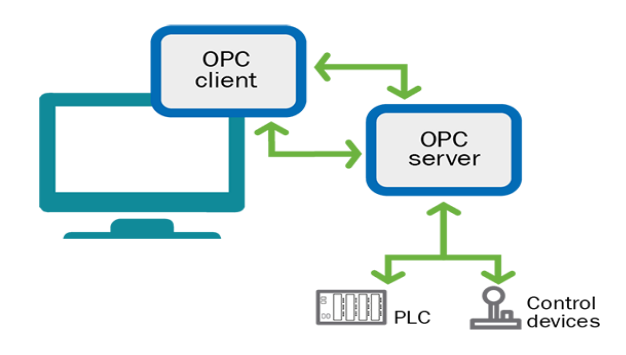

Al iniciar con la configuración en la pestaña emergente [Figura 84](#page-112-0) se ingresa el nombre del canal, en este caso se ingresa el nombre de TESIS CONTROL DE PROCESOS, y se procede a presionar en siguiente.

### <span id="page-112-0"></span>**Figura 84**

*Nombre del nuevo canal.*

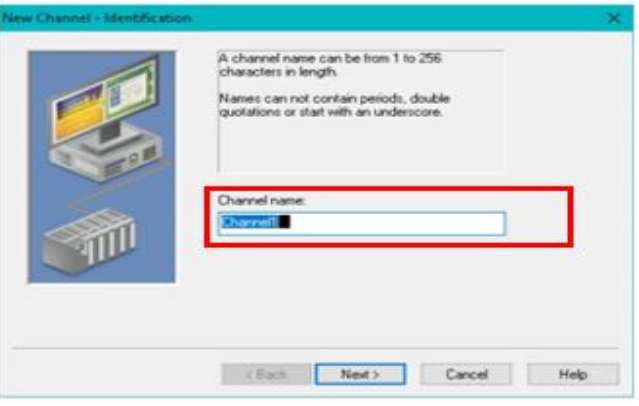

En la siguiente pestaña se configura el DEVICE DRIVER, en el cual se escoge entre las opciones el SIEMENS TCP/IP Ethernet como se identifica en la [Figura 85,](#page-113-0) y se procede a presionar en siguiente.

## <span id="page-113-0"></span>**Figura 85**

*Selección de la solicitud del DRIVER a utilizar.*

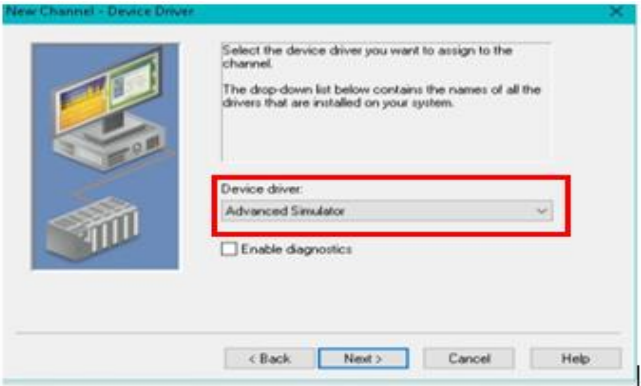

En la siguiente pestaña se escoge el adaptador de red (Network ADAPTER) como se

muestra en la [Figura 86,](#page-113-1) y se procede a presionar en siguiente.

## <span id="page-113-1"></span>**Figura 86**

*Ajustes del canal de comunicación.*

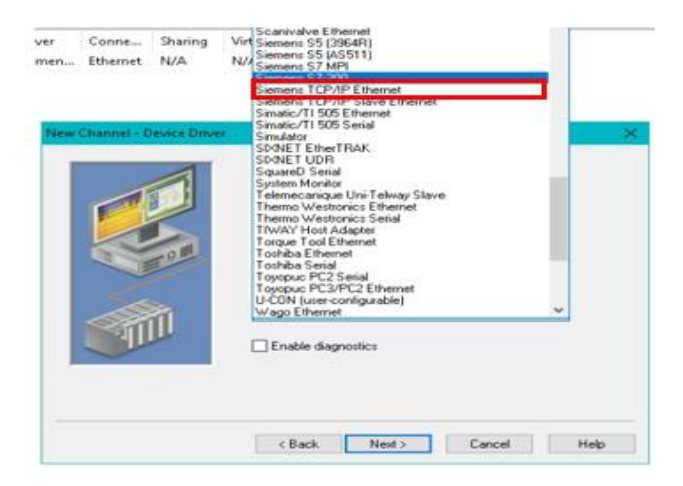

En la siguiente ventana se presiona en siguiente, dejando los parámetros por defecto,

como se muestra en la [Figura 87.](#page-114-0)

<span id="page-114-0"></span>*Configuraciones por defecto.*

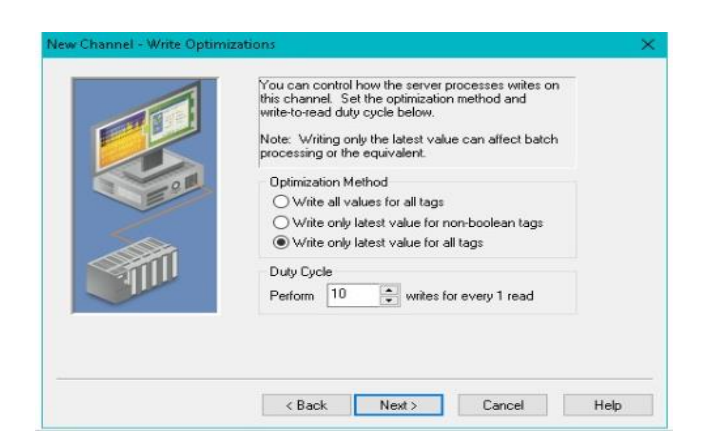

De igual manera en la [Figura 88,](#page-114-1) se configura los parámetros por defecto y se procede

a presionar en siguiente.

### <span id="page-114-1"></span>**Figura 88**

*Configuraciones por defecto.*

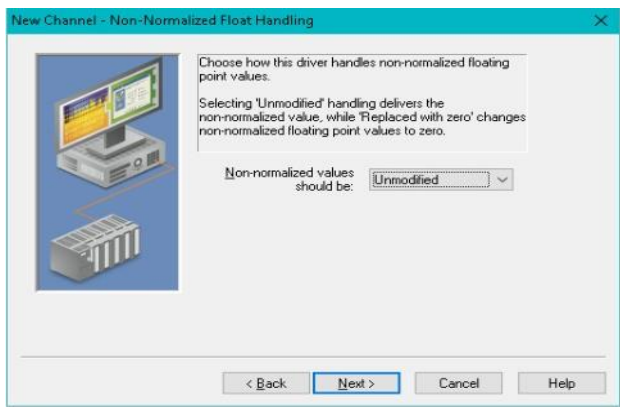

Y en la ventana final se configura en finalizar como se muestra en la [Figura 89,](#page-115-0) para

terminar con la configuración del nuevo canal en el Server OPC.

<span id="page-115-0"></span>*Finalización de la creación del canal.*

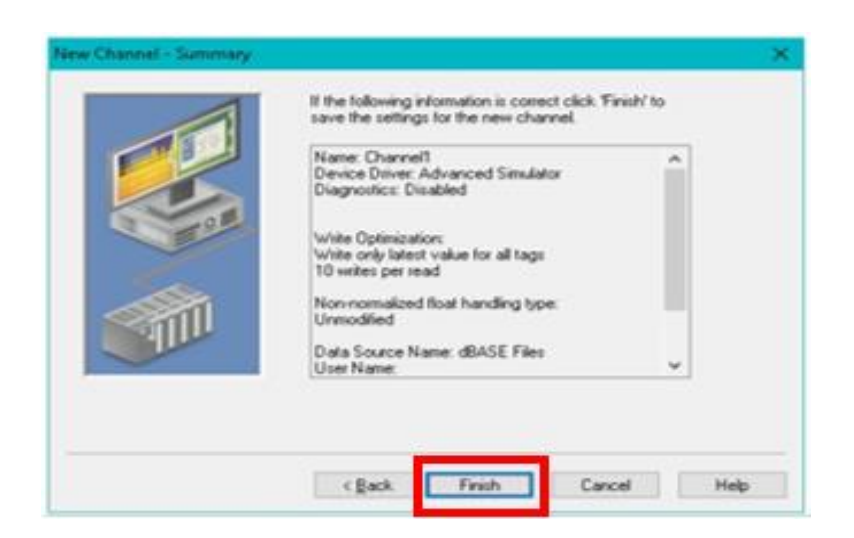

Posteriormente se verifica que se haya creado nuestro canal y se procede a configurar

nuestro dispositivo presionando en la opción ADD a DEVICE cómo se identifica en la [Figura 90.](#page-115-1)

## <span id="page-115-1"></span>**Figura 90**

*Creación del dispositivo en el Sever OPC.*

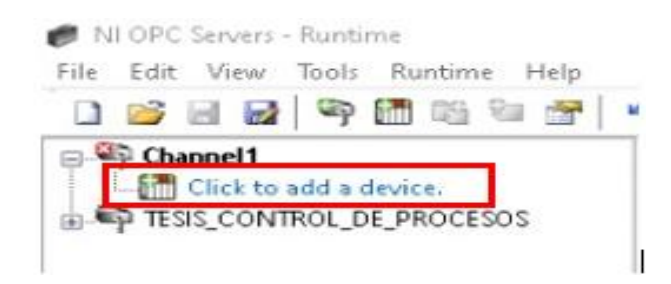

En la ventana emergente se procede a ingresar el nombre de nuestro dispositivo, en este caso el nombre es PLC, como se observa en la [Figura 91,](#page-116-0) y se procede a presionar en siguiente.

<span id="page-116-0"></span>*Ingreso del nombre del canal.*

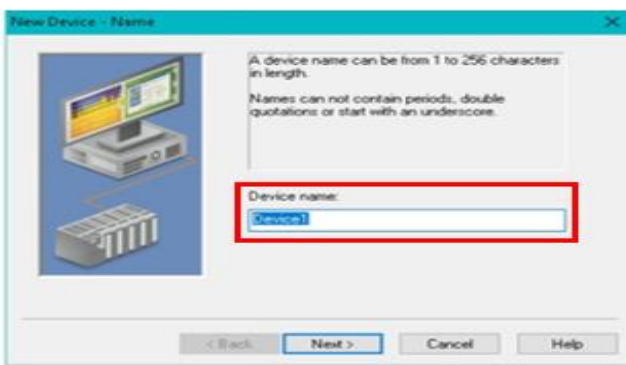

En la siguiente ventana se configura nuestro modelo de dispositivo, en nuestro caso es

el S7-1200, como se muestra en la [Figura 92,](#page-116-1) y se procede a presionar en siguiente.

## <span id="page-116-1"></span>**Figura 92**

*Selección del dispositivo S7-1200.*

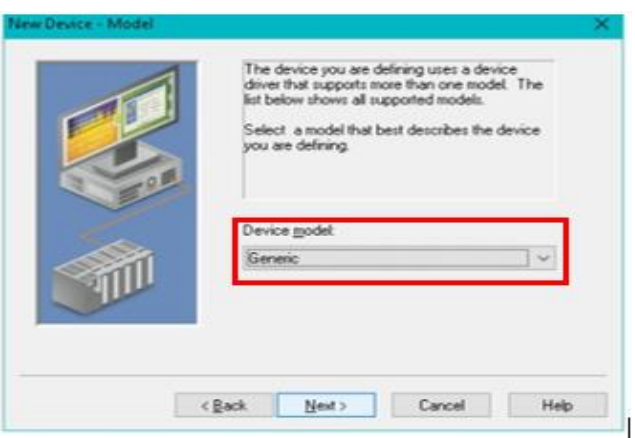

En la siguiente pestaña se ingresa la IP de nuestro dispositivo, el cual tiene la IP de

192.168.0.2, y se procede a presionar en siguiente.

En las siguientes ventanas emergentes se procede a dejar por defecto los parámetros

establecidos por el software, y se procede en siguiente.

A continuación, en la pantalla principal se identifica que nuestro dispositivo se haya creado, y se procede a presionar en ADD a STATIC TAG, para establecer la comunicación entre las variables designadas en el TIA Portal con el Server OPC.

En la ventana emergente se procede a ingresar los datos de la variable a controlar desde el Server OPC. En NAME se ingresa el nombre de nuestra variable en este caso PID\_FLUJO (1), en ADRESS se ingresa la etiqueta de la variable en este caso M1000\_4 que es del sensor de presión (2), en data TYPE se selecciona BOOLEAN (3), en CLIENT ACCESS se escoge READ/WRITE para monitorear y controlar esta variable (4), como se muestra en la [Figura 93,](#page-117-0) y finalmente se presiona en OK.

#### <span id="page-117-0"></span>**Figura 93**

*Pasos para establecer la comunicación con Server OPC y TIA Portal.*

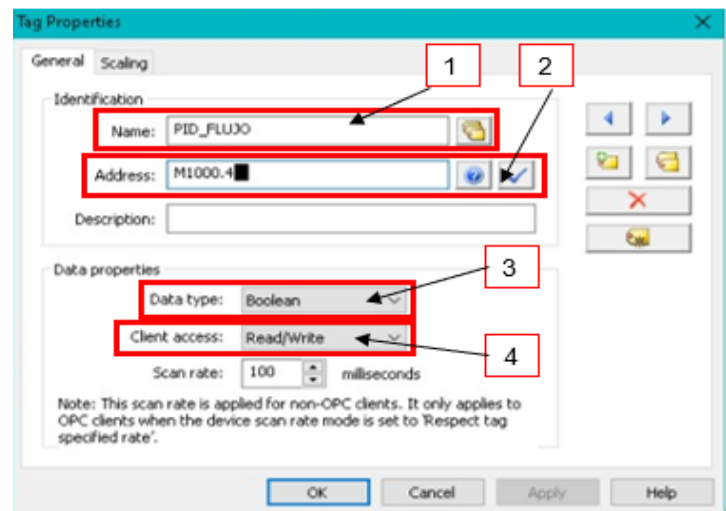

*Nota:* La imagen indica los pasos para establecer la comunicación entre variables del OPC Server y TIA Portal, como paso 1 ingresamos el nombre, como paso 2 la dirección de la variable, como paso 3 el tipo de dato y como paso 4 acceso de cliente.

A continuación, se verifica que la etiqueta se haya creado en nuestra pantalla principal como se muestra en la [Figura 94](#page-118-0) (1), y posteriormente se procede a comprobar que el Server OPC tenga el control de la variable presionando en el botón x que se muestra en la [Figura 94](#page-118-0) (2).

<span id="page-118-0"></span>*Comprobación de la etiqueta creada.*

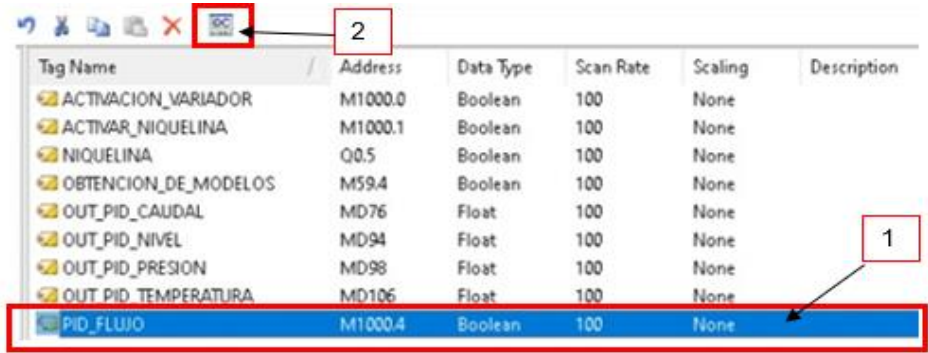

*Nota:* La imagen indica las variables establecidas para la importación de datos de un software a otro, en el paso 1 se encuentra la variable designada y en el paso 2 se comprueba la conexión de las variables.

En la pantalla emergente se puede visualizar que el server OPC está recibiendo los valores que emite el sensor de presión, siempre y cuando este sensor esté en funcionamiento. Posteriormente después de haber configurado y cargado cada una de las etiquetas requeridas a controlar y monitorear por medio de Server OPC, se muestran las siguientes etiquetas en la [Figura 95.](#page-118-1)

#### <span id="page-118-1"></span>*Figura 95*

*Lista de las etiquetas creadas en Server OPC.*

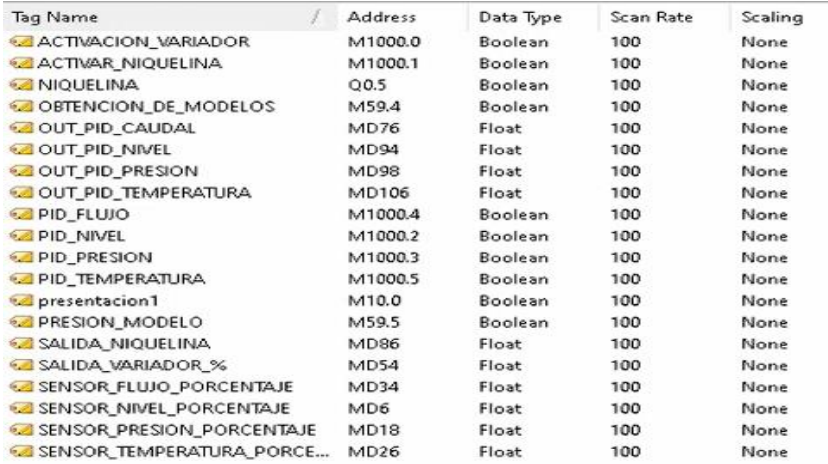

## **4.9 Adquisición de datos**

Después de la configuración de los dispositivos y programas a ejecutar la aplicación para la adquisición de datos se procede a la apertura en el programa de TIA Portal y LabVIEW; una vez abiertos dichos programas se proceden a poner en línea el programa realizado en el software TIA Portal con la planta como se muestra en la [Figura 96.](#page-119-0)

## <span id="page-119-0"></span>**Figura 96**

*Ejecución del programa realizado en TIA Portal.*

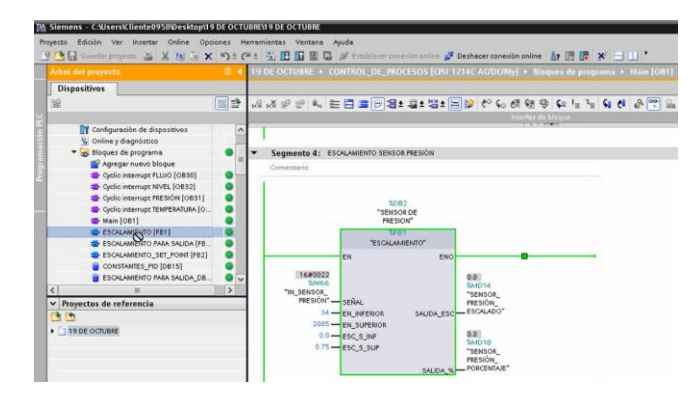

Conjuntamente se ejecuta la interfaz gráfica realizada en SIMATIC WinCC en TIA Portal

como se muestra en la [Figura 97](#page-119-1) y se presiona en la pestaña presión.

# <span id="page-119-1"></span>**Figura 97**

*Interfaz gráfica para la adquisición de datos.*

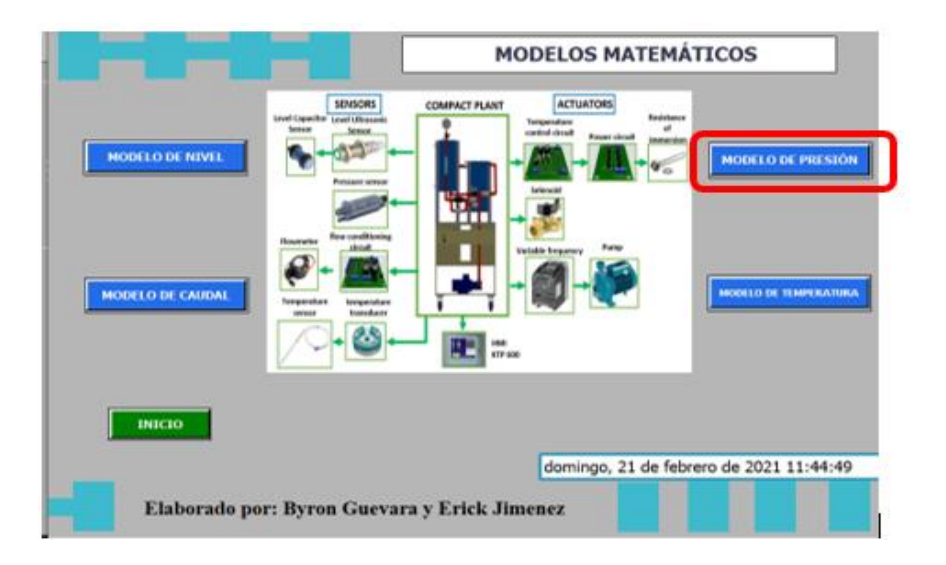

Para la extracción de datos se puede identificar que el proceso se inicia automáticamente al presionar en modelo de presión.

## <span id="page-120-0"></span>**Figura 98**

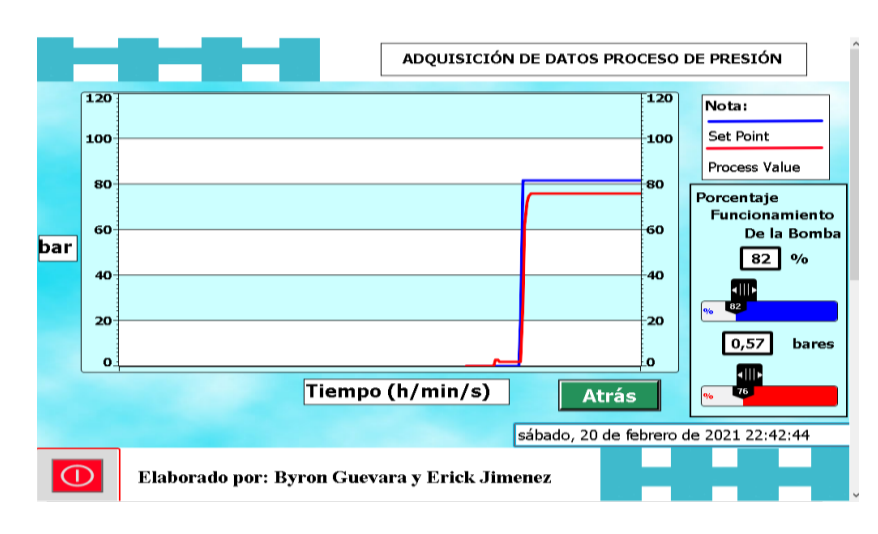

*Interfaz gráfica del proceso de presión para la extracción de datos.*

En la interfaz gráfica realizada en la aplicación SIMATIC WinCC de TIA Portal se puede variar de 0 a 100 % [\(Figura 98\)](#page-120-0) el valor de la señal del variador para iniciar con la lectura de valores del sensor de presión y proceder con la adquisición de los datos.

Posteriormente se procede a ejecutar el programa realizado en el software LabVIEW como se identifica en la [Figura 99](#page-120-1) y se ejecuta el programa para iniciar con la adquisición de datos.

### <span id="page-120-1"></span>**Figura 99**

*Ejecución del programa desarrollado en el software LabVIEW.*

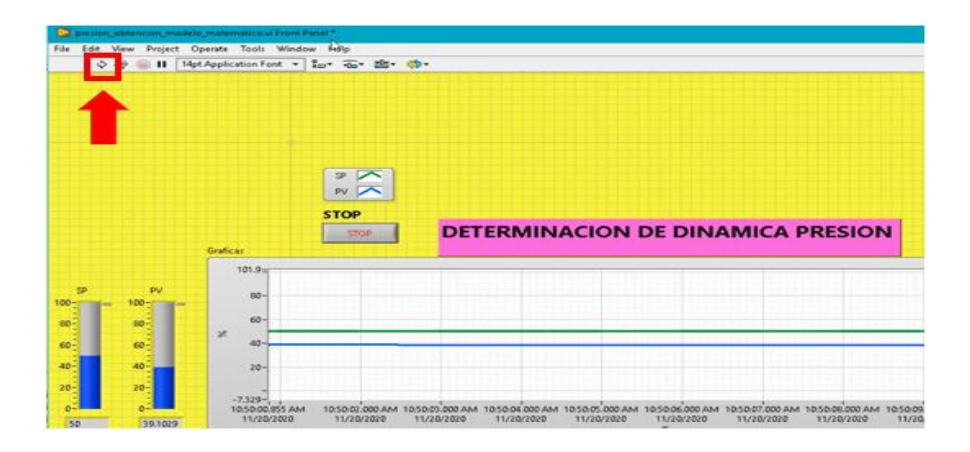

Esperar que transcurra 20 segundos desde la ejecución del programa en el software LabVIEW y se inicia con la ejecución de la planta de presión con un porcentaje de señal del 82% como se muestra en la [Figura 100.](#page-121-0)

# <span id="page-121-0"></span>**Figura 100**

*Ingreso de valores en la interfaz gráfica de SIMATIC WinCC*

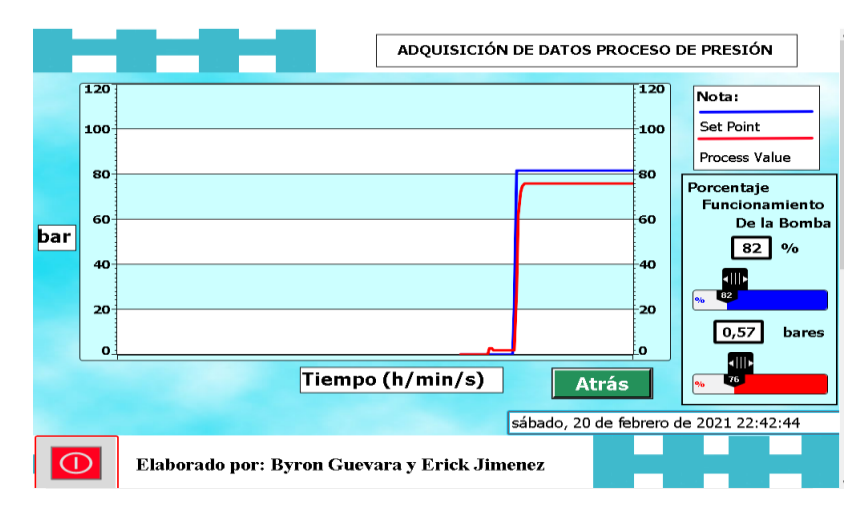

A continuación, se procede a identificar la gráfica de la figura 98 que nos provee la interfaz gráfica del SIMATIC WinCC, en donde se puede mirar la señal del variador en porcentaje de color azul y la señal de color rojo es la que nos provee el sensor de presión. Se comprueba la creación del archivo .xls en la carpeta designada en la programación del software LabVIEW como se identifica en la [Figura 101.](#page-121-1)

## <span id="page-121-1"></span>**Figura 101**

*Verificación de la creación del archivo .xls.*

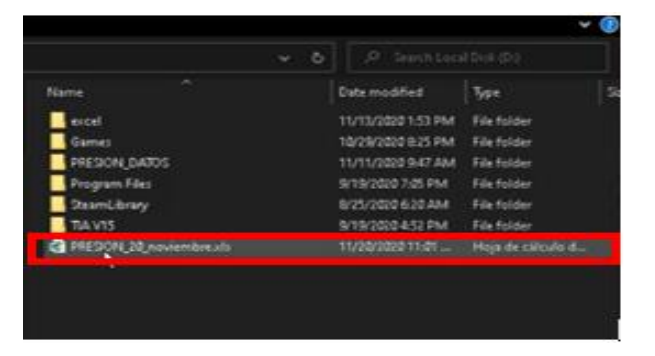

Esperar aproximadamente 60 segundos para adquirir los datos suficientes y de esta manera proceder a detener la ejecución del programa realizado en el software LabVIEW presionando en el icono de stop como se muestra en la [Figura 102.](#page-122-0)

# <span id="page-122-0"></span>**Figura 102**

*Parada de extracción de datos.*

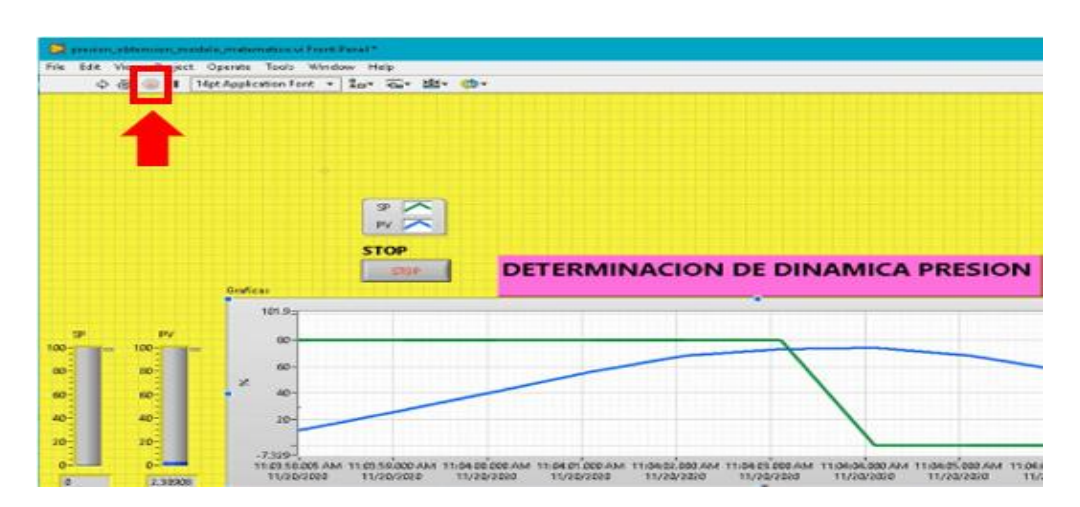

Posteriormente se apertura el archivo .xls para reconocer los datos obtenidos por medio del programa realizado en el software de LabVIEW [\(Figura 103\)](#page-122-1). Para su posterior análisis y obtención del modelo matemático.

## <span id="page-122-1"></span>**Figura 103**

*Valores obtenidos del proceso de presión.*

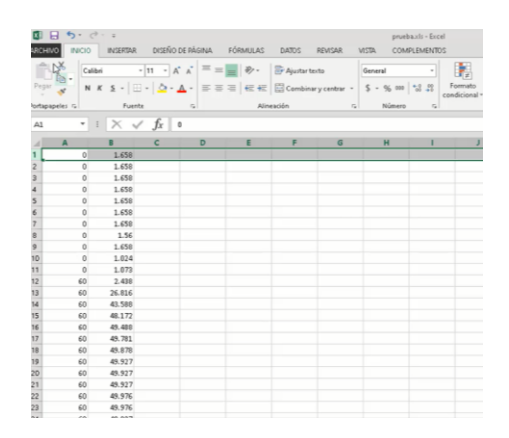

*Nota:* La imagen muestra los valores registrados en el archivo Excel, indicando en la primera fila el valor de porcentaje expuesto el proceso, en la segunda fila se indica el valor que emite el sensor.

## **4.10Obtención del modelo matemático en el software Matlab**

Para dar inicio a la obtención del modelo matemático se ejecuta el software Matlab creando en el espacio de trabajo dos matrices con los nombres INPUT y OUTPUT como se indica en la [Figura 104.](#page-123-0)

## <span id="page-123-0"></span>**Figura 104**

*Ingreso de matrices en Workspace.*

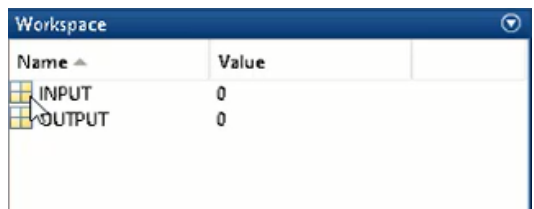

A continuación, Se inicia con el ingreso de los valores obtenidos en el archivo. .xls, iniciando con la primera columna de datos como se indica en la [Figura 105,](#page-123-1) los cuales vienen a ser parte de la entrada y se ingresa en la matriz INPUT del software Matlab. De la misma manera para la parte de la salida y se ingresa en la matriz OUTPUT como se observa en la [Figura 106.](#page-124-0)

### <span id="page-123-1"></span>**Figura 105**

*Importación de datos INPUT.*

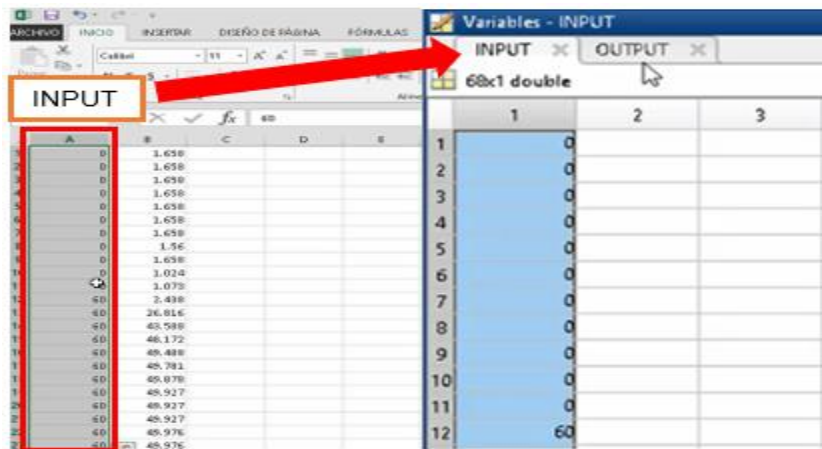

*Nota:* La imagen indica los valores adquiridos en el proceso de presión realizando la importación de los valores al entorno de Matlab. Ingresamos los datos del variador al 60 % en la variable INPUT.

## <span id="page-124-0"></span>**Figura 106**

*Importación de datos OUTPUT.*

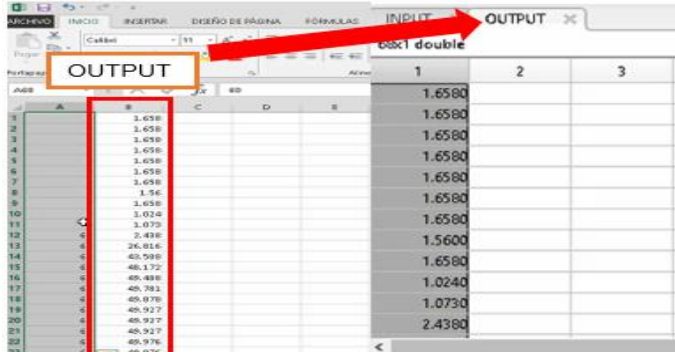

*Nota:* La imagen indica los valores adquiridos en el proceso de presión realizando la importación de los valores al entorno de Matlab. Ingresamos los datos emitidos del sensor en la variable OUTPUT.

A continuación, se ejecuta la aplicación PID TUNER, propio del software de Matlab y se

ejecuta el Get I/O DATA y se selecciona Step Response como se indica en la [Figura 107.](#page-124-1)

### <span id="page-124-1"></span>**Figura 107**

*Opción Step Response.*

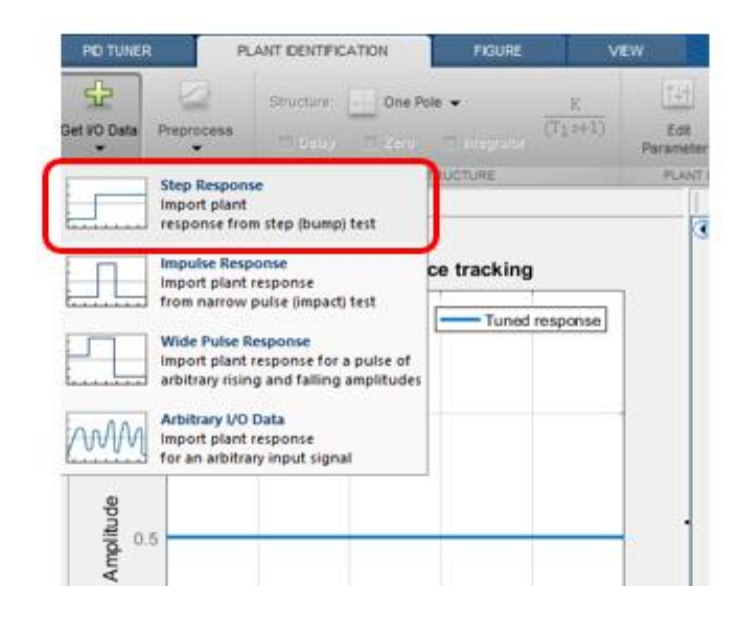

Se abrirá la siguiente pestaña que se indica en la [Figura 108,](#page-125-0) en cual se ingresa la variable que contiene nuestra matriz OUTPUT en el bloque 1 de la [Figura 108;](#page-125-0) se ingresa el valor de la AMPLITUD en este caso es 60 en el bloque 2 de la [Figura 108;](#page-125-0) se ingresa el OFFSET que en este caso es 0 en el bloque 3 de la figura 106; se ingresa el ONSET que en este caso es 11 en el bloque 4 de la [Figura 108;](#page-125-0) en el bloque 5 de la [Figura 108](#page-125-0) se ingresa el valor de START TIME que es 0, y por último se procede a IMPORTAR los datos ingresados. De esta forma nos aparecerá una gráfica con la señal importada de la planta como se identifica en la [Figura 109.](#page-126-0)

### <span id="page-125-0"></span>**Figura 108**

*Ingreso de parámetros principales para la importación en PID TUNER.*

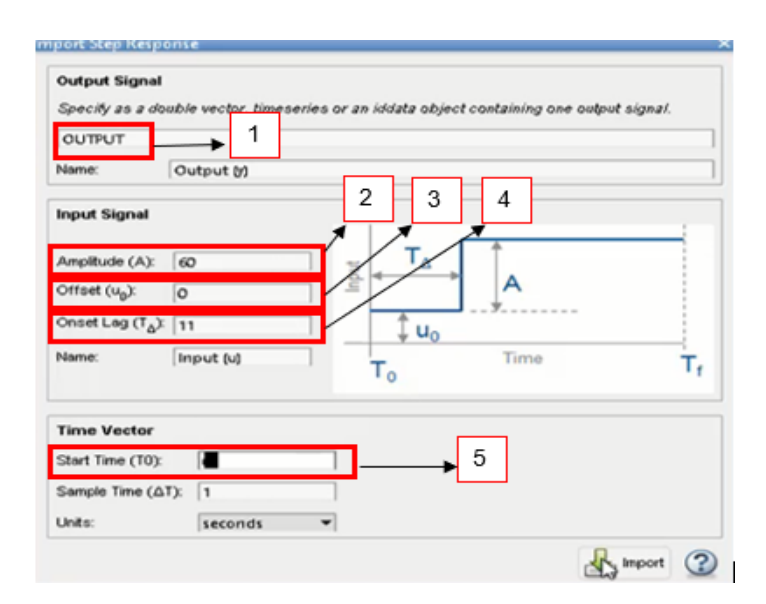

*Nota:* La imagen indica los parámetros a configurar para PID Tuner, como paso 1 elegir los datos OUTPUT, como paso 2 se establece la amplitud, como paso 3 establecemos el desface, como paso 4 se establece el tiempo muerto, y como paso 5 se establece el tiempo de inicio.

<span id="page-126-0"></span>*Grafica de la identificación de la planta.*

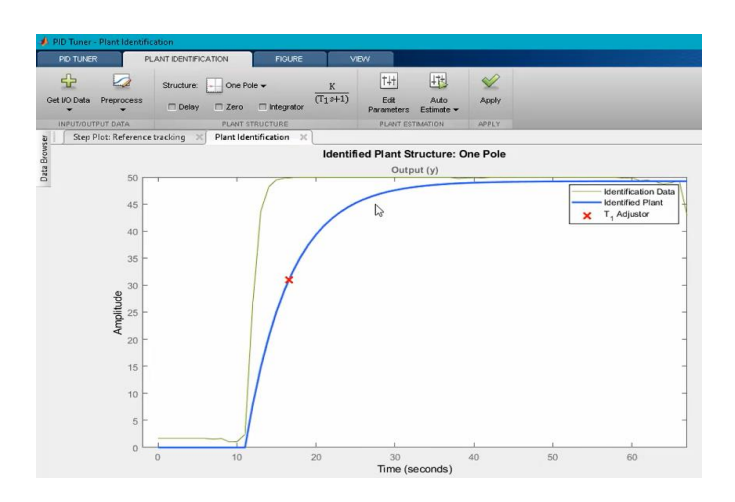

*Nota:* la línea verde indica el comportamiento de la variable de presión frente a un estímulo externo del 60% del variador, la línea azul muestra el nivel de similitud que tiene el modelo matemático con los datos experimentales adquiridos.

Después de importar los datos, se procede a presionar en la casilla de DELAY como se muestra en la [Figura 110.](#page-126-1) Y se obtiene una nueva señal de retraso dentro de nuestra gráfica de identificación de la planta, como se mira en la [Figura 111.](#page-127-0)

### <span id="page-126-1"></span>**Figura 110**

*Habilitación de la opción DELAY.*

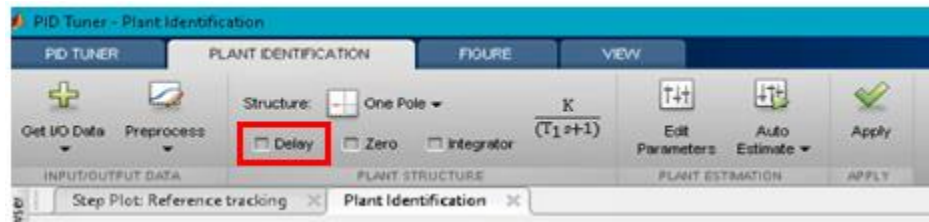

<span id="page-127-0"></span>*Señal habilitada DELAY.*

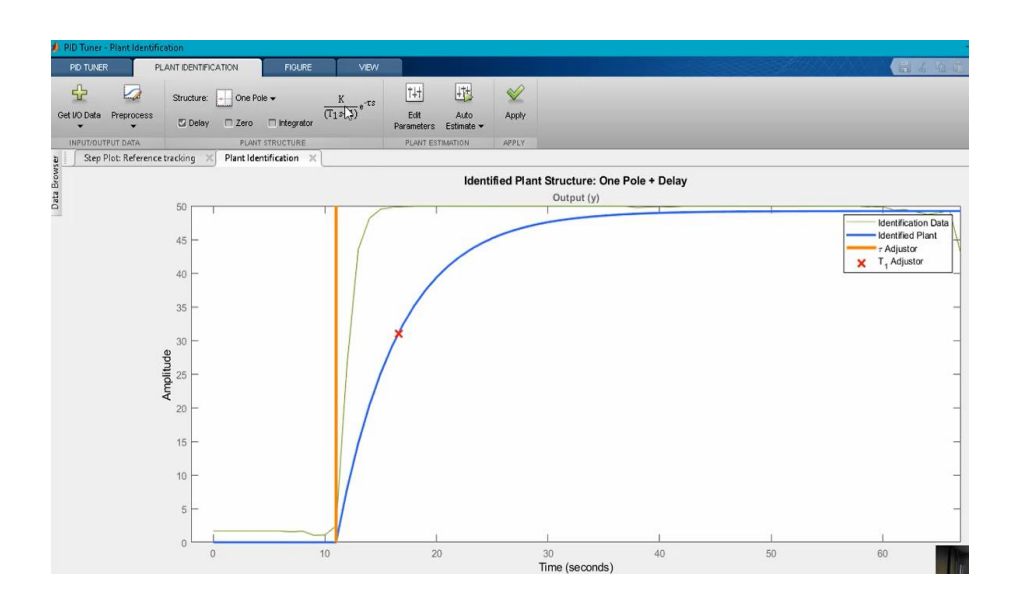

Posteriormente se procede a configurar las señales y se presiona en PREPROCESS, se selecciona la opción REMOVE OFFSET como se muestra en la [Figura 112.](#page-127-1) Con el fin de que exista un mayor porcentaje de similitud de la planta con respecto al modelo matemático.

## <span id="page-127-1"></span>**Figura 112**

*Ajuste de la señal para una mayor similitud de la planta OFFSET.*

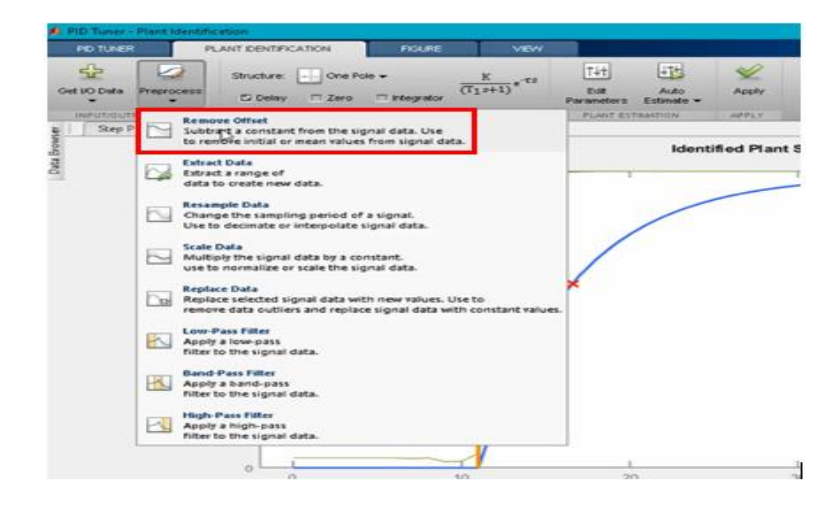

En la estaña emergente se procede a seleccionar REMOVE OOFSET FROM SIGNAL con su variable Output en el bloque 1 de la [Figura 113;](#page-128-0) en OFFSET TO REMOVE se escoge SIGNAL INITIAL VALUE en el bloque 2 de la [Figura 113](#page-128-0) y finalmente se selecciona en aplicar. **Figura 113**

<span id="page-128-0"></span>*Ajuste de la señal de la planta iniciando con un valor inicial de cero.*

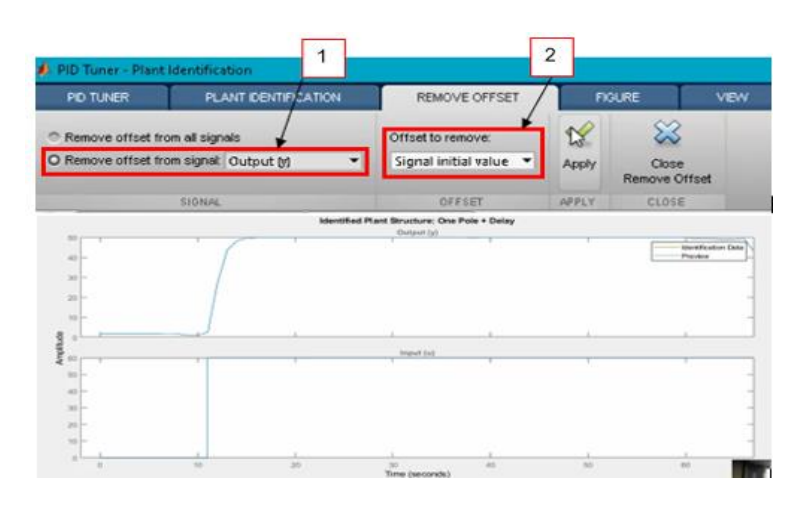

*Nota:* En la imagen se indica el acondicionamiento de los valores adquiridos. En el paso 1 se escoge el tipo de la señal de salida, en el paso 2 se indica que la señal debe iniciar desde cero la señal a tratar.

De esta manera se verifica que la señal se haya ajustado a un valor inicial de la toma de datos en este caso el cero, como se muestra en la [Figura 114.](#page-128-1)

# <span id="page-128-1"></span>**Figura 114**

*Señal de la planta ajustada al valor inicial cero.*

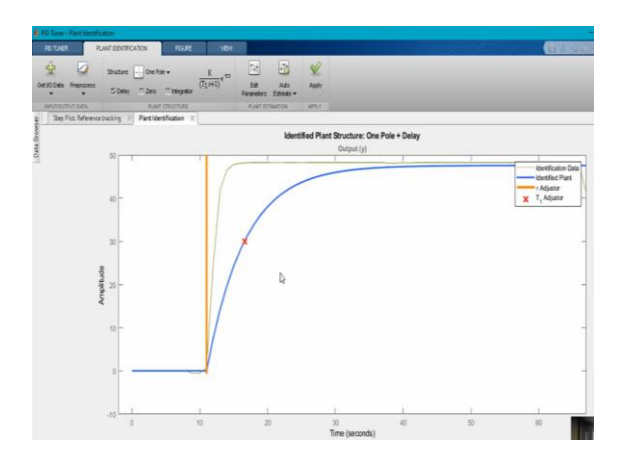

A continuación, se selecciona AUTO ESTIMATE en la opción que se muestra en la [Figura 115.](#page-129-0) Para que exista una similitud de la señal obtenida con señal proporcionada por la herramienta de Matlab con un porcentaje mayor o igual al 90%.

### <span id="page-129-0"></span>**Figura 115**

*Ejecución de AUTO ESTIMATE.*

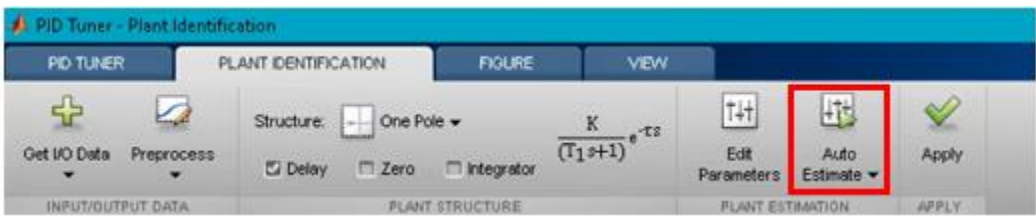

De esta manera se obtiene el porcentaje de similitud de la planta con un 95,21%. como se muestra en la [Figura 116.](#page-129-1) Se recomienda que la similitud del modelo matemático de primer orden sea superior al 90% de similitud para evitar pérdidas de control, tiempos muertos, sobre impulsos en la sintonía del PID.

### <span id="page-129-1"></span>**Figura 116**

*Ventana de muestra con la similitud en % de la planta.*

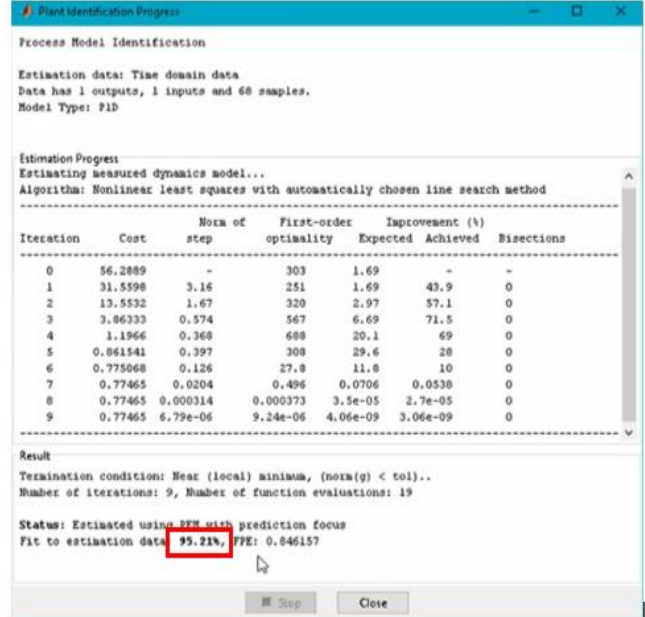

De acuerdo con estos datos se identifica la gráfica que nos brinda el Matlab en la [Figura](#page-130-0)  [117,](#page-130-0) y se encuentra una distorsión en la señal de la planta, para la cual se presiona en STRACT DATA y se escoge el tiempo en el que se desea trabajar con la señal de la planta, como se indica en la [Figura 118.](#page-130-1)

### <span id="page-130-0"></span>**Figura 117**

*Distorsión en la señal de la planta.*

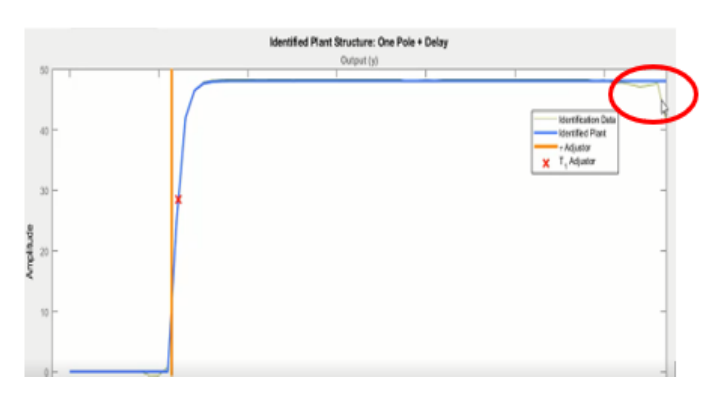

*Nota:* la línea verde indica el comportamiento de la variable de presión frente a un estímulo externo del 60% del variador, la línea azul muestra el nivel de similitud que tiene el modelo matemático con los datos experimentales adquiridos.

### <span id="page-130-1"></span>**Figura 118**

*Función ESTRACT DATA.*

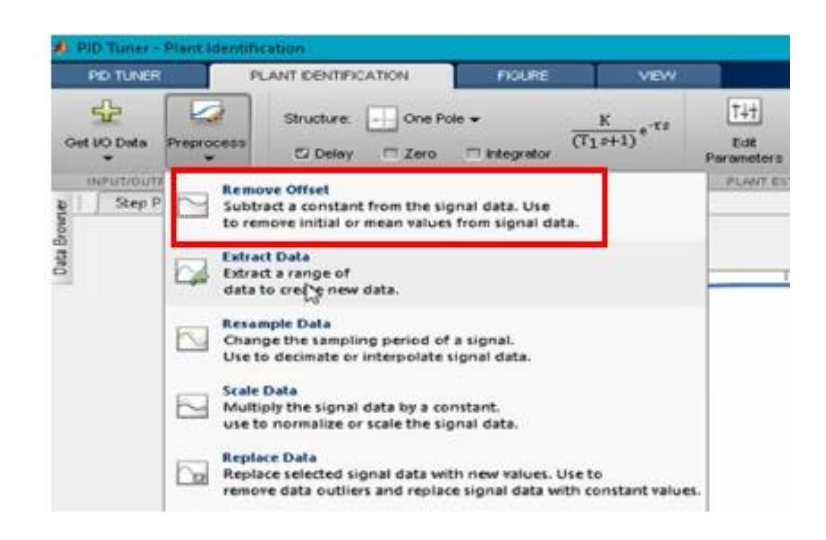

En la ventana emergente se procede a ingresar los valores de STAR TIME en 0 y en END TIME 60, como se indica en la [Figura 119,](#page-131-0) y se selecciona en aplicar.

# <span id="page-131-0"></span>**Figura 119**

*Tiempos de trabajo para la señal de la planta.*

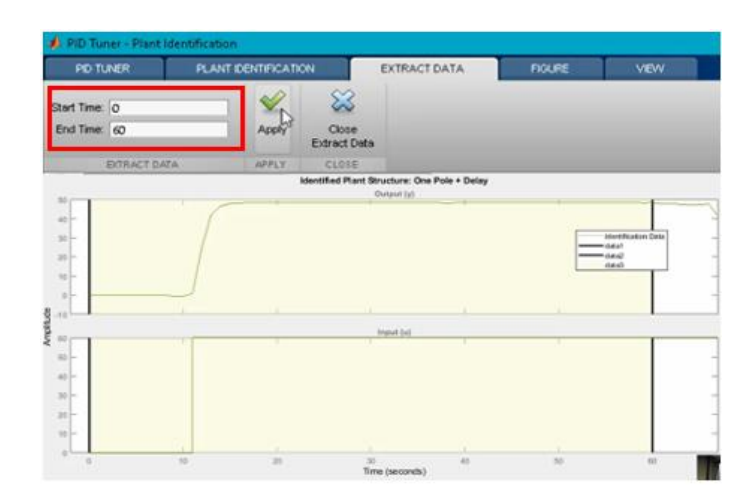

Después de realizar este paso, se selecciona nuevamente en AUTO ESTIMATE y se

obtiene un porcentaje de similitud del 99,2% como se puede identificar en la [Figura 120.](#page-131-1)

## <span id="page-131-1"></span>**Figura 120**

*Porcentaje de similitud de la planta.*

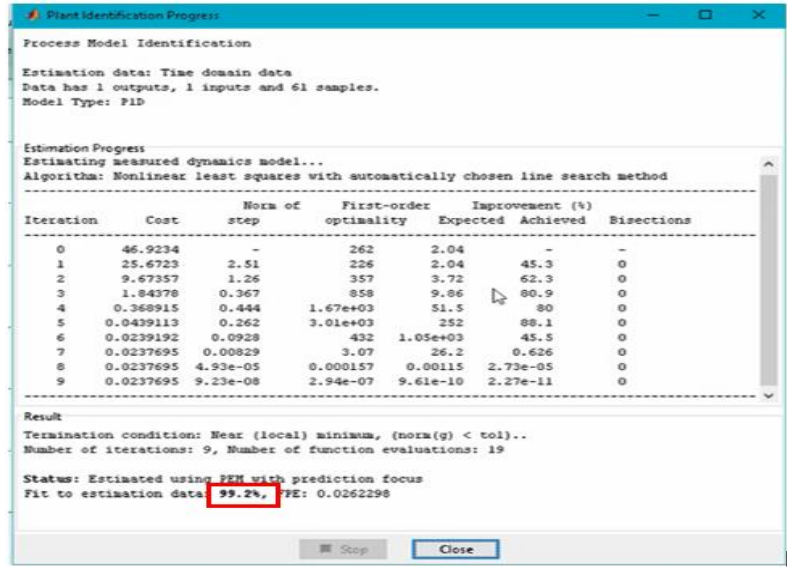

De esta manera se procede a presionar en la opción EDIT PARAMETERS como se indica en la [Figura 121.](#page-132-0)

# <span id="page-132-0"></span>**Figura 121**

*Función EDIT PARAMETERS.*

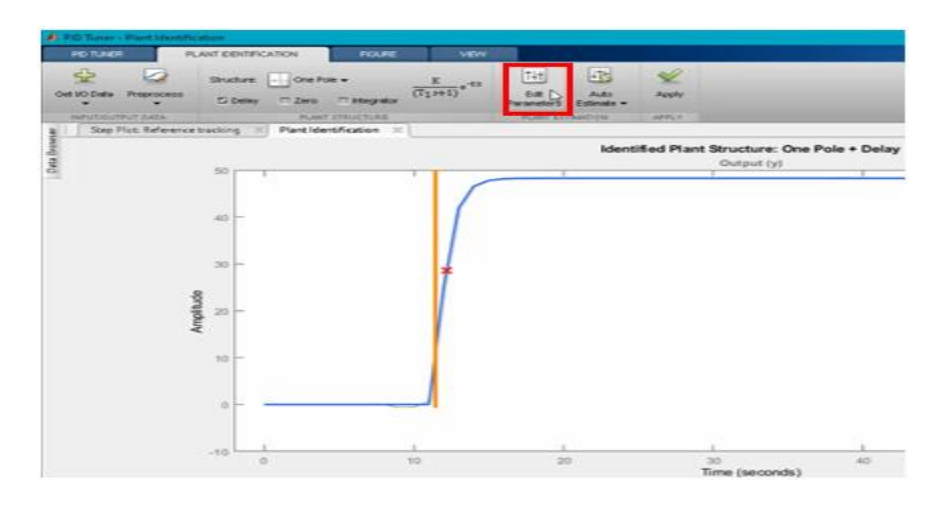

Y se obtiene los parámetros de ganancia K, tiempo integrativo Ti y DELAY, como se

indica en la [Figura 122,](#page-132-1) los cuales van a ser exportados a nuestro modelo matemático.

# <span id="page-132-1"></span>**Figura 122**

*Parámetros de la planta.*

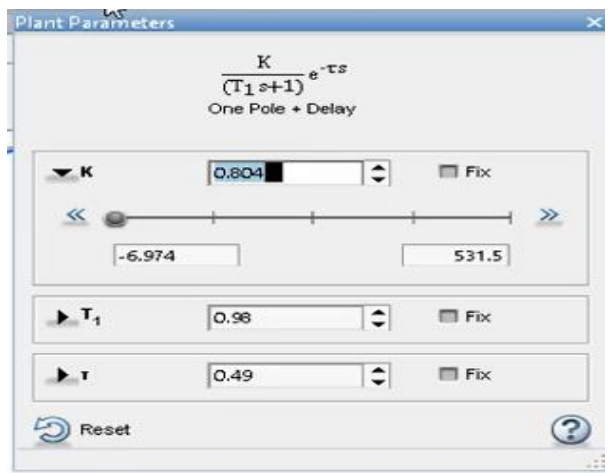

Se procede a aplicar estos parámetros y se dirige a la pestaña STEP PLOT como se indica en la [Figura 123.](#page-133-0)

<span id="page-133-0"></span>*Función Step PLOT.*

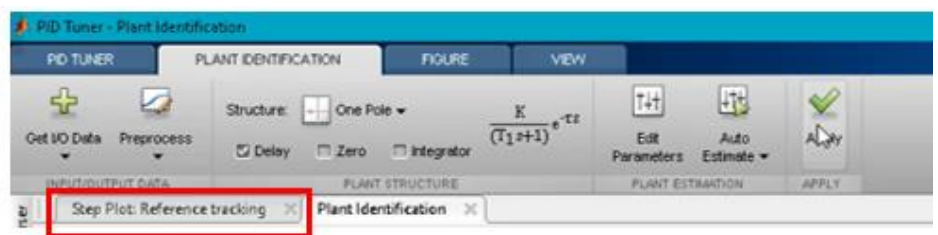

De esta manera se obtiene la gráfica PID de nuestro proceso de presión [\(Figura 124\)](#page-133-1), para el ajuste de la señal se tiene la escala de RESPONSE TIME en donde se puede hacer a nuestra señal lenta o rápida, con la cual se calibra la señal para obtener un adecuado funcionamiento de la planta.

## <span id="page-133-1"></span>**Figura 124**

*Función de referencia de la planta.*

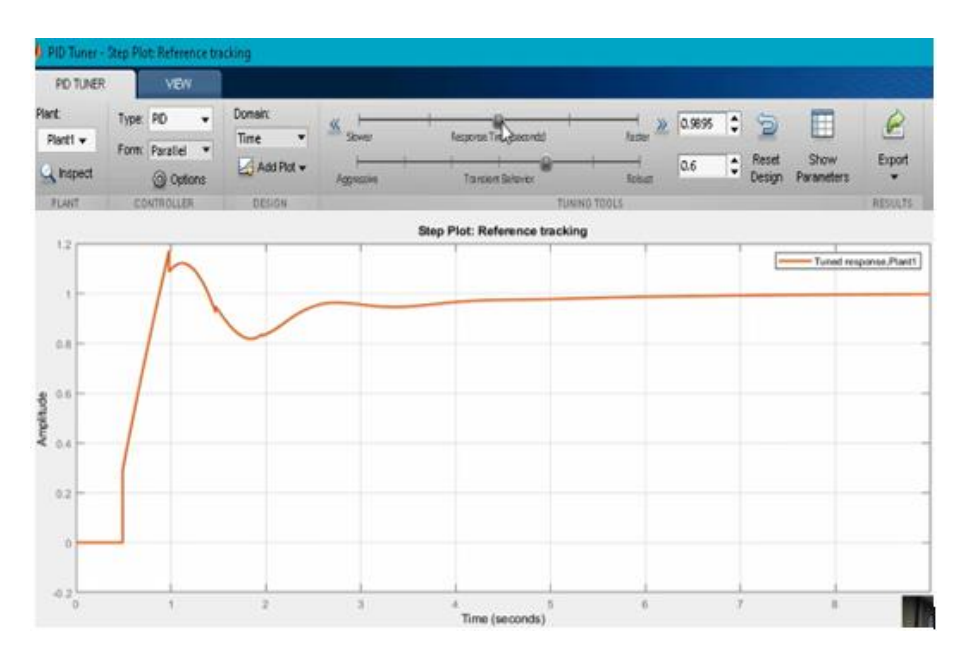

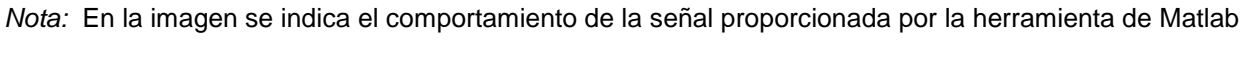

de la variable de presión frente a un controlador PID.

Se procede a presionar en la opción SHOW PARAMETERS como se indica en la [Figura](#page-134-0)  [125,](#page-134-0) para mirar los parámetros de control PID y así ir ajustando la señal hasta que sea adecuada para el funcionamiento de la planta.

### <span id="page-134-0"></span>**Figura 125**

*Parámetros PID de la planta.*

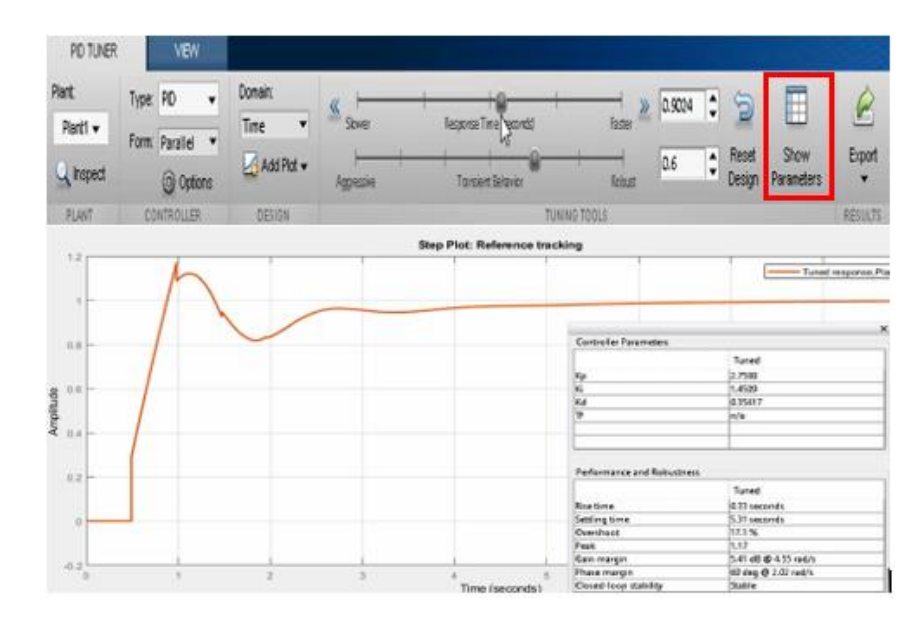

*Nota:* En la imagen se indica los parámetros de sintonía de la variable de presión, se recomienda un sobre impulso menor al 5% y RISE TIME inferior a 10 segundos.

Los parámetros del controlador que nos indica la [Figura 126](#page-135-0) son: la ganancia, la constante de integración, la constante derivativa; en rendimiento y robustez el parámetro de tiempo de rizado debe ser menor o igual al 10% y el parámetro de sobre impulso debe ser menor o igual al 5%, por lo cual los parámetros antes menciónanos no están acorde a las disposiciones y se ajustan.

<span id="page-135-0"></span>*Parámetros del controlador PID.*

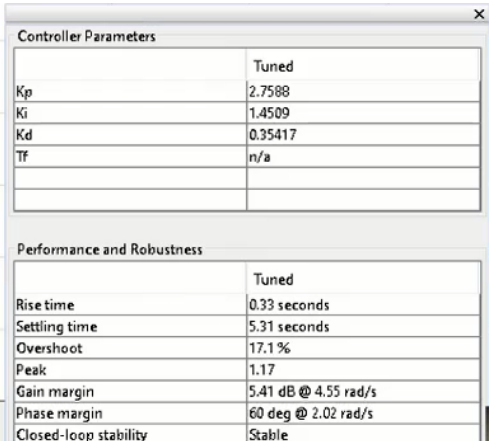

Al momento de realizar el ajuste de los parámetros, se debe mover las perillas de

RESPONSE TIME y TRANSIENT BEHAVIOR que se indican en la [Figura 127,](#page-135-1) hasta obtener los parámetros adecuados y acorde a los requerimientos.

## <span id="page-135-1"></span>**Figura 127**

*Ajuste de los parámetros del controlador.*

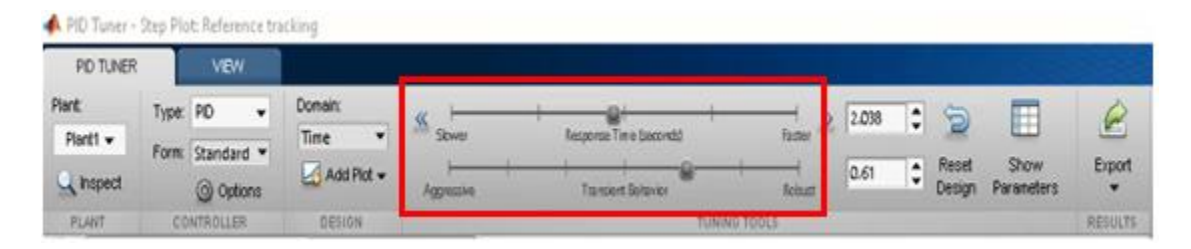

De esta forma se obtienen los parámetros idóneos de nuestro controlador con modelo

matemático de presión, como se indica en la [Figura 128.](#page-136-0)

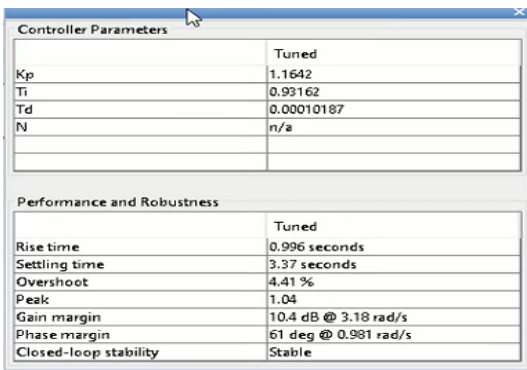

<span id="page-136-0"></span>*Parámetros del controlador PID adecuados de la planta de presión.*

Con la obtención de estos parámetros se procede a la sintonización de la planta real dentro del programa TIA Portal, ejecutando nuestra interfaz gráfica que se indica en la [Figura](#page-136-1)  [129,](#page-136-1) en la cual se ingresa los valores de KP, TI y TP, que se analiza en el software TUNER PID de Matlab.

## <span id="page-136-1"></span>**Figura 129**

*Entrada de los parámetros de sintonización.*

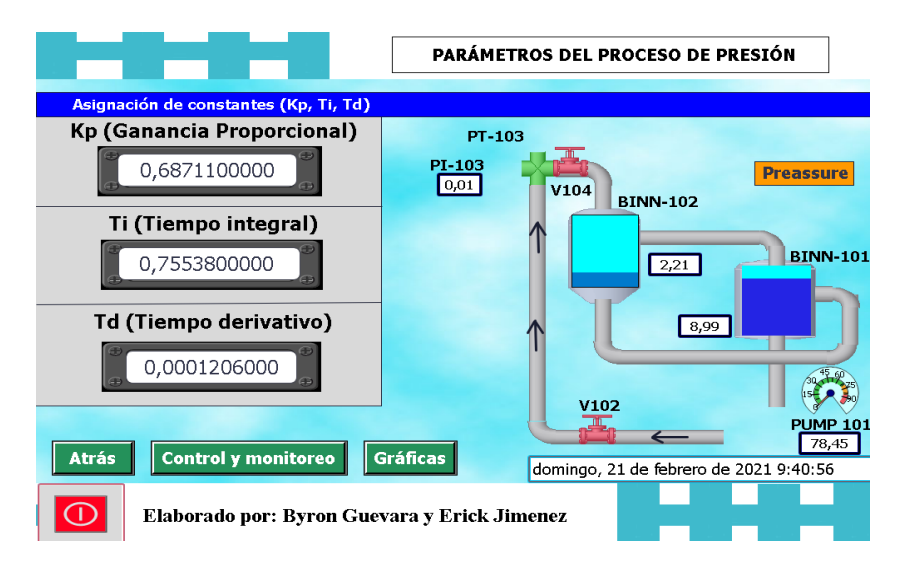

A continuación, se verifica que los parámetros de sintonización obtenidos en el software Matlab estén funcionando de manera correcta. De esta misma manera se realiza la adquisición

de datos y la obtención de los parámetros de sintonización de cada uno de los procesos (nivel,

caudal y temperatura) que conforman este proyecto de investigación.

# **4.11 Comunicación PROFINET**

Para la comunicación de la red PROFINET se tienen los siguientes equipos integrados,

los cuales son de la misma marca de fabricación, y se encuentran descritos en la [Tabla 16.](#page-137-0)

## <span id="page-137-0"></span>**Tabla 16**

*Descripción de los dispositivos conectados a la red PROFINET.*

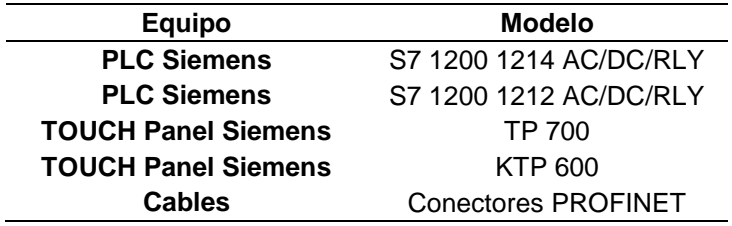

Para configurar la red de comunicación industrial PROFINET, se utilizó el software TIA Portal V15, el cual permitió realizar la programación y ajustes de los equipos (PLC, TOUCH Panel). Para la realización de la comunicación industrial PROFINET se expone la [Tabla 17,](#page-137-1) con la descripción de los equipos, la dirección IP que se utiliza para la configuración de cada elemento.

## <span id="page-137-1"></span>**Tabla 17**

*Configuraciones de IP en los dispositivos de la red PROFINET.*

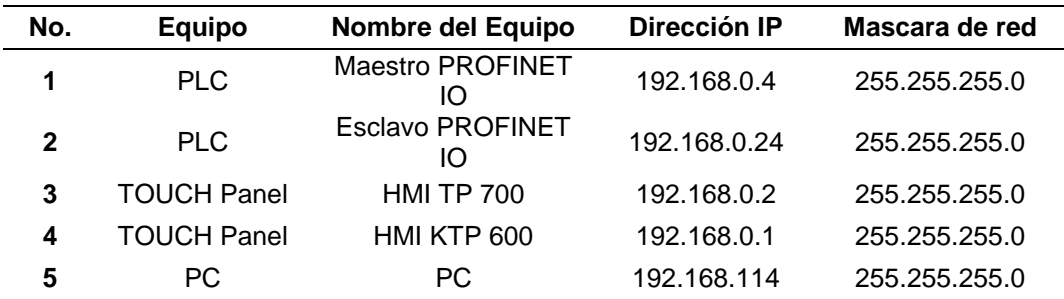

<span id="page-138-0"></span>*Diseño de la red de comunicación PROFINET.*

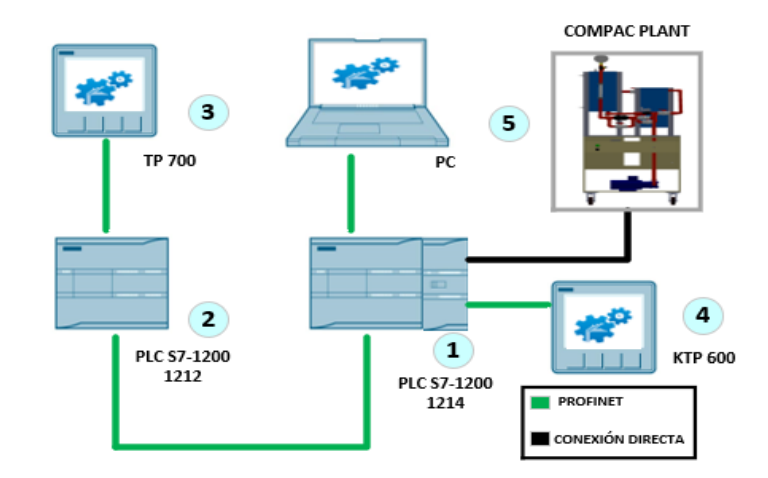

La distribución de los equipos en la red de comunicación industrial PROFINET IO implementada se identifica en la [Figura 130.](#page-138-0)

### *4.11.1 Configuración de dispositivo*

Para la configuración del dispositivo IO, en el software de TIA Portal se procede a seleccionar el controlador S7 1200 1212C AC/DC/RLY con firmware V4.2 como se indica en la [Figura 131,](#page-138-1) el cual tiene toda la configuración de la comunicación industrial PROFINET IO. Este PLC se encarga del monitoreo de las variables que contiene el controlador maestro, el cual es el PLC S7 1200 1214 AC/DC/RLY.

### <span id="page-138-1"></span>**Figura 131**

*PLC a configurar para la red PROFINET.*

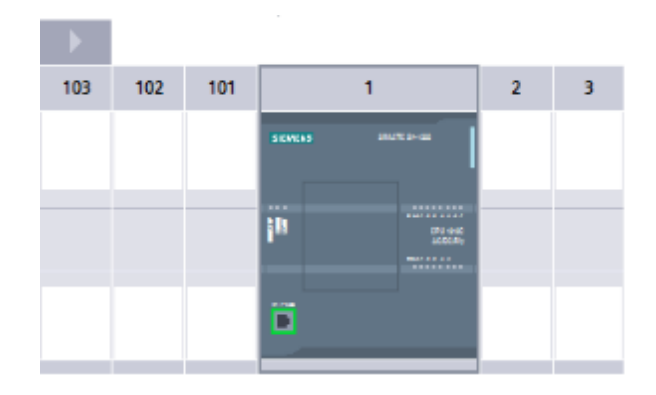

A continuación, se configura el hardware, para que este funcione como un dispositivo IO, marcando en el cuadro de Dispositivo IO, que se encuentra en modo de operación, como se muestra en la [Figura 132.](#page-139-0) Además de seleccionar el controlador asignado en el cual se encuentra la programación del controlador maestro, el cual va a ser monitoreado remotamente por el PLC esclavo, como se indica en la [Figura 133.](#page-139-1)

### <span id="page-139-0"></span>**Figura 132**

*Selección del dispositivo IO.*

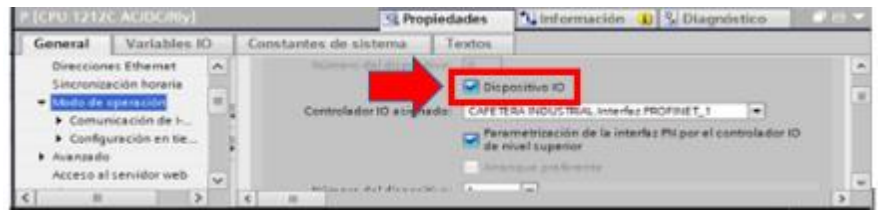

### <span id="page-139-1"></span>**Figura 133**

*Selección del controlador asignado*.

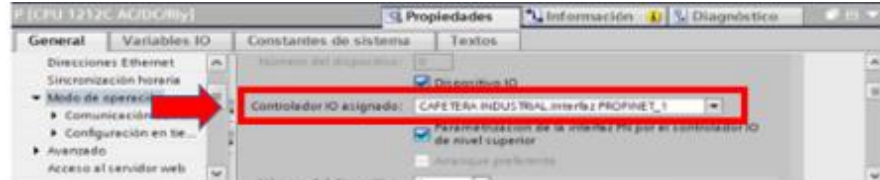

Continuando con la configuración de dispositivos se procede a configurar las áreas de transferencia como se muestra en la [Figura 134,](#page-140-0) con las que va a trabajar cada proceso. Un área de transferencia trabaja con 1 bit, y cada proceso de la planta trabaja con 4 bits, por los cual se necesita 4 áreas de transferencia para cada sistema (nivel, caudal, presión y temperatura), la dirección de la flecha de variables indica en qué sentido está operando la comunicación.

<span id="page-140-0"></span>*Asignación de las áreas de transferencia.*

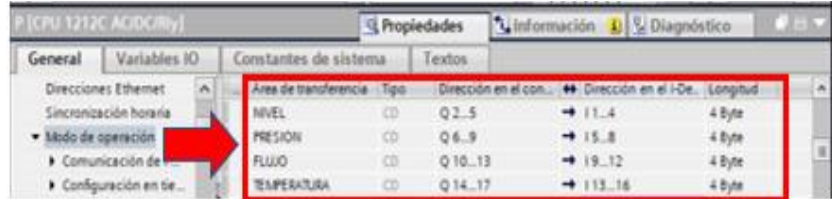

Para la comunicación del PLC esclavo con el PLC maestro se realiza el código de programación en donde se utilizan subfunciones para lectura de datos y dar un nombre a las áreas de transferencia, además de mover los datos que emiten los sensores, con el fin de crear un monitoreo remoto, como se muestra en la [Figura 135.](#page-140-1)

### <span id="page-140-1"></span>**Figura 135**

*Segmentos de programación para PROFINET.*

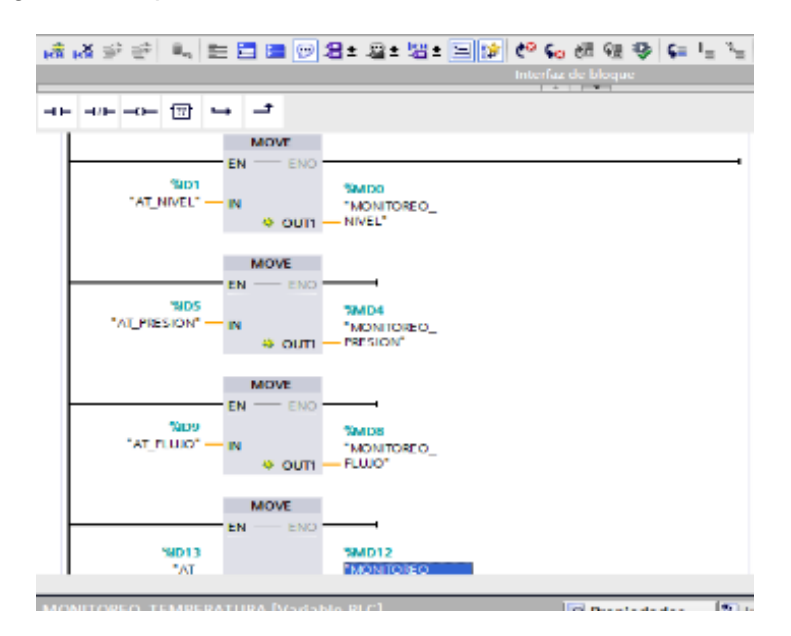

### **4.12Simulación virtual del proceso de nivel**

Para la creación del proceso de simulación virtual se utilizó el software FACTORY I/O, el cual es una herramienta muy fácil de usar debido a su entorno y configuración intuitiva, además de ser una aplicación que permite adquirir conocimientos acerca de los procesos

industriales más comunes en el medio. Este software cuenta con los sensores, actuadores y accesorios virtuales, más utilizados en la industria actual.

### *4.12.1 Creación de un proyecto en el software FACTORY I/O*

Al iniciar un espacio de simulación virtual el primer paso es realizar la apertura del software, y elegir en la ventana de inicio, la opción de Nuevo, como se muestra en la [Figura](#page-141-0)  [136;](#page-141-0) para dar inicio con la creación del espacio virtual.

### <span id="page-141-0"></span>**Figura 136**

*Selección de un proyecto nuevo.*

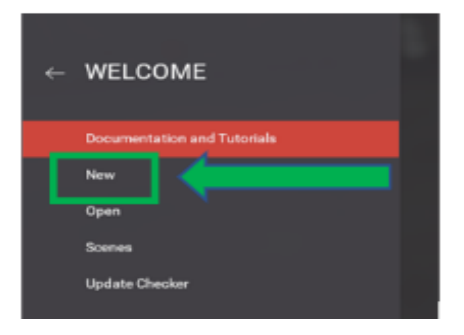

Para el diseño de la planta, se adquiere varios sensores, actuadores y accesorios en el entorno de generación de procesos de simulación virtual, cada uno de estos elementos tiene distintas características; además de las configuraciones que estas requieren para ser utilizadas. En la [Figura 137,](#page-141-1) se logra visualizar las herramientas que el software nos brinda.

## <span id="page-141-1"></span>**Figura 137**

*Herramientas en el ambiente del software FACTORY I/O.*

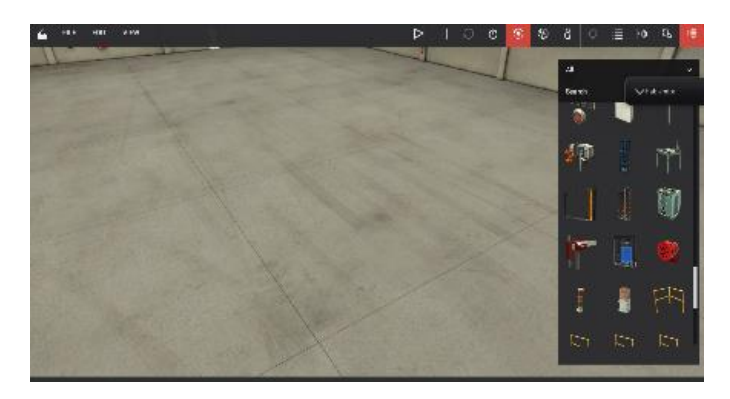

Creación del proceso de nivel en el software FACTORY I/O. El proceso de nivel, está conformado por los elementos: Tanque de visualización con una regla de medición para identificar el nivel de líquido, 1 bomba, actuadores de entrada y salida de líquido; además de un tablero de control y monitoreo para una mejor experiencia virtual. En la [Figura 138,](#page-142-0) se puede identificar la planta implementada con los artículos antes mencionados.

## <span id="page-142-0"></span>**Figura 138**

*Planta virtual de nivel en el software FACTORY I/O.*

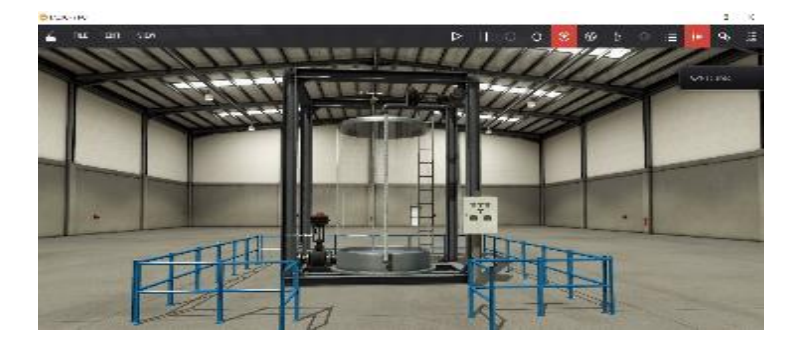

En la [Tabla 18](#page-142-1) se identifican todos los elementos integrados en la creación del sistema de nivel en el entorno virtual de FACTORY I/O.

## <span id="page-142-1"></span>**Tabla 18**

*Elementos de la planta virtual de nivel en FACTORY I/O.*

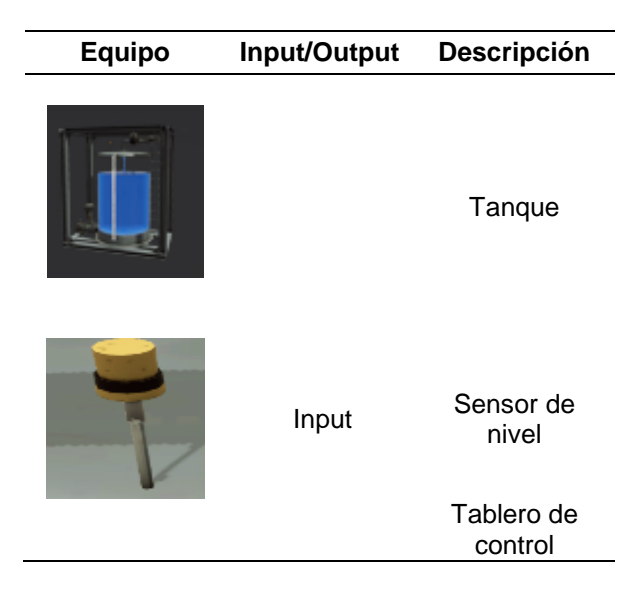

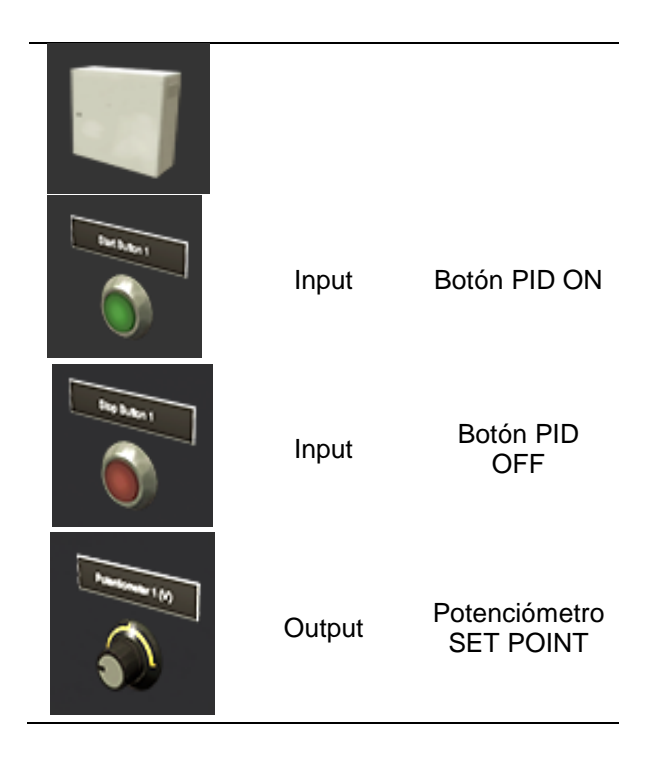

# *4.12.2 Configuración del controlador en FACTORY I/O*

Al momento de ingresar el respectivo autómata programable, se selecciona la opción file, posteriormente se escoge en drivers, como se indica en la [Figura 139,](#page-143-0) para configurar el controlador.

# <span id="page-143-0"></span>**Figura 139**

*Configuración para la selección del controlador.*

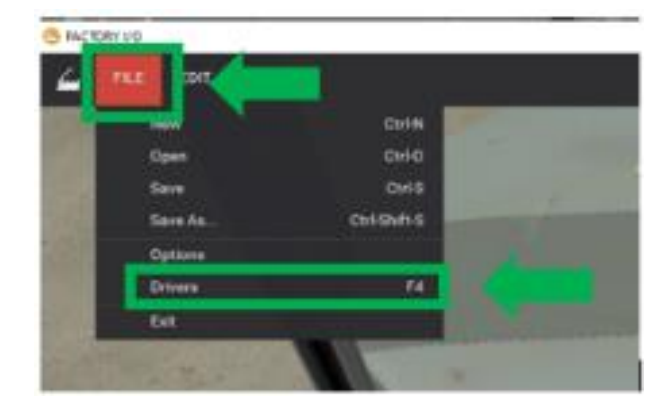
A continuación, se elige la opción en la sección DRIVER, como se indica en la [Figura](#page-144-0)  [140,](#page-144-0) y se selecciona el PLC, en este caso se activa dando clic en la opción SIEMENS S7 1200/1500, el cual corresponde a nuestro autómata programable.

## <span id="page-144-0"></span>**Figura 140**

*Selección del controlador.*

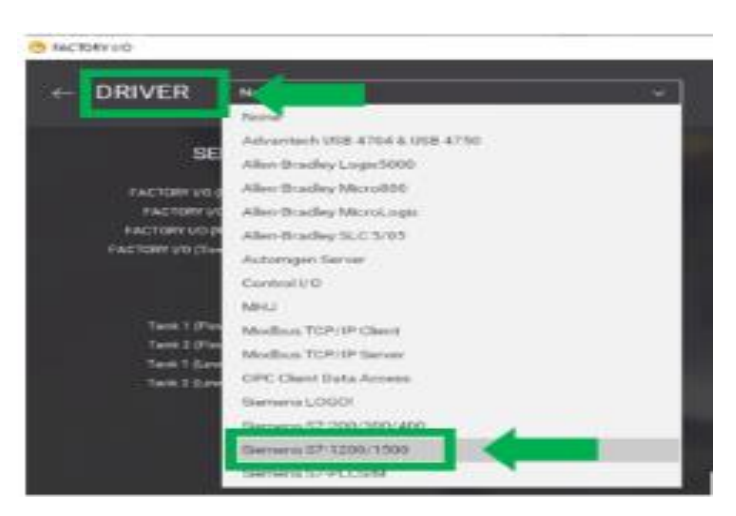

Continuando con el procedimiento se configura como punto 1 de la [Figura 141](#page-144-1) el dispositivo que posee, en este caso el S7 1200, en la opción que se muestra en el punto 2 de la [Figura 141](#page-144-1) y en la parte se dispone las entradas y salidas, en donde se agrega 2 entradas tipo BOOL, 2 salidas tipo BOOL, y para señales analógicas se escoge 4 entradas tipo Word, y 5 salidas tipo Word que serán parte del control del proceso de nivel que se muestra en el punto 3 de la [Figura 141.](#page-144-1)

## <span id="page-144-1"></span>**Figura 141**

*Pasos para la configuración para el controlador.*

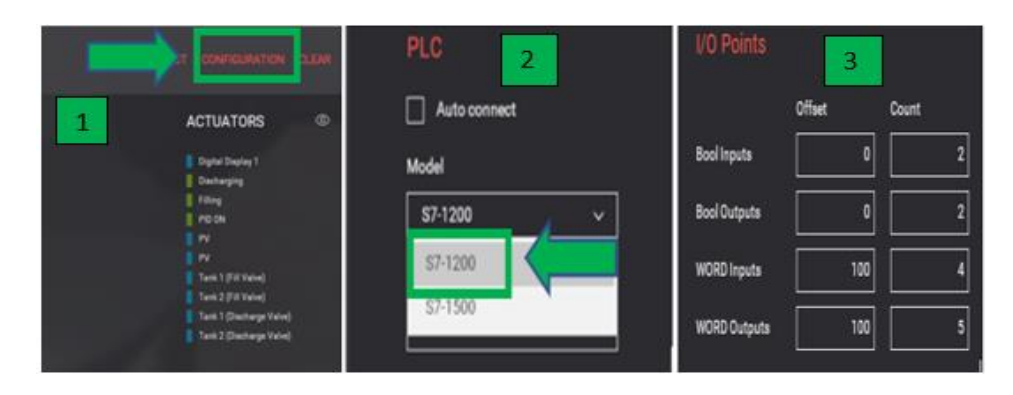

A continuación de la configuración de los parámetros a utilizar se declara cada uno de los sensores y actuadores del sistema virtual, como se muestra en la [Figura 142,](#page-145-0) con los nombres de los tags establecidos en la programación de TIA portal, para realizar el enlace de variables, de esta manera se pueda controlar la simulación virtual.

### <span id="page-145-0"></span>**Figura 142**

*Configuración de variables I/O.*

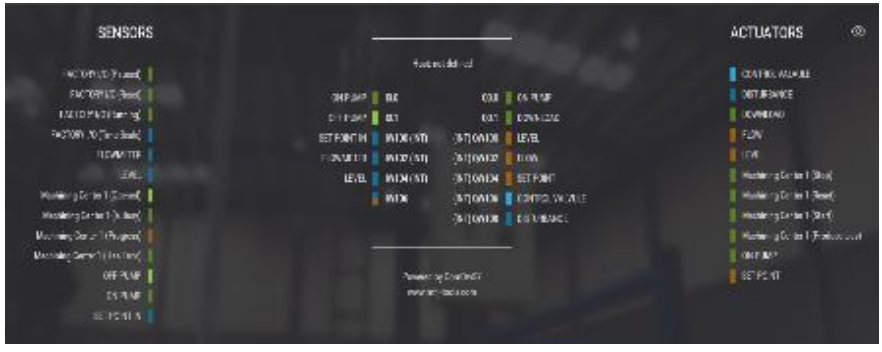

La programación se la realizo en lenguaje Ladder. Usando bloques de normalización, escalamiento, contadores, temporizadores, etc. Las variables introducidas en el software del controlador programable se pueden observar en la [Figura 143.](#page-145-1)

### <span id="page-145-1"></span>**Figura 143**

*Variables de programación en TIA Portal.*

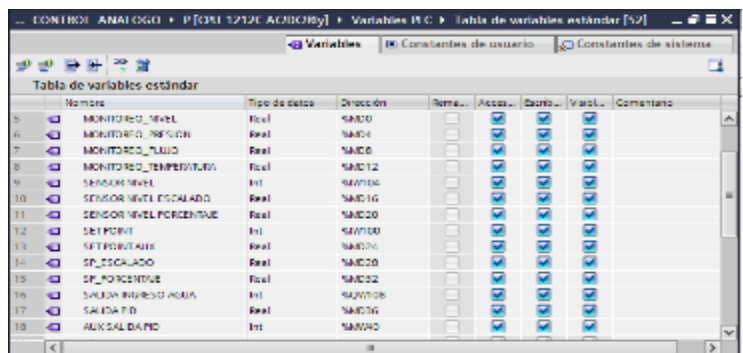

La configuración de las IP del controlador y la PC, son muy importantes para la conexión entre el controlador y el software, de esta forma se tendrá el poder para establecer la comunicación entre los comandos que se despone en el entorno de visualización y las variables de programación de TIA Portal, los cuales se identifican en la [Figura 144.](#page-146-0)

### <span id="page-146-0"></span>**Figura 144**

*Configuración de IP.*

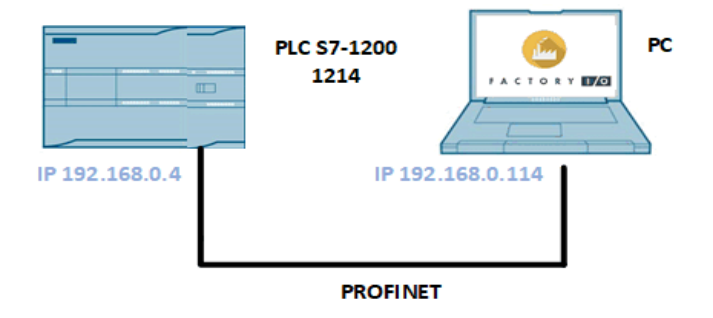

Establecidos los parámetros matemáticos, variables y configuraciones dentro del software de programación de controlador, además de las configuraciones en el entorno virtual del software de FACTORY I/O, se da inicio a ejecutar el inicio de la simulación, ajustando el nivel del tanque con respecto al SET POINT establecido por medio del potenciómetro que se encuentra en el tablero de control, se puede mirar el valor de SET POINT SP en el DISPLAY SP, además se integró un DISPLAY PV que permite observar el valor del nivel del líquido. En la [Figura 145](#page-146-1) se puede observar el funcionamiento del sistema de nivel en el entorno de simulación virtual en el software FACTORY I/O.

## <span id="page-146-1"></span>**Figura 145**

*Simulación del proceso virtual de nivel*.

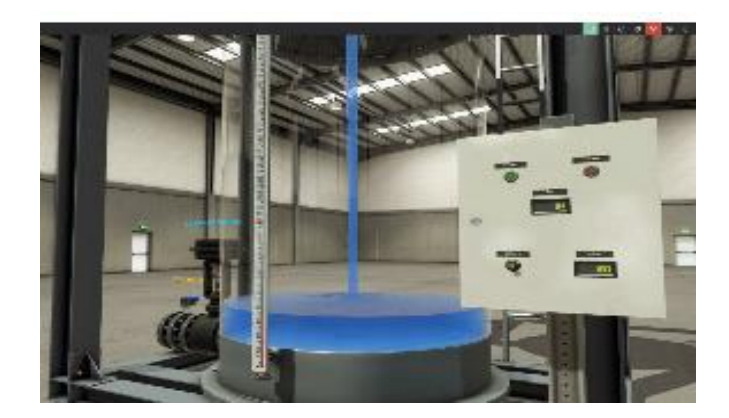

#### **CAPITULO 5**

#### **5. Sintonización y funcionamiento de la planta compacta**

#### **5.1 Pruebas Y Funcionamiento**

Se describe las pruebas de funcionamiento del módulo didáctico de control de procesos destinado para ensayos de comunicaciones industriales de variables físicas desarrollado en el laboratorio de Hidrònica y Neutrònica en la Universidad de las Fuerzas Armadas ESPE sede Latacunga, así mismo, se determinará el comportamiento de la misma al aplicar los diferentes controladores en lazo cerrado para el control de: nivel, caudal, presión y temperatura; utilizando los parámetros de sintonización obtenidos. Para la implementación de un controlador es necesario conocer en primera instancia el correcto proceso de funcionamiento correspondiente a cada proceso y sus lecturas respectivas dentro de los segmentos del PLC.

#### *5.1.1 Lectura de variable de nivel.*

En la [Figura 146](#page-148-0) se puede apreciar la lectura para la variable de nivel, misma que fue normalizada y escalada, el cual tiene dos escalados; correspondientes a un valor porcentual y al valor real con un nivel mínimo de 1.75 litros y como máximo 10 litros.

#### <span id="page-148-0"></span>**Figura 146**

*Lectura de la variable de nivel.*

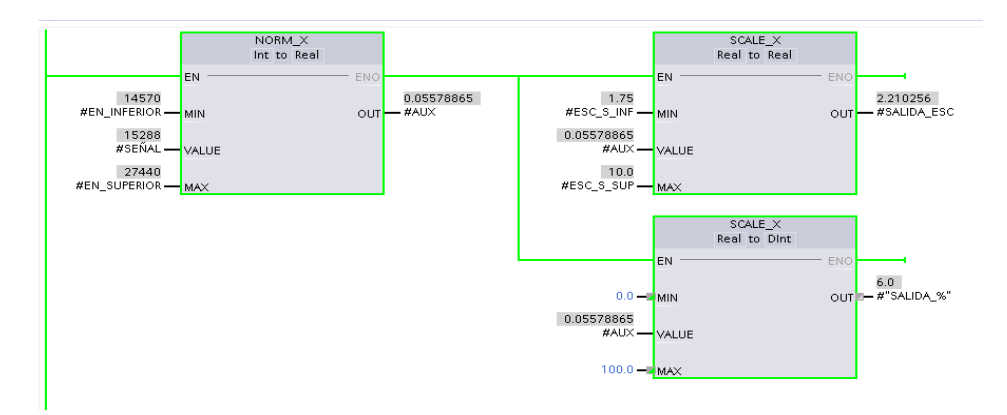

Para corroborar con la lectura del sensor de nivel, en la [Figura 147](#page-149-0) se observa la cantidad de líquido que se encuentra dentro del tanque, en este caso el tanque BINN 102 contiene 9.5 litros de almacenamiento.

## <span id="page-149-0"></span>**Figura 147**

*Lectura física de la variable de nivel.*

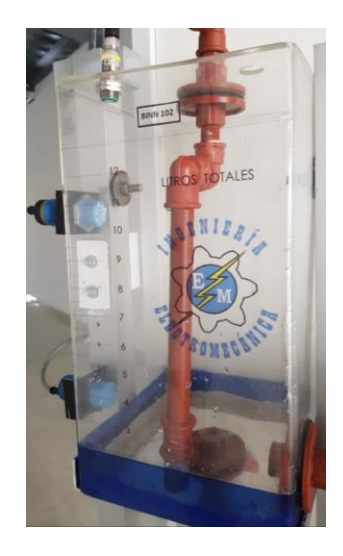

## *5.1.2 Lectura de la variable de caudal.*

La variable caudal fue normalizada y escalada, como se observa en la [Figura 148;](#page-149-1) el cual tiene dos escalados, correspondientes un valor porcentual y al valor real que va en un rango de 150 a 400 litros por hora, como capacidad mínima y máxima respectivamente..

### <span id="page-149-1"></span>**Figura 148**

*Lectura de la variable de caudal*

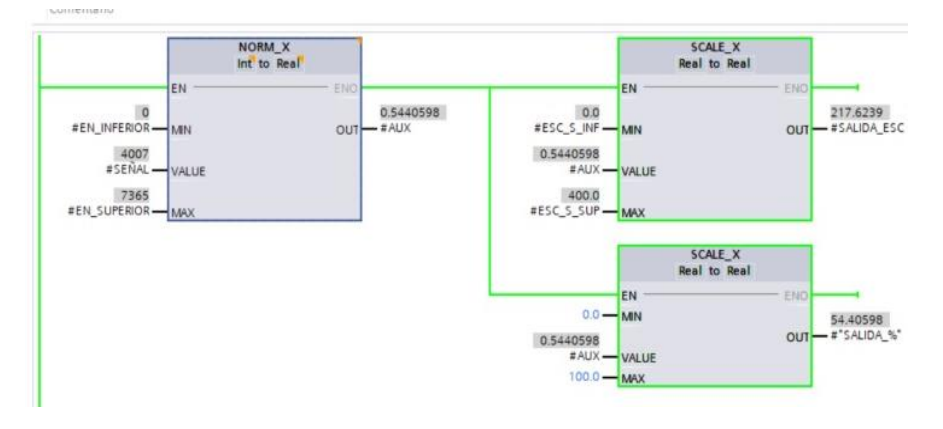

Para corroborar con la lectura del sensor en la [Figura 149](#page-150-0) se observa el flujo en litros

por hora que se encuentra dentro del sistema de tuberías, en la cual se observa 400 litros/hora.

# <span id="page-150-0"></span>**Figura 149**

*Lectura física de la variable de caudal.*

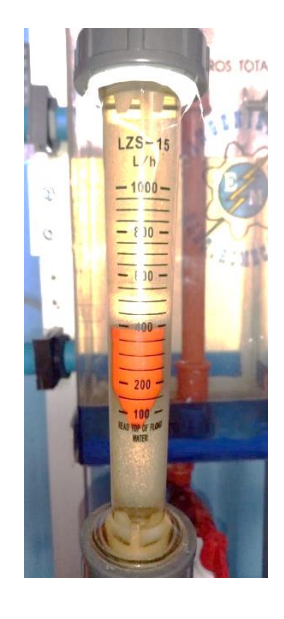

## *5.1.3 Lectura de la variable de presión*

La variable de presión fue ser normalizada y escalada, como se observa en la [Figura](#page-150-1)  [150,](#page-150-1) el cual tiene dos escalados, correspondiente a un valor porcentual, y el valor real que va en un rango de 0 a 12 psi, que soporta el sistema.

## <span id="page-150-1"></span>**Figura 150**

*Lectura de la variable de presión.*

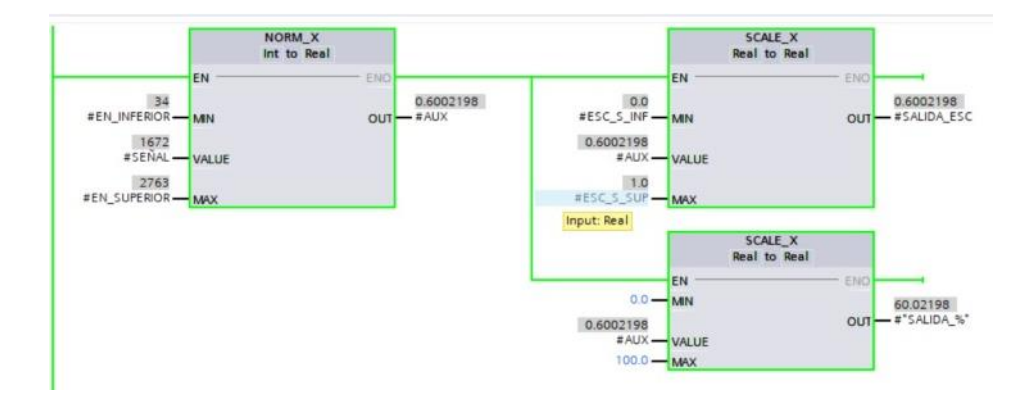

Para corroborar con la lectura del sensor en la [Figura 151,](#page-151-0) se observa la cantidad de presión dentro del sistema de tuberías, en la cual se observa 13 psi de presión.

## <span id="page-151-0"></span>**Figura 151**

*Lectura de la variable de presión.*

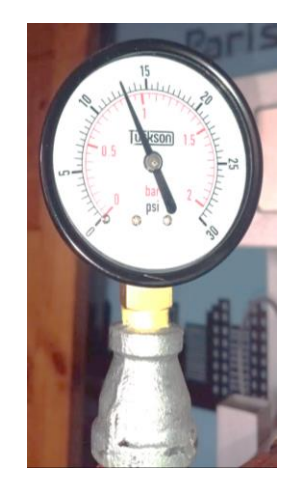

## *5.1.4 Lectura de la variable de Temperatura*

La variable temperatura fue ser normalizada y escalada tal y como se observa en la [Figura 152,](#page-151-1) el cual tiene dos escalados, correspondientes a un valor porcentual, y al valor real que va en un rango de 10 a 54 grados centígrados, como valor máximo permitido dentro del tanque BINN 101.

## <span id="page-151-1"></span>**Figura 152**

*Lectura de la variable de temperatura.*

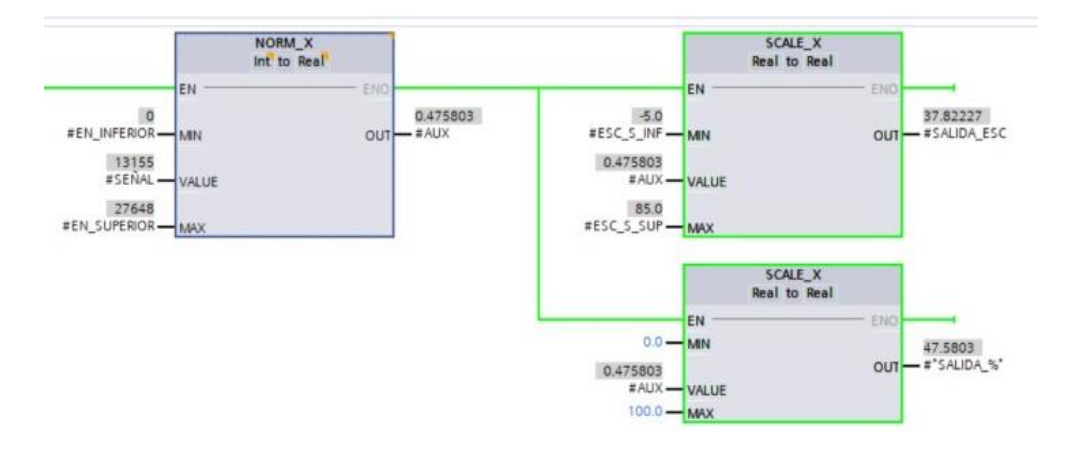

Para corroborar con la lectura del sensor en la [Figura 153](#page-152-0) se observa el valor de la

temperatura en el interior del tanque, en este caso la temperatura es de 30 grados centígrados.

## <span id="page-152-0"></span>**Figura 153**

*Lectura física de la variable de temperatura.*

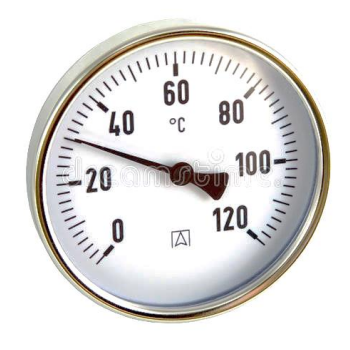

## *5.1.5 Pruebas de funcionamiento del Protocolo PROFINET I/O*

En la [Figura 154](#page-152-1) se aprecia la comunicación entre el PLC S7-1200 1214 AC/DC/RLY y el PLC S7- 1200 1212 AC/DC/RLY a través del protocolo de PROFINET I/O, cuyas áreas de transferencia para el PLC esclavo son las direcciones ID3, ID5, ID9 e ID13; para nivel, presión, caudal y temperatura respectivamente.

## <span id="page-152-1"></span>**Figura 154**

*Programación de las áreas de transferencia.*

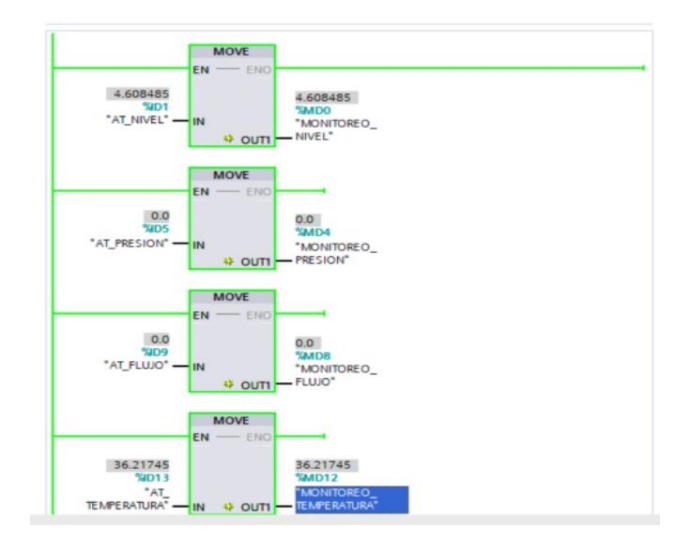

#### *5.1.6 Funcionamiento del sistema de estabilización aplicado a cada variable*

Una vez que se determinó el correcto funcionamiento del sensor y su comunicación con el PLC, es necesario conocer el comportamiento correspondiente a cada sensor con la obtención de sus respectivos parámetros de sintonización.

#### *5.1.7 Sintonía para la variable de Nivel*

Las curvas que se puede observar en la [Figura 155,](#page-153-0) se muestra el resultado obtenido del comportamiento de la planta de nivel sometido al 100 % de su capacidad (60 Hz), misma que fue tomada la muestra de datos con 20 segundos de espera en 0 %, es decir con la mínima frecuencia configurada de 15 Hz. La curva AZUL corresponde al SET POINT SP, la curva ROJA corresponde al valor del proceso PV, tratando de llegar al punto de estabilización. Con una duración total de 10 minutos aproximadamente de extracción de datos.

#### <span id="page-153-0"></span>**Figura 155**

*Curvas para la determinación dinámica de la planta de nivel.*

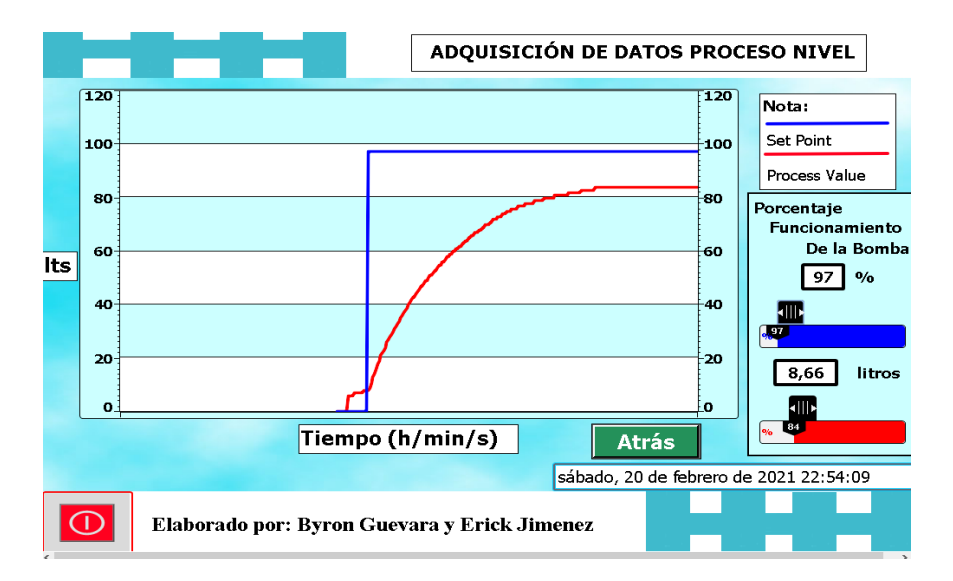

*Nota:* En la imagen se indica la interfaz gráfica HMI del proceso de nivel, en el cual se encuentra la gráfica de comportamiento de las señales de SET POINT SP y PROCESS VALUE PV, además de la barra de establecimiento del porcentaje de trabajo del variador y de la barra PV del proceso.

De acuerdo con los datos obtenidos por medio de la plataforma de adquisición de datos, se generó una señal sobre amortiguada, cuyo comportamiento se evidencia en el software de Matlab con la aplicación PID TUNER en la cual se declara los valores obtenidos de la planta, dando como resultado la gráfica que se muestra en la [Figura 156,](#page-154-0) con una señal de color VERDE que indica la curva generada por los valores reales y la curva AZUL es la planta identificada o ajustada por el software.

#### <span id="page-154-0"></span>**Figura 156**

*Planta identificada por la plataforma de sintonía.*

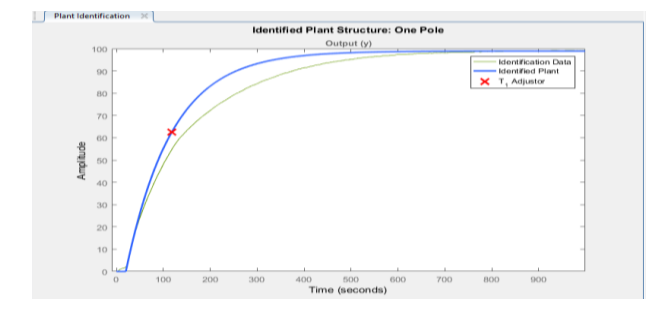

Aplicando el procedimiento de identificación de la planta por medio de la herramienta de Matlab PID TUNER se obtuvo la función de transferencia de primer orden, la cual se identifica en la ecuación 3 y en la [Figura 157.](#page-154-1)

$$
G(S) = \frac{K}{(T_1 s + 1)} e^{-Ts} = \frac{0.890}{(96.58s + 1)} e^{-0s}
$$
(3)

#### <span id="page-154-1"></span>**Figura 157**

*Parámetros de la función de transferencia de nivel.*

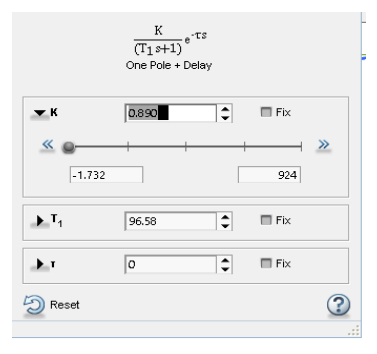

De acuerdo con el modelo matemático de la planta de nivel, se procedió a realizar la verificación de los datos de la planta con los valores obtenidos con la función de transferencia otorgada por la aplicación PID TUNER de Matlab, dando como resultado una similitud del 95.98% considerando que es aceptable para realizar el control, como se observa en la [Figura](#page-155-0)  [158.](#page-155-0)

#### <span id="page-155-0"></span>**Figura 158**

*Porcentaje de similitud de la planta de nivel.*

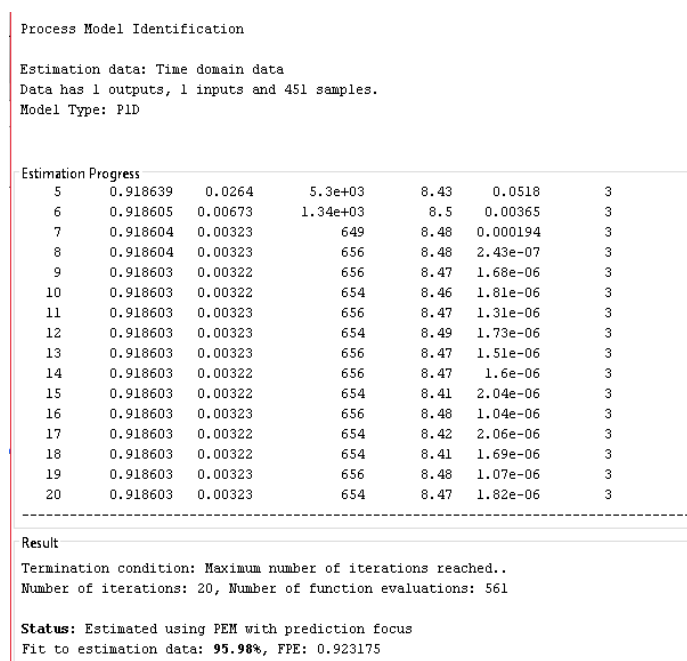

Una vez obtenida la función de transferencia y el porcentaje de similitud, se ajustó los parámetros de velocidad de respuesta y la robustez o agresividad del controlador PID como se muestra en la [Figura 159.](#page-156-0) De acuerdo a los criterios de sintonización que se efectúan para lograr una mejor velocidad de respuesta en lazo cerrado, con respecto al lazo abierto se obtuvo un sobre impulso por debajo del 5.86%, con los parámetros de sintonía: KP=17.2113, TI=36.447 y TD=0.0006226; como se identifica en la [Figura 160.](#page-156-1)

#### <span id="page-156-0"></span>*Curva del controlador PID de nivel.*

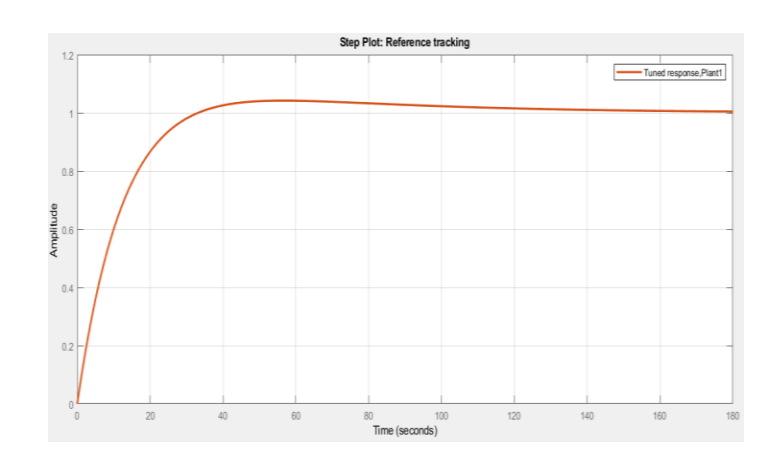

### <span id="page-156-1"></span>**Figura 160**

*Parámetros de sintonía del PID de nivel.*

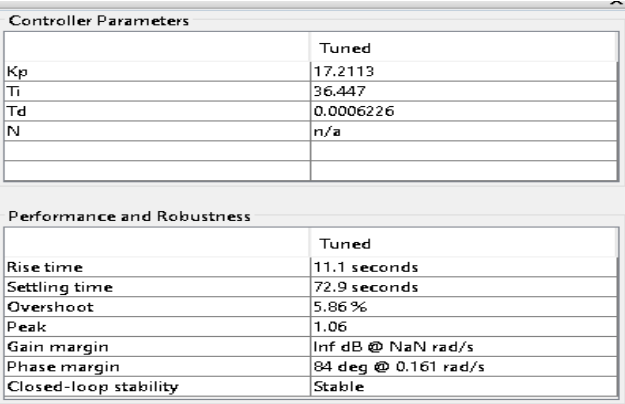

#### **5.1.7.1Sintonía para la variable de Caudal.**

Las curvas que se puede observar en la [Figura 161,](#page-157-0) se muestra el resultado obtenido del comportamiento de la planta de caudal sometido al 70 % de su capacidad (42 Hz), misma que fue tomada la muestra de datos con 20 segundos de espera en 0 %, es decir con la mínima frecuencia configurada de 15 Hz. La curva AZUL corresponde al SET POINT SP, la curva ROJA corresponde al valor del proceso PV, tratando de llegar al punto de estabilización. Con una duración total de 70 segundos aproximadamente de extracción de datos.

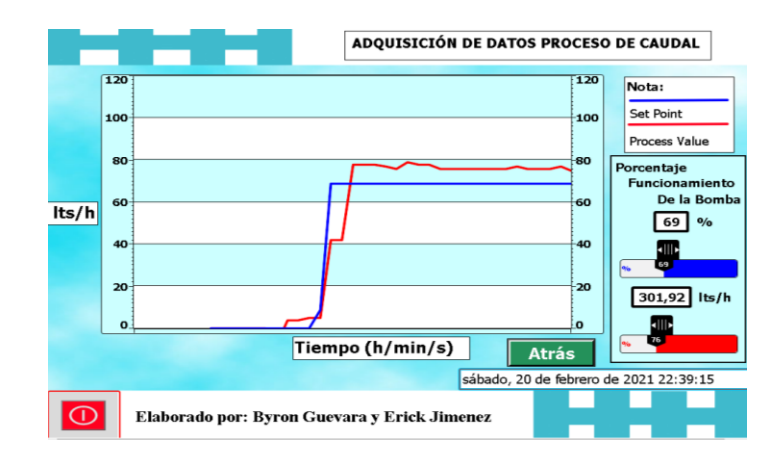

<span id="page-157-0"></span>*Curvas para la determinación dinámica de la planta de caudal.*

*Nota:* En la imagen se indica la interfaz gráfica HMI del proceso de caudal, en el cual se encuentra la gráfica de comportamiento de las señales de SET POINT SP y PROCESS VALUE PV, además de la barra de establecimiento del porcentaje de trabajo del variador y de la barra PV del proceso.

De acuerdo con los datos obtenidos por medio de la plataforma de adquisición de datos, se generó una señal sub amortiguada, cuyo comportamiento se evidencia en el software de Matlab con la aplicación PID TUNER en la cual se declara los valores obtenidos de la planta, dando como resultado la gráfica que se muestra en la [Figura 162,](#page-157-1) con una señal de color VERDE que indica la curva generada por los valores reales y la curva AZUL es la planta identificada o ajustada por el software.

#### <span id="page-157-1"></span>**Figura 162**

*Planta identificada por la plataforma de sintonía.*

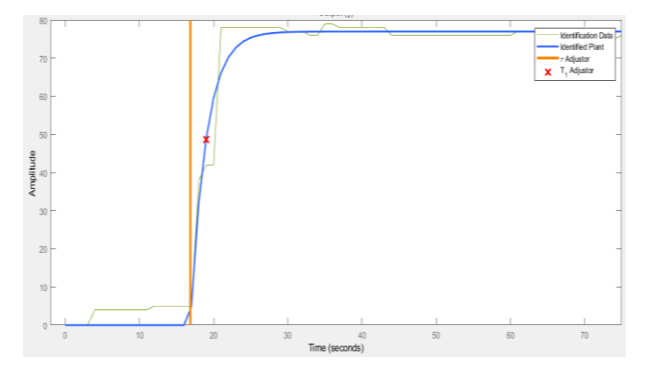

Aplicando el procedimiento de identificación de la planta por medio de la herramienta de Matlab PID TUNER se obtuvo la función de transferencia de primer orden, la cual se identifica en la ecuación 4 y en la [Figura 163.](#page-158-0)

$$
G(S) = \frac{K}{(T_1s + 1)} e^{-Ts} = \frac{1.116}{(2.108s + 1)} e^{-0.865s}
$$
 (4)

### <span id="page-158-0"></span>**Figura 163**

*Parámetros de la función de transferencia de caudal.*

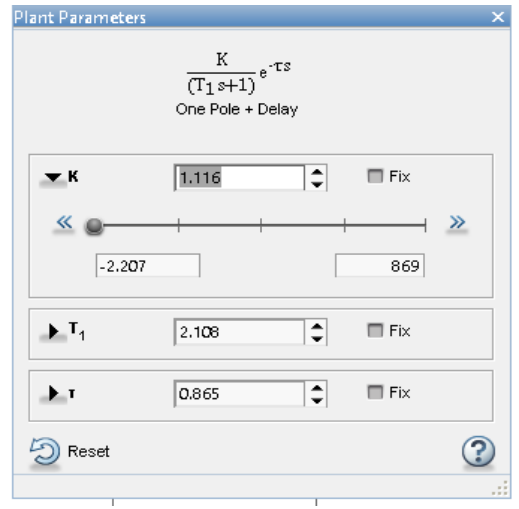

De acuerdo con el modelo matemático de la planta de caudal, se procedió a realizar la verificación de los datos de la planta con los valores obtenidos con la función de transferencia otorgada por la aplicación PID TUNER de Matlab, dando como resultado una similitud del 88.64% considerando que es aceptable para realizar el control, como se observa en la [Figura](#page-159-0)  [164.](#page-159-0)

<span id="page-159-0"></span>*Porcentaje de similitud de la planta de caudal.*

```
Process Model Identification
Estimation data: Time domain data
Data has 1 outputs, 1 inputs and 76 samples.
Model Type: PlD
Estimation Progress
Estimating measured dynamics model...
Algorithm: Nonlinear least squares with automatically chosen line search method
Norm of First-order Improvement (%)
Iteration
         Cost step optimality Expected Achieved Bisections
\begin{array}{cccccccc} 0 & 12.5842 & - & 0.0377 & 5.29e-07 & - \\ 1 & 12.5842 & 0.000204 & 0.00246 & 5.29e-07 & 6.61e-06 \end{array}\mathbf{1}\overline{\phantom{0}}--------------------
Result
Termination condition: Near (local) minimum, (norm(g) < tol) ...Number of iterations: 1, Number of function evaluations: 3
Status: Estimated using PEM with prediction focus
Fit to estimation data: 88.64%, FPE: 13.6185
```
Una vez obtenida la función de transferencia y el porcentaje de similitud, se ajustó los parámetros de velocidad de respuesta y la robustez o agresividad del controlador PID como se muestra en la [Figura 165.](#page-160-0) De acuerdo a los criterios de sintonización que se efectúan para lograr una mejor velocidad de respuesta en lazo cerrado, con respecto al lazo abierto se obtuvo un sobre impulso por debajo del 4.27%, con los parámetros de sintonía: KP=0.37475, TI=1.2992 y TD=0.00034124; como se identifica en la [Figura 166.](#page-160-1)

#### <span id="page-160-0"></span>*Curva del controlador PID de caudal.*

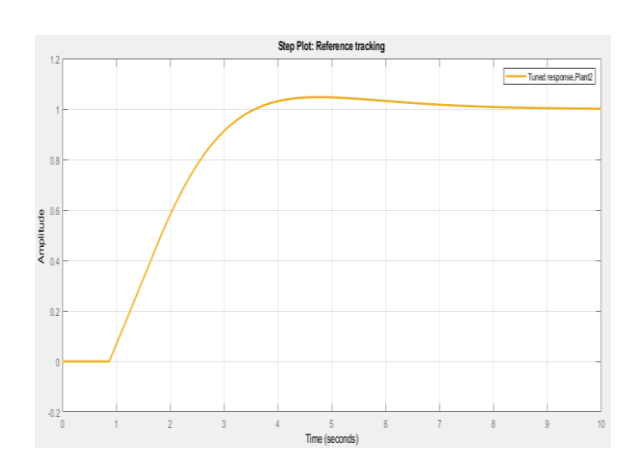

#### <span id="page-160-1"></span>**Figura 166**

*Parámetros de sintonía del PID de caudal.*

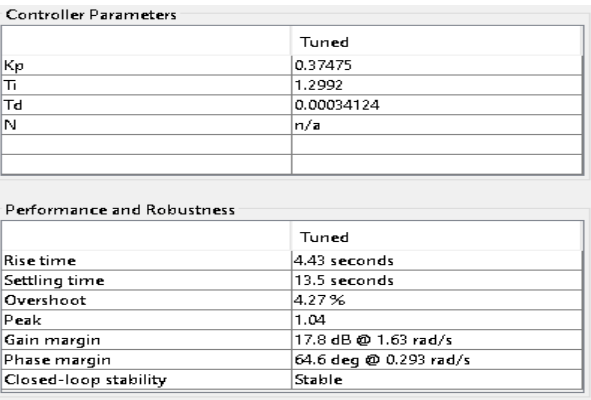

### **5.1.7.2Sintonía para la variable de Presión.**

Las curvas que se puede observar en la [Figura 167,](#page-161-0) se muestra el resultado obtenido del comportamiento de la planta de presión sometido al 80 % de su capacidad (48 Hz), misma que fue tomada la muestra de datos con 20 segundos de espera en 0 %, es decir con la mínima frecuencia configurada de 15 Hz. La curva AZUL corresponde al SET POINT SP, la curva ROJO corresponde al valor del proceso PV, tratando de llegar al punto de estabilización. Con una duración total de 1 minuto y 15 segundos aproximadamente de extracción de datos.

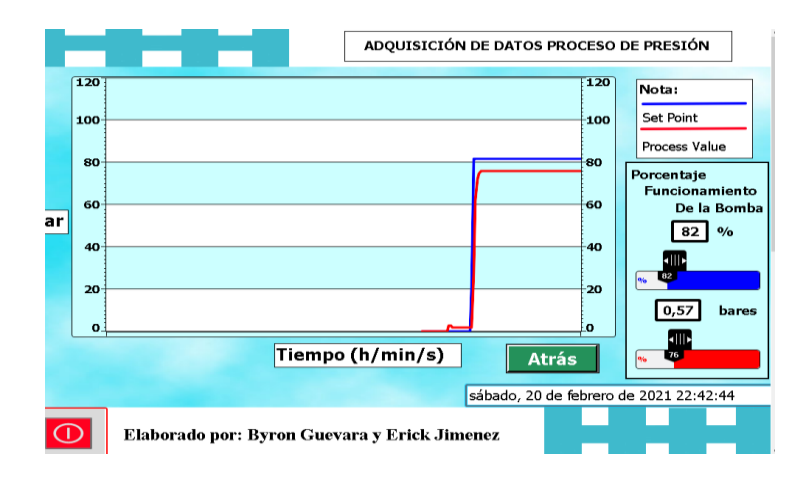

<span id="page-161-0"></span>*Curvas para la determinación dinámica de la planta de presión.*

*Nota:* En la imagen se indica la interfaz gráfica HMI del proceso de presión, en el cual se encuentra la gráfica de comportamiento de las señales de SET POINT SP y PROCESS VALUE PV, además de la barra de establecimiento del porcentaje de trabajo del variador y de la barra PV del proceso.

De acuerdo con los datos obtenidos por medio de la plataforma de adquisición de datos, se generó una señal sub amortiguada, cuyo comportamiento se evidencia en el software de Matlab con la aplicación PID TUNER en la cual se declara los valores obtenidos de la planta, dando como resultado la gráfica que se muestra en la [Figura 168,](#page-161-1) con una señal de color VERDE que indica la curva generada por los valores reales y la curva AZUL es la planta identificada o ajustada por el software.

#### <span id="page-161-1"></span>**Figura 168**

*Planta identificada por la plataforma de sintonía.*

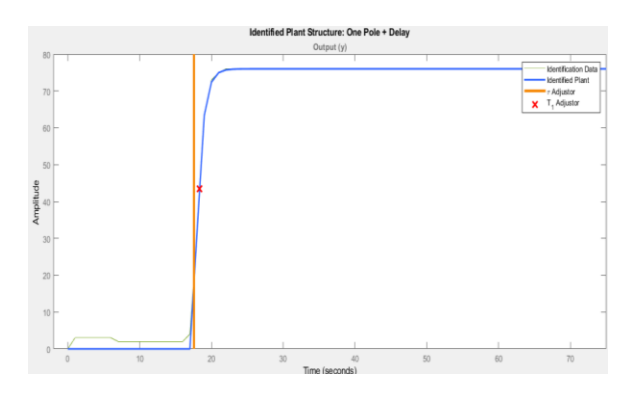

Aplicando el procedimiento de identificación de la planta por medio de la herramienta de Matlab PID TUNER se obtuvo la función de transferencia de primer orden, la cual se identifica en la ecuación 5 y en la [Figura 169.](#page-162-0)

$$
G(S) = \frac{K}{(T_1s + 1)} e^{-Ts} = \frac{0.92}{(0.8002s + 1)} e^{-0.564s}
$$
(5)

### <span id="page-162-0"></span>**Figura 169**

*Parámetros de la función de transferencia de presión.*

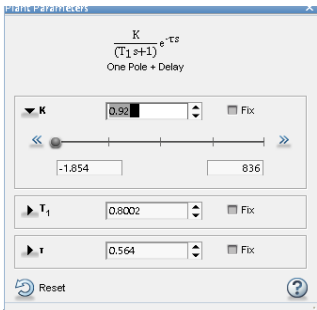

De acuerdo con el modelo matemático de la planta de presión, se procedió a realizar la verificación de los datos de la planta con los valores obtenidos con la función de transferencia otorgada por la aplicación PID TUNER, dando como resultado una similitud del 96.15% considerando que es aceptable para realizar el control, como se observa en la [Figura 170.](#page-162-1)

### <span id="page-162-1"></span>**Figura 170**

*Porcentaje de similitud de la planta de presión.*

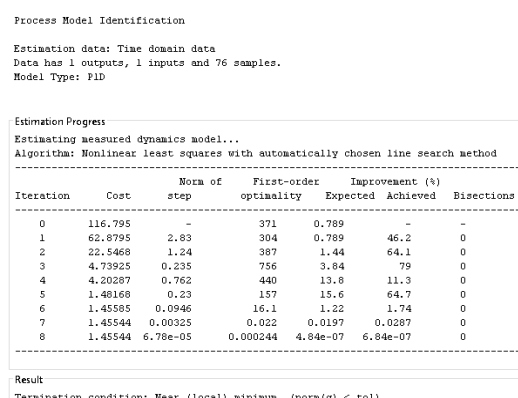

Termination condition: Near (local) minimum, (norm(g)  $\lt$  tol)..<br>Humber of iterations: 8, Number of function evaluations: 17

Status: Estinated using PEM with prediction focus<br>Fit to estination data: 96.15%, FPE: 1.57506

Una vez obtenida la función de transferencia y el porcentaje de similitud, se ajustó los parámetros de velocidad de respuesta y la robustez o agresividad del controlador PID como se muestra en la [Figura 171.](#page-163-0) De acuerdo a los criterios de sintonización que se efectúan para lograr una mejor velocidad de respuesta en lazo cerrado, con respecto al lazo abierto se obtuvo un sobre impulso por debajo del 3.76%, con los parámetros de sintonía: KP=0.68711, TI=0.75538 y TD=0.0001206; como se identifica en la [Figura 172.](#page-163-1)

Tuned response,Plant3

### <span id="page-163-0"></span>**Figura 171**

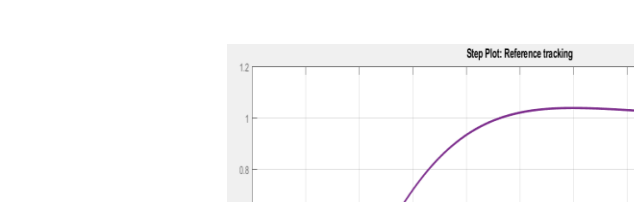

*Curva del controlador PID de presión.*

#### <span id="page-163-1"></span>**Figura 172**

*Parámetros de sintonía del PID de presión.*

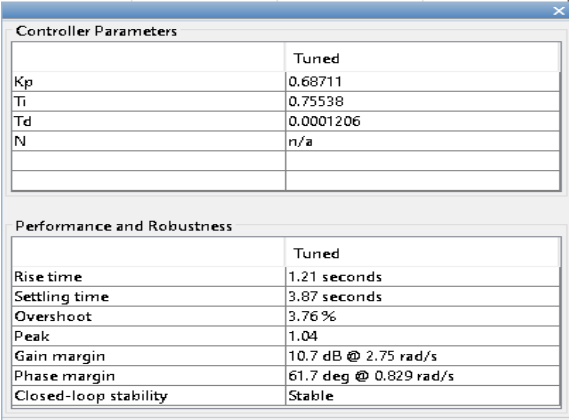

#### **5.1.7.3Sintonía para la variable de Temperatura.**

Las curvas que se puede observar en la [Figura 173,](#page-164-0) se muestra el resultado obtenido del comportamiento de la planta de temperatura sometido al 38 % de su capacidad (3.4 Ah), misma que fue tomada la muestra de datos con 100 segundos de espera en 0 %, es decir con un amperaje de 0 Ah. La curva AZUL corresponde al SET POINT SP, la curva ROJA corresponde al valor del proceso PV, tratando de llegar al punto de estabilización. Con una duración total de 60 minutos aproximadamente de extracción de datos.

#### <span id="page-164-0"></span>**Figura 173**

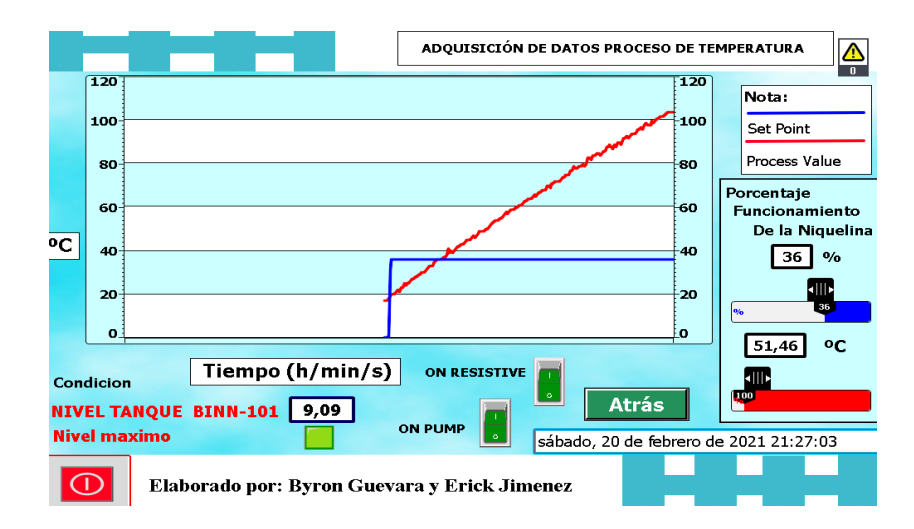

*Curvas para la determinación dinámica de la planta de temperatura.*

*Nota:* En la imagen se indica la interfaz gráfica HMI del proceso de temperatura, en el cual se encuentra la gráfica de comportamiento de las señales de SET POINT SP y PROCESS VALUE PV, además de la barra de establecimiento del porcentaje de trabajo del variador y de la barra PV del proceso.

De acuerdo con los datos obtenidos por medio de la plataforma de adquisición de datos, se generó una señal sobre amortiguada, cuyo comportamiento se evidencia en el software de Matlab con la aplicación PID TUNER en la cual se expone los valores obtenidos de la planta, dando como resultado la gráfica que se muestra en la [Figura 174,](#page-165-0) con una señal de color VERDE que indica la curva generada por los valores reales y la curva AZUL es la planta identificada o ajustada por el software.

int Structure: One Pole + Delay Output (y 120  $100$ Identification Da dentified Plan -<br>FAdjustor<br>**X** T., Adjustor  $-20$ 1500<br>Time (seconds)  $2000$ 1000 2500

Aplicando el procedimiento de identificación de la planta por medio de la herramienta de Matlab PID TUNER se obtuvo la función de transferencia de primer orden, la cual se identifica en la ecuación 6 y en la [Figura 175.](#page-165-1)

$$
G(S) = \frac{K}{(T_1 s + 1)} e^{-Ts} = \frac{3.58}{(3521s + 1)} e^{-0s}
$$
 (6)

### <span id="page-165-1"></span>**Figura 175**

*Parámetros de la función de transferencia de temperatura.*

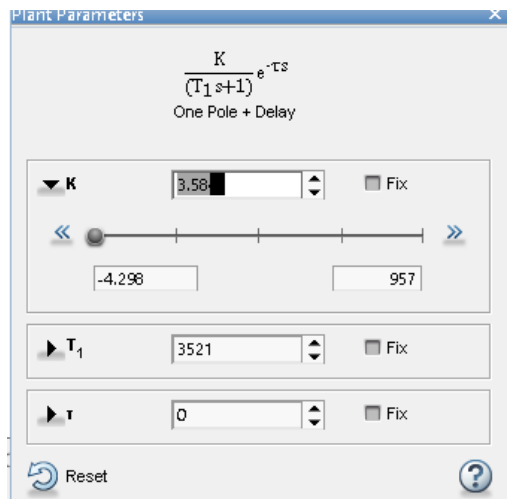

<span id="page-165-0"></span>*Planta identificada por la plataforma de sintonía.*

De acuerdo con el modelo matemático de la planta de temperatura, se procedió a realizar la verificación de los datos de la planta con los valores obtenidos de la función de transferencia otorgada por la aplicación PID TUNER de Matlab, dando como resultado una similitud del 89.74% considerando que es aceptable ya que es un proceso lento, como se observa en la [Figura 176.](#page-166-0)

#### <span id="page-166-0"></span>**Figura 176**

*Porcentaje de similitud de la planta de temperatura.*

Process Model Identification Estimation data: Time domain data Data has loutputs, limputs and 3584 samples.<br>Nodel Type: PID Estimation Progress<br>
5 14.8782 1.45e-05<br>
6 14.8782 1.45e-05<br>
7 14.8782 1.45e-05<br>
8 14.8782 1.45e-05<br>
9 14.8782 1.45e-05  $7.38e+07$  $6.54$  $1.8e-07$  $\overline{11}$ 7.38e+07<br>7.38e+07<br>7.38e+07<br>7.38e+07 6.54  $1.8e-07$  $\overline{11}$  $6.54$ <br> $6.54$ <br> $6.54$  $1.8e - 07$  $\overline{1}$  $1.8e-07$  $\frac{11}{11}$ 14.8782  $1.45e-05$  $1.8e-07$ 7.38e+07<br>7.38e+07<br>7.38e+07  $6.54$ <br> $6.54$ <br> $6.54$  $\frac{11}{11}$ <br> $\frac{11}{11}$ 10 14.8782  $1.45e-05$  $1.8e-07$  $\mathbf{1}\,\mathbf{1}$  $14.8782$ <br> $14.8782$ 1.45e-05<br>1.45e-05  $1.8e-07$ <br> $1.8e-07$  $_{\rm 12}$ 7.38e+07<br>7.38e+07<br>7.38e+07<br>7.38e+07<br>7.38e+07<br>7.38e+07  $6.54$ <br> $6.54$ <br> $6.54$  $13$ 14.8782  $1.45e-0.5$  $1.8e-07$  $\overline{11}$  $\begin{array}{c} 14 \\ 15 \end{array}$  $14.8782$ <br> $14.8782$  $1.45e-05$ <br> $1.45e-05$  $1.8e-07$ <br> $1.8e-07$  $\frac{1}{11}$ 16 14.8782  $1.45e-0.5$ 6.54  $1.8e-07$  $\overline{11}$  $14.8782$ <br> $14.8782$  $6.54$ <br> $6.54$  $17$  $1.45e-0.5$  $1.8e - 07$  $\overline{1}$  $\overline{18}$  $1.45e-05$  $1.8e-07$  $\overline{11}$ 19 14.8782  $1.45e-05$ 7.38e+07 6.54  $1.8e-07$  $1\,1$  $20$ 14.8782  $1.45e-0.5$ 7.38e+07 6.54  $1.8e-07$  $\overline{11}$ Result Termination condition: Maximum number of iterations reached.. Number of iterations: 20, Number of function evaluations: 781 Status: Estimated using PEM with prediction focus<br>Fit to estimation data: 89.74%, FPE: 6.48323

Una vez obtenida la función de transferencia y el porcentaje de similitud, se ajustó los parámetros de velocidad de respuesta y la robustez o agresividad del controlador PID como se muestra en la [Figura 177.](#page-167-0) De acuerdo a los criterios de sintonización que se efectúan para lograr una mejor velocidad de respuesta en lazo cerrado, con respecto al lazo abierto se obtuvo un sobre impulso por debajo del 1.52%, con los parámetros de sintonía: KP=0.043419, TI=1064.4785 y TD=266.1196; como se identifica en la [Figura 178.](#page-167-1)

<span id="page-167-0"></span>*Curva del controlador PID de temperatura.*

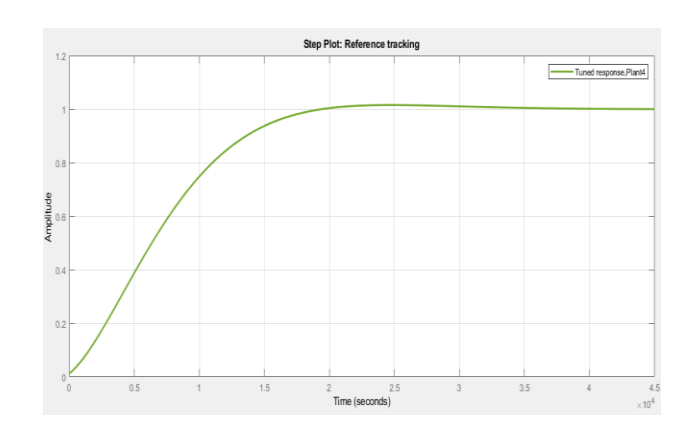

### <span id="page-167-1"></span>**Figura 178**

*Parámetros de sintonía del PID de temperatura.*

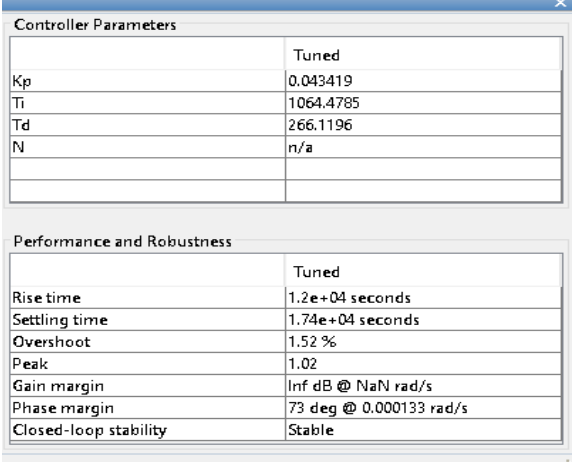

### **5.1.7.4Sintonía para la variable virtual de nivel.**

Realizando la sintonía fina de TIA Portal, con la planta virtual de agua en FACTORY IO se obtuvo los siguientes parámetros de sintonización KP=0.0000019195, TI=0.0552380000 y TD=0.0015178000; como se identifica en la [Figura 179.](#page-168-0)

<span id="page-168-0"></span>*Parámetros de sintonía del PID de la planta virtual de nivel.*

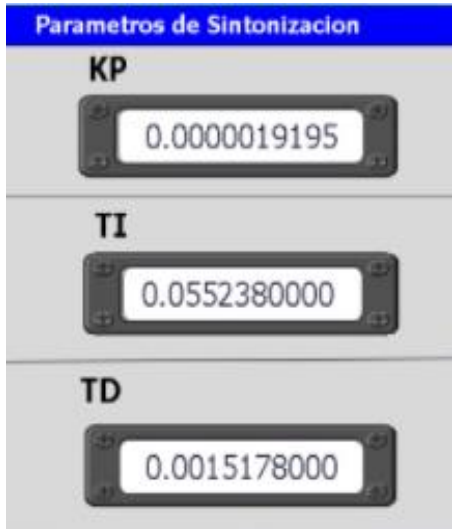

### **5.2 Funcionamiento del Módulo Didáctico.**

#### *5.2.1 Funcionamiento en el software FACTORY I/O.*

Dentro de este software se pudo determinar el comportamiento de nuestra variable virtual de nivel junto con su respectivo controlador para evidenciar el control PID que realiza dentro de las simulaciones virtuales que ofrece este software, como una opción para familiarizarse dentro del entorno industrial sin la necesidad de asistir a una industria o laboratorio real.

Dentro del funcionamiento de la planta virtual de nivel se evidencia que el proceso de nivel si realiza el control PID, con sus respectivos parámetros de sintonización que se muestran en la [Tabla 19,](#page-169-0) como se puede identificar en la [Figura 180,](#page-169-1) se ingresa un SET POINT del 30 % (900 mm), la cual es alcanzada en la simulación de la planta de nivel de FACTORY IO de manera estable y rápida.

## <span id="page-169-0"></span>**Tabla 19**

*Parámetros de sintonización de la planta virtual de nivel.*

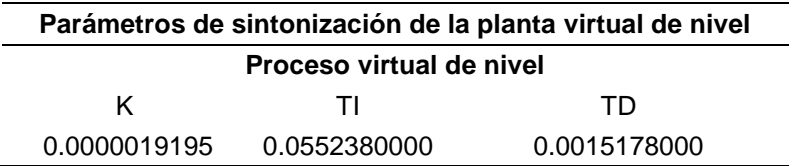

## <span id="page-169-1"></span>**Figura 180**

*Visualización del control de la variable de nivel.*

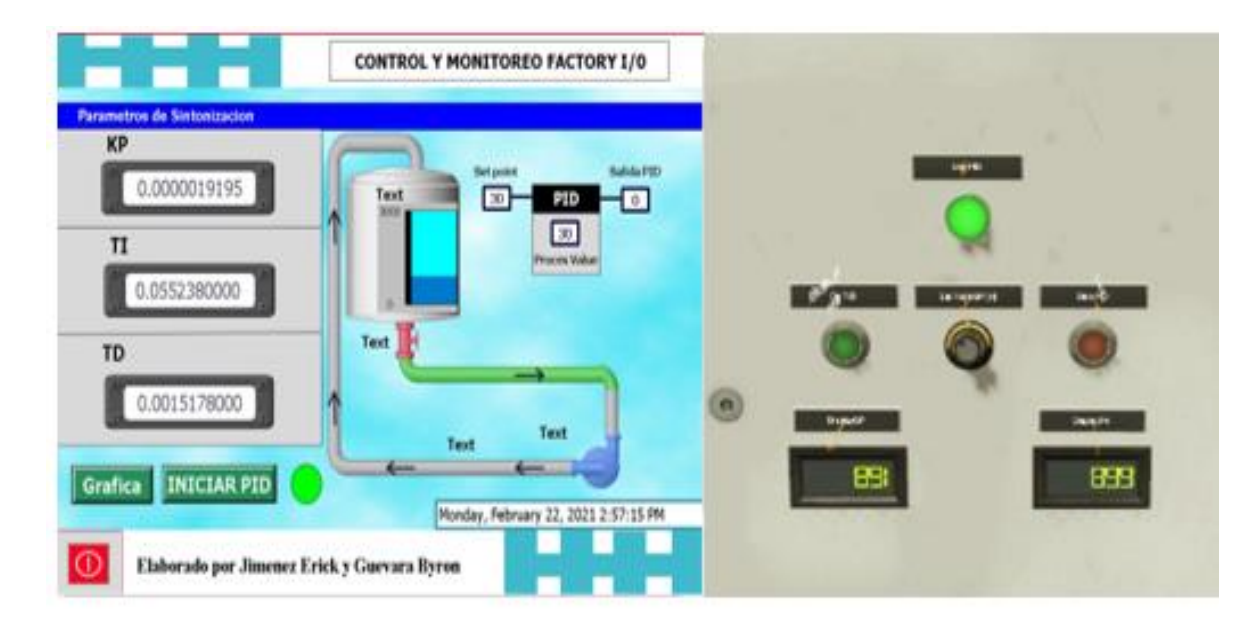

### *5.2.2 Funcionamiento en tiempo real de la planta compacta.*

Para el funcionamiento del sistema se tiene la siguiente [Tabla 20](#page-170-0) con los respectivos valores de K, TI y TD correspondiente a cada variable de la planta de control (nivel, caudal, presión y temperatura).

## <span id="page-170-0"></span>**Tabla 20**

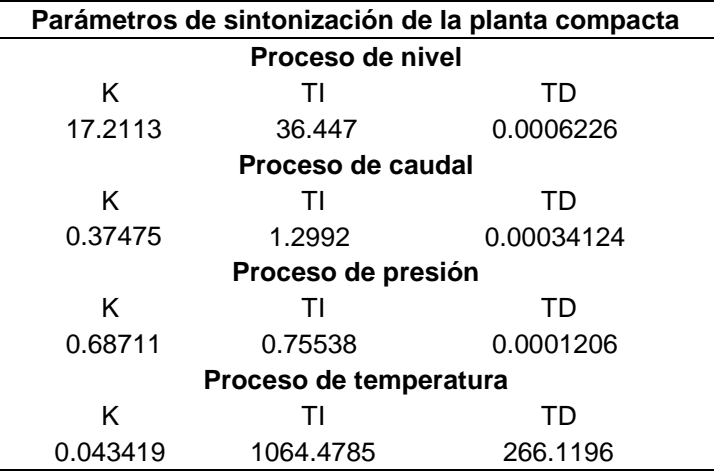

*Parámetros de sintonización de la planta compacta.*

### *5.2.3 Control de variable Nivel.*

En la [Figura 181](#page-170-1) se muestra el funcionamiento del controlador PID sintonizado por los parámetros obtenidos por medio de la plataforma de Matlab de la variable de nivel, como se puede apreciar el controlador funciona correctamente al dar un valor de SET POINT SP de 5.8 litros. Generando una señal muy aceptable en su estabilización.

### <span id="page-170-1"></span>**Figura 181**

*Visualización del control de la variable de nivel.*

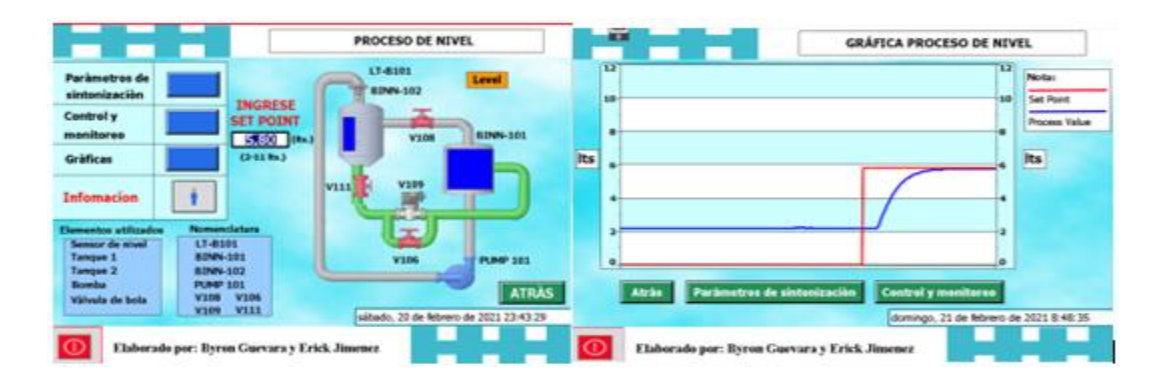

### *5.2.4 Control de variable Caudal.*

En la [Figura 182](#page-171-0) se muestra el funcionamiento del controlador PID sintonizado por los parámetros de la variable caudal, como se puede apreciar el controlador entra a funcionar al dar un valor de SET POINT SP de 200 litros por hora, generando una señal aceptable en su estabilización.

### <span id="page-171-0"></span>**Figura 182**

*Visualización del control de la variable caudal.*

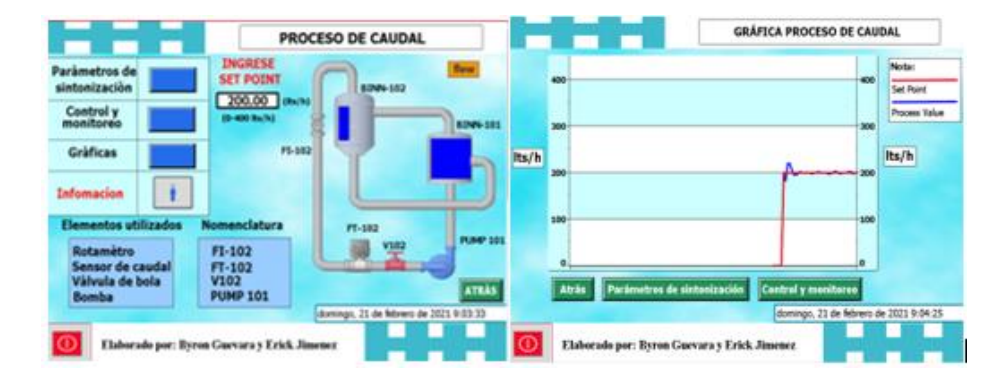

### *5.2.5 Control de variable Presión.*

En la [Figura 183](#page-171-1) se muestra el funcionamiento del controlador PID sintonizado por los parámetros obtenidos de la plataforma de Matlab, como se puede apreciar el controlador entra a funcionar al dar un valor de SET POINT SP de 8 psi, generando un excelente comportamiento frente a su estabilización.

## <span id="page-171-1"></span>**Figura 183**

*Visualización del control de la variable de presión.*

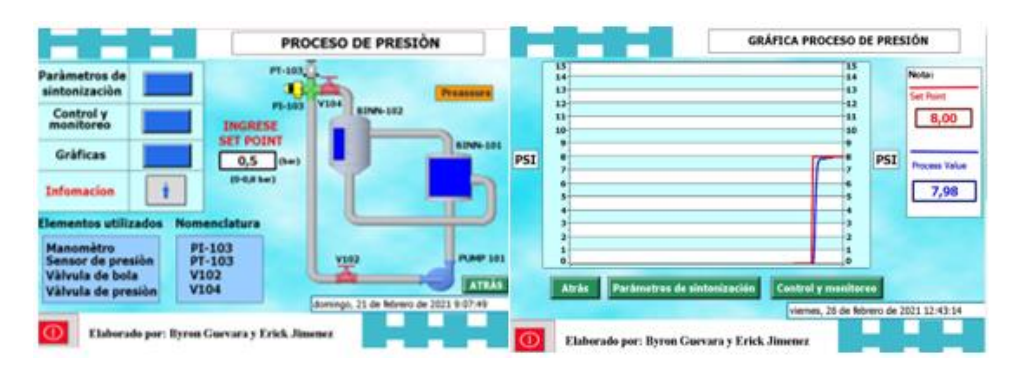

### *5.2.6 Control de variable Temperatura.*

En la [Figura 184](#page-172-0) se muestra el funcionamiento del controlador PID sintonizado por los parámetros obtenidos de la plataforma de Matlab, el controlador entra a funcionamiento al dar un valor de SET POINT SP de 37 grados centígrados. Esta curva presenta un retardo muy grande al tratar de alcanzar su estado de estabilización debido a que el volumen de líquido es grande.

### <span id="page-172-0"></span>**Figura 184**

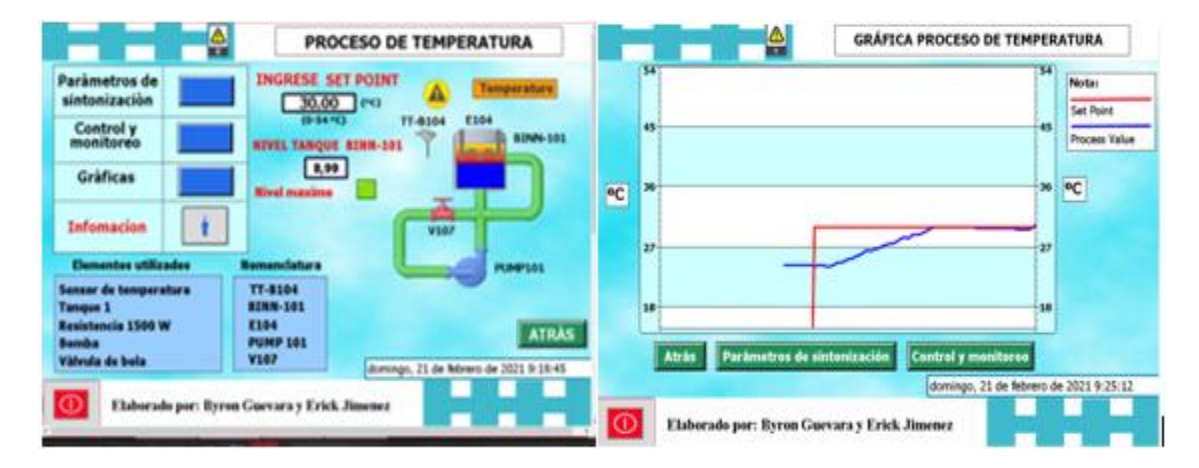

*Visualización del control de la variable temperatura.*

## **5.3 Análisis de costos del proyecto**

A continuación, se detallan los valores económicos en la [Tabla 21](#page-173-0) de cada equipo utilizado en este proyecto de investigación.

# <span id="page-173-0"></span>**Tabla 21**

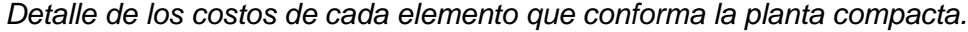

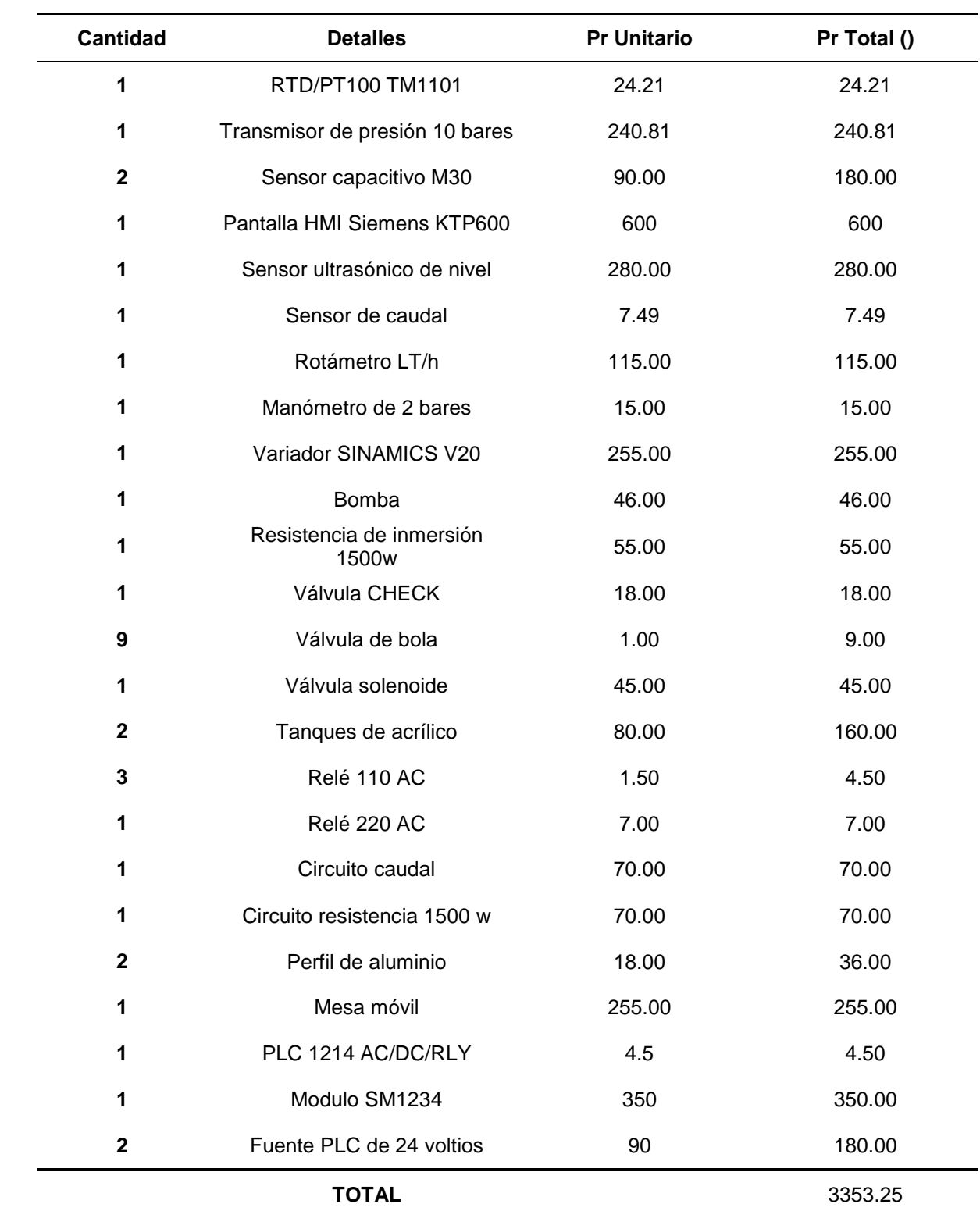

#### **CAPITULO 6**

#### **6. CONCLUSIONES**

- De acuerdo con los objetivos establecidos, los datos y los resultados obtenidos durante la realización del proyecto de titulación se plantean las siguientes conclusiones.
- Se desarrolló correctamente la construcción implementación y modelación del módulo didáctico, donde se realizó el montaje de los equipos de medición y actuación, además se realizó los circuitos de acondicionamiento de señales del sensor de caudal, del sensor de temperatura y un acondicionamiento del control de la resistencia eléctrica. Cada componente tiene su respectiva identificación dentro de la planta compacta.
- Se implementó cuatro procesos de control de variables: nivel, presión, caudal y temperatura, cada proceso posee un indicador físico donde se podrá realizar su comprobación mediante el control y monitoreo. Los elementos manuales que conforman el funcionamiento de la planta compacta se describen a continuación: la válvula V108 descarga constantemente agua del tanque BINN 102, hacia el tanque BINN 101 permitiendo un flujo de agua constante. Si se requiere que el proceso sea de caudal debe abrirse las válvulas V102 y V108, cerrarse las válvulas V103 y V107. Si el proceso es de presión la válvula V104 debe regularse hasta ajustar la presión requerida, para un buen registro de datos, las válvulas V102 y V108 deben estar abiertas y las V103 y V107 deben estar cerradas. Para el proceso de nivel la válvula V107 debe estar cerradas. El proceso de temperatura solo se utiliza la válvula V107 y la válvula V102 que debe permanecer cerradas. El elemento automático de la planta compacta es la válvula solenoide V109.
- El uso de pantallas HMI permite un fácil y rápido acceso al monitoreo y control de los procesos que contiene la planta compacta. La pantalla HMI KTP 600 TOUCH Panel permite la generación de variables independientes a las variables establecidas en la programación del controlador PLC.
- En estos procesos se ha realizado la identificación de las plantas de control con un porcentaje de similitud muy cercano al 100%, por lo cual es un resultado muy satisfactorio para un desempeño de control óptimo. La similitud de nuestra planta con respecto a valores reales adquiridos y los identificados son aproximadamente idénticos, debido a que se encuentran muy próximos al 100 % de similitud, dando como resultado en el proceso de nivel con un 95. 98 %; el proceso de caudal con un 88.64 %; el proceso de presión con un 96.15 % y el proceso de temperatura con un 89.74 %; lo cual proporciona los parámetros de sintonización ajustados a la necesidad de cada proceso presente en la planta compacta; concluyendo que el proceso de presión es el más cercano al 100% de similitud. En los cuatro procesos de control se ha identificado que la capacidad del controlador PLC de alcanzar los valores establecidos por el operario son satisfactorios; además de un estado estacionario casi nulo a excepción del proceso de temperatura que tarda en alcanzar su punto de estabilización; obteniendo porcentajes de sobre impulso con un máximo del 6%.
- En base a los conocimientos adquiridos a lo largo de la carrera universitaria, junto a ensayos realizados y pruebas de funcionamiento del módulo didáctico; para el control de las variables se generó un máximo sobre impulso en el proceso de nivel del 5.86 %; en el proceso de caudal del 4.27 %; en el proceso de presión del 3.76 % y en el proceso de temperatura el 1.52 % del valor final del control como se indicó dentro de los parámetros de sintonización de Matlab, permitiendo tener un resultado robusto al llegar a su valor de estabilidad en el controlador PID. Para el control de la variable de Presión se observó que su comportamiento frente a un valor específico de consigna es preciso y rápido al momento de estabilizarse. La variable de temperatura es un proceso tardío de acuerdo a la capacidad de calentamiento frente al volumen de agua que contiene el tanque BINN 101.

#### **CAPITULO 7**

#### **7. RECOMENDACIONES**

- Para la implementación y acoplamiento de los elementos de medición y actuadores se recomienda adquirir instrumentos industriales acorde a las características del PLC. Para evitar gastos extras y pérdida de tiempo en la adquisición de circuitos electrónicos de acondicionamiento para el funcionamiento adecuado de la planta.
- Para un buen mantenimiento del módulo debe permitirse el fácil desmontaje de piezas. El tanque de reserva BINN 101 de 16 litros, cada cierto tiempo de funcionamiento el líquido debe limpiarse o ser retirado, para lo cual se ha añadido uniones universales en la parte inferior del tanque. A su vez este tanque recibe una temperatura elevada que el tanque BINN 102 debido al proceso de temperatura. Las uniones del tanque han sido selladas con silicona de 25 ℃ por la parte inferior y pega de plástico con soporte de temperatura máxima de 500 ℃ en el interior. Los tanques están elaborados con acrílico de 4  $mm$  de espesor, esto reduce en un 50% el peso si se hubiera utilizado vidrio. Los soportes de aluminio para las tuberías de agua caliente aseguran una posición firme, sólida y previene movimientos que dañen o muevan los elementos de medición.
- Los valores medidos y registrados en el PLC pueden ser verificados visualmente con los medidores físicos instalados en la planta compacta como: el rotámetro para el sensor de caudal, el manómetro para el sensor de presión, una regla de 1 a 12 litros en el tanque BINN 102 para el sensor de nivel y, el termómetro para el sensor RDT-PT100, los cuales permiten tener un monitoreo físico de los valores que debe registrar el PLC.
- El acrílico es un material que tiene como temperatura continua máxima recomendada por plancha plana de 80 a 85 grados centígrados, y la temperatura continua máxima recomendada por plancha termoformada es de 75 a 80 º C, por lo cual se recomienda no exceder una temperatura más allá de los 54 º C. en el tanque BINN 101.
- El uso de material didáctico de simulación virtual promueve el uso de nuevas tecnologías que ayudan al fortalecimiento del conocimiento de los estudiantes y docentes académicos ligados a la automatización industrial; además de permitir el uso de laboratorios virtuales sin la necesidad de asistir a uno real, ahorrando tiempo y dinero.
- Se recomienda realizar como trabajo complementario un sistema de enfriamiento para el proceso de temperatura y así tener un control completo de manera rápida y eficaz.
- En el anexo F se encuentra el manual de operación de la planta compacta.
- En el anexo G se encuentra el manual de mantenimiento de la planta compacta.
- En el anexo H se encuentra las guías de laboratorio de la planta compacta.

Aguamarket. (26 de 09 de 2019). *Aguamarket*. Recuperado el 12 de 12 de 2020, de Aguamarket:

https://www.aguamarket.com/productos/productos.asp?producto=449862&nombreprodu cto=manometro+con+glicerina+rango+0+a+1+bar

- Alibaba.com. (26 de 09 de 2018). *Alibaba*. Recuperado el 12 de 12 de 2020, de Alibaba: https://spanish.alibaba.com/product-detail/liquid-solenoid-valve-normally-open-watersolenoid-valve-cat-solenoid-valve-51203605.html
- AliExpress. (26 de 09 de 2020). *AliExpress*. Recuperado el 11 de 10 de 2020, de AliExpress: https://es.aliexpress.com/item/1717273229.html
- AMAZON. (26 de 09 de 2020). *Amazon*. Recuperado el 31 de 01 de 2021, de Amazon: https://www.amazon.com/-/es/StcValve-solenoide-accionamiento-elevaci%C3%B3nunidades/dp/B084NWV87D

Amazon. (26 de 09 de 2020). *Amazon.es*. Obtenido de Amazon.es:

https://www.amazon.es/Interruptor-flotador-DealMux-inoxidable-

Vertical/dp/B01EZZPA0K

Amazon. (26 de 09 de 2020). *Amazon.es*. Recuperado el 03 de 03 de 2021, de Amazon.es: https://www.amazon.es/Sharplace-Medidor-Flujo-Tubo-

Rot%C3%A1metro/dp/B07HX5Z7FD

Andrade, M., & Cortez, A. (2012). *APLICACION DEL SOFTWARE MATLAB/SIMULINK EN LA ASIGNATURA DE FUNDAMENTOS DE COMUNICACION DE LA CARRERA DE INGENIERIA EN TELECOMUNICACIONES .* Guayaquil: Universidad Catolica de Santiago de Guayaquil.

ANSYS. (27 de 01 de 2018). *ANSYS*. Recuperado el 16 de 01 de 2020, de https://studentcommunity.ansys.com/thread/what-is-the-source-of-mesh-qualityspectrum/

ATARA. (26 de 09 de 2017). *ATARA*. Recuperado el 16 de 02 de 2021, de ATARA: https://www.atara.com.tr/sensor-capacitivo-analogico-ud

au.rs-online. (05 de 03 de 2019). *RS*. Recuperado el 31 de 03 de 2021, de RS: https://au.rsonline.com/web/product/touch-screen-hmi-displays/6889165/

- Automation, R. (13 de 09 de 2016). *Relepro Automation*. Recuperado el 13 de 09 de 2021, de Relepro Automation: https://relepro.com/inicio/258/siemens\_simatic-s7-1200-cpu-1214cacdcrele-14di10do2ai\_6es7214-1bg40-0xb0.html
- Automation24. (26 de 09 de 2016). *Automation24*. Recuperado el 24 de 02 de 2021, de Automation24: https://www.automation24.es/siemens-sm-1234-ae-aa-6es7234-4he32- 0xb0

Baptista, F. &. (07 de 08 de 2010). *Metodología de la investigación.* Recuperado el 01 de 10 de 2019, de http://www.pucesi.edu.ec/webs/wpcontent/uploads/2018/03/Hern%C3%A1ndez-Sampieri-R.-Fern%C3%A1ndez-Collado-C.-y-Baptista-Lucio-P.-2003.-Metodolog%C3%ADa-de-la-investigaci%C3%B3n.- M%C3%A9xico-McGraw-Hill-PDF.-Descarga-en-l%C3%ADnea.pdf

- Cardenas, A., & Jimenez, I. (2018). *Diseño e implementacion de un sistema didactico para el desarrollo de practicas sobre control avanzado de procesos industriales.* Latacunga: ESPE.
- Carvajal, C., & Alomaliza, L. (2015). *Diseño e implementacion de una estacion de caudal y puesta e servicio de un transmisior magnetico de flujo, para el monitoreo y control automatico de la variable caudal, en el Laboratorio de redes industriales y control de procesos.* Latacunga.
Christian Carvajal, L. P. (2015). *Diseño E Implementación De Una Estación De Caudal Y Puesta En Servicio De Un Transmisor Magnético De Flujo, Para El Monitoreo Y Control Automático De La Variable Caudal, En El Laboratorio De Redes Industriales Y Control Deprocesos.* ESPEL, Eléectrica y Eléctronica. Latacunga: ESPEL. Recuperado el 18 de Septiembre de 2020, de http://repositorio.espe.edu.ec/xmlui/handle/21000/10585

Concha, P. (26 de 09 de 2020). *patricioconcha.ubb*. Recuperado el 08 de 03 de 2021, de patricioconcha.ubb:

http://patricioconcha.ubb.cl/410113/accionamientos/partevar.htm#arriba

- Culturaen10. (08 de 04 de 2015). *Culturaen10*. Recuperado el 20 de 01 de 2021, de Culturaen10: http://culturaen10.blogspot.com/2015/04/acrilico-las-ventajas-de-todoslos.html
- cursosaula21. (05 de 03 de 2019). *cursosaula21 centro de formación técnica para la industria*. Recuperado el 05 de 03 de 2021, de cursosaula21 centro de formación técnica para la industria: https://www.cursosaula21.com/que-es-un-hmi/
- DiccionArqui. (16 de 09 de 2016). *DiccionArqui*. Recuperado el 30 de 10 de 2020, de DiccionArqui: https://diccionarqui.com/diccionario/aluminio-estructural/
- Diego, O., & Brean, L. (2012). *Identificación y diseño del controlador para un control de temperatura de agua en un tanque.* Guayaquil.
- DIPAC. (26 de 09 de 2020). *DipacManta*. Recuperado el 15 de 02 de 2021, de DipacManta: http://www.dipacmanta.com/tubos/tubo-estructural-cuadrado-galvanizado

(s.f.). *DISEÑO E IMPLEMENTACIÓN DE UNA ESTACIÓN DE CAUDAL Y PUESTA EN SERVICIO DE UN TRANSMISOR MAGNÉTICO DE FLUJO, PARA EL MONITOREO Y CONTROL AUTOMÁTICO DE LA VARIABLE CAUDAL, EN EL LABORATORIO DE REDES INDUSTRIALES Y CONTROL DEPROCESOS.*

ECURED. (26 de 09 de 2020). *ECURED*. Recuperado el 24 de 02 de 2021, de ECURED: https://www.ecured.cu/Sensor\_capacitivo#:~:text=Es%20un%20tipo%20de%20sensor% 20el%C3%A9ctrico.,elevada%20sea%20su%20constante%20diel%C3%A9ctrica.

- Electricfor. (26 de 09 de 2020). *Electricfor*. Recuperado el 30 de 01 de 2021, de Electricfor: https://www.electricfor.es/es/16523/Resistencias-para-inmersion.htm
- Estrada, N. (15 de 06 de 2017). *SlideShare*. Recuperado el 24 de 12 de 2020, de Diferentes clases de tuberías, tipos, usos y su normativa: https://es.slideshare.net/NICOLASISRAELESTRADA/diferentes-clases-de-tuberas-tiposusos-y-su-normativa
- *EXSOL*. (03 de Enero de 2017). Obtenido de EXSOL: http://www.exsol.com.ar/automatizacionindustrial/#:~:text=La%20automatizaci%C3%B3n%20(o%20automaci%C3%B3n)%20ind ustrial,de%20reemplazar%20al%20ser%20humano.
- FactoryI/O. (10 de 07 de 2019). *Factoryio*. Recuperado el 25 de 07 de 2020, de Factoryio: https://docs.factoryio.com/
- FESTO. (26 de 09 de 2018). *FESTO DIDACTIC*. Recuperado el 20 de 12 de 2020, de FESTO DIDACTIC: https://www.festo-didactic.com/es-es/noticias/estacion-de-control-deprocesos-pcs-compact-con-pantalla-tactil.htm?fbid=ZXMuZXMuNTQ3LjE0LjE2LjI1NDg
- FESTO. (05 de 07 de 2019). *Festo-didactic*. Recuperado el 05 de 03 de 2021, de festo-didactic: https://www.festo-didactic.com/es-es/productos/automatizacion-de-procesos/compactworkstation/variantes-de-control-de-la-estacion-de-trabajo-compacta-mpspa.htm?fbid=ZXMuZXMuNTQ3LjE0LjE4Ljg4Mi40NjU5
- Gaguancela, X., & Sáez, G. (2011). *Dotación y aplicación de un módulo con variador de velocidad para simulacion de control de arranque y velocidad del motor de una grua para el laboratorio de control industrial.* Riobamba: Escuela superior politécnica de Chimborazo.
- Gomez, A. (14 de 08 de 2018). *asesordecalidad*. Recuperado el 26 de 10 de 2020, de asesordecalidad: http://asesordecalidad.blogspot.com/2017/03/qfd-la-casa-de-lacalidad-herramienta.html#.XzajPigzbIU
- Gonzales, D., & Noriega, D. (2012). *Diseño e implementación de un módulo didáctico para control de nivel, temperatura y caudal mediante la red de comunicación de campo DeviceNet.* Quito.
- Hari Om, B., Rajamayyoor, S., & P. R., S. (2017). PID Controller Tuning Techniques: A Review. *IEEE*, 10.
- HBM. (07 de 11 de 2019). *HBM*. Recuperado el 05 de 01 de 2021, de HBM: https://www.hbm.com/es/7646/que-es-un-sensor-de-presion/
- (2012). *Implementación de un módulo didácticopara control de procesos difuso de temperatura y caudal.* ESPE, Eléctrica y eléctronica. Sangolqui: ESPE. Recuperado el 17 de Septiembre de 2020, de http://repositorio.espe.edu.ec/xmlui/bitstream/handle/21000/10585/T-ESPEL-ENI-0363.pdf?sequence=1&isAllowed=y
- Jimeno, J. (14 de 08 de 2020). *pdcahome*. Recuperado el 06 de 02 de 2021, de pdcahome:

https://www.pdcahome.com/1932/qfd-despliegue-calidad/

- Lima, B., Velasco, J., & Lozada, F. (2010). *Diseño de equipos didácticos para prácticas de laboratorio de control automático.* Quito.
- logicbus. (07 de 09 de 2015). *logicbus*. Recuperado el 25 de 10 de 2020, de logicbus: https://www.logicbus.com.mx/sensor-temperatura-RTD.php
- Lojan, E. (2015). *Automatización de la línea de ensamble de congeladores e ingreso de producto terminado, en la empresa INDUGLOB S.A.* Cuenca: Universisdad politécnica Saleciana.
- Lopéz, J., & Guerrero, P. (2009). *Diseño y construccion de sistema de control de nivel por diferencial de presión.* Quito.

Marcano Spréa., E. C., & Paris Acuña, I. G. (13 de 03 de 2016). *SlideShare.net*. Recuperado el 25 de 08 de 2020, de U2 t7 sensores de nivel ici:

https://es.slideshare.net/DocumentosAreas4/u2-t7-sensores-de-nivel-ici

MAZCR.COM. (09 de 12 de 2017). *MAZ cr.com*. Recuperado el 10 de 10 de 2020, de MAZ cr.com: https://mazcr.com/110-resistencias-de-inmersion

Mazzone, V. *Controladores PID.* Quilmes. Obtenido de Newcastle.

- Mendoza, J., Cortés, J., & Muriel, J. (2016). Control secuencial de un circuito electroneumático a través de un PLC. *Scientia et technica*, 191-195.
- mercadolibre. (26 de 09 de 2017). *mercadolibre*. Recuperado el 25 de 10 de 2020, de mercadolibre: https://articulo.mercadolibre.com.ar/MLA-761212107-sensor-capacitivosick-cm30-16bnp-kc1- JM
- México, G. (05 de 03 de 2017). *grainger*. Recuperado el 27 de 02 de 2021, de grainger: https://www.grainger.com.mx/producto/GRAINGER-APPROVED-Man%C3%B3metro%2C-Caratula-de-2%22%2C-Conexi%C3%B3n-1-4%22- MNPT%2C-Rango-Primario-0-a-300-psi%2C-Material-de-la-Caja-Pl%C3%A1stico/p/4FLU4?analytics=recommendedProducts

Mott, R. (2006). *Mecánica de Fluidos. Sexta edición.* México: Pearson Educación.

Muñoz, P., & Perez, C. (2016). *Diseño e implementación de una estación de trabajo compacta para la regulacion de variables de control: nivel, caudal, presion y temperatura en lazo cerrado para el laboratorio de hidronica y neutronica en la universidad de las Fuerzas Armasdas ESPE.* ESPE sede Latacunga, Electrica y electronica. Latacunga: ESPE. Recuperado el 07 de 09 de 2020, de

https://repositorio.espe.edu.ec/handle/21000/11939

Navarrete, M., & Erazo, Y. (2019). *Diseño e implementacion de un sistema didactico para el desarrollo de practicas de laboratorio relacionadas a comunicaciones industriales, en el laboratorio de redes industriales y control de procesos.* Latacunga: ESPE.

Naylamp. (13 de 09 de 2020). Sensor de flujo 1/2" YF-S201. Trujillo, Trujillo, Peru.

NEWARK. (26 de 09 de 2019). *NEWARK*. Recuperado el 14 de 01 de 2021, de NEWARK: https://mexico.newark.com/pepperl-fuchs/ub800-18gm40-e5-v1/ultrasonicsensor/dp/29M6053

NI. (02 de 08 de 2017). *National Instruments*. Recuperado el 21 de 07 de 2020, de National Instruments: https://www.ni.com/es-cr/shop/labview.html

Ogata, K. (2010). *Ingenieria de Control Moderna.* Madrid: PEARSON.

Olaya, E., Duarte, O., & Cortes, C. (2005). Despliegue de la funcion calidad (QFD): Beneficios y Limitaciones Detectados en su aplicacion al diseño de protesisi mioelectrica de mano. *Red de revistas cientificas de America Latina y el Caribe, España y Portugal*, 11.

Omega. (07 de 10 de 2016). *Omega*. Recuperado el 31 de 01 de 2021, de Omega: https://mx.omega.com/prodinfo/caudalimetros-area-variable.html

Omega\_Egineering. (2003). *omega.com*. Recuperado el 05 de 07 de 2020, de Sensor de nivel: https://es.omega.com/prodinfo/sondas-de-nivel-medicion.html

Omega\_Engineering. (2003). Recuperado el 05 de 07 de 2020, de

https://es.omega.com/subsection/flujometros-ultrasonicos-portatiles.html

pce-instruments. (26 de 09 de 2017). *pceinstruments*. Recuperado el 24 de 02 de 2021, de pceinstruments: https://www.pce-instruments.com/espanol/instrumentomedida/medidor/man\_metro-pce-instruments-sensor-de-presi\_n-tr-ps2w-10bardet\_5890748.htm

PEÑA DEVIA, F. E., & POVEDA RAMÍREZ, O. J. (08 de 2015). *repository.udistrital.edu.co*. Obtenido de DISEÑO E IMPLEMENTACIÓN DE UN SISTEMA DE CONTROL DECAUDAL E INTERFAZ GRÁFICA DE USUARIO EN PLANTA DIDÁCTICA DEL LABORATORIO DE MECÁNICA DE LA FACULTAD TECNOLÓGICA: http://repository.udistrital.edu.co/bitstream/11349/7357/1/PovedaRamirezOscarJavier20 15.pdf

- Pepperl+fuchs. (26 de 09 de 2017). *Pepperl+fuchs*. Recuperado el 26 de 09 de 2020, de Pepperl+fuchs: https://www.pepperl-fuchs.com/global/es/classid\_492.htm
- Peruanas, U. A. (2013). *SlideShare.* Recuperado el 01 de 11 de 2020, de https://es.slideshare.net/cattypflores/niveles-de-investigacion-67434154
- Piedrafita, R. (1999). *Evolucion Historica de la Ingenieria de Control.* Zaragosa: automata.cps.unizar. Obtenido de automata.cps.unizar.
- RTAutomation. (12 de 09 de 2018). *RTAutomation.* Recuperado el 10 de 10 de 2020, de RTAutomation: https://www.rtautomation.com/technologies/profinet-io/
- Sarchi, W. B. (2012). *Implementación de un módulo didáctico para control difuso de temperatura y caudal.* ESPE, Departamento de Eléctrica y Eléctronica. Sangolqui: ESPE. Recuperado el 18 de Septiembre de 2020, de http://repositorio.espe.edu.ec/xmlui/bitstream/handle/21000/5738/T-ESPE-033971.pdf?sequence=1&isAllowed=y
- SIEMENS. (05 de 09 de 2019). *new.siemens*. Recuperado el 14 de 01 de 2021, de new.siemens: https://new.siemens.com/global/en/products/drives/sinamics/low-voltageconverters/standard-performance-frequency-converter/sinamics-v20.html
- SIEMENS. (26 de 09 de 2019). *SIEMENS*. Recuperado el 01 de 12 de 2020, de SIEMENS: https://new.siemens.com/global/en/products/drives/sinamics/low-voltageconverters/standard-performance-frequency-converter/sinamics-v20.html
- Significados. (24 de 10 de 2018). *Significados*. Recuperado el 19 de 12 de 2019, de Significados: https://www.significados.com/acero/

SMS. (26 de 09 de 2014). *SMS Integracion y Control*. Recuperado el 26 de 09 de 2020, de SMS Integracion y Control: https://www.smsic.com.bo/siemens#siemens solucionesyservicios. (26 de 09 de 2018). *soluciones y servicios*. Recuperado el 20 de 09 de 2020, de soluciones y servicios: https://www.solucionesyservicios.biz/Fuente-de-

alimentacion-LOGO-Power-24-V-25-A

- Tarquina, A. (2018). *Comparacion de metodos de sintonizacion de un controlador PID para procesos industriales.* San Andres Cholula: Universidad de las Americas Puebla.
- tecnoplc.com. (02 de 07 de 2020). *tecnoplc.com*. Recuperado el 28 de 11 de 2020, de tecnoplc.com: http://www.tecnoplc.com/tia-portal-utilidades-del-software/
- Tipanluisa Sarchi, W. B. (2012). *Implementacion de un modelo didactico para el control difuso de temperatura y caudal.* Quito.
- Uribe, F. G. (2004). *Diccionario de metodología de la investigación científica.* Recuperado el 01 de 11 de 2019, de

https://books.google.com.ec/books?id=3G1fB5m3eGcC&pg=PA45&lpg=PA45&dq=el+pl an+concebido+para+responder+a+las+preguntas+de+investigaci%C3%B3n.+El+dise% C3%B1o+se%C3%B1ala+lo+que+es+necesario+hacer+para+alcanzar+los+objetivos,+e l+dise%C3%B1o+se%C3%B1ala+lo+i

White, F. (2004). *Mecánica de Fluidos.* Madrid: McGraw-Hill.

**ANEXOS**